# **UNIVERSIDAD NACIONAL AMAZÓNICA DE MADRE DE DIOS**

FACULTAD DE INGENIERÍA ESCUELA PROFESIONAL DE INGENIERÍA DE SISTEMAS E INFORMÁTICA

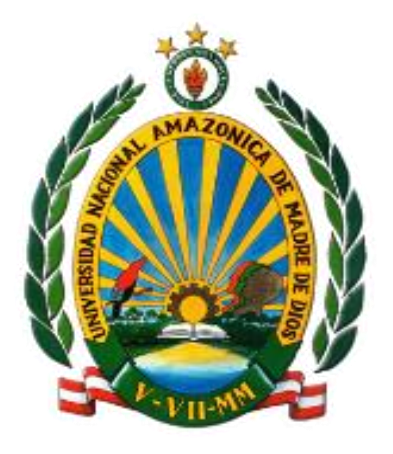

## **TESIS**

"IMPLEMENTACIÓN DE UN SISTEMA WEB PARA OPTIMIZAR LOS PROCESOS DE SEGUIMIENTO DE LAS CBC DE LICENCIAMIENTO INSTITUCIONAL Y ACREDITACION DE LOS PROGRAMAS DE ESTUDIOS, EN LA UNAMAD – 2022"

**Tesis presentada por:**

**Bachiller:** VILLALTA CUBA, Genaro

Para optar al título profesional de Ingeniero de Sistemas e Informática

**Asesor:** Dr. MIRANDA CASTILLO, Ralph

PUERTO MALDONADO, mayo del 2022.

# **UNIVERSIDAD NACIONAL AMAZÓNICA DE MADRE DE DIOS**

## FACULTAD DE INGENIERÍA

# ESCUELA PROFESIONAL DE INGENIERÍA DE SISTEMAS E INFORMÁTICA

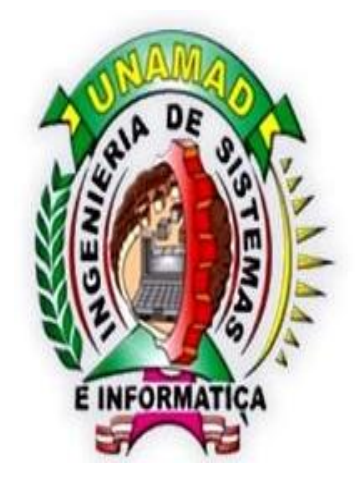

"IMPLEMENTACIÓN DE UN SISTEMA WEB PARA OPTIMIZAR LOS PROCESOS DE SEGUIMIENTO DE LAS CBC DE LICENCIAMIENTO INSTITUCIONAL Y ACREDITACION DE LOS PROGRAMAS DE ESTUDIOS, EN LA UNAMAD – 2022"

**Tesis presentada por:**

**Bachiller:** VILLALTA CUBA, Genaro

Para optar al título profesional de Ingeniero de Sistemas e Informática

**Asesor:** Dr. MIRANDA CASTILLO, Ralph

PUERTO MALDONADO, mayo del 2022.

## <span id="page-2-0"></span>**DEDICATORIA**

Dedico esta tesis a todas las personas que creyeron en mí, sobre todo a mi familia por brindarme su apoyo en todo momento.

VILLALTA CUBA, Genaro

## <span id="page-3-0"></span>**AGRADECIMIENTOS**

Agradezco a todos mis seres queridos por brindarme su apoyo, especialmente a mis padres. Al Dr. Ralph Miranda por su asesoría y dedicación. A mis docentes de la carrera de Ing. De Sistemas e Informática de la UNAMAD que contribuyeron en mi formación profesional y confiar en que lograre lo que me proponga.

VILLALTA CUBA, Genaro

# TURNITIN\_GENARO VILLALTA CUBA

#### INFORME DE ORIGINALIDAD

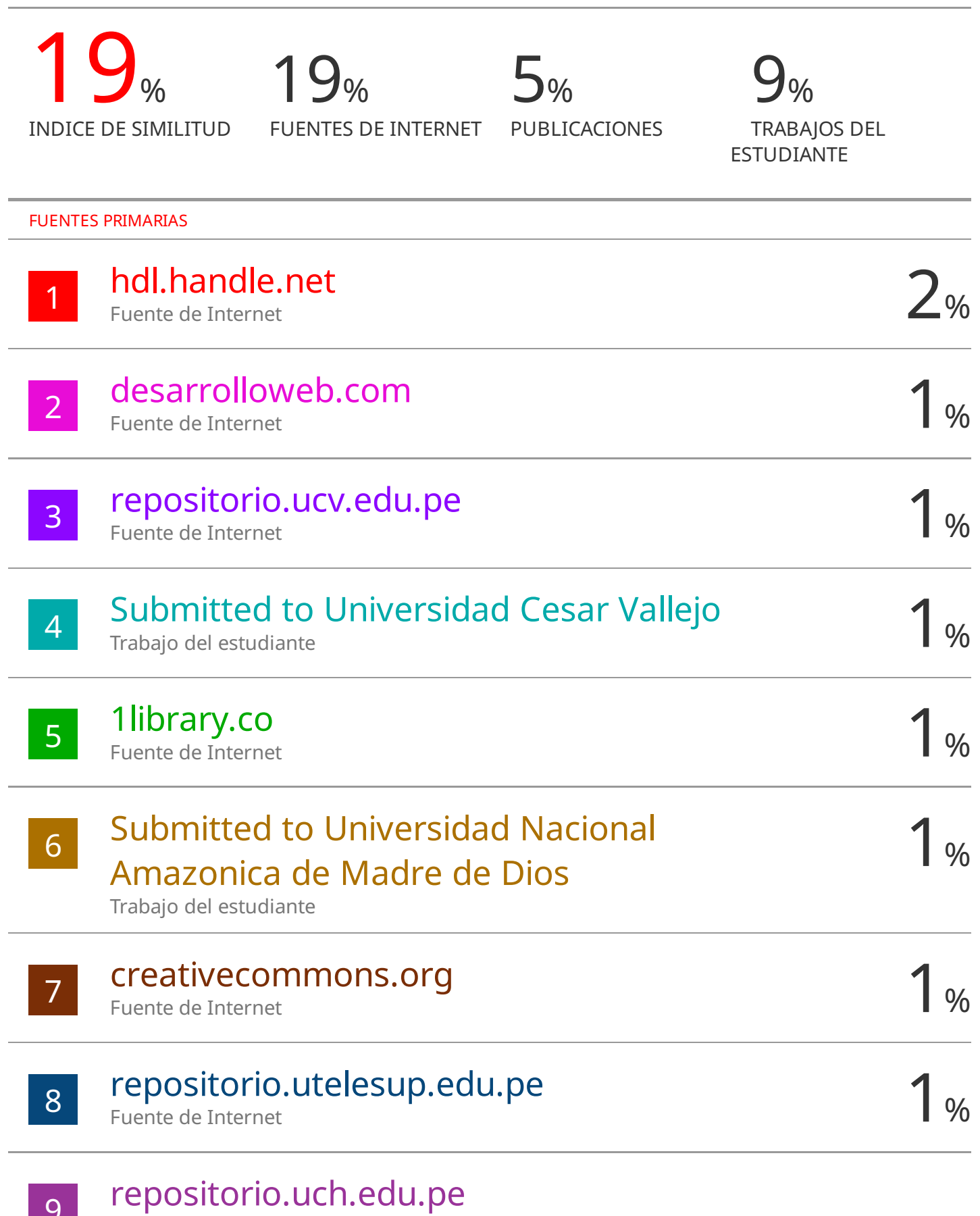

Fuente de Internet

9

## **PRESENTACIÓN**

<span id="page-5-0"></span>La presentación de este proyecto de tesis titulado: IMPLEMENTACIÓN DE UN SISTEMA WEB PARA OPTIMIZAR LOS PROCESOS DE SEGUIMIENTO DE LAS CBC DE LICENCIAMIENTO INSTITUCIONAL Y ACREDITACIÓN DE LOS PROGRAMAS DE ESTUDIOS, EN LA UNAMAD - 2022, tiene como objetivo determinar en qué medida la implementación de un sistema web optimizará de manera oportuna la gestión de la calidad del licenciamiento institucional y la acreditación de programas de estudios, automatizando los procesos de seguimiento dentro de la oficina de gestión de calidad regularizando los documentos que la SUNEDU requiere para renovar el licenciamiento y el SINEACE para aprobar la acreditación de los programas de estudio en la UNAMAD.

Este proyecto de tesis está compuesto por 4 capítulos con sus respectivos componentes, en la parte final están las conclusiones, sugerencias, bibliografía y finalmente los anexos, además, el sistema web elaborado contiene niveles de usuario, correo de mensajería entre administrador y los usuarios, un gestor de archivos, un temporizador, reporte de avance y reportes de diagramas gráficos y de tiempos.

#### **RESUMEN**

<span id="page-6-0"></span>Esta tesis tiene como finalidad la implementación de un sistema web para optimizar los procesos de seguimiento de las CBC de licenciamiento institucional y acreditación de los programas de estudios, el mismo que reducirá tiempos en los procesos requeridos para la entrega y carga de la documentación solicitada a cada oficina administrativa y áreas académicas en los procesos de Licenciamiento y Acreditación en la Universidad Nacional Amazónica de Madre de Dios. Para la investigación se utilizó como muestra a 42 funcionarios administrativos que laboran en la UNAMAD. Esta tesis es de la variedad aplicada; tiene un diseño pre-experimental, una encuesta como método principal de recolección de datos, Likert como instrumento y preguntas cerradas como base del cuestionario. Se decidió utilizar pruebas paramétricas como la T de Student y pruebas no paramétricas como la de Wilcoxon, ambas para muestras relacionadas, basadas en la medición cuantitativa de la variable dependiente y la escala Likert de la variable independiente, así como pruebas de normalidad para determinar el tipo de prueba. Se utiliza para contrastar hipótesis. resultando en ajustes significativos para el monitoreo del CBC de licenciamiento institucional y acreditación de programas de estudio. También se demostró que las hipótesis eran válidas, por lo que se concluyó que la creación del sistema web sí tiene un impacto significativo en la mejora de los procedimientos de seguimiento del CBC para el licenciamiento y acreditación institucional de los programas de estudio de la UNAMAD.

Palabras claves: Sistema, Optimización, Calidad, Licenciamiento, Acreditación

#### **ABSTRACT**

<span id="page-7-0"></span>The purpose of this thesis is to implement a web system to optimize the monitoring processes of the CBC for institutional licensing and accreditation of study programs, which will reduce times in the processes required for the delivery and loading of the documentation requested from each administrative office and academic areas in the Licensing and Accreditation processes at the Universidad Nacional Amazónica de Madre de Dios. For the investigation, we considered as a sample 42 administrative personnel who work at UNAMAD. This thesis is of an applied type, the design is pre-experimental, the data collection technique was the survey, Likert was used as an instrument, which were applied through a pre and post test, the questionnaire was made based on closed questions. , for the dependent variable a quantitative measurement was considered and for the independent the Likert scale, likewise the normality tests were made to determine the type of test to be used for the contrasting of hypotheses, for this reason parametric tests such as T of Student and nonparametric as Wilcoxon, both for related samples. Having as a result that there were significant changes for the optimization of the follow-up processes of the CBC of institutional licensing and accreditation of the study programs. The validity of our general and specific hypotheses was also demonstrated, concluding that the development of the web system does have a significant influence on the optimization of the monitoring processes of the CBC for institutional licensing and accreditation of the UNAMAD study programs.

Keywords: System, Optimization, Quality, Licensing, Accreditation

## **INTRODUCCIÓN**

<span id="page-8-0"></span>En la actualidad la calidad universitaria es un factor importante para poder otorgar excelente formación académica dentro del marco de la educación, así que, tanto las universidades e institutos de formación superior, han sido evaluados en su calidad educativa por 2 entes importantes SUNEDU y SINEACE, para lo cual es necesario contar con sistemas web que optimicen los procesos para el seguimiento de las CBC de Licenciamiento Institucional y acreditación de los programas de estudios.

En la universidad nacional amazónica de madre de dios (UNAMAD), la unidad asignada de recopilar la documentación que la SUNEDU y el SINEACE requieren, es la Oficina de Gestión de la Calidad (OGC), esta oficina solicita la documentación necesaria de cada unidad, la cual será verificada, aprobada y ser enviada a la unidad responsable para posteriormente ser almacenada en archiveros para su uso. En tal sentido la optimización de los procesos internos que se deben regularizar, permitirá que se pueda hacer un seguimiento oportuno CBC de Licenciamiento Institucional a cargo de la SUNEDU y acreditación de los programas de estudios a cargo del SINEACE, optimizando los procesos internos y facilitando la comunicación efectiva entre unidades administrativas y académicas.

Por ello, el presente estudio se planteó: ¿En qué medida un sistema web optimizará la Gestión de la Calidad del licenciamiento institucional y la acreditación de programas de estudios, en la UNAMAD - 2022?, siendo su desarrollo el siguiente:

En el Capítulo I, Descripción del Problema, en la que se detalló la descripción problema y se formuló el problema general teniendo 4 problemas específicos, esto conllevo a plantear los objetivos y las hipótesis, la justificación del problema de investigación y las consideraciones éticas.

En el Capítulo II, se desarrolló el marco teórico de este proyecto de tesis, los antecedentes de estudio nacional e internacional, el marco teórico en el que está sustentado y la definición de términos.

En el Capítulo III, se detalla la metodología de investigación, el tipo de estudio, el diseño del estudio, la población y muestra a ser evaluada, los métodos y técnicas de evaluación, el tratamiento de los datos, los recursos a ser utilizados, el presupuesto total que requiere y el cronograma donde se establecerá el tiempo de desarrollo e implementación de este proyecto de tesis.

En el capítulo IV se presentan los resultados de la estadística descriptiva e inferencial.

Para finalizar se presentará las conclusiones, sugerencias, referencias bibliográficas y los anexos que sean necesarios.

# **Contenido**

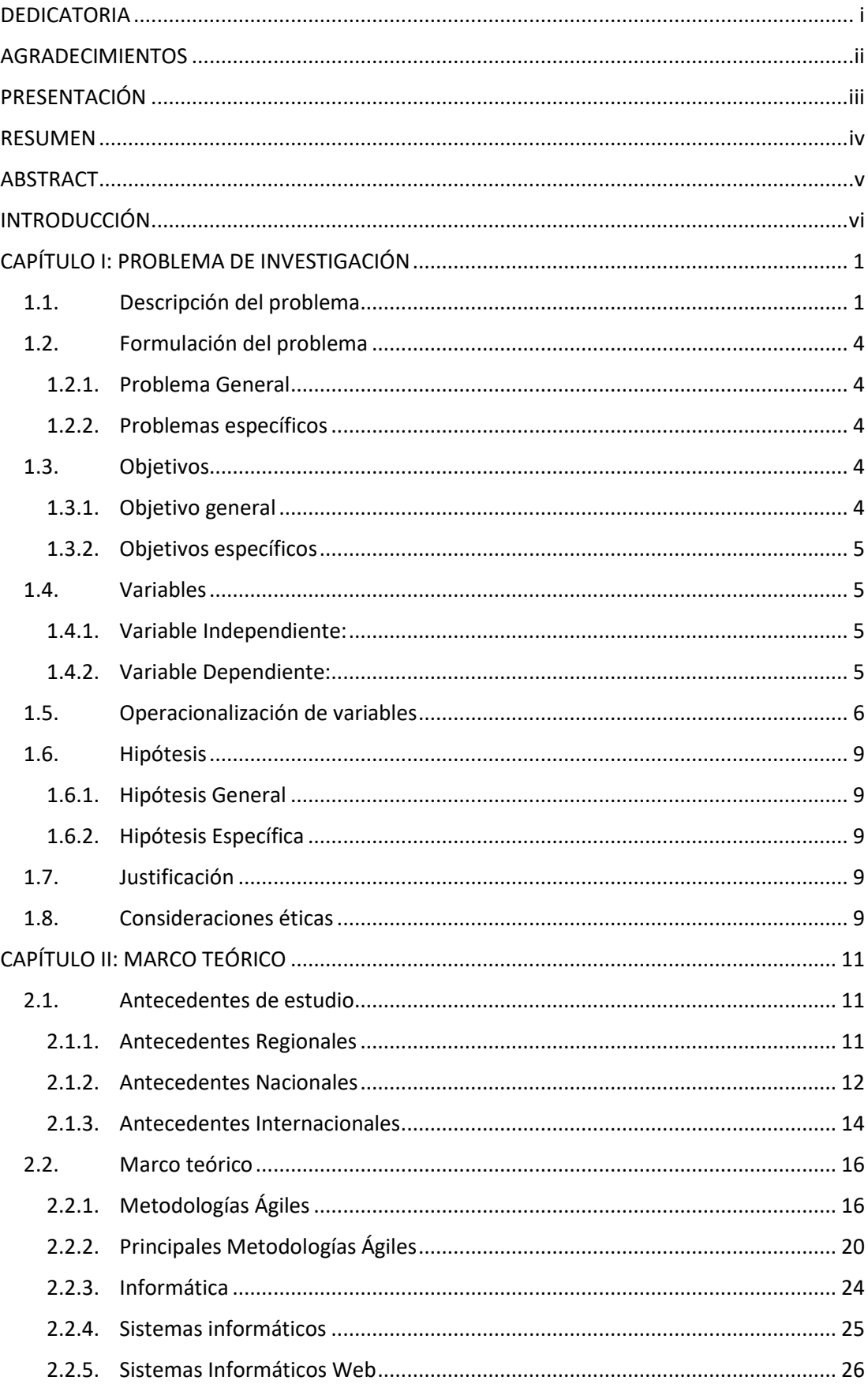

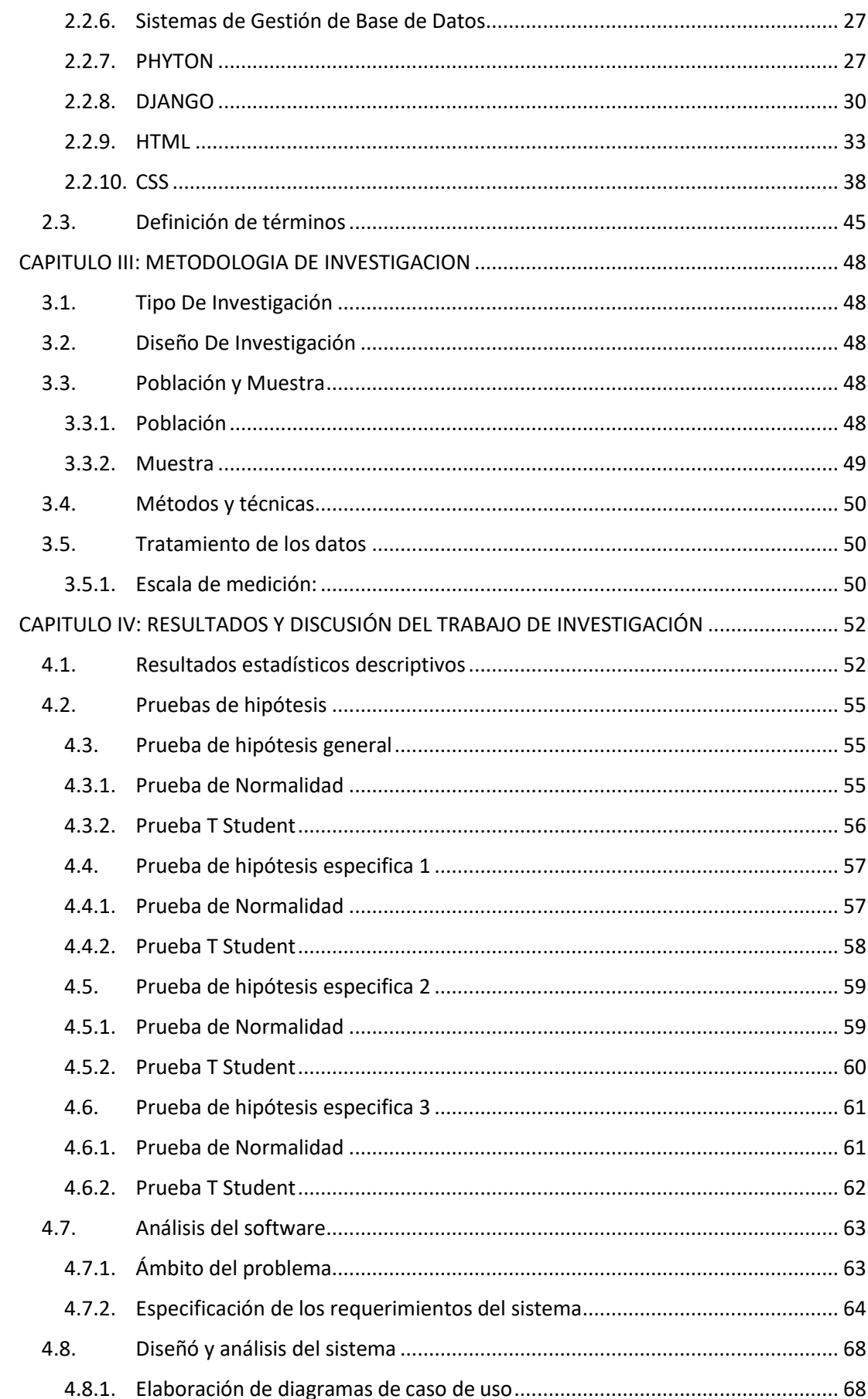

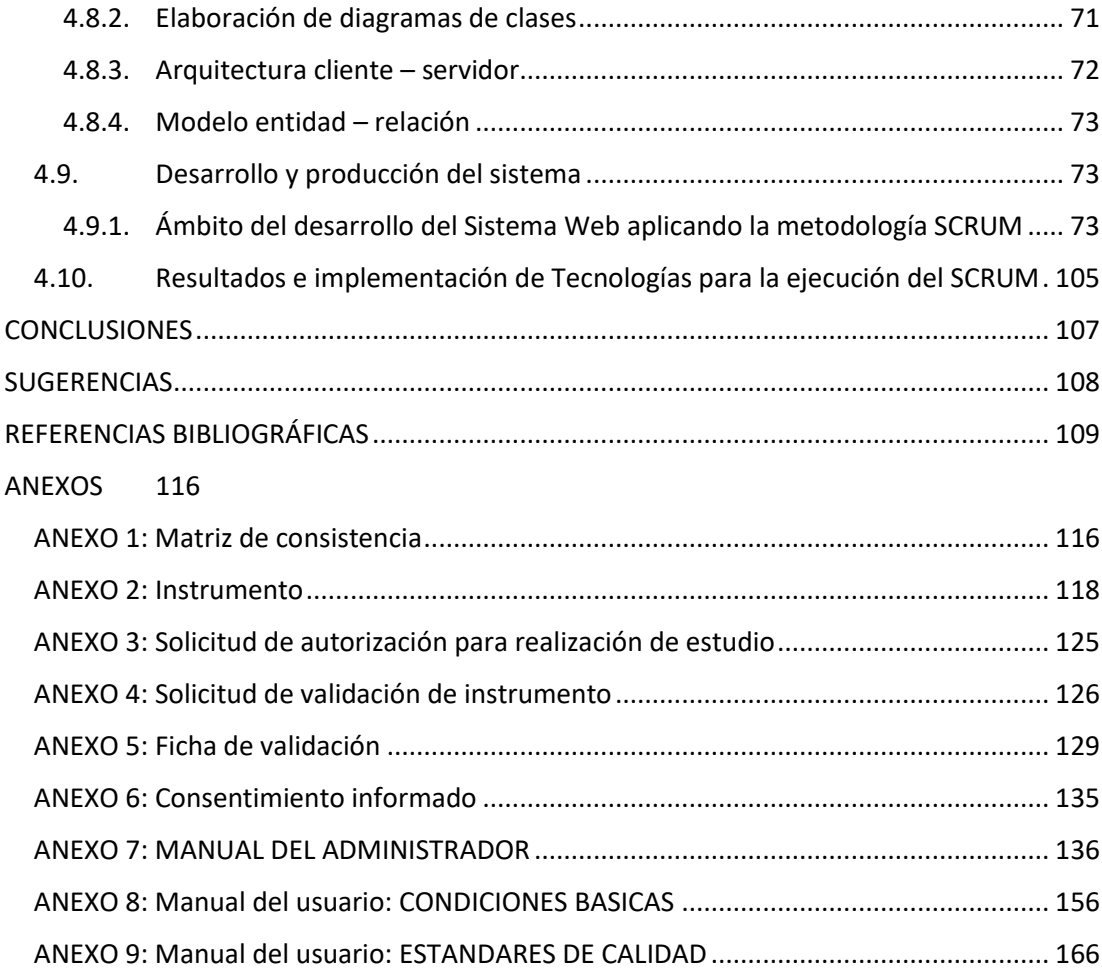

## **Contenido de Tablas**

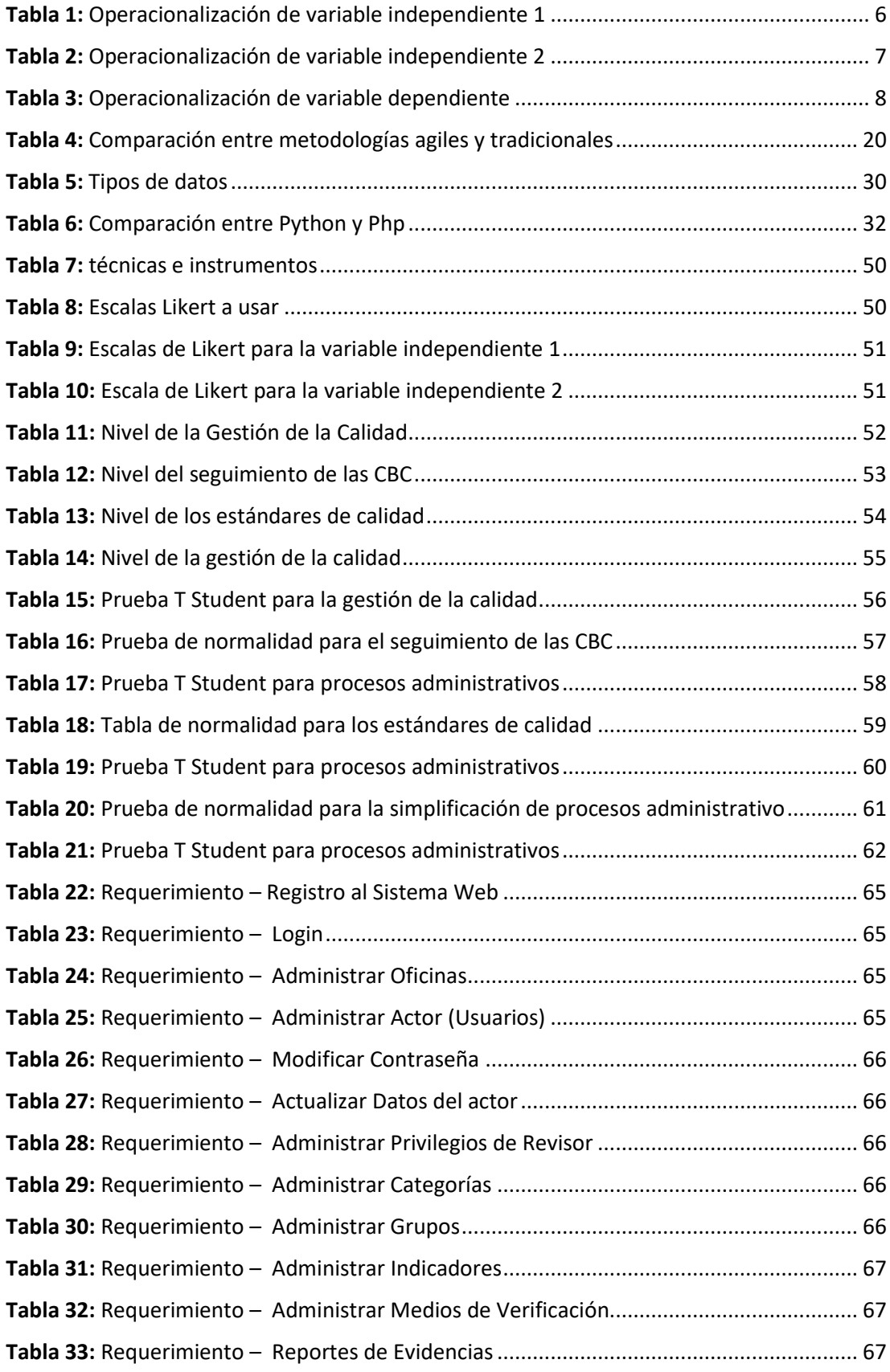

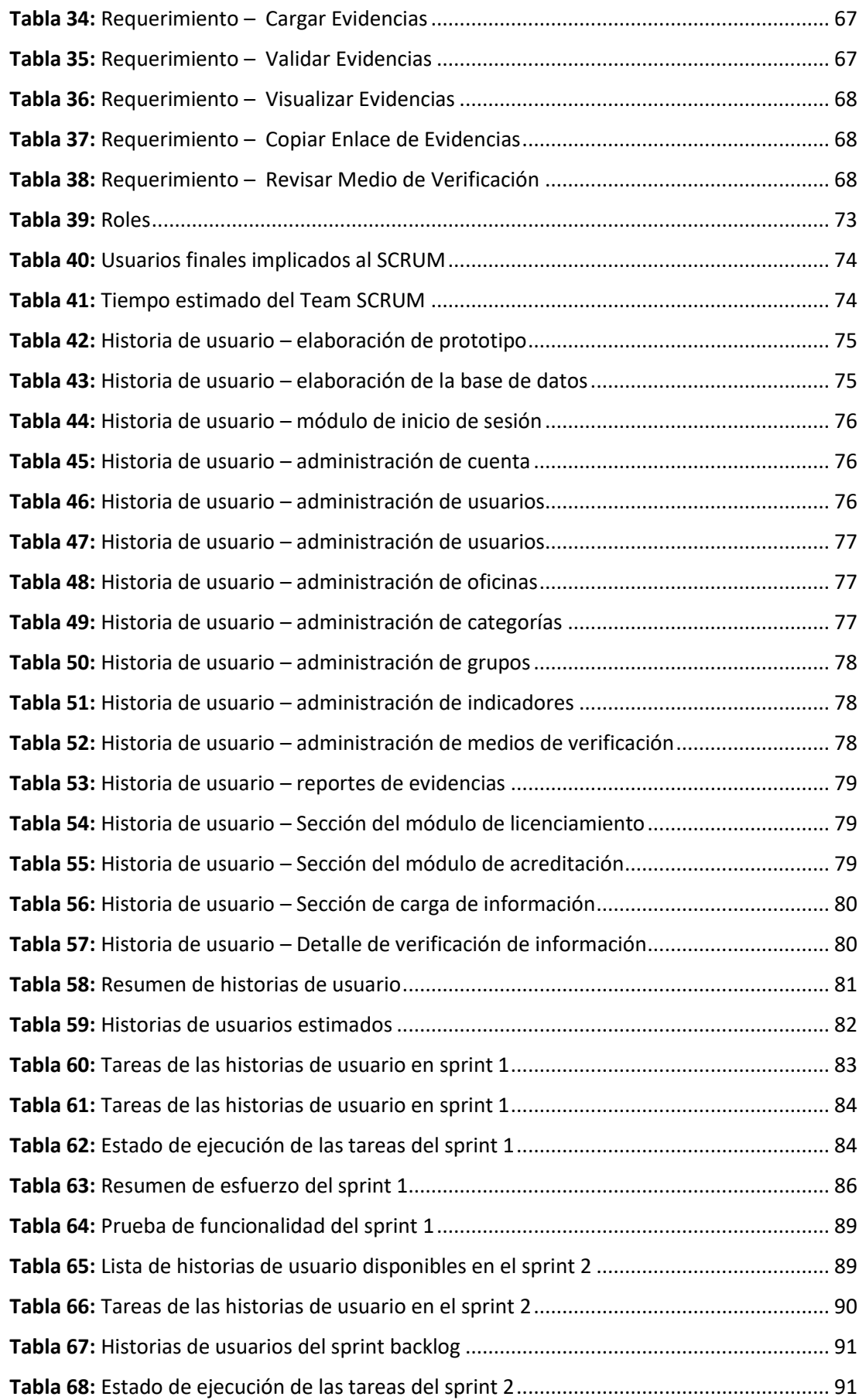

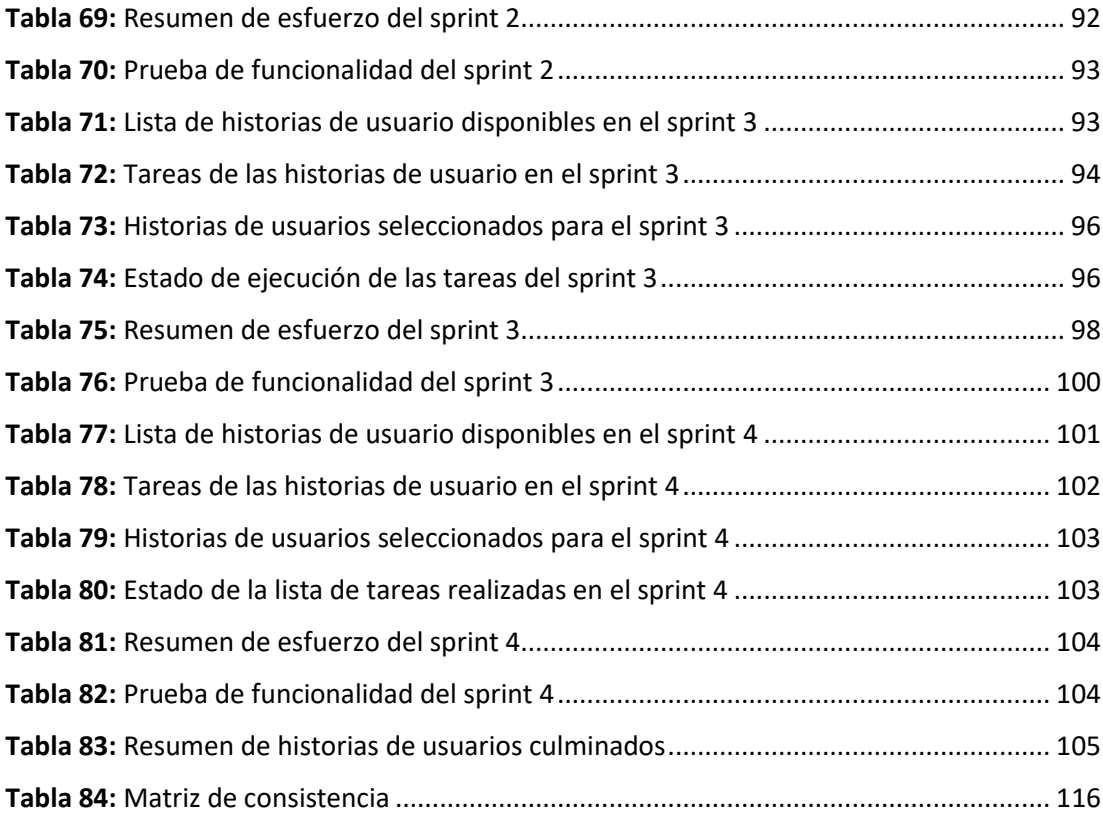

# **Contenido de Figuras**

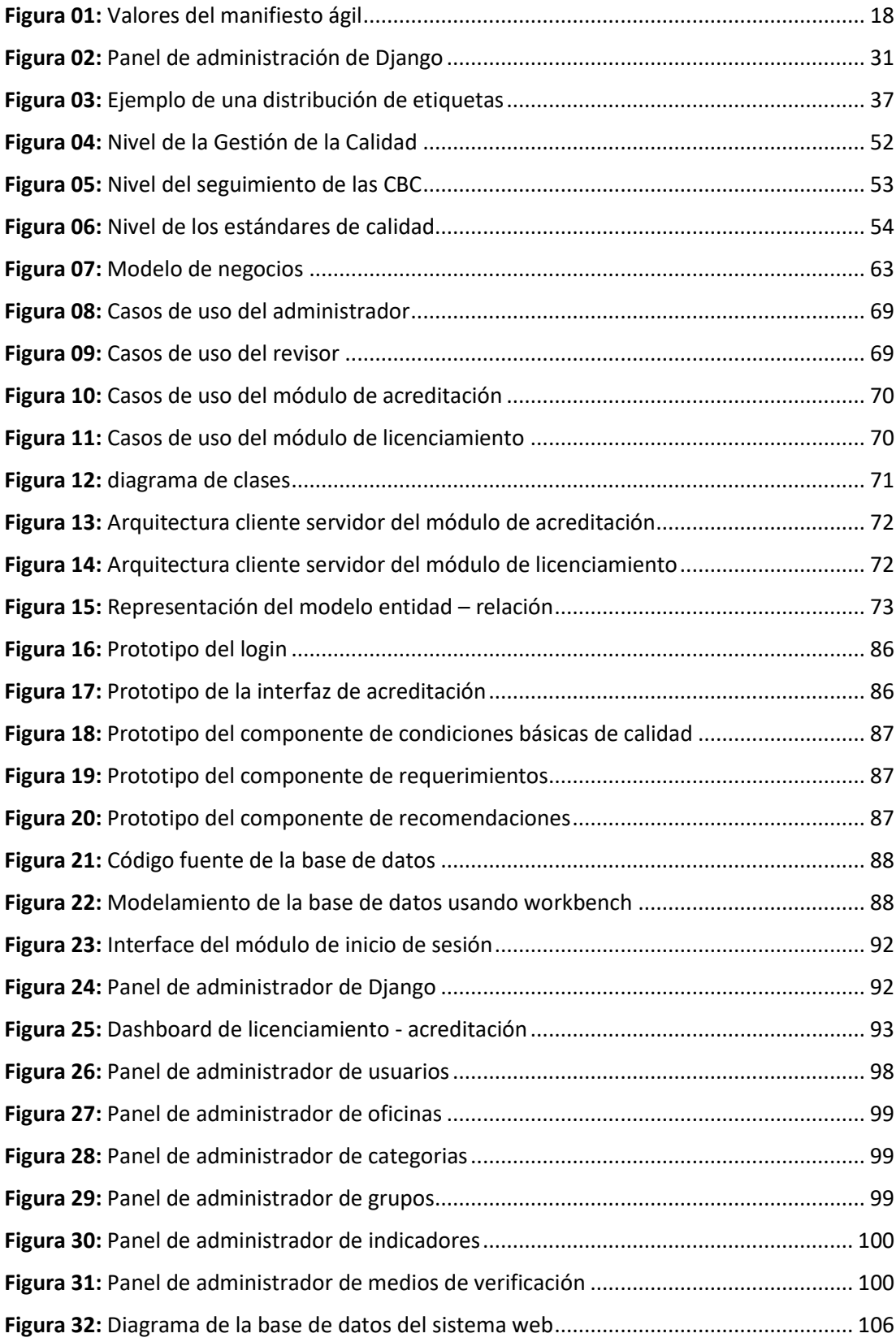

## **CAPÍTULO I: PROBLEMA DE INVESTIGACIÓN**

#### <span id="page-17-1"></span><span id="page-17-0"></span>**1.1. Descripción del problema**

La calidad de la educación superior a nivel mundial según la UNESCO (1), ha cambiado en los últimos años, como la calidad de enseñanza, la dinámica como se suele desarrollar las investigaciones, la actualización de las tecnologías, la habilitación de nuevas infraestructuras, la calidad de profesionales encargados de trasmitir sus conocimientos, el seguimiento después de su egreso y su desarrollo profesional. Según estadísticas de la UNESCO, ellos refieren que en los últimos 20 años se logró duplicar la cantidad de estudiantes de educación superior logrando llegar a los 235 millones, aunque la calidad de enseñanza es diferente en todos los países y en las regiones es inferior a las capitales de dichos países, siendo una de las causantes por las que los estudiantes optan por migrar a otras regiones o países donde la calidad es superior.

Por otro lado, Según García et al. (2) en España, durante la pandemia del COVID – 19, el continente europeo sufrió un declive en la educación superior sobre todo al momento de evaluar a los estudiantes, esto debido a que la educación paso de ser presencial a ser virtual. Las universidades presentaron una seria de inconvenientes de las cuales no se encontraban preparados como la identificación virtual de todos los estudiantes y el cómo ellos iban a acceder a las distintas plataformas virtuales, cabe mencionar que en Europa se encuentra la mayor tasa de estudiantes de educación superior. Del mismo modo, los autores describen como problema la protección de datos e información de los estudiantes y docentes, la interacción del docente hacia el alumnado, las necesidades tecnológicas para poder desarrollar sus actividades en sus distintos hogares sobre todo las carreras técnicas, de ingeniería o de salud, entre otras.

Por otra parte, Delahoz et al. (3) indican que Latinoamérica es muy compleja la calidad educativa. Las universidades afrontan nuevos retos, entre ellos la competitividad que hay entre universidades que enmarcan debido a las demandas sociales, las preferencias cambiantes de los estudiantes y los avances tecnológicos, es cada vez más importante desarrollar herramientas objetivas para la toma de decisiones que permitan identificar rápidamente las instituciones que están avanzando con éxito en el desarrollo de profesionales altamente calificados.

En el Perú el licenciamiento institucional está a cargo de la Superintendencia Nacional de Educación Universitaria Superior (SUNEDU) que fue establecido por la universitaria N°30220, todas las universidades peruanas deben pasar por esta evaluación para poder obtener el tan anhelado licenciamiento, sin embargo, para ello, es necesario cumplir con la documentación necesaria para que esté sujeta a la aprobación de su licencia. Del mismo modo en el Perú la acreditación de los programas de estudio universitario está a cargo por el Sistema nacional de Educación y Acreditación (SINEACE) el cual proporciono los estándares de revisión y evalúa su cumplimiento para poder otorgar la acreditación de uno o más programas.

En Madre de Dios, los estudiantes que culminan sus estudios secundarios, la mayoría de ellos desean ingresar a una universidad que pueda brindarles servicios de calidad y de enseñanza, por ello, cumplir con las condiciones básicas de calidad (CBC), permitirá que los estudiantes tengan presente a una universidad licenciada que se oriente a sus necesidades y que brinde calidad en su formación profesión en una carrera profesional de su agrado.

La Universidad Nacional Amazónica de Madre de Dios obtuvo la autorización de su licencia por un periodo de 6 años en la que fue evaluada por la SUNEDU y mediante esto permitirá una nueva formación profesional, que se brindará a los ingresantes y estudiantes regulares. La SUNEDU ha determinado que, además de los resultados en la mejora de los trámites académicos y administrativos, es necesario exigir a la UNAMAD la ejecución de las actividades, acciones y presupuesto del Plan de Gestión de la Calidad y su Plan Estratégico Institucional. Además, deben describir los resultados de la ejecución de sus planes de mantenimiento, distinguiendo entre los dos edificios ubicados en la sede y describiendo los elementos específicos y el presupuesto que se utilizaron.

La UNAMAD obteniendo el licenciamiento que emitió la SUNEDU en el 2019, esta entidad señalo, que deben subsanar algunos indicadores que fueron observados, además formulo 10 requerimientos y 4 recomendaciones que debe cumplir nuestra casa de estudios, la oficina que está designada en sus funciones de realizar este monitoreo y supervisión de las Condiciones Básicas de Calidad (CBC), es la Oficina de Gestión de la Calidad (OGC), la cual recopila toda la información requerida que están estipulados en cada indicador de las CBC, para que esta los evalué y verifique su aprobación o en caso requiera de modificación.

La UNAMAD está pendiente de que todos los programas de estudios estén en proceso de acreditación mediante la plataforma SAE en el que están realizando sus contextualizaciones y con ello, evaluar las observaciones por parte del SINEACE, la oficina de Gestión de la Calidad está encargada de monitorear y ser de soporte para la culminación de esta.

En la actualidad, la Oficina de Gestión de la Calidad (OGC) no cuenta con un sistema web que de manera oportuna optimice esos procesos para la recopilación de la información de los documentos requeridos para el seguimiento de las Condiciones Básicas de Calidad (CBC) ni para la acreditación de los programas de estudio, que las oficinas administrativas y académicas de la institución están encargadas de elaborar y presentar a la OGC, este proceso de solicitud, se realiza por medio de oficios requeridos a las oficinas designadas, el tiempo de respuesta para que envíen la documentación requerida, puede demorar días, y en caso suceda, los miembros de la OGC, tienen que apersonarse para hacer el seguimiento de esos oficios, no todas las oficinas envían de manera digital, por ello, los integrantes de la OGC, invierten su tiempo para escanear los documentos y organizarlos para almacenarlos dentro de carpetas, que están en la computadora principal, para después ser enviada al rectorado, el cual, enviara la documentación de los avances de cada condición.

Para optimizar esos procesos de automatización es necesario el monitoreo y la supervisión de las Condiciones Básicas de Calidad (CBC) y la acreditación de programas de estudio, para que esté a disposición inmediata de la oficina y así poder reducir el tiempo de entrega, para que almacene los oficios y documentos necesarios que solicitaron para el licenciamiento institucional y la acreditación, que optimice los procedimientos de subida inmediata de archivos entre las oficinas de la UNAMAD con la oficina de gestión de calidad, por ello es necesario implementar dicho sistema web para que optimice los procedimientos entre las oficinas institucionales y académicas, y la oficina de gestión de calidad.

## <span id="page-20-0"></span>**1.2. Formulación del problema**

## <span id="page-20-1"></span>**1.2.1. Problema General**

¿En qué medida un sistema web optimizará la Gestión de la Calidad del licenciamiento institucional y la acreditación de programas de estudios, en la UNAMAD - 2022?

## <span id="page-20-2"></span>**1.2.2. Problemas específicos**

PE1: ¿En qué forma el desarrollo de un sistema web será adecuado para el monitoreo y supervisión de la CBC para el licenciamiento?

PE2: ¿En qué forma el desarrollo de un sistema web será adecuado para la gestión documentaria de los estándares de calidad para la acreditación de programas de estudios?

PE3: ¿Cuál es el nivel de efectividad del monitoreo y supervisión de las CBC mediante el sistema web para el licenciamiento continuo?

PE4: ¿Cuál es el nivel de eficiencia de la gestión documentaria del sistema web para la acreditación de programas de estudio?

## <span id="page-20-3"></span>**1.3. Objetivos**

## <span id="page-20-4"></span>**1.3.1. Objetivo general**

Determinar en qué medida la implementación de un sistema web optimizará la gestión de la calidad del licenciamiento institucional y la acreditación de programas de estudios, en la UNAMAD - 2022.

## <span id="page-21-0"></span>**1.3.2. Objetivos específicos**

OE1: Identificar en qué forma el desarrollo de un sistema web será adecuado para el monitoreo y supervisión de las condiciones básicas de calidad para el licenciamiento.

OE2: Identificar en qué forma el desarrollo de un sistema web será adecuado para la gestión documentaria de los estándares de calidad para la acreditación de programas de estudios.

OE3: identificar el nivel de efectividad del monitoreo y supervisión de las CBC mediante el sistema web para el licenciamiento institucional.

OE4: Identificar el nivel de eficiencia de la gestión documentaria del sistema web para la acreditación de programas de estudios.

## <span id="page-21-1"></span>**1.4. Variables**

## <span id="page-21-2"></span>**1.4.1. Variable Independiente:**

 $Vi<sub>1</sub>$ : Sistema web para el seguimiento de las Condiciones Básicas de Calidad

 $Vi<sub>2</sub>$ : Sistema web para el seguimiento de los estándares de calidad

## <span id="page-21-3"></span>**1.4.2. Variable Dependiente:**

Vd: Gestión de la Calidad del licenciamiento institucional y la acreditación de programas de estudios

## **1.5. Operacionalización de variables**

**Tabla 1:** Operacionalización de variable independiente 1

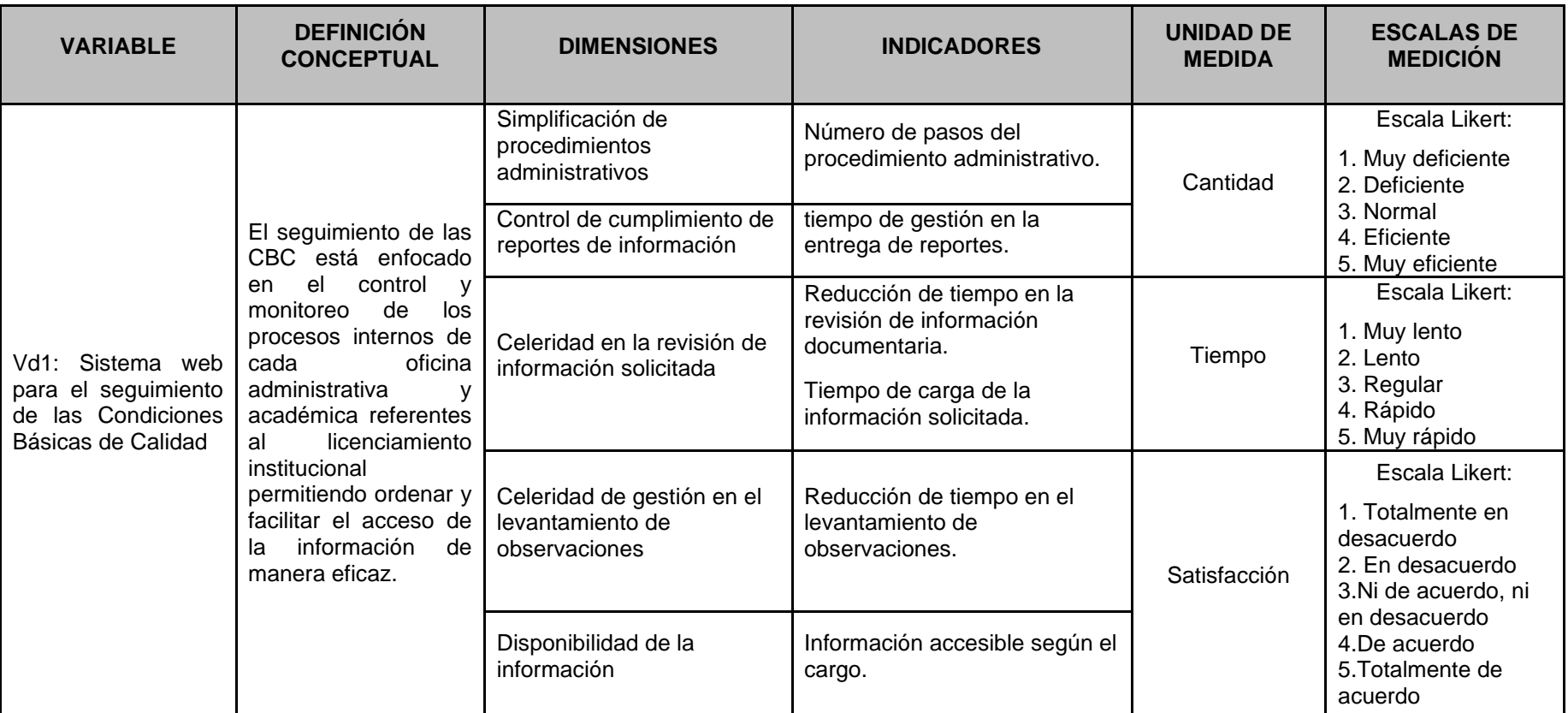

<span id="page-22-1"></span><span id="page-22-0"></span>Fuente: Elaboración propia

**Tabla 2:** Operacionalización de variable independiente 2

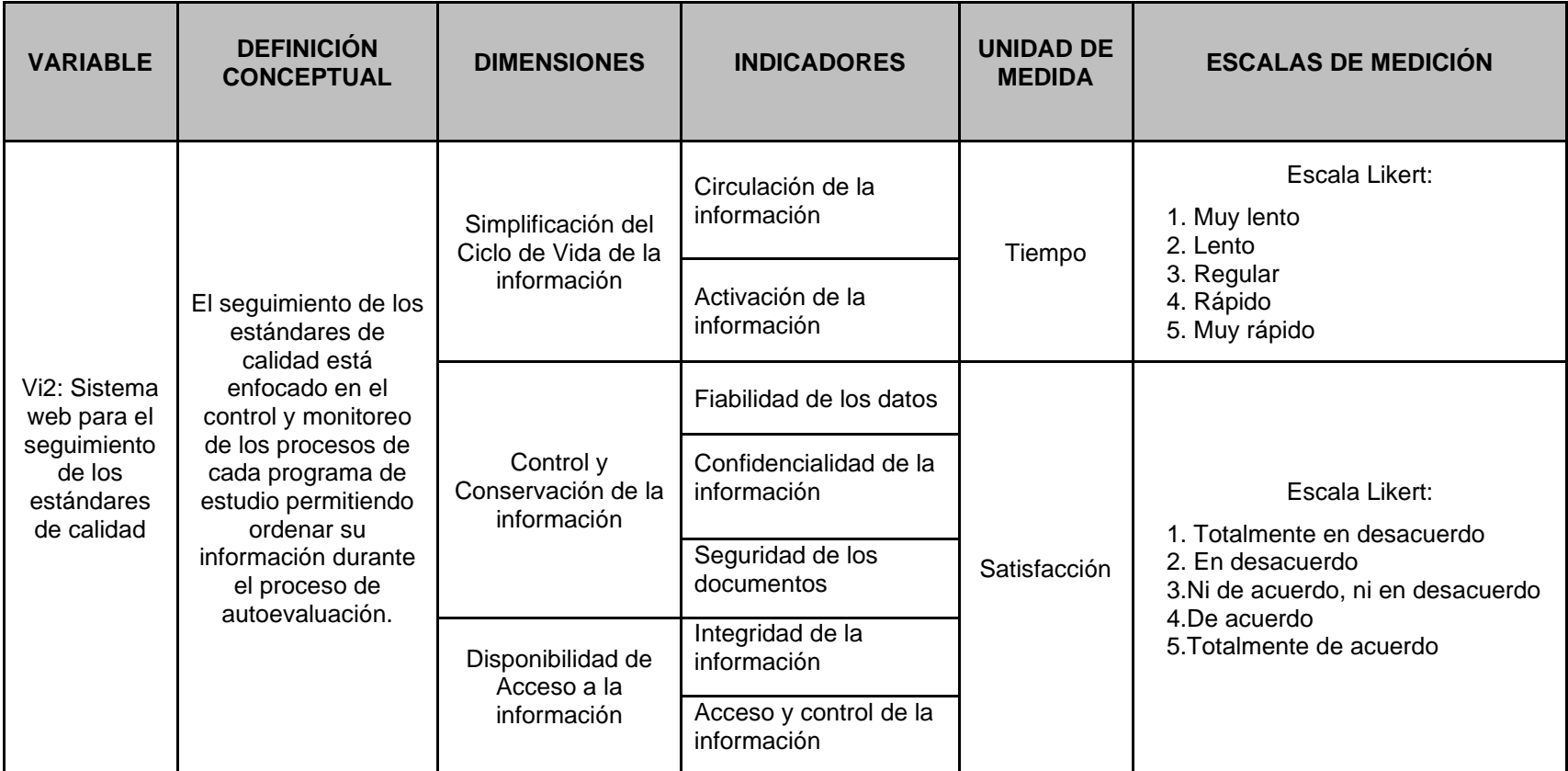

<span id="page-23-0"></span>Fuente: Elaboración propia

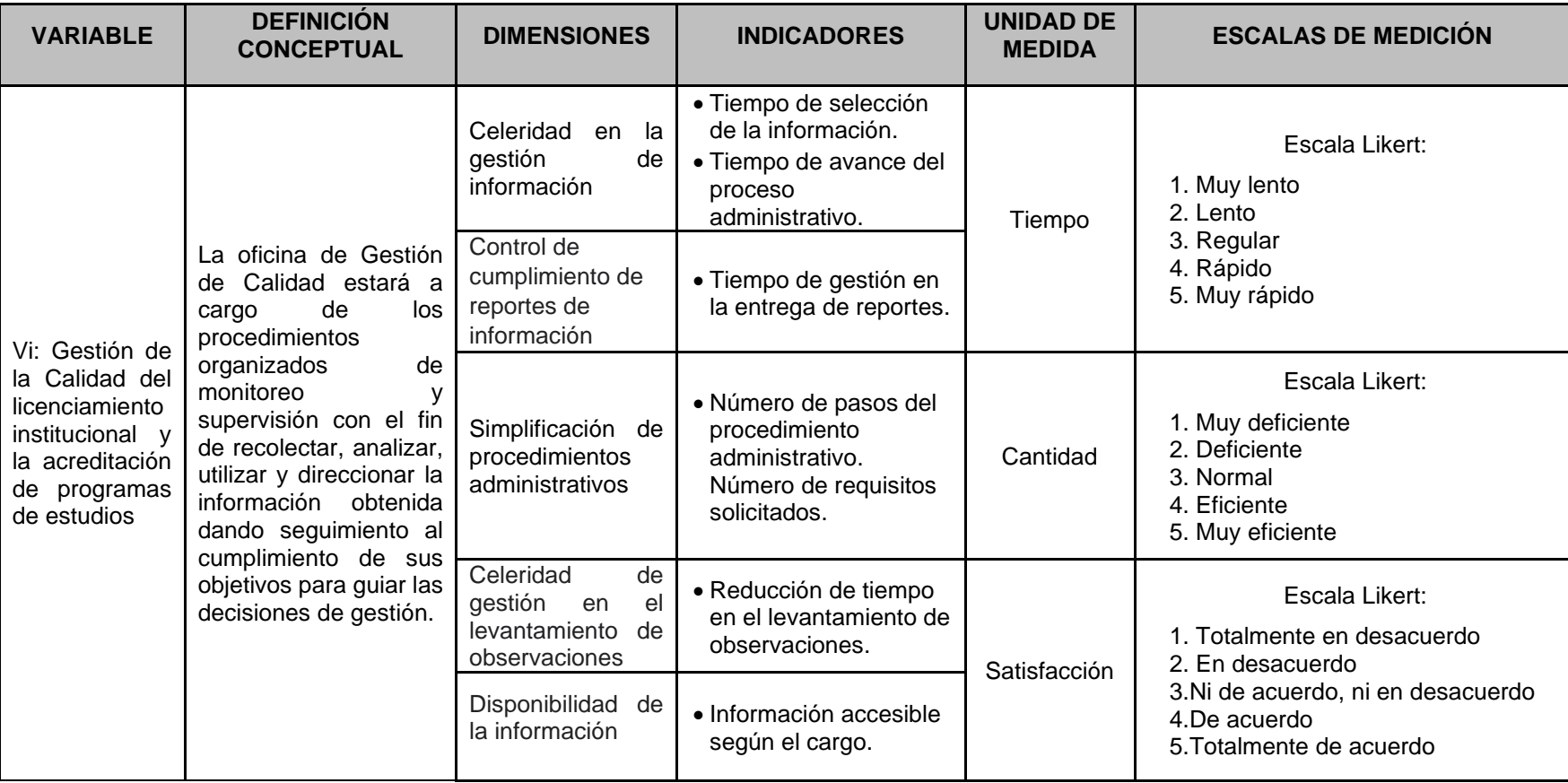

## **Tabla 3:** Operacionalización de variable dependiente

<span id="page-24-0"></span>Fuente: Elaboración propia

## <span id="page-25-0"></span>**1.6. Hipótesis**

## <span id="page-25-1"></span>**1.6.1. Hipótesis General**

Hubo un cambio significativo en la Gestión de la calidad de la Universidad Nacional Amazónica de Madre de Dios.

## <span id="page-25-2"></span>**1.6.2. Hipótesis Específica**

HE1: Hubo un cambio significativo en la implementación de un sistema web para el seguimiento de las CBC

HE2: Hubo un cambio significativo en la simplificación en la implementación de una Sistema web para el seguimiento de los estándares de calidad de la UNAMAD

## <span id="page-25-3"></span>**1.7. Justificación**

Justificación teórica, la presente investigación contribuirá a la generación de nuevos aprendizajes que permitirán mejorar, optimizar, monitorear y supervisar las CBC a través de una implementación de diseño web y lograr el licenciamiento permanente.

Del mismo modo, la investigación se justifica metodológicamente, ya que genera conocimientos importantes y nuevas preguntas e hipótesis que pueden abordarse con investigaciones posteriores y un diseño más coherente. Asimismo, la justificación y las herramientas utilizadas como referencia para el desarrollo de este trabajo han sido validadas por las ya implementadas y validadas por diversos aspectos científicos. Como tal, sirve como una fuente de información para fomentar un mayor estudio.

De la misma forma, se justifica prácticamente, ya que permitirá acceder de forma más óptima a las carpetas institucionales tanto personal docente – administrativo como el alumnado, reduciendo costos y tiempo.

## <span id="page-25-4"></span>**1.8. Consideraciones éticas**

Durante el desarrollo de la investigación aborda la libertad del personal administrativo y académico en participar en las encuestas, Asimismo, todo participante estará informado de los procedimientos y se guardaran y

preservaran el anonimato de todos ellos. De la misma forma, toda la información adquirida al momento de la ejecución de la encuesta se respetarán su integridad y no se adulterará ningún dato. Además, los principios éticos filantrópicos son tomados en cuenta y se descarta todo acto Malicioso, porque el despliegue de investigaciones no implica la generación de ningún daño a los participantes.

## **CAPÍTULO II: MARCO TEÓRICO**

### <span id="page-27-1"></span><span id="page-27-0"></span>**2.1. Antecedentes de estudio**

#### <span id="page-27-2"></span>**2.1.1. Antecedentes Regionales**

Según Panduro y Cjuro (4), mejoraron la unidad de Gestión Educativa de Tambopata mediante un Sistema Web, la metodología del estudio es aplicada y experimental - cuantitativo, para el desarrollo de la página web se utilizó la metodología Rup y para el desarrollo del software se ha utilizado la metodología Model View Controller y el lenguaje de programación JavaScript y el framework Angular, mientras que para el motor de la BD Maria DB y el diseño HTML y CSS., la población y muestra está conformado por 33 personales administrativos. La conclusión obtenida por los autores es que la calidad del diseño de su página web según la ISO 9126 el valor medio es 3,39, que corresponde a una escala medida regularmente satisfecha, lo cual indica que los procedimientos actuales redujeron su tiempo de 7.50 min. a 4.03 min.

Machaca y Peña (5), desarrollo un sistema web y app móvil con la finalidad de difundir el patrimonio de la ciudad de Puerto Maldonado. La metodología de la investigación es cuantitativa – pre experimental, la metodología empleada para XP Extreme propramming, la muestra estuvo conformado por 100 individuos, la técnica e instrumento fueron la entrevista y el cuestionario, según los resultados de los autores se puede evidenciar que el desarrollo de un sistema web con aplicación móvil mejoró la difusión de la cultura de dicha ciudad, debido a que el tiempo promedio antes del sistema fue de 21 min. y después de 6 min. con la ayuda del sistema web y aplicación móvil. Es de destacar que hay una diferencia significativa entre las dos medidas.

#### <span id="page-28-0"></span>**2.1.2. Antecedentes Nacionales**

Según Martínez y Villafuerte (6) estableció su estudio con el fin de Implementar una aplicación web para mejorar la gestión de calidad analítica del área de inmunoserología del banco de sangre del Hospital Sabogal, el diseño del estudio es aplicado – diseño cuasi experimental y nivel explicativo, la metodología empleada para el desarrollo de la página web es el lenguaje de programación Php con gestor de base de datos MySQL, la población y muestra lo conformo 20 profesionales de la salud del área inmunoserología del hospital. La conclusión que llegaron los autores fue que en la primera etapa a un 85% no solo satisface las necesidades de los usuarios, sino que también destaca la precisión, detecte errores aleatorios y mejora efectivamente el control de calidad analítico en inmunoserología en el banco de sangre del hospital Sabogal. Respecto a la facilidad de uso de las aplicaciones web, el 90% de los usuarios está de acuerdo que es fácil de usar, acceder, administrar y aprender e involucra al usuario, también se encontraron correlaciones significativas entre la facilidad de uso y la gestión de la calidad, siendo (p=0; <0,05) que indica que la aplicación web permite mejorar errores en control de calidad analítica en inmunoserología de los bancos de sangre del Hospital.

Angulo y Nicho (7), realizo su investigación con la finalidad de establecer un sistema web que pueda planificar y administrar las necesidades de documentación de la empresa pública utilizando la metodología RUP, que significa Proceso Racional Unificado. Metodología empleada para esa investigación, la metodología empleada por los autores es de cuantitativo – aplicada – experimental – descriptivas, la población y muestra que consideraron los investigadores son de 11 personas, las técnicas empleadas fueron la entrevista y la encuesta, del mismo modo para el desarrollo de la página web se utilizó como metodologías: SCRUM y UML (Lenguaje Unificado para Modelado), asimismo, se hizo uso del lenguaje de programación PHP con un motor de base de datos MYSQL. Concluyendo que, con la implementación de un sistema web, se puede minimizar a un 58% y 57% la gestión de ventas y de inventarios respectivamente, del mismo modo se redujo en un 72% las tareas manuales, evidenciando que pudo optimizar los requerimientos documentarios y controlarlos más eficientemente a través del sistema web.

Sánchez (8), Diseño e implemento un sistema web para poder controlar las compras y ventas en una empresa de Lima, la metodología de la investigación es experimental y para el diseño del sistema web fue basado la metodología RUP, según los resultados del autor y como da a conocer los tiempos, el sistema web implementado logró reducir estos tiempos del proceso de compra y venta de 30 a 5 min., haciéndolo más ágil y dinámico. En conclusión, el sistema web implementado permite un rápida toda de decisiones y permite no tener tantos tiempo muerto y ocio.

Según Ávila (9), implemento un sistema web para poder controlar la satisfacción de todos los usuarios consumidores en las empresas medianas y pequeñas, la metodología del estudio es cuantitativa – pre experimental – explicativo, el autor considero como muestra a 20 individuos, la técnica empleada es la recolección de datos documentarios, también se le aplico el pre test y el post test. A la conclusión que llego el autor fue que la evaluación a través de un sistema web influye positivamente a la toma de decisiones y reduce los costos y el tiempo utilizado por los trabajadores. Todo esto se basa en la disminución de las horas empleadas para realizar un trabajo, eliminación de papeleos, el duplicar datos, entre otros.

Según Galván (10), su estudio tuvo la finalidad de Implementar un Sistema Web basada en la metodología SCRUM para mejorar los procesos de Gestión Administrativa del Centro Técnico Productivo Magdalena, la metodología empleada para la investigación fue aplicada – explicativo – diseño experimental – cuantitativo, la técnica para determinar la eficiencia del sistema web fue el test y el post. Asimismo, la metodología SCRUM fue utilizada para el desarrollo del sistema web, la población y muestra que constituyo el estudio fue de 60 trabajadores del centro técnico. Acorde a las conclusiones presentadas por los autores se concluye que antes de implementar el sistema web en el centro técnico, los procesos de gestión administrativa eran deficientes, por otro lado, una vez implementada el Sistema Web, los usuarios determinaron que los procesos de administración alcanzaron una planificación y organización más eficiente.

Según Palomino (11), la finalidad de su investigación fue la de solucionar la deficiencia de la gestión documentaria de la sub gerencia de logística para una Municipalidad. La investigación fue desarrollada bajo la metodología RUP con la gestión de proyectos PMBOK, además, el diseño de investigación es pre-experimental de tipo exploratorio. La muestra lo conformaron 20 trabajadores de los cuales se obtuvo como resultado que la tasa actual de gestión de documentos del 52 por ciento es insatisfactoria, pero después de la mejora, aumentó al 72 %, lo que demuestra la eficiencia en el manejo de documentos tras la adopción de la tecnología de la información. La investigación se justifica en su conclusión por la necesidad de implementar un sistema web para la gestión documental de la subdirección logística ya que mejora el flujo de trabajo, reduce los tiempos de espera y abarata los costos para apoyar los objetivos de la subdirección. La investigación también demuestra que la hipótesis propuesta se cumple.

#### <span id="page-30-0"></span>**2.1.3. Antecedentes Internacionales**

Según Zurita (12), estableció su estudio con la finalidad de diseñar un sistema web para la empresa de capacitaciones profesionales DIENAV, la investigación es aplicada, la población y muestra está constituida por 67 individuos, las técnicas empleadas por el autor con la entrevista y las encuestas, la población y muestra está constituida por 67 individuos. La metodología empleada para el desarrollo del sistema web es el XP (Extreming Programming), Para el diseño web de páginas dinámicas se usó PHP y como motor de Base de Datos Mysql. Una vez implementadas el sistema web, el autor llego a la conclusión que el diseño desarrollado, si aporta a la automatización de los procesos de forma incremental e iterativa para satisfacer las necesidades más requeridas de los clientes.

Según Romero (13), realizo su investigación con el objetivo de desarrollar un sistema web para la gestión académica del colegio fiscal mixto Dr. Carlos Monteverde Romero, utilizo la metodología serie de métodos y técnicas de rigor científico, el enfoque es mixto, ya que es cuantitativo y cualitativo, la técnica empleada por el autor es la observación, la población lo conformo el total del colegio fiscal mixto Dr. Carlos Monteverde Romero, tanto los estudiantes como los docentes, la programación se basó en los sistemas MYSQL y la herramienta SQL. En conclusión, una vez identificadas todos los requerimientos de la institución educativa, se diseñó e implemento el sistema web que dio como resultado el cumplir con todos los requerimientos de los estudiantes y docentes.

Según Brunet et al. (14) determino su estudio con el objetivo de diseñar un sistema web para la gestión de actividades de superación profesional en la Escuela Nacional de Salud Pública, La metodología empleada por los autores fue el software AUP-UCI, el entorno de trabajo Vue.js escrito en lenguaje de programación JavaScript, se utilizó MongoDB como gestor de base de datos, y la herramienta Case Visual Paradigm de Lenguaje Unificado de Modelado, la población del estudio lo conformo 67 docentes de la institución, para la recolección de datos se hizo una recolección bibliográfica. En conclusión, el desarrollo del sistema web que implementaron los autores, facilitó la administración volviéndola automatizado, rápido y seguro, del mismo modo, la aplicación de este sistema web Satisface la necesidad de información para una mejor gestión, permite lograr mejores resultados de manera más eficiente, ayuda a elevar el nivel de excelencia en los procesos; evita inconsistencias en la recolección, Análisis y exhibición de datos y es de gran beneficio para los directivos.

Según Gómez (15), estableció su investigación proponer una combinación de las metodologías para la dirección de proyectos: PMBOK 6ª edición, Scrum, Kanban y Earned Value Management (EVM) para gestionar un proyecto software denominado Creación de página web y plataforma e-commerce de la empresa Grupo Nautas. Como resultados se pudo evidenciar que Una combinación de nuevos métodos se utiliza principalmente para realizar proyectos adaptados a las necesidades del equipo del proyecto de principio y este se proyecta de inicio hasta el fin Permitiendo a la dirección hacer un Seguimiento y control continuo para tomar decisiones informadas que afecten situaciones futuras; Finalmente, se completa un proyecto exitoso y se documentan las lecciones aprendidas.

Semblantes y Mayorga (16). Desarrollo un sistema web con la finalidad procesar la facturación de una junta administradora de agua de molle pampa. La población y muestra estuvo conformado por los 3 administrativos, la metodología del estudio se usó la modalidad básica, bibliográfica y aplicada, las técnica e instrumentos se utilizó la entrevista y la observación, para el desarrollo del sistema web se utilizó la metodología ágil Open up, concluyendo que al utilizar la metodología ágil Open up se asegura un buen proceso de desarrollo del software del mismo modo trabajar con esta metodología permitió involucrar directamente a los usuarios del sistema, quienes evaluaron las características y el desarrollo del sistema.

Córdova (17) Desarrollo de sistema web y aplicación móvil para la gestión de información en un centro odontológico de Ecuador, la metodología empleada para el desarrollo fue la metodología ágil Scrum, del mismo modo utilizó el framework Ionic para la aplicación móvil y el framework Angular para la aplicación web. Según los resultados del autor, debido a los Sprints de desarrollo y realizando las modificaciones necesarias en cada uno de ellos con el fin de alcanzar los objetivos propuestos en el desarrollo, permitió lograr avances significativos en un corto período de tiempo reduciendo la cantidad de tiempo gracias a la participación activa de los involucrados y su aporte de ideas y retroalimentación constante. De igual forma, se desarrolló el sistema web y la aplicación móvil sin crear una sobrecarga de trabajo.

#### <span id="page-32-0"></span>**2.2. Marco teórico**

## <span id="page-32-1"></span>**2.2.1. Metodologías Ágiles**

Las metodologías ágiles abordan problemas que se han desarrollado como resultado de las demandas y expectativas frecuentes y urgentes de los usuarios provocadas por el uso generalizado de las computadoras. Así, a principios de los años 90 se crearon recomendaciones metodológicas para lograr un desarrollo de software más rápido sin comprometer la calidad del resultado del software. Diez años después, en febrero de 2001, 17

empresarios de la industria del software se reunieron en Utah (EE. UU.) para producir un software de alta calidad, en un corto período de tiempo. El término ágil llegó a usarse para describir a los recientes Perspectivas metodológicas en el Creación de aplicaciones informáticas, Este grupo estableció The Agile Alliance, una organización sin pretender obtener algún beneficio económico que ofrece orientación a las empresas y promueve elementos del desarrollo de software ágil. El manifiesto ágil fue escrito y publicado como base para las metodologías ágiles. (18)

### **Manifiesto Ágil**

En marzo de 2001, Kent Beck, que había publicado la Programación extrema explicada unos años antes, un libro en el que exponía una nueva metodología llamada Programación extrema, llamó a diecisiete críticos de los modelos de mejora del desarrollo de software basado en procesos. Se reunieron en Salt Lake City. Para discutir métodos y procedimientos para el desarrollo de software. El término métodos ágiles se acuñó en la reunión para describir las metodologías emergentes que estaban reemplazando a las metodologías formales (CMMI, SPICE), que se consideraban demasiado pesadas y rígidas debido a su naturaleza regulatoria y gran dependencia de la planificación detallada antes del desarrollo. El Manifiesto Ágil, que fue elaborado por los participantes de la reunión, contiene un resumen de los cuatro postulados en los que se basan los métodos alternativos (19).

El manifiesto ágil está fundamentado en los siguientes valores:

## ● **Al individuo y las interacciones del equipo de desarrollo sobre el proceso y las herramientas.**

Las personas y la fuerza laboral son la clave del éxito del desarrollo de software, formar un grupo o equipo de trabajadores fuerte, es más crucial que crear un ambiente acogedor. El error de crear primero el entorno y esperar que el equipo se adapte naturalmente ocurre con frecuencia, es por ello, que es preferible formar el equipo y dejar que configure su propio entorno de desarrollo de acuerdo con sus requerimientos. (19)

- **Desarrollar software que funciona más que conseguir una buena documentación.** Se sigue la regla de no presentar un documento a menos que se deba tomar una decisión importante de inmediato. Estos documentos deben ser breves y centrarse en los puntos principales. (19)
- **La colaboración con el cliente más que la negociación de un contrato.** Se sugiere que el cliente y el equipo de desarrollo se comuniquen con frecuencia. El proyecto progresará y tendrá éxito como resultado de su cooperación. (19)

<span id="page-34-0"></span>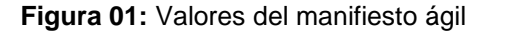

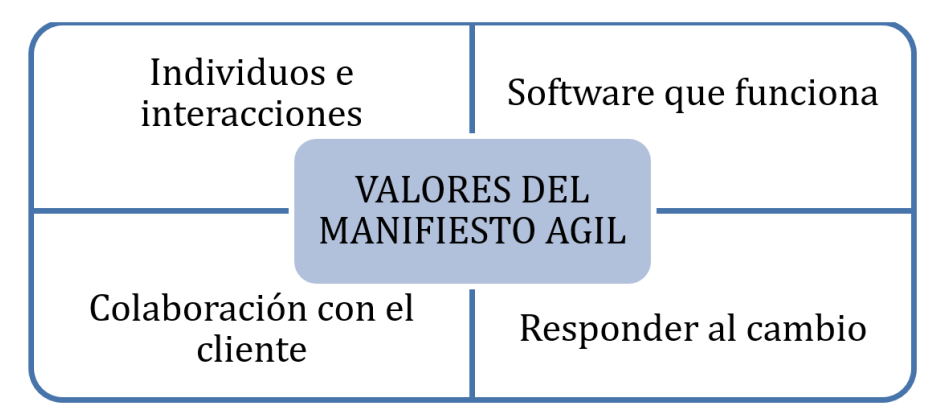

Fuente: **Metodologías Ágiles en el desarrollo de software. (19)**

**Responder a los cambios más que seguir estrictamente un plan.** Otro factor que afecta el éxito o el fracaso de un proyecto es la capacidad del equipo para adaptarse a los cambios que puedan ocurrir en los requisitos, la tecnología u otros miembros del equipo. La planificación debe ser abierta y flexible en lugar de ser rígida. (19).

Del mismo modo, Los doce principios del manifiesto están inspirados en los ideales antes mencionados. Estas cualidades diferencian uno del otro proceso ágil de uno convencional. Las primeras dos reglas son amplias y encapsulan mucho del concepto de ágil. Los restantes se refieren a los objetivos a cumplir del equipo en su organización, así como el procedimiento a seguir. Los principios del manifiesto ágil son: (19)

o Entregar software que agregue valor de manera rápida y consistente es la principal prioridad para satisfacer al cliente.

- o A preciar los cambios.
- o Para dar al cliente una ventaja competitiva, se capturan los cambios.
- o Entregar software que funcione con la mayor frecuencia posible, con un intervalo de tiempo de no más de unas pocas semanas a unos pocos meses.
- o Construir el proyecto en torno a personas motivadas.
- o Los empresarios y los desarrolladores deben colaborar en todo momento.
- o Confíe en ellos para completar la tarea en cuestión mientras les proporciona el entorno y la asistencia que necesitan.
- o La forma más efectiva de intercambiar información dentro de un equipo de desarrollo es la comunicación cara a cara.
- o La principal métrica del progreso es el software que funciona.
- o La simplicidad es esencial.
- o Los procesos ágiles promueven un desarrollo sostenible
- o La agilidad se mejora mediante el enfoque continuo en la excelencia técnica y el diseño sólido.
- o Los equipos auto organizados producen las mejores arquitecturas, especificaciones y diseños; regularmente consideran cómo trabajar de manera más eficiente y, como resultado, cambian su comportamiento. (19).

#### **Comparación**

Las distinciones clave entre las metodologías tradicionales (no ágiles) y ágiles se resumen esquemáticamente en la siguiente tabla. Estas variaciones tienen un impacto en el contexto del equipo, la estructura organizativa, así como el proceso mismo (19).
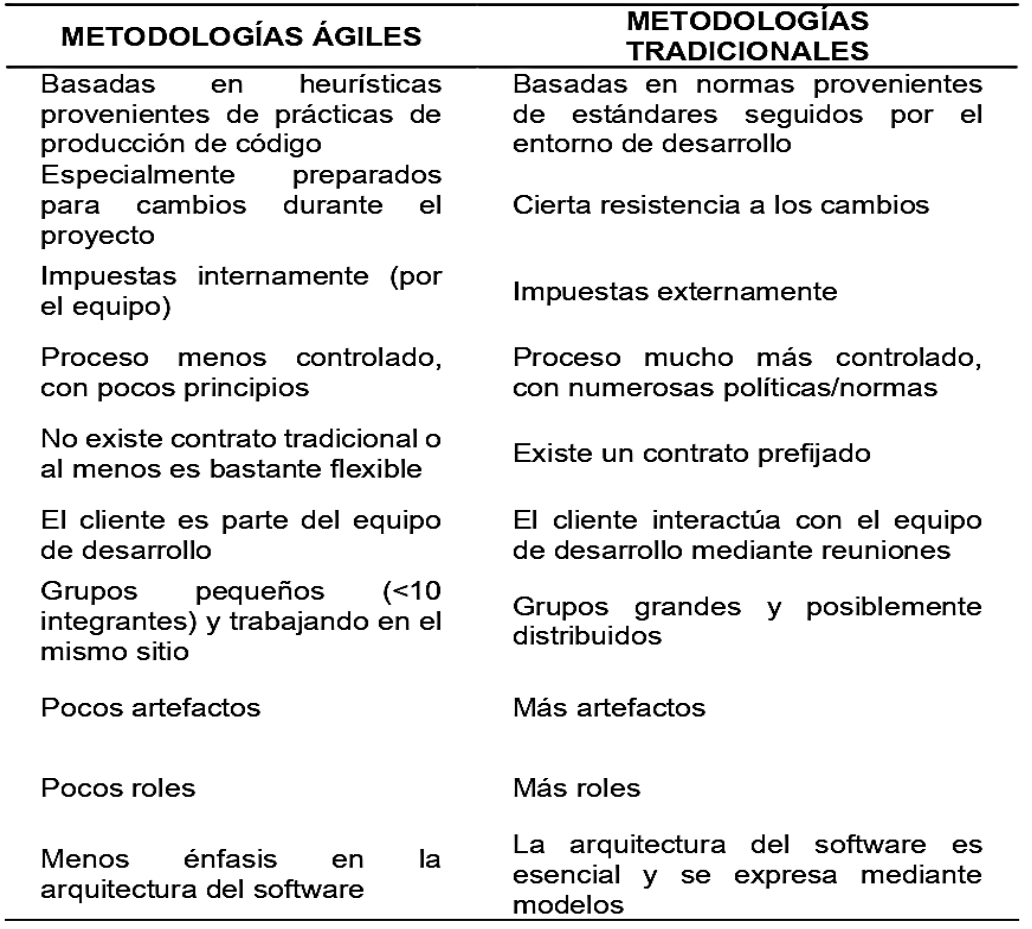

**Tabla 4:** Comparación entre metodologías agiles y tradicionales

Fuente: Metodologías Ágiles en el desarrollo de software (13).

## **2.2.2. Principales Metodologías Ágiles**

Entre los principales métodos ágiles tenemos el XP (eXtreme Programming), Scrum, Iconix, AUP entre otras. Estos enfoques enfatizan que las capacidades de responder a los cambios son más importantes que la adherencia estricta a un plan. Del mismo modo, estas metodologías son propuestos para muchos clientes, ya que permite tener una ventaja competitiva porque estar preparados para el cambio significa reducir costos. (20)

#### **A) Extreme Programming XP**

Extreme Programming XP se basa en la continuidad del feedback entre el cliente y el equipo de desarrollo, la comunicación fluida entre todos los participantes, la sencillez en las soluciones implementadas y la valentía para afrontar los cambios. La metodología ágil se basa en la continuidad del

feedback entre el cliente y el equipo de desarrollo, la comunicación fluida entre todos los participantes, y frente a las transformaciones que ocurren a lo largo del desarrollo del sistema utilizado para proyectos que cambian y necesitan ser altamente adaptables del equipo técnico. Los fundamentos y prácticas son inherentes o intuitivos. (21)

## **Características Esenciales**

**Historias de usuario**: un enfoque para describir el lenguaje de especificación de software. Las historias de usuario pueden ser adaptables, pero todas deben tener una definición distinta, ser fáciles de comprender y producir resultados medibles durante un período de tiempo predeterminado, como un número determinado de semanas. (21)

## **Proceso y prácticas:**

- Un cliente decide qué tipo de valor comercial debe implementarse.
- La cantidad estimada de trabajo del desarrollador.
- El cliente selecciona la construcción.
- El desarrollador creó valor comercial.
- Repita el procedimiento.

## **El ciclo de vida de XP incluye las siguientes seis fases:**

- Explorar
- Establecer una fecha de entrega.
- **Iterar sus acciones.**
- **Poner en funcionamiento.**
- Hacer que el mantenimiento esté disponible.
- Fin del ciclo de vida. (21)

## **B) AUP (AGIL UNIFIED PROCESS)**

La metodología AUP, es una versión simplificada de la metodología RUP que se utiliza con frecuencia en el sector empresarial para el desarrollo de software. Contrariamente a la filosofía de las metodologías tradicionales, AUP es una metodología que incorpora una serie de técnicas de procedimientos ágiles. (22).

### **Fases:**

- Conceptualización, acuerdo sobre el alcance del nuevo sistema y definición de uno o más diseños arquitectónicos potenciales entre el cliente y el equipo de desarrollo.
- Para cumplir mejor con los requisitos establecidos, los desarrolladores elaboran los requisitos del sistema.
- Construcción: Dentro del entorno de desarrollo, el sistema ha sido completamente desarrollado y probado.
- Antes de implementarse en los sistemas utilizados para la producción, el sistema se traslada a entornos de preproducción donde se valida y se prueba su usabilidad. (22)

### **C) SCRUM**

Sirve como modelo para crear software complejo, entregarlo a tiempo y adherirse a un conjunto de pautas que deben seguir los equipos de trabajo. Scrum se basa en el concepto de equipos scrum, que son grupos de trabajo donde cada miembro tiene un rol específico. En Scrum, Los desarrolladores son vistos como seres humanos defectuosos que continuamente piensan en nuevas características y cometen errores. Dadas estas características, uno podría suponer que los plazos de entrega podrían ser perdido y que el producto contendría numerosos errores, pero Scrum realmente funciona para evitar que ocurran estos problemas. (23).

### **Principios**

● **Product Backlog:** Se compila una lista priorizada de características o funcionalidades que debe tener el producto a partir de los aportes de las

partes interesadas relevantes, incluidos clientes potenciales, compañeros de trabajo y propietarios de productos. Debido a la lista de prioridades, trabajará primero en los elementos más urgentes, lo que evitará que pierda incontables horas o incluso días en las características menos importantes e ignore las influentes.

- **Iteraciones (mini hitos):** permite trabajar en breves Ciclos de iteración con duraciones de una semana a un mes.; este marco de tiempo se conoce comúnmente como iteración o sprint. Cada iteración debe producir un producto que esté listo para su entrega; si alguna funcionalidad aparece más tarde de lo esperado, esto puede indicar posibles cuellos de botella y debe abordarse de inmediato.
- **Retroalimentación:** el grupo evalúa el producto terminado antes de presentarlo a la parte interesada. El equipo actualiza la cartera de productos y las iteraciones en función de los comentarios recibidos. (23)

### **D) Iconix**

El proceso utilizado por ICONIX Maneja casos de uso de manera similar al enfoque del RUP, es razonablemente compacto y robusto como XP, pero no prohíbe el análisis y el diseño como lo hace XP. Este proceso utiliza bien el UML mientras mantiene un claro enfoque en el seguimiento de requisitos. Aún se sigue el proceso de gestión de casos de uso original de Jacob, y el resultado es un caso de uso concreto, preciso y comprensible que un equipo de proyecto puede usar para dirigir el esfuerzo de desarrollo real. El enfoque de la metodología es adaptable y abierto; siempre es posible elija entre las otras características de UML para complementar los materiales básicos. (23)

Tiene cuatro fases de fácil comprensión y aplicación y cuatro hitos. Los requisitos rastrean la capacidad de interacción entre las diversas actividades de desarrollo de software, y cada paso está establecido por eso. (24)

### **E) Lean Software Development,**

Toyota, una empresa que revolucionó la industria automotriz en la década de 1980, tiene un sistema de producción que enfatiza la cadena de valor del producto, la fabricación bajo demanda y un enfoque en los empleados que agregan valor. Velocidad, capacidad para satisfacer la demanda del mercado y perfección. son los dos factores que más valora este sistema. (25)

Es por ello que esta metodología recomienda la implementación de seis disciplinas:

- Diseñar el espacio de trabajo.
- Normas coherentes de nomenclatura, codificación e interfaz gráfica.
- Gestión de versiones.
- Los métodos de construcción.
- Integrar con frecuencia.
- Establezca pautas de prueba para el alcance, los niveles de defectos, la automatización y la frecuencia. (25)

## **2.2.3. Informática**

El término informática viene de la unión de las palabras Información y automática, Además, se describe como la ciencia que investiga el procesamiento automático y lógico de la información (26)

. La informática es el área de la ingeniería que se enfoca en el hardware, las redes de datos y el software necesarios para el procesamiento automatizado de la información. A pesar de que puede parecer una definición muy vaga, estamos seguros de que está mucho más familiarizado con las ciencias de la computación que puede que te des cuenta, si no, continúa leyendo un poco más. (26)

Hardware es un término que emplea con frecuencia cuando se habla de computadoras, computadoras portátiles, tabletas, teléfonos inteligentes, impresoras, consolas de juegos, reproductores de DVD, reproductores de música y otros dispositivos conforman el hardware, estos dispositivos están compuestos internamente por partes electrónicas también conocidas como hardware, Asimismo, los microprocesadores, las tarjetas de memoria, las tarjetas gráficas, los discos duros o los acelerómetros. incluso si no se puede ver, hay miles de dispositivos conocidos como sistemas integrados que ayudan a los automóviles a tomar mejores curvas, a los aviones a volar en el peor clima o a controlar los semáforos. (27)

Además, el hardware aislado es difícil de imaginar hoy en día. Las redes de datos se utilizan para conectar casi todo el hardware. similar a Internet, que es la red de datos más grande del mundo. Para intercambiar información en tiempo real y mejorar nuestras vidas, millones de computadoras, tabletas, teléfonos e incluso automóviles están permanentemente conectados a esta red. (28)

Por supuesto, también está familiarizado con el software. Son aplicaciones de software que dirigen el hardware para realizar varias tareas, como enviar mensajes a un miembro de la familia, mostrar horarios de películas, localizar oportunidades de estudio en el extranjero, ver las publicaciones más recientes de los amigos en las redes sociales, crear videoconferencias, crear gráficos de videojuegos o intercambiar datos con un teléfono o tableta. (29).

### **2.2.4. Sistemas informáticos**

Una disposición de componentes conocida como sistema informático permite el procesamiento automático de datos. Las partes que componen un sistema informático son: (30)

- Componente físico: está formado por todos los equipos mecánicos y electrónicos utilizados para realizar cálculos y gestionar la información.
- Componente lógico: estos son los programas de software y los datos que utilizan las partes físicas del sistema para operar.
- Componente humano: está formado tanto por los usuarios del equipo como por las personas que desarrollan sus aplicaciones.

Un ejemplo de sistema informático sería Una o varias computadoras personales, también conocidas como PC (Personal Computers), junto con la persona a cargo de ellas, el software que ejecutan y los accesorios que las rodean (una impresora, un teclado, parlantes, etc.), sirven como ejemplos de sistemas informáticos (31).

## **2.2.5. Sistemas Informáticos Web**

Si bien desarrollar un sistema de escritorio puede ser práctico en algunas situaciones, esto dependerá de las funcionalidades que se requieran. Los sistemas de escritorio pueden ser un inconveniente al actualizar el software. Además, el tiempo de respuesta del sistema variará dependiendo de las características de cada equipo, impidiendo que el sistema sea escalable. implementar.

"El proceso distributivo, que es supervisado por múltiples partes, debe conectarse a un artefacto más dinámico. En consecuencia, la mejor manera de abordar este problema es implementar un sistema de información web o una aplicación web". (31)

Los clientes son personas que usan y ejecutan hardware y software (31).

"Un componente importante de cómo funciona un sistema es su base de datos, que es una colección de datos considerable y bien organizada a la que se puede acceder a través del software". (31)

Podemos enumerar los siguientes como algunos de los principales atributos de los sistemas de bases de datos:

- independencia lógica y física de los datos.
- Poca redundancia.
- Múltiples usuarios con acceso simultáneo.
- Integridad de los datos.
- Se optimizaron las consultas complejas.
- Seguridad de acceso y auditoría.

## **Ventajas de las bases de datos**

• La redundancia de datos está bajo su control.

- Consistencia de los datos.
- Datos compartidos.

### **Mantenimiento de estándares.**

- Mejora de la seguridad y la integridad de los datos.
- Mejor accesibilidad a los datos.
- Un aumento en el mantenimiento.
- Un aumento en la asistencia.
- Una mejora en los servicios de respaldo.

## **2.2.6. Sistemas de Gestión de Base de Datos**

Un sistema de administración de bases de datos se compone de una serie de programas relacionados que pueden acceder a datos relacionados. Esta definición es casi idéntica a la de un sistema de información que se proporcionó anteriormente; de hecho, un SGBD. generalmente se encuentra en el centro de un SIG Dado que las bases de datos espaciales generalmente no son adecuadas para el manejo con SGBD. tradicionales, la situación con GIS es un poco diferente. (31)

El uso de SGBS para la gestión de datos temáticos, como soporte GIS, ha crecido significativamente a lo largo del desarrollo de tecnologías relacionadas con SIG desde la década de 1970 hasta el presente, y esta es una de las tendencias más evidentes. Inicialmente se utilizaron para almacenar atributos temáticos vinculados a una colección de entidades espaciales almacenadas en vectores; sin embargo, ahora están comenzando a usarse para almacenar información geométrica (un conjunto de coordenadas) relacionada con las entidades espaciales. Aunque ha habido algunos intentos de almacenar datos en formato raster en un SGBD, este método es ineficaz. (26)

## **2.2.7. PHYTON**

Python es un lenguaje de programación interpretado con una sintaxis que prioriza el código legible, según su filosofía. Del mismo modo, sirve como lenguaje de programación orientado a objetos, imperativo y, en menor medida, compatible con el paradigma de programación funcional, es multiparadigma. Es multiplataforma, un lenguaje interpretado y utiliza escritura dinámica. La Python Software Foundation supervisa su gestión. A partir de la versión 2.1.1, tiene una licencia de código abierto conocida como Python Software Foundation License que es compatible con la Licencia Pública General GNU. Asimismo, es incompatible con algunas versiones anteriores. (32).

### **a) Características y paradigmas**

Python es un lenguaje de programación con múltiples paradigmas. Como resultado, permite el uso de varios paradigmas de programación, incluida la programación funcional, imperativa y orientada a objetos, en lugar de requerir que los programadores adopten un estilo específico. Al utilizar extensiones, se admiten paradigmas adicionales. (27)

La resolución dinámica de nombres, también conocida como vinculación dinámica de métodos, es un componente clave de Python y lo que vincula un nombre de método a un nombre de variable durante la ejecución del programa. La simplicidad de la extensión es otro objetivo del diseño del lenguaje. Escribir nuevos módulos en C o C++ es simple. Las aplicaciones con requisitos de interfaz programable pueden usar Python. (32)

"Hay muchas similitudes entre Python y los lenguajes minimalistas de la familia Lisp como Scheme, aunque la programación de Python en algunas circunstancias podría verse como hostil a la programación funcional tradicional de Lisp". (32)

## **b) Elementos del lenguaje y sintaxis**

Python está diseñado para ser un lenguaje simple de leer. Su diseño es estéticamente agradable y con frecuencia sustituye palabras clave en inglés por puntuación en otros idiomas. Los puntos y comas están permitidos después de las declaraciones, pero rara vez, si es que alguna vez, se usan y, a diferencia de muchos otros idiomas, no usa corchetes para delimitar bloques. Comparado con C o Pascal, tiene menos excepciones sintácticas y casos especiales. (32)

Una de sus características es el uso de palabras donde otros idiomas utilizarían símbolos, lo que facilita su lectura. Por ejemplo, Python para describir not, jor y and se representan por los operadores lógicos  $(l, || y \& \&),$ respectivamente. Curiosamente, el lenguaje Pascal de la era de los 70 y COBOL son dos de los lenguajes con una sintaxis muy clara. No es un concepto novedoso pensar en escribir código legible y claro. (32)

La información contenida en las unidades de codificación (bucles, funciones, clases, etc.) está separada de la línea de comando anterior por un espacio o tabulación (lo que se conoce como sangría). Python, por lo tanto, se diferencia de otros lenguajes de programación que continúan manteniendo la práctica de declarar bloques utilizando un conjunto de caracteres, generalmente encerrados entre llaves. Aunque los espacios y las tabulaciones se pueden usar para sangrar el código, no se recomienda hacerlo. (32).

### **c) Tipos de datos**

Cada lenguaje de programación de alto nivel admite diferentes tipos de datos.

Los tipos de datos definen un conjunto de valores con un conjunto específico de funciones y características.

Cada valor posible para una variable en Python va acompañado de un tipo de datos correspondiente. Python es un lenguaje de programación basado en objetos. Las variables serían entonces las instancias (objetos) de los tipos de datos, y los tipos de datos serían las clases (donde se definen las propiedades y qué se puede hacer con ellas).

Un tipo de datos determina los posibles valores y operaciones que se pueden aplicar a una variable.

Al igual que otros lenguajes de programación, Python utiliza los requisitos y las dimensiones de los datos para asignar funcionalidades y roles, los tipos de datos se pueden resumir en la tabla 5.

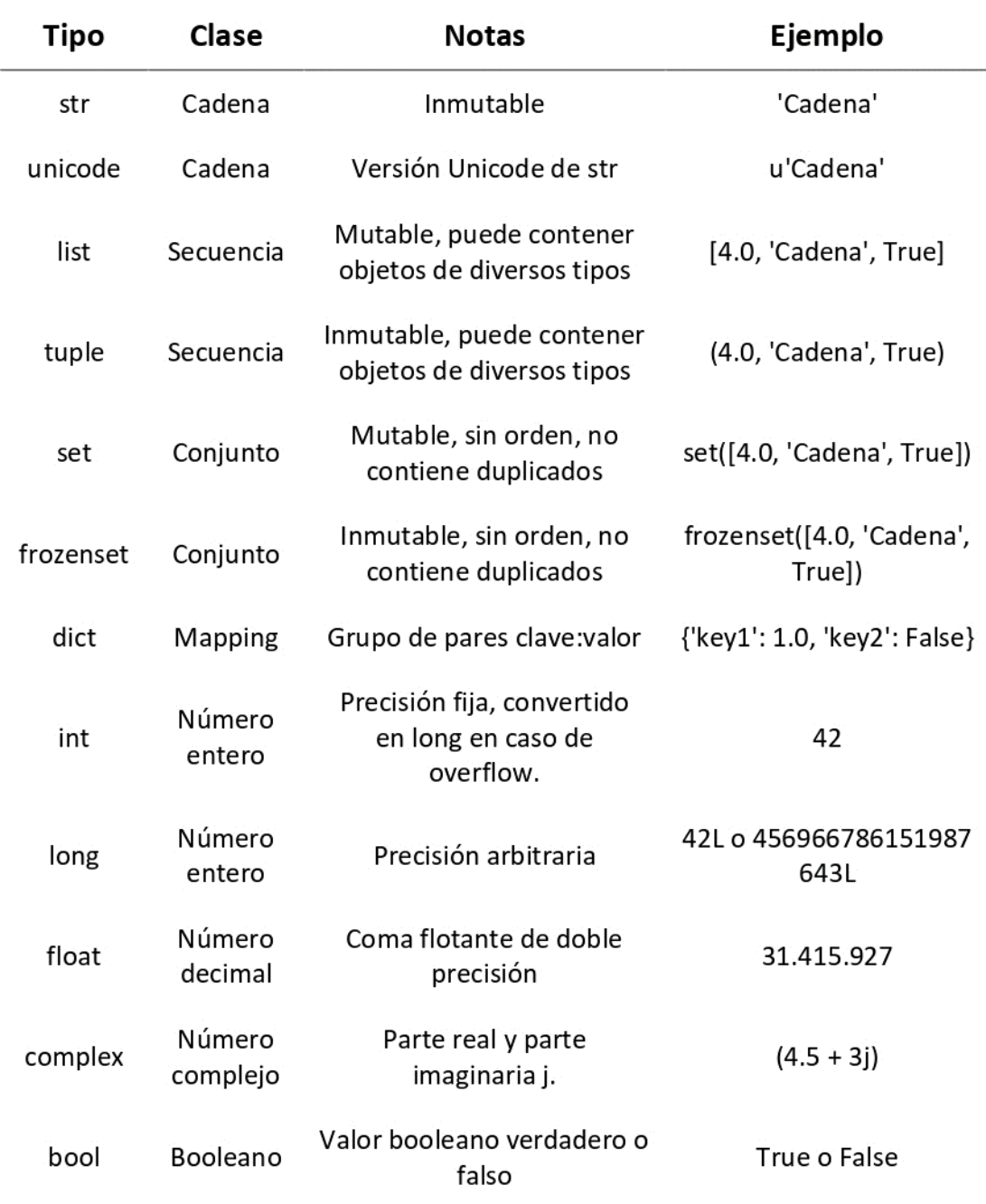

Fuente: Detodopython

## **2.2.8. DJANGO**

Es un marco de aplicación web basado en Python que es de código abierto y gratuito. Un framework web es una colección de elementos que hace que sea más rápido y sencillo crear sitios web. Siempre se requiere el mismo conjunto de elementos al crear un sitio web: un método para administrar la autenticación de usuario (registrarse, iniciar sesión, cerrar sesión), un área de administración para su sitio web, formularios, un método para cargar archivos, etc. (28)

Para nuestro beneficio, otros programadores reconocieron hace mucho tiempo que constantemente encuentran los mismos problemas al crear sitios web. Como resultado, colaboraron para crear marcos, incluido Django, que incluyen componentes prediseñados. Los framework sirven para que no tengamos que reinventar la rueda cada vez y que podamos avanzar más rápido al construir un nuevo sitio. Por otro lado, debemos examinar la operación del servidor para comprender el verdadero propósito de Django. El servidor primero debe ser informado de que desea que una página web le sirva, antes que nada. (33)

Considere un buzón (puerto) donde alguien verifica rutinariamente si hay nuevas cartas (solicitudes). Lo que hace un servidor web es esto. El servidor web lee la carta y responde enviando una página web junto con ella. Sin embargo, necesitamos contenido antes de poder enviar algo. Y Django nos ayuda a producir ese contenido. (33)

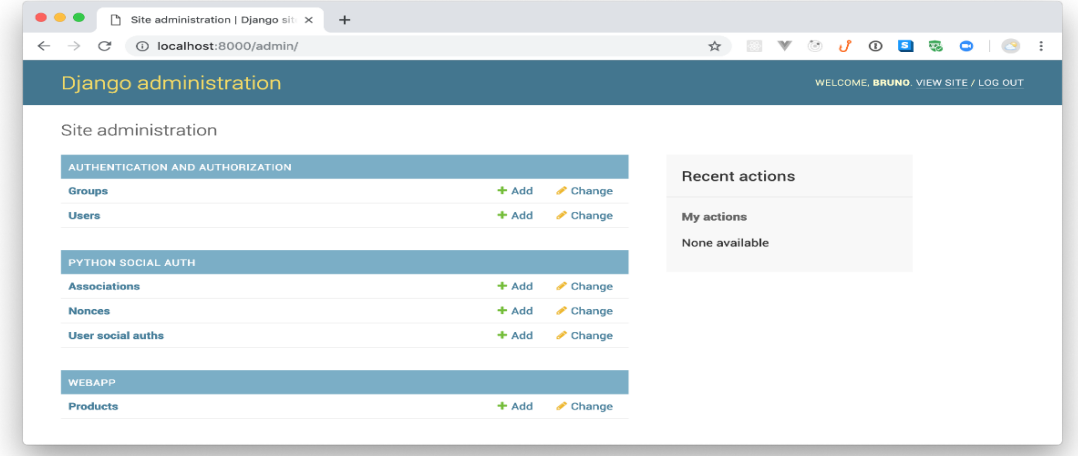

**Figura 02:** Panel de administración de Django

Fuente: **auth0**.com

### **a) Comparación con otras alternativas de desarrollo**

Es comprensible que Django se compare con dos excelentes alternativas: Flask, un Framework de Python, y PHP, que tiene dos Frameworks muy conocidos: Laravel y Symfony. El propósito de Django es la creación de aplicaciones robustas con posibilidades de mejora constante. (33)

Para determinar si Django es la mejor opción para crear aplicaciones web escalables, compararemos estas dos opciones. (33)

**Tabla 6:** Comparación entre Python y Php

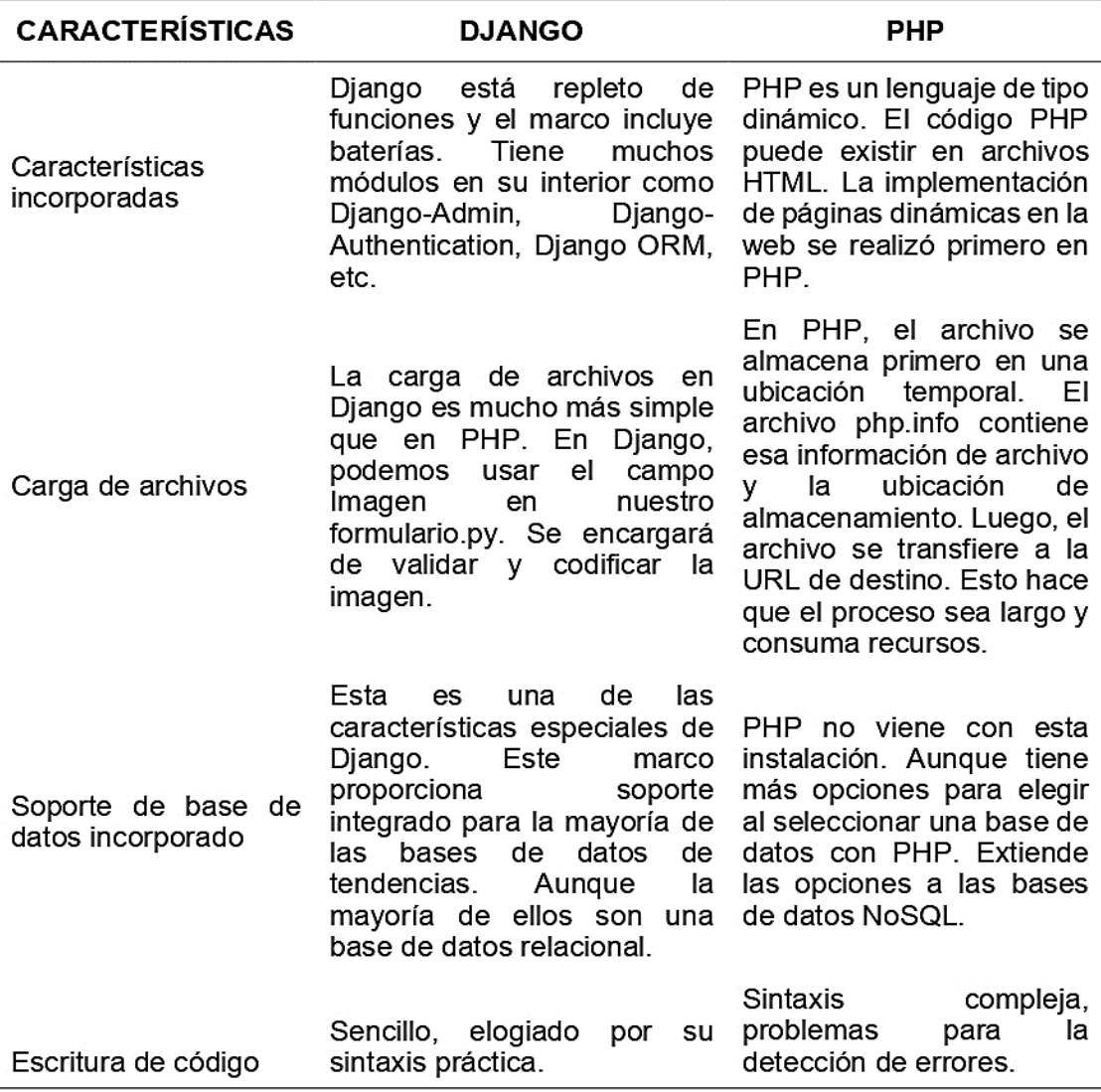

Fuente: Ingenio Learning.

### **2.2.9. HTML**

La mayoría de los programas de escritorio que tienen capacidades de lectura y escritura de archivos emplean un formato de archivo único. Microsoft Word y Excel, por ejemplo, pueden leer y escribir archivos.doc y.xls, respectivamente. Estos archivos también incluyen metadatos sobre el artículo, como el autor y la fecha de modificación más reciente, así como detalles como la lista de cambios realizados para permitir la recuperación de todas las iteraciones anteriores. Cuando se vuelve a abrir un archivo, estos archivos contienen instrucciones para reconstruir el documento. y para averiguar lo que contiene. (34)

Nos referimos a los navegadores web técnicamente como agentes de usuario. Cualquier programa utilizado para acceder a las páginas web de los usuarios se conoce como agente de usuario. Aquí hay que hacer una distinción muy importante: todos los navegadores de escritorio. (incluidos Internet Explorer, Opera, Firefox, Safari, etc.) y los navegadores alternativos para otras plataformas (como los navegadores para teléfonos móviles y el Canal Internet de Wii). No todos los agentes de usuario son navegadores, aunque algunos sí lo son, como Opera Mini y WebKit para iPhone. (30)

#### **Aspecto del HTML**

se usa simplemente para transmitir el significado general del contenido a través del texto. El código del encabezado es el siguiente como ejemplo., Aspecto HTML.

### <h2 id=HTML looks>Aspecto del HTML </h2>

Lo que sigue debe considerarse como un encabezado de segundo nivel porque parte es un marcador de posición (también conocido como etiqueta). (30)

Una etiqueta que sirve como etiqueta de cierre, que indica el final del encabezado de segundo nivel. La etiqueta de apertura, la etiqueta de cierre y todas las demás etiquetas forman colectivamente un elemento. Los términos elemento y La etiqueta se usa con frecuencia como sinónimo, pero esto es

incorrecto. Un atributo es id=htmllooks; más información sobre los atributos próximamente. (34)

Dado que la mayoría de los navegadores modernos ahora incluyen la función Ver el código fuente, Vale la pena tomarse unos minutos para examinar la fuente HTML de la página antes mencionada para identificar una estructura bien diseñada o evaluarla. (34)

### **La estructura de un documento HTML**

El documento HTML válido más pequeño se parecería a algo como esto:

```
<!DOCTYPE html>
<html lang=es>
 <head><meta charset=utf-8>
    <title>Página de ejemplo</title>
 \langle/head>
 <body>
   <h1>Hola mundo</h1>
  </body>
\langle/html>
```
Un tipo de documento o elemento doctype se puede encontrar en la parte superior del documento. Este elemento identifica el tipo de HTML que se está utilizando, lo cual es necesario para que los agentes de usuario comprendan cómo se debe interpretar el documento y si cumple con las reglas que establece. (34)

A continuación, se muestra la etiqueta de apertura del elemento HTML, este es un componente que pertenece a todo el documento. Cualquier documento HTML debe terminar con una etiqueta HTML de cierre. (30)

El elemento head se encuentra dentro del elemento HTML. Esta parte del documento, los metadatos, contiene información al respecto. La siguiente sección entra en más detalles sobre este componente. El elemento de título en el encabezado es lo que da el título de la barra de menú, Página de muestra, definición. (34)

Solo hay un elemento de encabezado de nivel uno (h1) en este caso, con el texto Hola mundo, después del elemento de encabezado. Este elemento contiene el contenido real de la página. La totalidad de nuestro documento está aquí. (34)

Como puede ver, los elementos frecuentemente incluyen otros elementos. Inevitablemente habrá mucha más información en el cuerpo del documento. Las divisiones de página, que incluirán subdivisiones, definen la estructura general del documento. Habrá encabezados, párrafos, listas, etc. en estos. Los enlaces a otros documentos, citas, énfasis y otros elementos se pueden encontrar en los párrafos. Descubrirá más sobre estos componentes a medida que lea la serie. (34)

#### **La sintaxis de los elementos HTML**

El inicio y la conclusión de un bloque de texto están marcados por dos marcadores, como ya hemos visto, y esta es la esencia de un elemento HTML básico. Muchos elementos pueden tener elementos secundarios y algunos no rodean el texto en absoluto. (como el ejemplo anterior donde el elemento HTML contiene el encabezado y el cuerpo). (34)

Además, los elementos pueden tener atributos que alteran su comportamiento y agregan un nuevo significado. (30)

```
<div id=masthead>
   <h1>Conceptos básicos del
    <abbr title=lenguaje de marcado de
hipertexto>HTML</abbr>
   \langle/h1>
</div>
```
En este ejemplo, se utiliza un elemento div, una técnica para agrupar documentos en bloques lógicos, tiene un atributo de identificación adicional con el encabezado de valor. El encabezado de primer nivel o más importante, o h1, está presente en el elemento div y también está presente en el texto. Una parte del texto en cuestión está contenida en un elemento abbr (se utiliza para indicar la expansión de las siglas.), que tiene un atributo de título con el valor Lenguaje de marcado de hipertexto (34)

A pesar de que algunos de los atributos HTML son exclusivos de uno o más elementos específicos, la mayoría de ellos son compartidos por todos los elementos. Siempre tienen el formato palabra clave=valor. Siempre se deben usar comillas simples o dobles para encerrar el valor; ocasionalmente se pueden omitir las comillas, pero esta no es una buena práctica para mantener la coherencia, la previsibilidad y la claridad; los valores siempre deben estar entre comillas). (34)

casi todas las características y valores potenciales se especifican en las especificaciones HTML; agregar nuevos atributos requeriría anular el HTML, lo que podría confundir a los agentes de usuario y dificultarles la interpretación correcta de la página web. Los atributos id y class son los únicos valores atípicos reales; usted tiene control total sobre sus valores porque les dan a sus documentos un contexto adicional y su propia semántica. (34)

Un hijo de este elemento es un elemento que está contenido dentro de otro elemento. Como resultado, en el ejemplo anterior, el elemento h1 y el elemento abbr son hijos de div. El elemento div sería el padre del elemento

h1 y viceversa. Dado que sirve como base para CSS y se utiliza mucho en JavaScript, el concepto padre/hijo es crucial. (34)

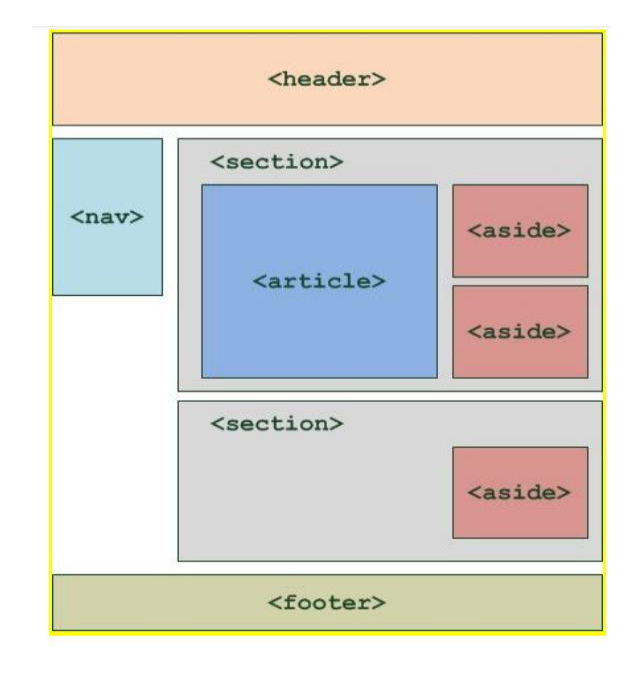

**Figura 03:** Ejemplo de una distribución de etiquetas

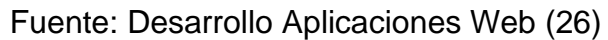

### **Elementos de bloque y en línea**

Hay dos categorías en el lenguaje HTML que corresponden a dos tipos diferentes de contenido y estructura, y se denotan por: (34)

La estructura del documento normalmente se define mediante elementos de bloque, que son elementos de nivel superior. Considerar elementos de bloque como aquellos que comienzan en una nueva línea y separan la anterior puede ser útil (34). Los párrafos, las listas, los encabezados y las tablas son otros elementos de bloque típicos.

Los elementos en línea son los tipos de elementos que aparecen dentro de un párrafo de texto y son los que están contenidos en los elementos estructurales del bloque. Solo incluyen una pequeña porción del contenido del documento y no incluyen párrafos completos o grupos de contenido. Los enlaces de hipertexto, las palabras o frases subrayadas y las citas cortas son algunos de los componentes típicos en línea.

### **Referencias de carácter**

La forma en que se incluyen los caracteres especiales en los documentos HTML es una última característica que debe mencionarse. Los caracteres se usan en HTML. <, > i &, El menor que, mayor que y et, esos caracteres no están representados por estos caracteres, que solo sirven para comenzar y finalizar secciones del documento HTML. (34)

Usar el carácter et en un documento y luego ver aparecer algo inesperado es uno de los primeros errores que puede cometer un autor web. Una referencia de carácter es una forma de incluir un carácter en un documento que sería difícil o imposible de escribir desde un teclado o que la codificación del documento no admite. (34)

La referencia se inicia con el símbolo et (y) y se termina con un punto y coma (;). Sin embargo, muchos agentes de usuario pueden perdonar los errores de HTML, como olvidarse del punto y coma, e interpretarán & pound como una referencia de carácter. Las referencias pueden ser referencias numéricas (referencias numéricas) o de entidad (referencias de entidad).) (34)

### **2.2.10. CSS**

El lenguaje de estilo utilizado para describir cómo se presentan los documentos HTML o XML (en-US), incluidos diferentes lenguajes basados en XML como SVG, MathML o XHTML, se conoce como hojas de estilo en cascada o CSS especifica cómo se debe mostrar el elemento estructurado en la pantalla, en papel, durante el habla o en otros medios. (34)

El W3C ha estandarizado la especificación de CSS, uno de los lenguajes fundamentales de la Web Abierta. El desarrollo de varios componentes de especificaciones de CSS solía ocurrir sincrónicamente, lo que permitía el control de versiones de las recomendaciones. Lo más probable es que esté familiarizado con CSS1, CSS2.1 y CSS3. Sin embargo, CSS4 nunca ha visto un lanzamiento oficial. (34)

Desde CSS3, el alcance de las especificaciones se ha ampliado significativamente y el desarrollo de los diversos módulos CSS ha comenzado a revelar varias diferencias, lo que hace que sea más eficiente crear y publicar recomendaciones separadas para cada módulo. Actualmente, el W3C toma una instantánea de las especificaciones CSS estables más recientes en lugar de crear versiones. (34)

### **Separar el código CSS del código HTML**

El propósito principal de CSS es definir la capa de presentación, o la parte que tiene que ver con la apariencia. Dado que probablemente se enfatizó al enseñar HTML, es algo que todos los estudiantes generalmente entienden cuando aprenden CSS, pero siempre se debe enfatizar. (34)

Especificamos el contenido, o lo que debe mostrarse, en el código HTML, mientras que especificamos la presentación, o cómo debe mostrarse, en CSS. Como resultado, hay varios usos de CSS que debemos respetar como mejores prácticas. (34)

Escribir el código en archivos separados con una extensión .CSS es la práctica adecuada cuando se trabaja con CSS. Todo en su debido lugar. (30)

Como resultado, incluir código CSS dentro de archivos HTML no es práctico. Debemos abstenernos de insertar estilos. el propio código HTML contiene etiquetas. (34)

Naturalmente, agregar estilos a los atributos de estilo de la etiqueta HTML es mucho menos recomendable. (34)

### **Selectores CSS**

Con los selectores CSS, podemos aplicar estilos a cualquier elemento o colección de elementos con una sola declaración. Le permiten elegir a qué elementos se aplicarán las reglas de estilo, como sugiere su nombre. (34)

Podemos aplicar un conjunto específico de estilos a los selectores dentro del código CSS. Escribimos el selector y encerramos los atributos de estilo entre llaves para lograr esto: (34)

selector {

color: red;

width: auto;

}

Puede cambiar cosas específicas usando uno de los muchos selectores disponibles. Sea increíblemente específico al decidir qué artículos elegir. Estos son los más esenciales: (35)

● Etiqueta: Se utilizan para elegir cada elemento de una etiqueta o etiqueta HTML determinada.

```
h1 {
font-size: 26px;
}
```
Clase: Selecciona cada miembro de la clase especificada.

```
. destacado {
font-weight: bold;
color: orange;
}
```
Identificador: le permite elegir etiquetas específicas por su atributo de identificación.

```
#fomularioAlta {
border: 1px solid #99c; 
}
```
● Atributo: le permite seleccionar todas las etiquetas que tienen un atributo determinado o un atributo con un valor determinado. (35)

```
[title] {
```
text-decoration: none;

```
}
[align=center] {
```
border: 1px solid red;

}

Además, Para crear selectores mucho más precisos, se pueden combinar selectores: (35).

Estos selectores recuperan los párrafos con la clase deshabilitada y las imágenes con el atributo alt.img[alt] {

```
border: none;
```

```
}
```

```
p.desactivado {
```
color: #ddd;

}

Los selectores también se pueden relacionar con un espacio, pero entonces el significado cambia por completo porque significaría que un elemento debe estar contenido dentro de otro. (35)

Este selector daría estilo a todos.

elementos contenidos en contenedores con la clase nota

.nota  $h2$  {

font-weight: normal;

}

Una coma es otra forma de agrupar selectores de CSS. Entonces, al afirmar que los dos selectores deben recibir los atributos de estilo por separado, lo estamos dejando claro. (35)

Al usar la clase bloque, estaríamos diciendo que queremos aplicar estilos a cada párrafo y cada división.

```
p, div.bloque {
```
margin-bottom: 25px;

}

### **Propiedades y valores en CSS**

Una propiedad CSS es cualquier característica de un elemento al que se le puede aplicar estilo. Del color de fondo al ancho. Un estilo dado se aplica definiendo los valores de sus propiedades.

Por lo tanto, CSS se escribe definiendo selectores que se utilizarán con valores de propiedad. La sintaxis es:

selector {

```
 nombre-de-propiedad: valor;
```
}

Para que definamos valores de estilo en cada característica específica de un elemento, debemos estar familiarizados con una amplia gama de propiedades para dominar CSS. No es necesario obsesionarse con dominar todas las propiedades y todos sus valores potenciales, ya que los iremos interiorizando con la práctica a lo largo de nuestro trabajo.

### **Asociar un CSS a una página web**

Necesitaremos un método para cargar o asociar el CSS dentro de un HTML para que una página de contenido adquiera un aspecto específico. El método más frecuente para realizar esta operación es vincular el CSS a través de una etiqueta <link>

```
<link rel=stylesheet href=/css/app.css>
```
Por lo general, es donde se coloca esa etiqueta. para que pueda representar la página HTML en el estilo especificado en el archivo CSS vinculado desde el momento en que se carga. (36)

Por lo general, se agregará la misma etiqueta a todas las páginas del sitio web, lo que permitirá que todo el contenido web tenga la apariencia uniforme especificada en el CSS. Además, dado que el CSS está en un archivo externo, todas las páginas cargarán la misma declaración de estilo, que normalmente se almacena en caché en el navegador, lo que evita la necesidad de que la segunda o las siguientes páginas del sitio descarguen el CSS una vez más. varios métodos para cargar CSS.

Un método diferente es cargar el CSS usando una etiqueta <style>

<style>

body {

background-color: #eee;

```
color: #303050;
```

```
}
p {
margin-top: 0.2rem;
```

```
}
```
</style>

Solo se verá afectado el archivo HTML que contenga esas declaraciones de estilo. Por otro lado, se aconseja su uso. Debido a que el código CSS está contenido en un solo archivo y se almacena en caché como resultado de la etiqueta, es más fácil de mantener porque cualquier cambio en el archivo tendrá un impacto en todo el sitio web.

La más reciente posibilidad de colocación de CSS se conoce como "CSS en línea", implicando usar el atributo de estilo de la propia etiqueta para adoptar pautas de estilo a las etiquetas que desea modificar.

<div style=margin-bottom: 2rem; border: 1px solid red; padding: 1rem>

Contenido de la división…

#### </div>

Cuando sea posible, evite usar CSS en línea porque combina innecesariamente las capas de contenido y presentación, anulando muchas de las ventajas de mantener las capas separadas, incluida la coherencia y lo sencillo que es el mantenimiento del mismo modo, la mejora del rendimiento del sitio web.

#### **Preprocesadores CSS**

El desarrollo de interfaces modernas requiere el uso de preprocesadores. Permiten un desarrollo de CSS más ágil, pero también permiten que se produzca un código más fácil de mantener.

Para lograr esto, debe mejorar la funcionalidad del lenguaje CSS al habilitar el uso de variables, funciones (mixins) y otros métodos para acelerar la creación de código.

En el contexto de un navegador, los preprocesadores no funcionan. En cambio, se procesan, compilando su código en un código CSS estandarizado que cualquier navegador puede entender. Ese proceso de compilación también incluye con frecuencia una serie de mejoras de CSS, como la minificación.

Less y Sass son los dos preprocesadores más populares. La comunidad frontend usa Sass, que es, con mucho, el más utilizado.

#### **Frameworks CSS**

Podemos crear una base sólida para la parte visualmente atractiva de los proyectos web utilizando marcos de diseño y marcos CSS como herramientas. A pesar de que tienen muchos beneficios, estos dos se destacan:

• Rapidez en la creación de estilos CSS y la presentación estéticamente agradable de sitios web y aplicaciones.

• Desarrollar un tema visual que se pueda llevar a cabo en todo un sitio web o una aplicación, lo que da como resultado un mayor grado de coherencia en el diseño.

Debido a que múltiples desarrolladores deben adherirse a la misma dirección de diseño en proyectos comerciales, los marcos CSS hacen que el desarrollo sea más eficiente, lo cual es muy ventajoso. Las dos categorías principales en las que suelen caer los marcos CSS son:

● Marcos basados en componentes: estos le otorgan acceso a una base de código CSS que le permite crear fácilmente una serie de componentes, incluidos botones, listas, pestañas, menús desplegables, formularios estilizados, etc. para estar en la escuela. Bootstrap es el marco más adecuado para esto.

Los marcos basados en clases de utilidad, también conocidos como primeros marcos de utilidad, ofrecen una amplia gama de Clases útiles atómicas hechas para utilizar una característica particular de CSS particular. La adición de una sola clase de utilidad es mínima. (puede agregar un margen de 1 rem en la parte inferior), pero cuando combina diferentes clases de utilidad, puede crear todo tipo de interfaces de usuario completamente únicas. Tailwind CSS se puede encontrar en esta clasificación.

## **2.3. Definición de términos**

## **ACREDITACIÓN:**

El reconocimiento público proviene de la acreditación estatal y preliminar a las instituciones educativas que acrediten cumplir con los estándares de calidad establecidos en el modelo establecido por el Sistema Estatal de Evaluación, Acreditación y Acreditación de la Calidad de la Educación. (37)

## **FRAMEWORK**

"Un framework web es un marco web es una colección de herramientas que hacen que el proceso de creación de sitios web sea más simple y rápido". (36)

## **LICENCIAMIENTO**

Todas las universidades del país están obligadas a pasar por el proceso de Licenciamiento Institucional, durante el cual cada casa de estudios debe demostrar a la SUNEDU que cumple con las Condiciones Básicas de Calidad (CBC) para poder ofrecer el servicio educativo. 49 universidades públicas y 92 universidades privadas pudieron participar en el proceso de evaluación durante la primera fase de este proceso, que comenzó a finales de 2015. Como resultado de este proceso, las universidades ahora tienen una mayor orientación hacia la mejora continua y un sistema universitario más organizado. (37)

### **MONITOREO**

"El seguimiento es un proceso continuo que implica evaluar si las actividades programadas se están llevando a cabo según lo planificado y si, como resultado, se están alcanzando las metas establecidas". (38)

### **PROCEDIMIENTO ADMINISTRATIVO**

El procedimiento administrativo se define como el conjunto de actos y procesos realizados al interior de las entidades que tienen como resultado la emisión de un acto administrativo que tiene un impacto jurídico específico o particular en los intereses, responsabilidades o derechos de las empresas. (39)

#### **PROCESADOR**

La unidad central de procesamiento de una computadora, o CPU, es la pieza de hardware que permite que todos los programas instalados y los programas de software se comuniquen entre sí. Cuando usa una computadora, la CPU decodifica las instrucciones del programa y crea señales de visualización para comunicarse con ellas. (40)

#### **INFORME.**

El informe es un documento informativo que sirve para comunicar información que es relevante, este puede ser un material creado por una empresa, organización o un proyecto de clase que sirve para brindar más información sobre un tema específico, por otro lado, el informe también la información que se divulga a través de un medio de comunicación, este puede ser visual o textual. (41)

### **SERVIDOR.**

Cuando un navegador solicita datos de otra computadora, se refiere a una computadora distante conocida como servidor. Muchas veces, los servidores se utilizan para almacenar archivos digitales.

Luego, el cliente establece una conexión de red con el servidor y accede a los archivos relevantes. En ocasiones, el equipo puede actuar como cliente y servidor a la vez. (42)

## **SUPERVISIÓN.**

"Al supervisar y/o dirigir el trabajo de un grupo de personas, una persona desarrolla una actividad o conjunto de actividades para asegurar su máxima eficacia y satisfacción mutua". (43)

## **CAPITULO III: METODOLOGIA DE INVESTIGACION**

## **3.1. Tipo De Investigación**

El presente estudio es de tipo aplicado dado que, se utilizarán los resultados de la investigación para optimizar los procesos y mejorar la gestión de la calidad de la universidad, así mismo presente dar una solución a la problemática planteada de la investigación.

## **3.2. Diseño De Investigación**

El diseño de la investigación es pre-experimental dado que se evaluarán con un cuestionario antes y después de implementar un sistema de diseño web, guiándose fórmula siguiente:

$$
M \text{ Ge: } O_1 \to X \to O_2
$$

Donde:

M: muestra de los trabajadores de las CBC

Ge: grupo experimental, trabajadores con acceso a claves, monitoreo y supervisión

O1: Prueba de entrada o pretest

X: Implementación y uso del sistema web

O2: Prueba de salida o postest

## **3.3. Población y Muestra**

## **3.3.1. Población**

Para el presente estudio se tomará como población a todo el personal administrativo y académico conformado por 50 trabajadores que laboran en la Universidad Nacional Amazónica de Madre de Dios, Puerto Maldonado-Madre de Dios.

### **3.3.2. Muestra**

Para el cálculo de la muestra se emplea la siguiente formula:

$$
M = \frac{Z^2 * P * Q * N}{(N-1) * E^2 + Z^2 * P * Q}
$$

Donde:

M: Tamaño de la muestra = 44

- N: Tamaño de la población = 50
- E: Margen de error 5% entonces (E=0.05).
- Z: Coeficiente de Nivel de confianza es de 95%; Z=1.96.
- P: Probabilidad de que se tenga éxito (0.5).
- Q: Probabilidad de que no se tenga éxito (0.5).

Remplazando:

$$
M = \frac{(1.96)^2 * 0.5 * 0.5 * 50}{(50 - 1) * 0.05^2 + 1.96^2 * 0.5 * 0.5}
$$

$$
M = \frac{3.84 * 0.5 * 0.5 * 50}{(49) * 0.0025 + 3.84 * 0.5 * 0.5}
$$

$$
M = \frac{48}{(49) * 0.0025 + 3.84 * 0.5 * 0.5}
$$

$$
M = \frac{48}{1.0825}
$$

$$
M = 44.34
$$

Para la investigación se seleccionará una muestra probabilística la cual es aquella en que todos los elementos de la población tienen la misma probabilidad de ser seleccionados.

## **3.4. Métodos y técnicas**

En este proyecto de investigación se utilizarán las siguientes técnicas, instrumentos y fuentes son:

**Tabla 7:** técnicas e instrumentos

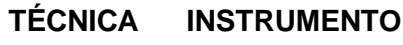

ENCUESTA CUESTIONARIO

Fuente: Elaboración propia

## **Tabla 8:** Escalas Likert a usar

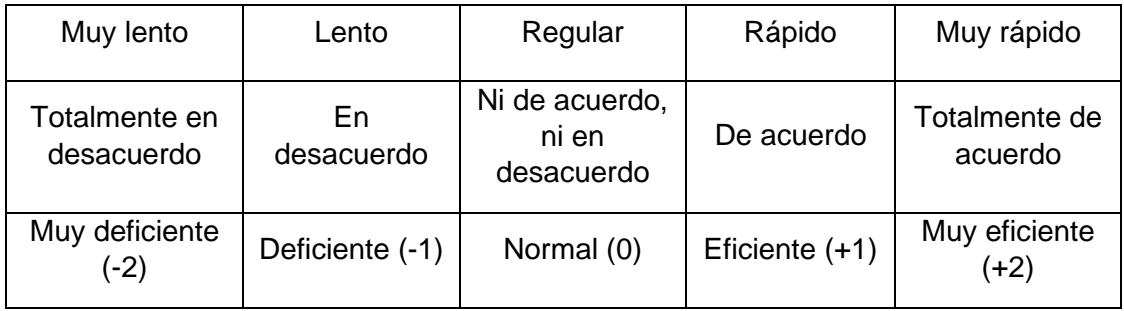

Fuente: elaboración propia

## **3.5. Tratamiento de los datos**

Se utilizó estadísticas descriptivos e inferenciales para el procesamiento y análisis de los datos recopilados.

En el caso de la variable dependiente (gestión de calidad) se empleará estadística inferencial ya que es necesario realizar pruebas paramétricas y no paramétricas. Por otro lado, En el caso de las variables independientes (Sistema web para el seguimiento de las CBC y Sistema web para el seguimiento de los estándares de calidad) se empleará estadística descriptiva en donde evaluaremos la satisfacción del usuario.

## **3.5.1. Escala de medición:**

Medición ordinal – cuantitativa

Para la variable independiente 1 se empleará 2 escalas diferentes de Likert

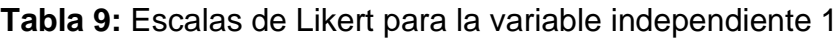

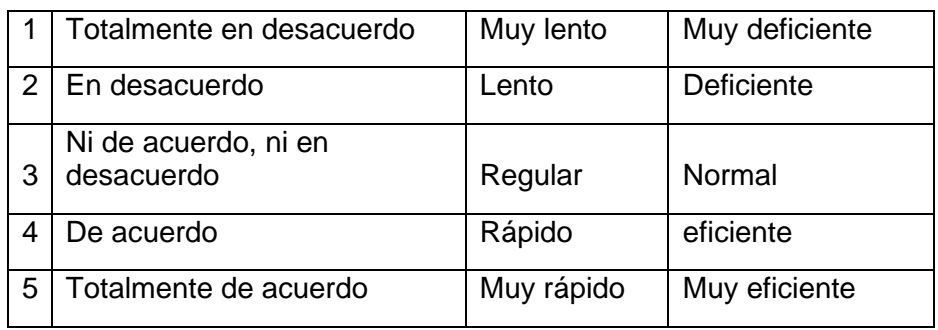

Fuente: elaboración propia

**Tabla 10:** Escala de Likert para la variable independiente 2

- 1 Totalmente en desacuerdo
- <sup>2</sup> En desacuerdo
- <sup>3</sup> Ni de acuerdo, ni en desacuerdo
- <sup>4</sup> De acuerdo
- 5 Totalmente de acuerdo

Fuente: elaboración propia

# **CAPITULO IV: RESULTADOS Y DISCUSIÓN DEL TRABAJO DE INVESTIGACIÓN**

## **4.1. Resultados estadísticos descriptivos**

A continuación, se describe el nivel de la Gestión de la Calidad utilizando como herramienta el programa Microsoft Excel 16 para analizar los datos recabados en el cuestionario. Por este medio lograremos identificar la apreciación que tienen los trabajadores acerca del nivel de la gestión de la calidad antes y después de haber implementado el Sistema Web en la UNAMAD.

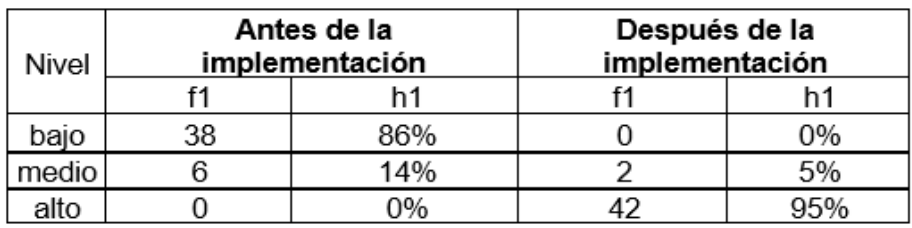

**Tabla 11:** Nivel de la Gestión de la Calidad

**Fuente:** Elaboración Propia

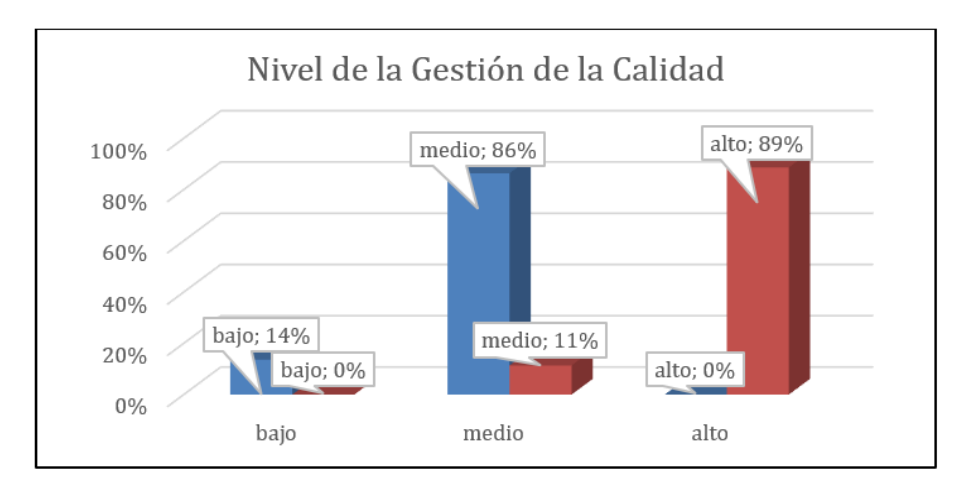

**Figura 04:** Nivel de la Gestión de la Calidad

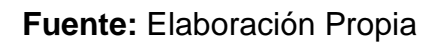

En cuanto a tabla 11 y la figura 03 se puede apreciar que antes de la implementación del Sistema web consideraban que la gestión de la calidad el nivel era 86% bajo y 14% consideraban que era medio, por otro lado, una vez implementada el Sistema Web, en nivel de la gestión de la calidad subió considerablemente, el 5 % piensa que es medio y el 95% piensa que es alto.

De la misma forma, se describe el nivel del seguimiento de las CBC utilizando como herramienta el programa Microsoft Excel 16 para analizar los datos recabados en el cuestionario. Por este medio lograremos identificar la apreciación que tienen los trabajadores acerca del nivel del seguimiento de las CBC antes y después de haber implementado el Sistema Web en la Universidad Nacional de Madre de Dios.

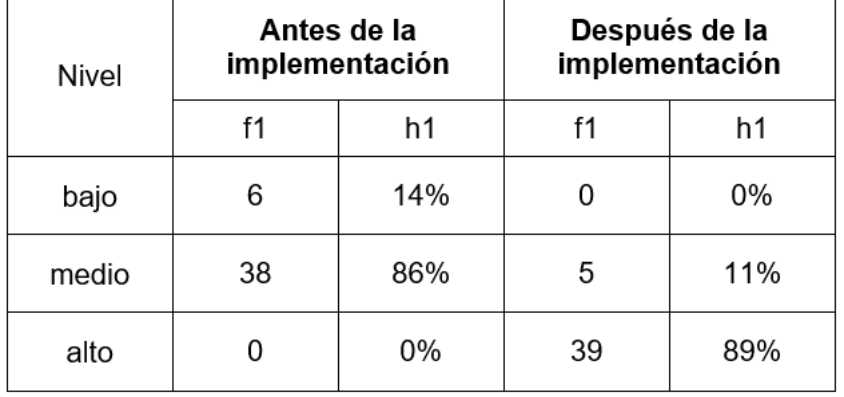

**Tabla 12:** Nivel del seguimiento de las CBC

**Fuente:** Elaboración Propia

**Figura 05:** Nivel del seguimiento de las CBC

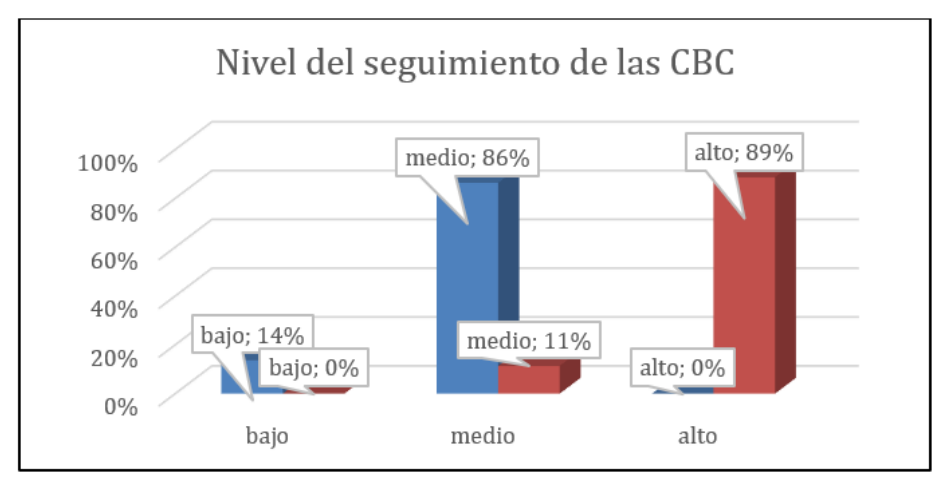

**Fuente:** Elaboración Propia

En cuanto a tabla 12 y la figura 04 se puede apreciar que antes de la implementación del Sistema web consideraban que el seguimiento de las CBC el nivel bajo en un 14% y 86% consideraban que era medio, por otro lado, una vez implementada el Sistema Web, en nivel del seguimiento de las CBC subió considerablemente, el 11 % piensa que es medio y el 89% piensa que es alto.

Asimismo, se describe el nivel del seguimiento de los estándares de calidad utilizando como herramienta el programa Microsoft Excel 16 para analizar los datos recabados en el cuestionario. Por este medio lograremos identificar la apreciación que tienen los trabajadores acerca del nivel seguimiento de los estándares de calidad antes y después de haber implementado el Sistema Web en la Universidad Nacional de Madre de Dios.

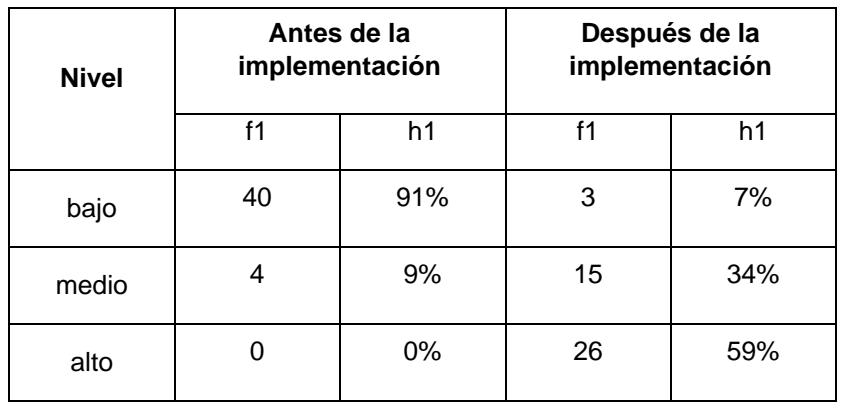

**Tabla 13:** Nivel de los estándares de calidad

### **Fuente:** Elaboración Propia

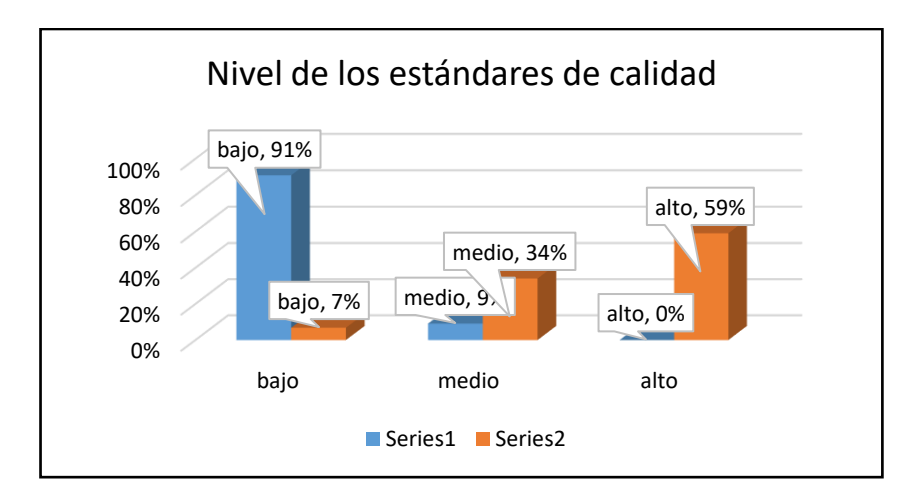

**Figura 06:** Nivel de los estándares de calidad

**Fuente:** Elaboración Propia

En cuanto a tabla 13 y la figura 05 se puede apreciar que antes de la implementación del Sistema web consideraban que el seguimiento de los estándares de calidad el nivel bajo en un 91% y 9% consideraban que era medio, por otro lado, una vez implementada el Sistema Web, en nivel del seguimiento de los estándares de calidad subió, el 59% consideran que es alto y el 34% piensa que es medio, sin embargo, el 7% aún siguen considerando que el nivel de los estándares de calidad es bajo

## **4.2. Pruebas de hipótesis**

A continuación, se describen los resultados obtenidos con el uso del programa estadístico SPSS Statistics 25, para analizar los datos previos y posteriores al cuestionario. Primero se realizan las pruebas de normalidad, seguidas de las pruebas de hipótesis. De igual forma, puesto que la investigación es de carácter pre-experimental, existen dos etapas para la recolección de datos: una donde el sistema aún no ha sido implementado (pre-test), y otra donde se tiene y está siendo utilizado (post-test). Esto permite una comparación de los datos recopilados en las dos etapas.

## **4.3. Prueba de hipótesis general**

## **4.3.1. Prueba de Normalidad**

H0: Los datos del pre y post – test con interrogantes de la gestión de la calidad de la UNAMAD respaldan la distribución Laplace-Gauss

H1: Los datos del pre y post – test con interrogantes de la gestión de la calidad de la UNAMAD respaldan la distribución Laplace-Gauss

Nivel de significancia:  $\alpha = 0.05$ 

**Tabla 14:** Nivel de la gestión de la calidad

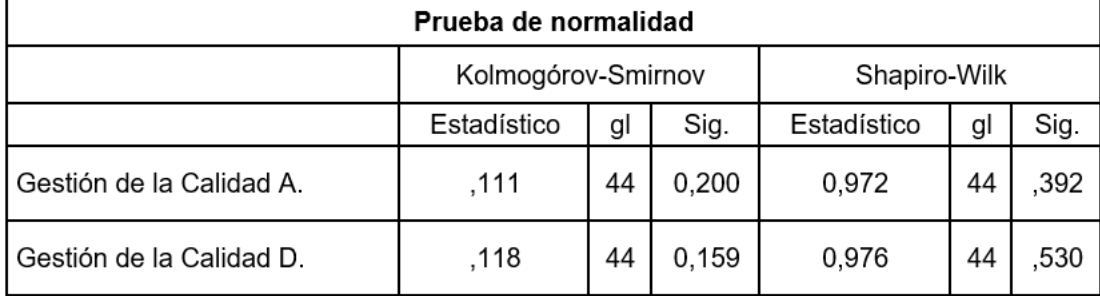
#### **Regla de decisión:**

De acuerdo a la tabla 14 si el p > 0.05 se rechazara la Hipótesis Nula y se aceptara la hipótesis alterna, en caso p < 0.05 se aceptará la Hipótesis nula y se rechazara la hipótesis alterna.

## **Decisión:**

Se procede a rechazar la H0 y se aprueba la h1, esto es debido a que el valor de p para esta prueba distribución Laplace-Gauss, según el software SPSS, es 0.392 y 0.530 (Kolmogórov-Smirnov), el cual se sugiere que es mayor a 0.05. Por consiguiente, se procederá a realizar una prueba paramétrica. En este caso, utilizaremos la prueba T de Student para muestras relacionadas

# **4.3.2. Prueba T Student**

## **Formulación de hipótesis:**

0: No hubo cambio significativo en la Gestión de la calidad Universidad Nacional Amazónica de Madre de Dios.

1: Hubo un cambio significativo en la Gestión de la calidad de la Universidad Nacional Amazónica de Madre de Dios.

#### **Nivel de significancia:**

#### $\alpha = 0.05$

**Tabla 15:** Prueba T Student para la gestión de la calidad

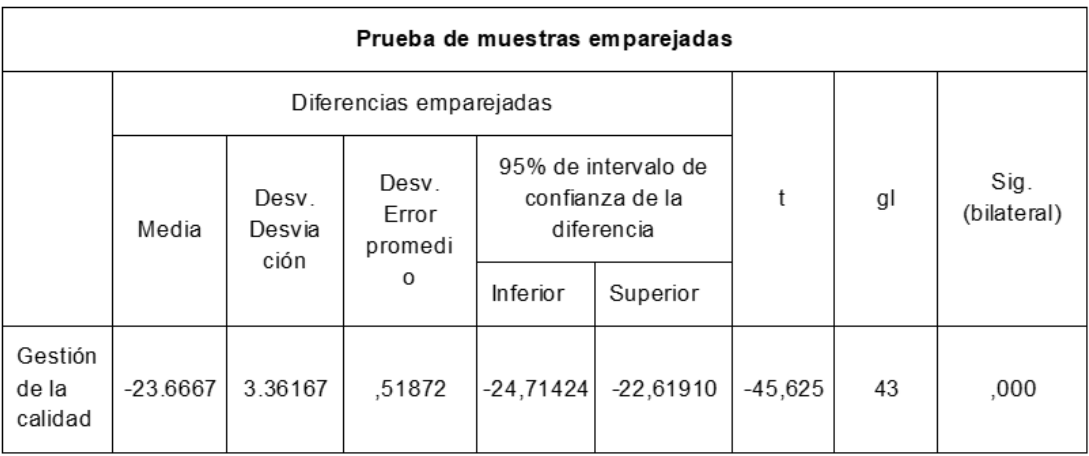

#### **Decisión:**

Siendo el valor de  $P = 0.000$  y siendo menor a 0.05., por consiguiente, se tendrá que rechazar la hipótesis nula y se aceptara la hipótesis alterna, asimismo, los resultados del pre test y post test y con un margen de error de 0,05 se logra concluir que si hubo un cambio significativo en la Gestión de la Calidad de la Universidad Nacional Amazónica de Madre de Dios con la implementación y diseño de la página web

# **4.4. Prueba de hipótesis especifica 1**

# **4.4.1. Prueba de Normalidad**

H0: Los datos del pre y post – test con interrogantes acerca de la implementación de un sistema web para el seguimiento de las CBC de la UNAMAD no respaldaran la distribución Laplace-Gauss

H1: Los datos del pre y post – test con interrogantes acerca de la implementación de un sistema web para el seguimiento de las CBC de la UNAMAD respaldaran la distribución Laplace-Gauss

#### **Nivel de significancia:**  $\alpha = 0.05$

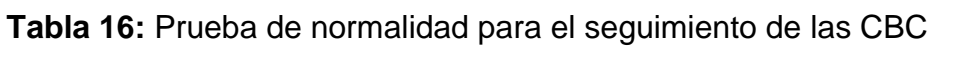

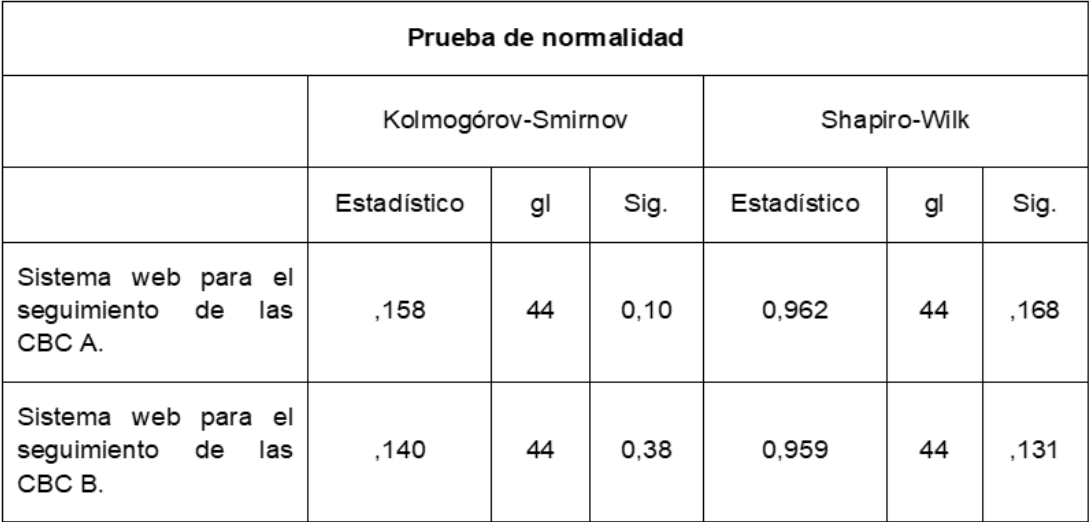

#### **Regla de decisión:**

De acuerdo a la tabla 16 si el p > 0.05 se rechazara la Hipótesis Nula y se aceptara la hipótesis alterna, en caso p < 0.05 se aceptará la Hipótesis nula y se rechazara la hipótesis alterna.

#### **Decisión:**

Se procede a rechazar la H0 y se aprueba la h1, esto es debido a que el valor de p para esta prueba distribución Laplace-Gauss, según el software SPSS, es ,168 y ,131 (Kolmogórov-Smirnov), el cual se sugiere que es mayor a 0.05. Por consiguiente, se procederá a realizar una prueba paramétrica. En este caso, utilizaremos la prueba T de Student para muestras relacionadas

## **4.4.2. Prueba T Student**

#### **Formulación de hipótesis:**

H0: No hubo cambio significativo en la implementación de un sistema web para el seguimiento de las CBC

 $H1$ : Hubo un cambio significativo en la implementación de un sistema web para el seguimiento de las CBC

#### **Nivel de significancia:**

#### $\alpha = 0.05$

**Tabla 17:** Prueba T Student para procesos administrativos

| Prueba de muestras emparejadas                   |                         |                         |                            |                                                      |            |           |           |                     |
|--------------------------------------------------|-------------------------|-------------------------|----------------------------|------------------------------------------------------|------------|-----------|-----------|---------------------|
|                                                  | Diferencias emparejadas |                         |                            |                                                      |            |           |           |                     |
|                                                  | Media                   | Desv.<br>Desvia<br>ción | Desv.<br>Error<br>promedio | 95% de intervalo de<br>confianza de la<br>diferencia |            |           | <u>gl</u> | Sig.<br>(bilateral) |
|                                                  |                         |                         |                            | Inferior                                             | Superior   |           |           |                     |
| Simplificación<br>de procesos<br>administrativos | $-6,71429$              | 2.85662                 | .44079                     | $-7,60447$                                           | $-5.82410$ | $-15.233$ | 44        | ,000                |

**Fuente:** SPPS

#### **Decisión:**

Siendo el valor de  $P = 0.000$  y siendo menor a 0.05., por consiguiente, se tendrá que rechazar la hipótesis nula y se aceptara la hipótesis alterna, asimismo, los resultados del pre test y post test y con un margen de error de 0,05 se logra concluir que si hubo un cambio significativo en la implementación de un sistema web para el seguimiento de las CBC de la UNAMAD

#### **4.5. Prueba de hipótesis especifica 2**

#### **4.5.1. Prueba de Normalidad**

H0: Los datos del pre y post – test con interrogantes acerca de la implementación de una Sistema web para el seguimiento de los estándares de calidad de la UNAMAD no respaldaran la distribución Laplace-Gauss

H1: Los datos del pre y post – test con interrogantes acerca de la implementación de una Sistema web para el seguimiento de los estándares de calidad de la UNAMAD respaldaran la distribución Laplace-Gauss

#### **Nivel de significancia:**  $\alpha = 0.05$

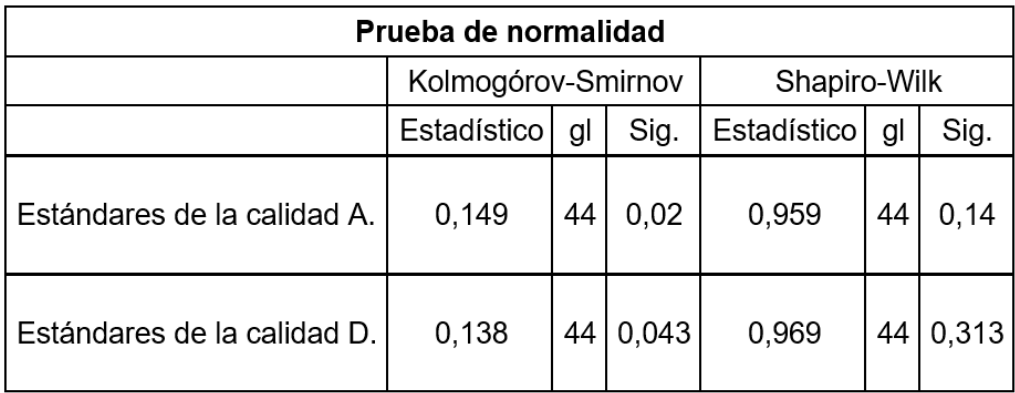

**Tabla 18:** Tabla de normalidad para los estándares de calidad

**Fuente:** SPPS

#### **Regla de decisión:**

De acuerdo a la tabla 18 si el p > 0.05 se rechazara la Hipótesis Nula y se aceptara la hipótesis alterna, en caso p < 0.05 se aceptará la Hipótesis nula y se rechazara la hipótesis alterna.

#### **Decisión:**

Se procede a rechazar la H0 y se aprueba la h1, esto es debido a que el valor de p para esta prueba distribución Laplace-Gauss, según el software SPSS, es ,140 y ,313 (Kolmogórov-Smirnov), el cual se sugiere que es mayor a 0.05. Por consiguiente, se procederá a realizar una prueba paramétrica. En este caso, utilizaremos la prueba T de Student para muestras relacionadas

## **4.5.2. Prueba T Student**

#### **Formulación de hipótesis:**

0: No hubo cambio significativo en la implementación de una Sistema web para el seguimiento de los estándares de calidad de la UNAMAD

1: Hubo un cambio significativo en la implementación de una Sistema web para el seguimiento de los estándares de calidad de la UNAMAD

#### **Nivel de significancia:**

#### $\alpha = 0.05$

**Tabla 19:** Prueba T Student para procesos administrativos

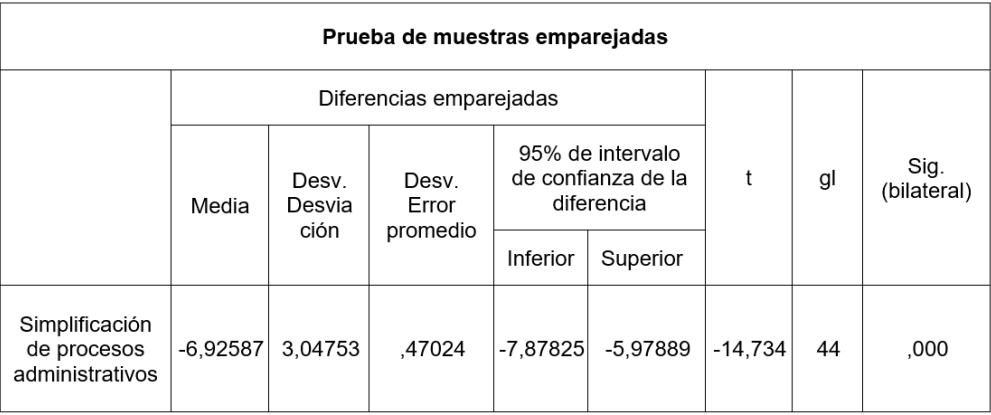

**Fuente:** SPPS

#### **Decisión:**

Siendo el valor de  $P = 0.000$  y siendo menor a 0.05., por consiguiente, se tendrá que rechazar la hipótesis nula y se aceptara la hipótesis alterna, asimismo, los resultados del pre test y post test y con un margen de error de 0,05 se logra concluir que si hubo un cambio significativo en la implementación de una Sistema web para el seguimiento de los estándares de calidad de la UNAMAD

# **4.6. Prueba de hipótesis especifica 3**

# **4.6.1. Prueba de Normalidad**

H0: Los datos del pre y post – test respaldan la distribución Laplace-Gauss

H1: Los datos del pre y post – test no respaldan la distribución Laplace-Gauss

#### Nivel de significancia:  $\alpha = 0.05$

**Tabla 20:** Prueba de normalidad para la simplificación de procesos administrativo

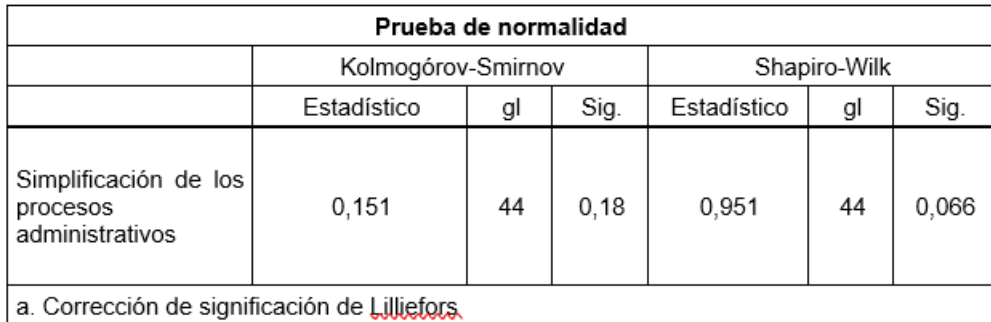

#### **Fuente:** SPPS

## **Regla de decisión:**

De acuerdo a la tabla 20 si el p > 0.05 se rechazara la Hipótesis Nula y se aceptara la hipótesis alterna, en caso p < 0.05 se aceptará la Hipótesis nula y se rechazara la hipótesis alterna.

## **Decisión:**

Se procede a rechazar la H0 y se aprueba la h1, esto es debido a que el valor de p para esta prueba distribución Laplace-Gauss, según el software SPSS,

es 0.70 (Kolmogórov-Smirnov), el cual se sugiere que es mayor a 0.05. Por consiguiente, se procederá a realizar una prueba paramétrica. En este caso, utilizaremos la prueba T de Student para muestras relacionadas

## **4.6.2. Prueba T Student**

#### **Formulación de hipótesis:**

0: No hubo cambio significativo en la simplificación de procesos administrativos

1: Hubo un cambio significativo en la simplificación de procesos administrativos

#### **Nivel de significancia:**

 $\alpha = 0.05$ 

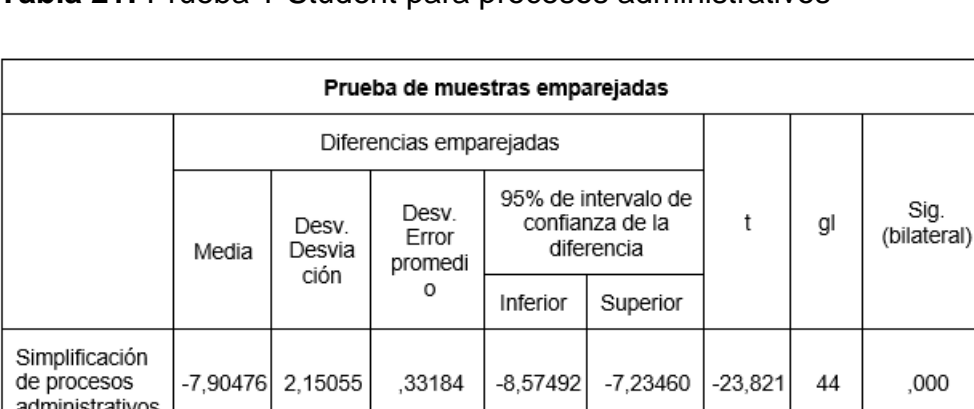

**Tabla 21:** Prueba T Student para procesos administrativos

#### **Fuente:** SPPS

#### **Decisión:**

Siendo el valor de  $P = 0.000$  y siendo inferior a 0.05., es, por consiguiente, rechazar la hipótesis nula y se aceptara la hipótesis alterna, asimismo, los resultados del pre test y post test y con un margen de error de 0,05 se logra concluir que si hubo un cambio significativo en la simplificación de procesos administrativos con la implementación y diseño de la página web

## **4.7. Análisis del software**

## **4.7.1. Ámbito del problema**

Se diseñó e implemento un sistema web para la UNAMAD con el propósito de para optimizar los procesos de seguimiento de las CBC de licenciamiento institucional y acreditación de los programas de estudios, el mismo que reducirá tiempos en los procesos requeridos para la entrega y carga de la documentación solicitada a cada oficina administrativa y áreas académicas en los procesos de Licenciamiento y Acreditación en la Universidad Nacional Amazónica de Madre de Dios.

Esto tendrá un impacto positivo en la reducción de los tiempos de espera en la entidad para este tipo de procedimientos, posibilitando que los usuarios accedan a revisar los estándares de calidad y las condiciones básicas de calidad, fomentando una comunicación más efectiva entre la universidad y los usuarios respecto a los comunicados emitidos, y respaldando la transición hacia una operación sin papel a través de la utilización de medios electrónicos.

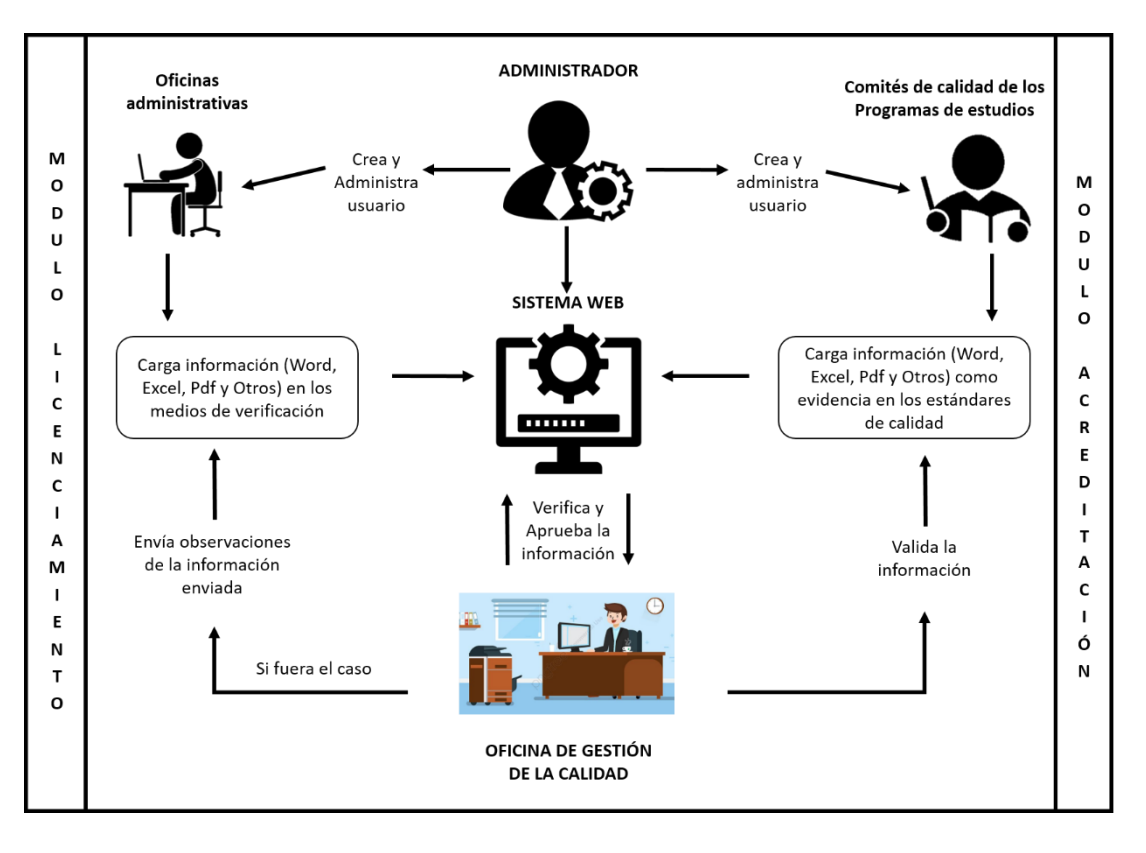

**Figura 07:** Modelo de negocios

**Fuente:** elaboración propia

# **4.7.2. Especificación de los requerimientos del sistema**

Los requerimientos del sistema se pueden dividir en los siguientes módulos:

#### **a. Módulos Licenciamiento**

## • **Condiciones básicas de calidad**

- o Visualizar menú desplegable con las ocho (8) CBC
- o Sistema de gestión de archivos para las ocho (8) CBC
- o Cargar Evidencias
- o Validar Evidencias
- o Visualizar Evidencias
- o Copiar Enlace de Evidencias
- o Revisar Medio de Verificación
- o Niveles de administración y privilegios de usuario

## • **Requerimientos de la SUNEDU**

- o Visualizar menú desplegable con ocho (8) requerimientos
- o Sistema de gestión de archivos para los ocho (8) requerimientos
- o Cargar Evidencias
- o Validar Evidencias
- o Visualizar Evidencias
- o Copiar Enlace de Evidencias
- o Revisar Medio de Verificación

## • **Recomendaciones de la SUNEDU**

- o Visualizar menú desplegable con las tres (3) recomendaciones
- o Sistema de gestión de archivos para las tres (3) recomendaciones
- o Cargar Evidencias
- o Validar Evidencias
- o Visualizar Evidencias
- o Copiar Enlace de Evidencias
- o Revisar Medio de Verificación

#### **b. Módulo Acreditación**

- Visualizar menú desplegable con los treinta y cuatro (34) estándares de calidad.
- Niveles de administración y privilegios de usuario
- Cargar Evidencias
- Validar Evidencias
- Visualizar Evidencias
- Copiar Enlace de Evidencias
- Revisar evidencia del estándar

Estos requerimientos se describen en las siguientes tablas:

**Tabla 22:** Requerimiento – Registro al Sistema Web

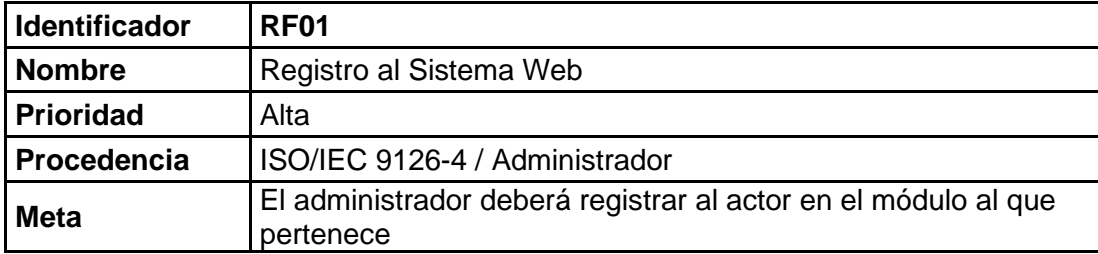

**Tabla 23:** Requerimiento – Login

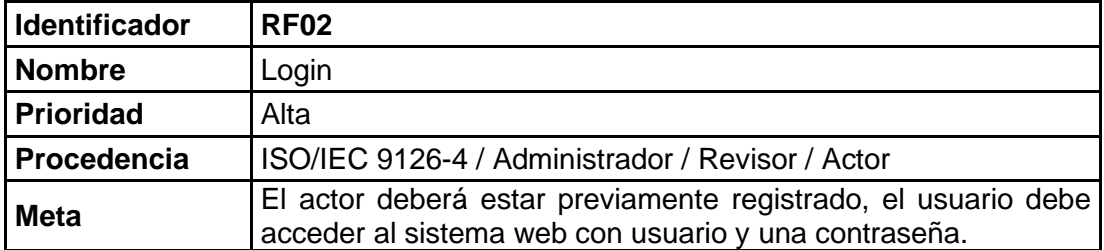

#### **Tabla 24:** Requerimiento – Administrar Oficinas

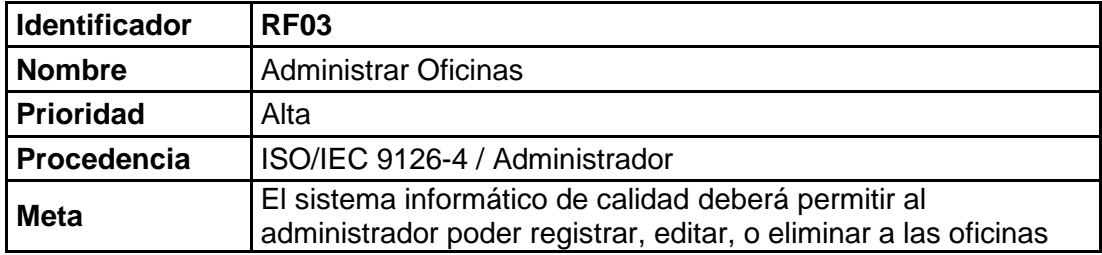

#### **Tabla 25:** Requerimiento – Administrar Actor (Usuarios)

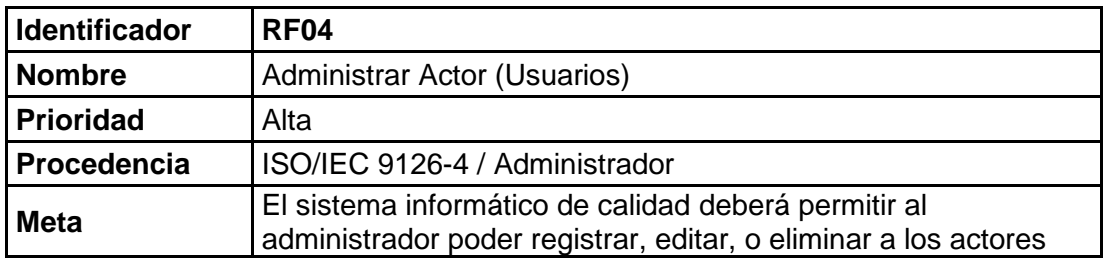

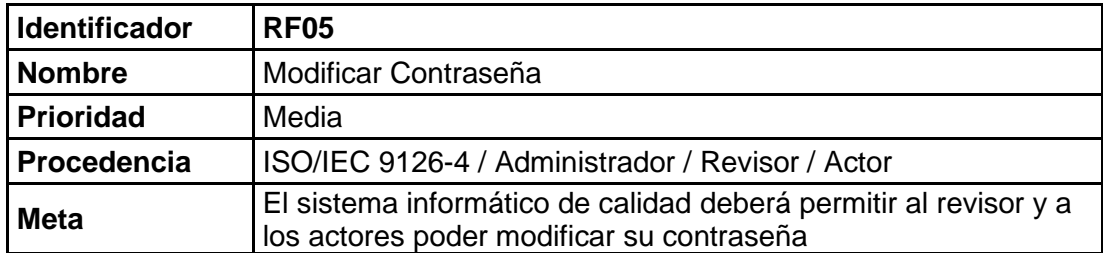

#### **Tabla 26:** Requerimiento – Modificar Contraseña

#### **Tabla 27:** Requerimiento – Actualizar Datos del actor

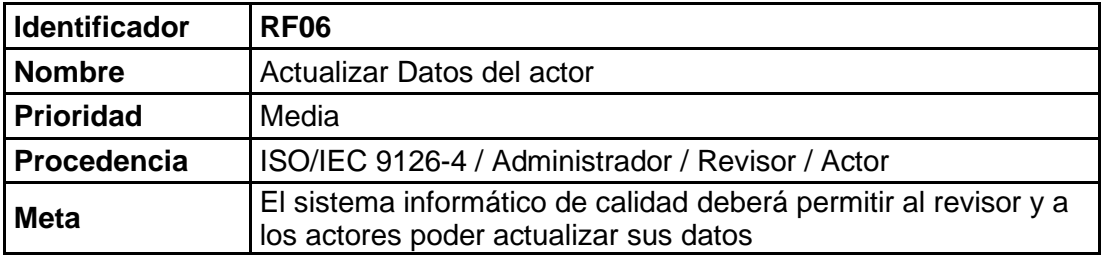

#### **Tabla 28:** Requerimiento – Administrar Privilegios de Revisor

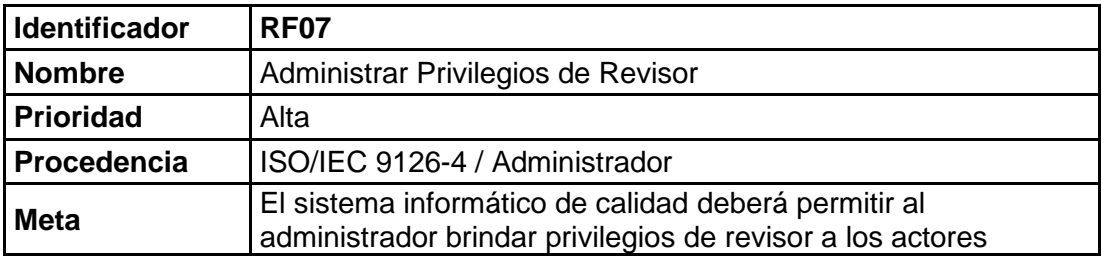

#### **Tabla 29:** Requerimiento – Administrar Categorías

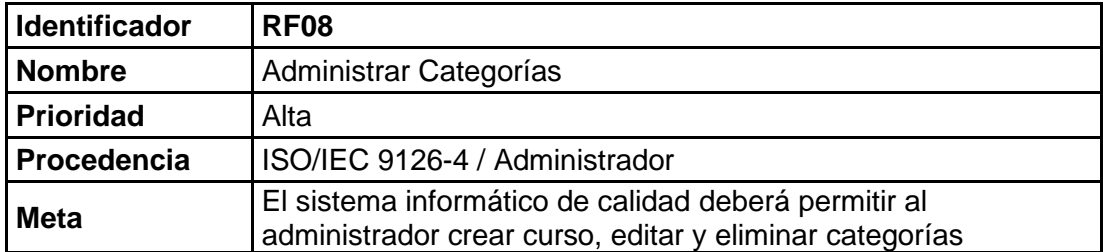

#### **Tabla 30:** Requerimiento – Administrar Grupos

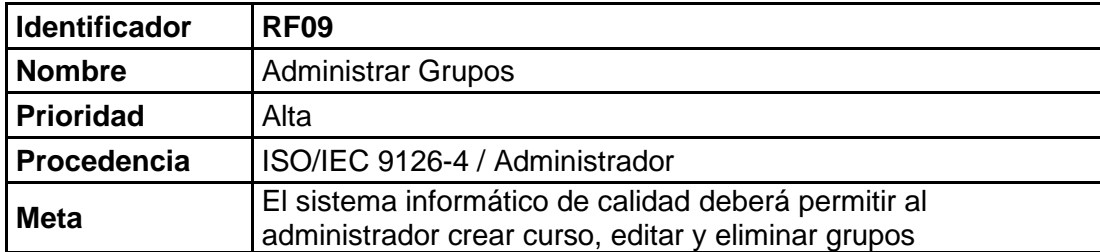

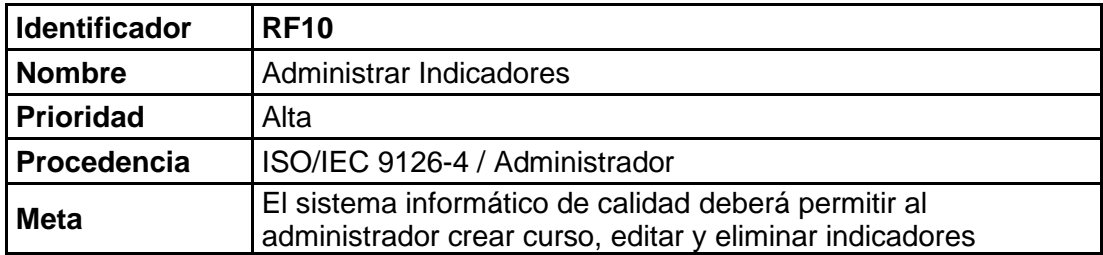

#### **Tabla 31:** Requerimiento – Administrar Indicadores

## **Tabla 32:** Requerimiento – Administrar Medios de Verificación

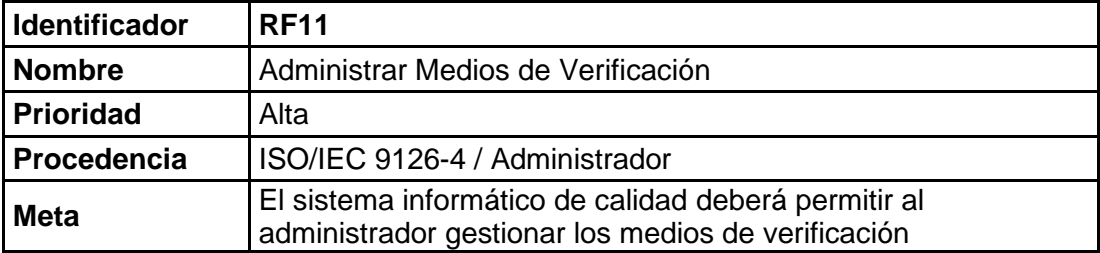

#### **Tabla 33:** Requerimiento – Reportes de Evidencias

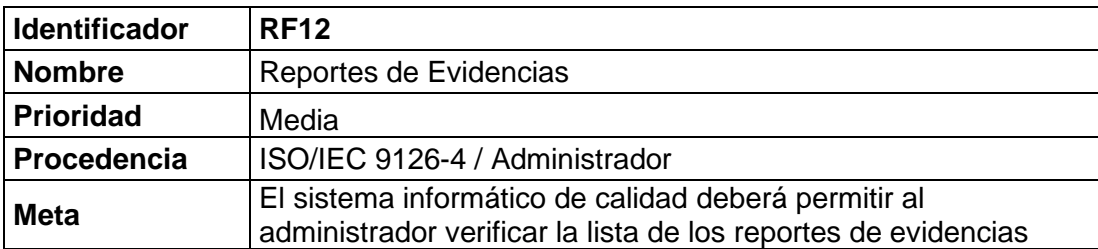

#### **Tabla 34:** Requerimiento – Cargar Evidencias

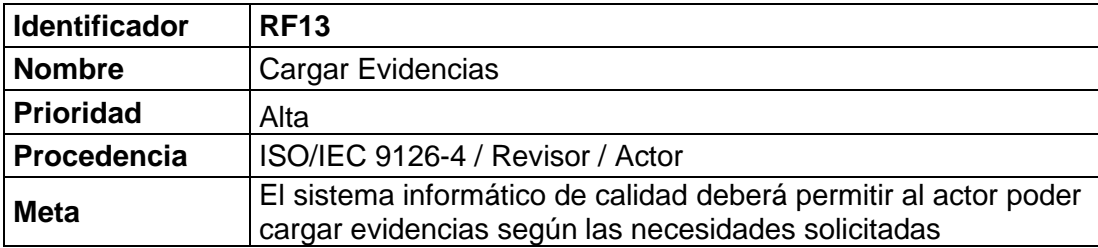

#### **Tabla 35:** Requerimiento – Validar Evidencias

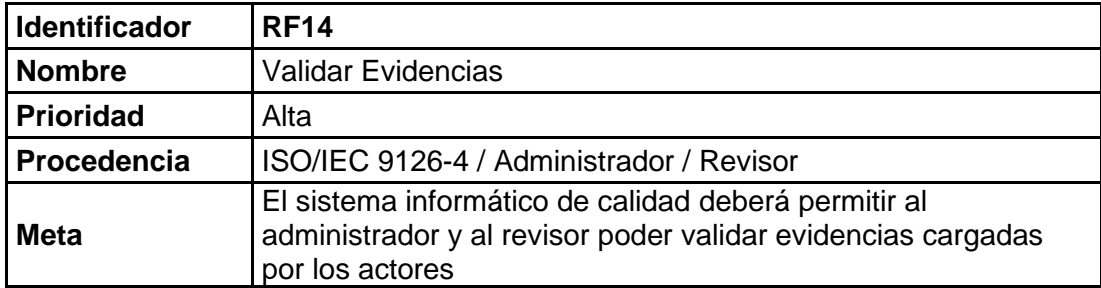

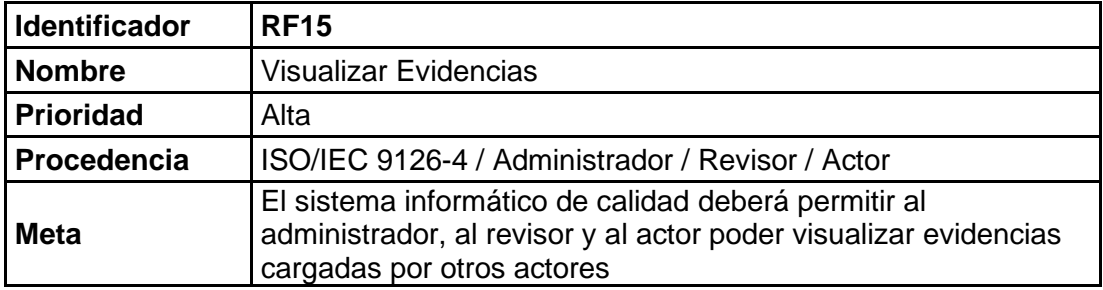

#### **Tabla 36:** Requerimiento – Visualizar Evidencias

**Tabla 37:** Requerimiento – Copiar Enlace de Evidencias

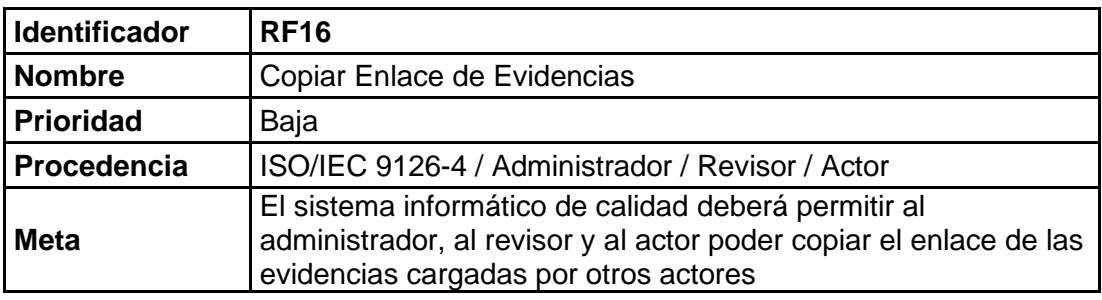

**Tabla 38:** Requerimiento – Revisar Medio de Verificación

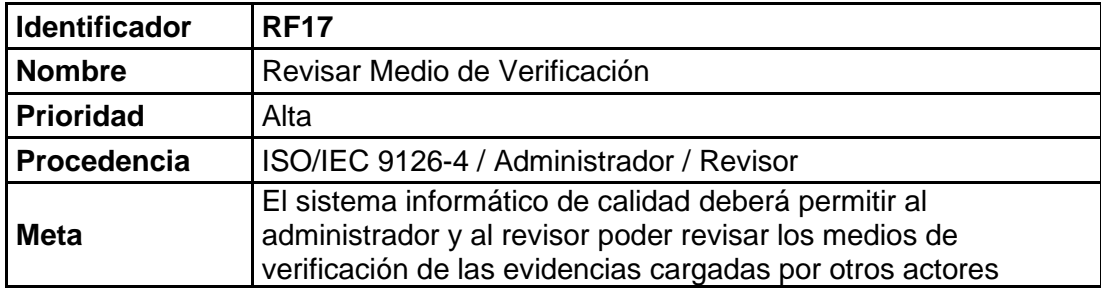

#### **4.8. Diseñó y análisis del sistema**

#### **4.8.1. Elaboración de diagramas de caso de uso**

Para ilustrar algunos procedimientos que se desarrolla en este sistema web se utilizan diagramas de casos de uso, que visualizan las posibles interacciones de los usuarios (actores, revisores y administradores) con el sistema. Los casos de uso proporcionan un medio eficaz de comunicación entre el equipo de desarrollo y los usuarios finales.

Los casos de uso consisten en símbolos de actores, casos de uso, líneas de conexión y mayormente son utilizados sin importar la metodología.

A continuación, se muestran los casos de uso del sistema web:

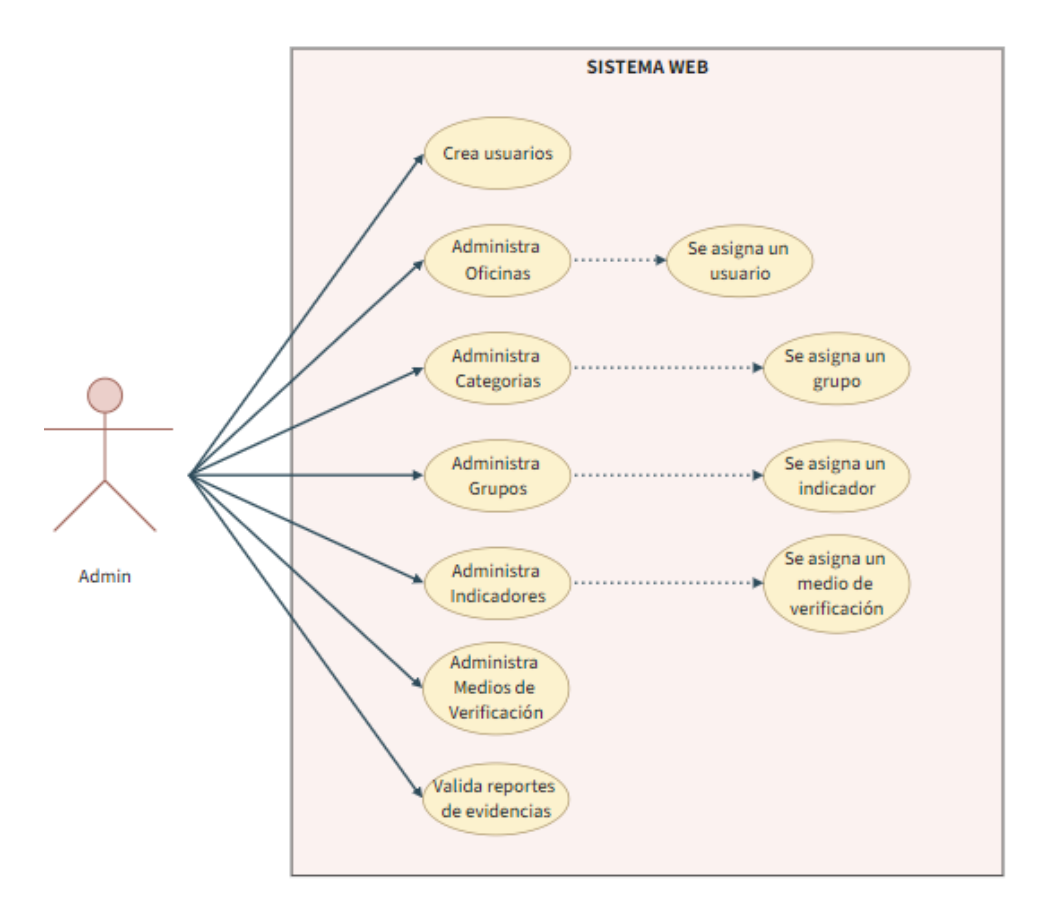

#### **Figura 08:** Casos de uso del administrador

#### Fuente: elaboración propia

#### **Figura 09:** Casos de uso del revisor

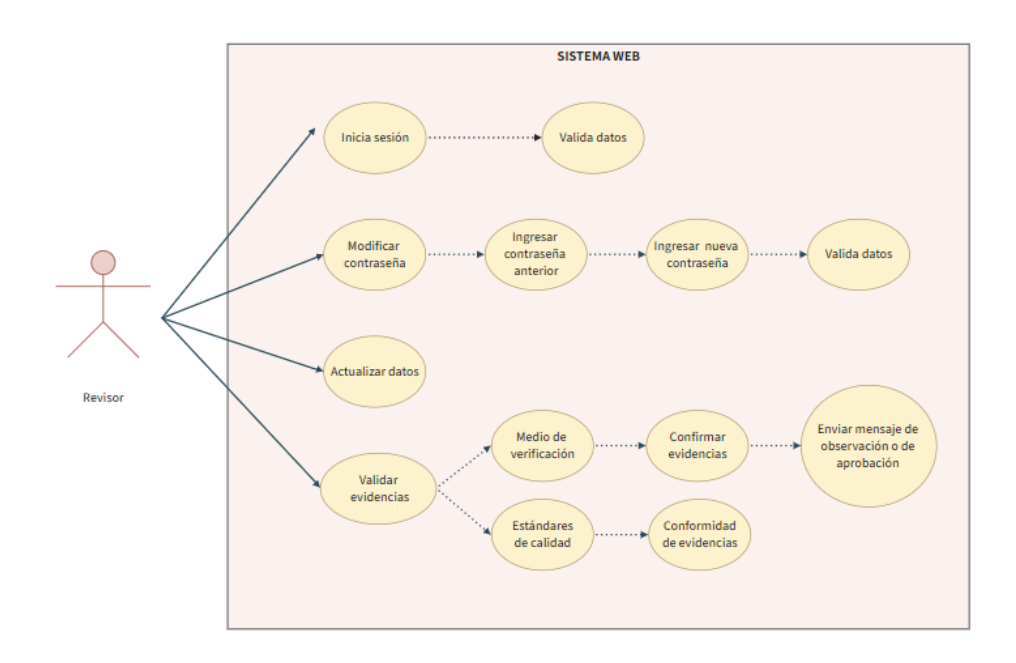

# Fuente: elaboración propia

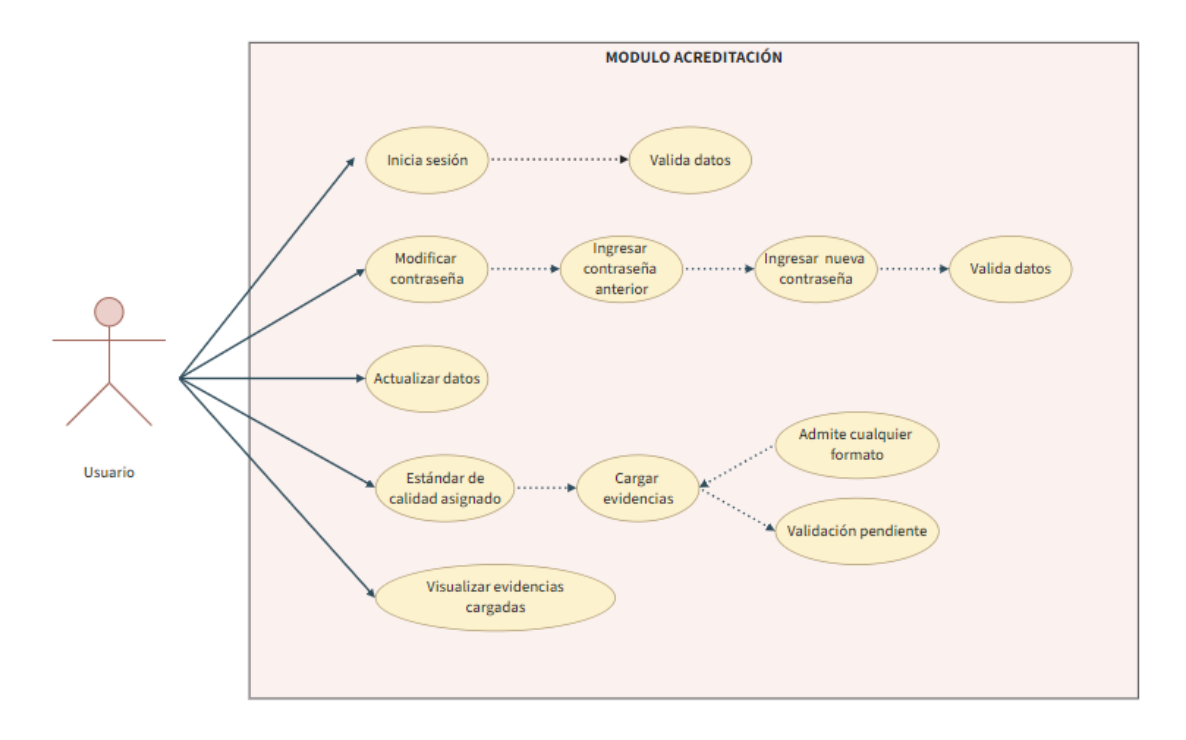

**Figura 10:** Casos de uso del módulo de acreditación

Fuente: elaboración propia

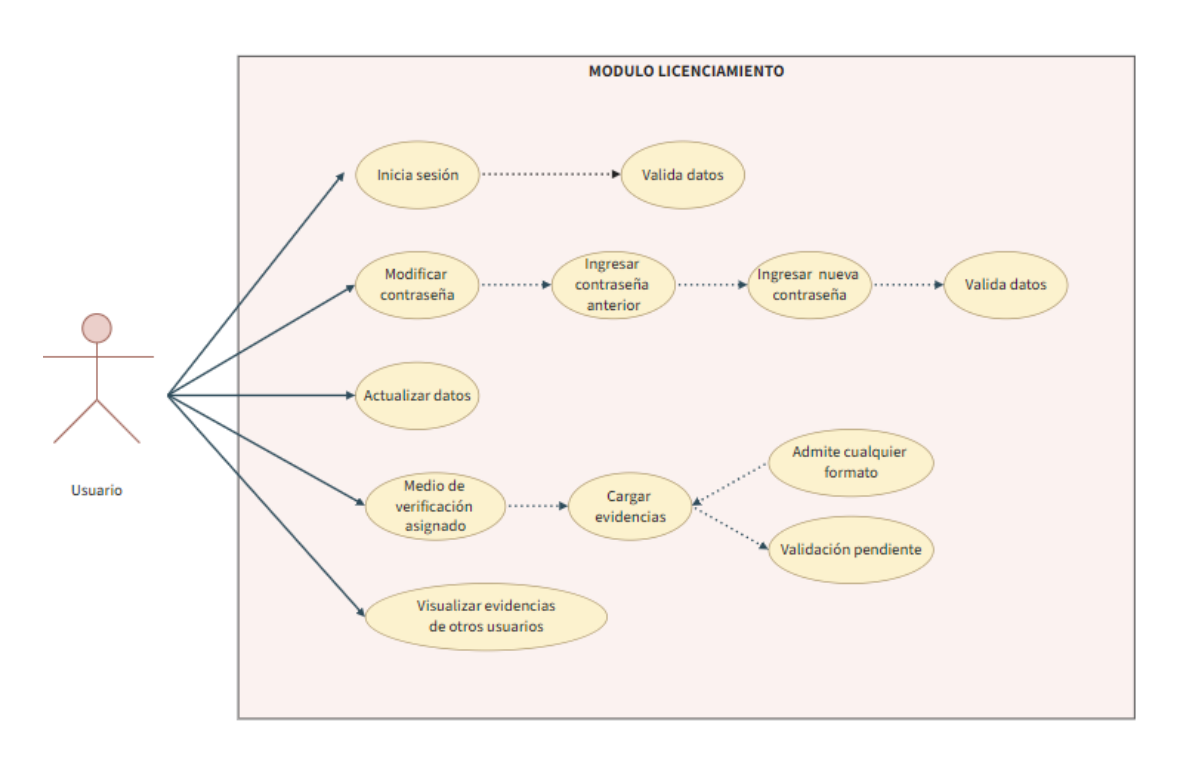

**Figura 11:** Casos de uso del módulo de licenciamiento

Fuente: elaboración propia

## **4.8.2. Elaboración de diagramas de clases**

Se muestra a continuación la gráfica del diagrama de clases que establecerá la funcionalidad y la estructura del sistema web

**Figura 12:** diagrama de clases

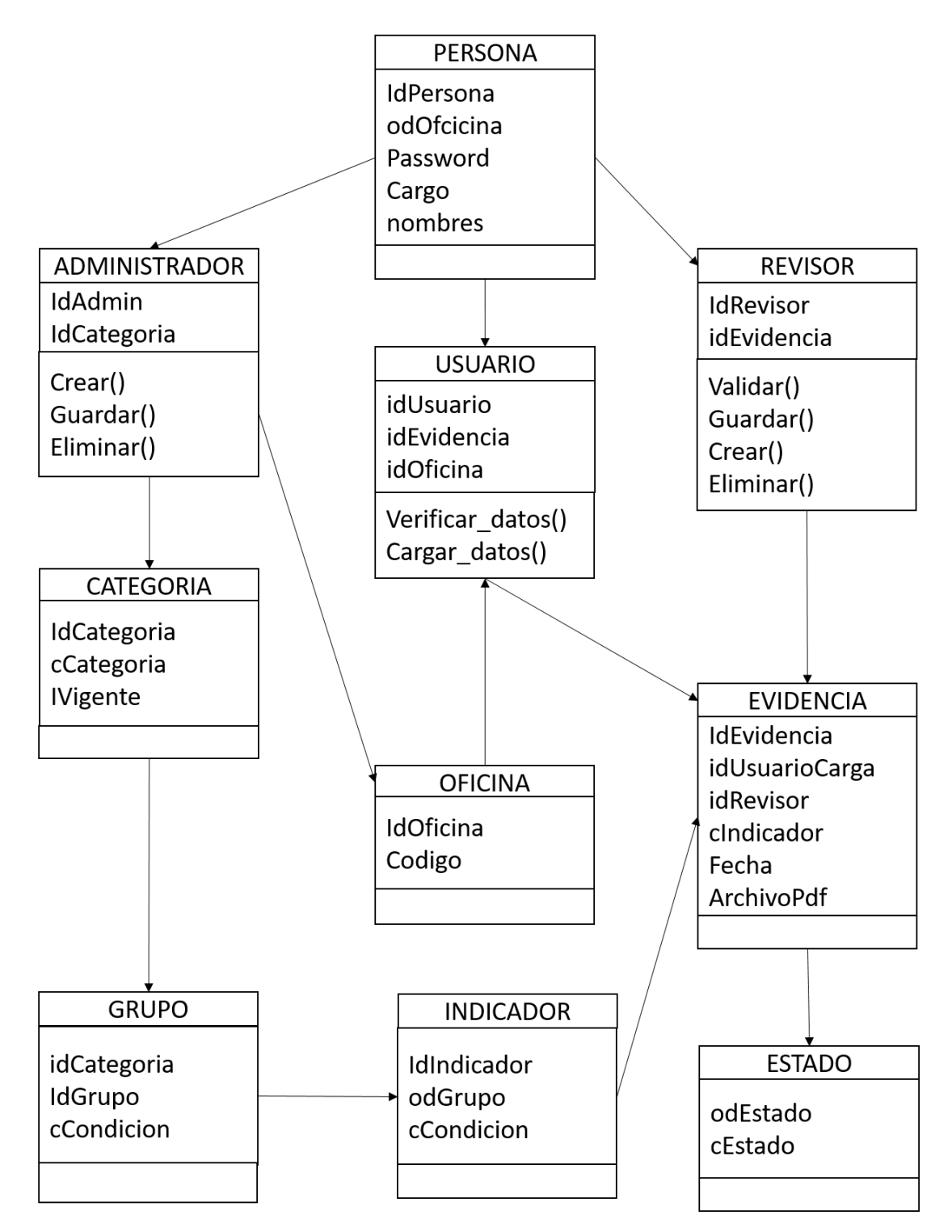

Fuente: elaboración propia

#### **4.8.3. Arquitectura cliente – servidor**

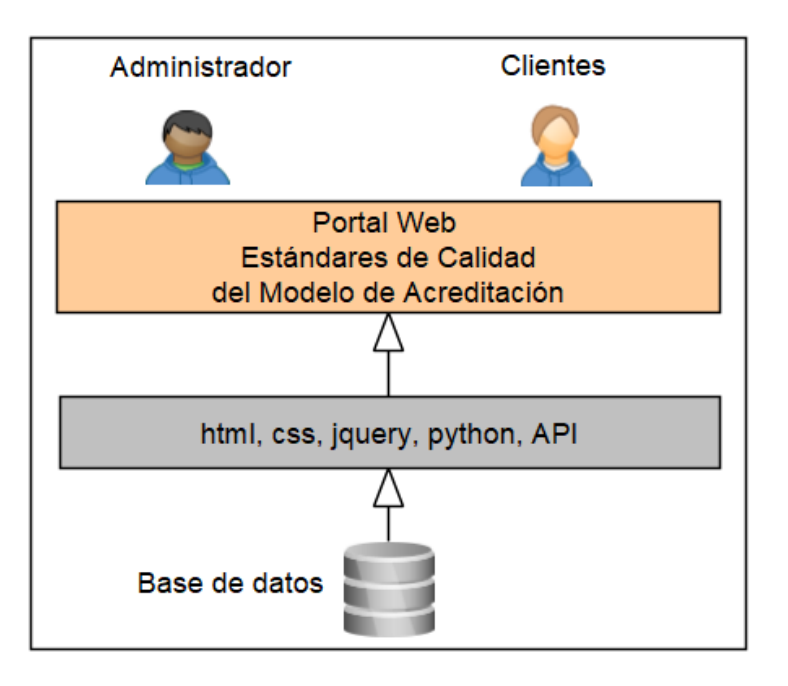

**Figura 13:** Arquitectura cliente servidor del módulo de acreditación

Fuente: elaboración propia

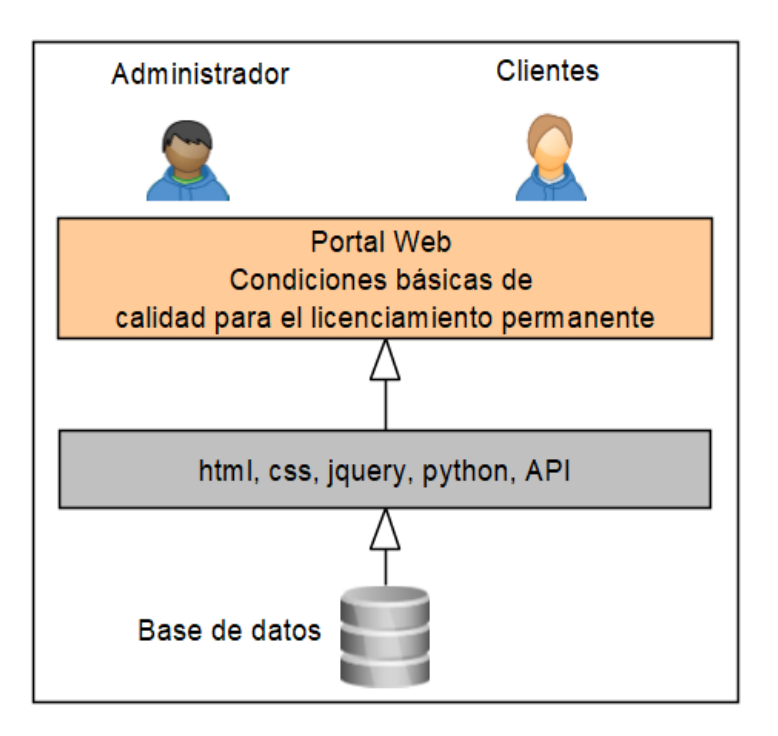

**Figura 14:** Arquitectura cliente servidor del módulo de licenciamiento

Fuente: elaboración propia

# **4.8.4. Modelo entidad – relación**

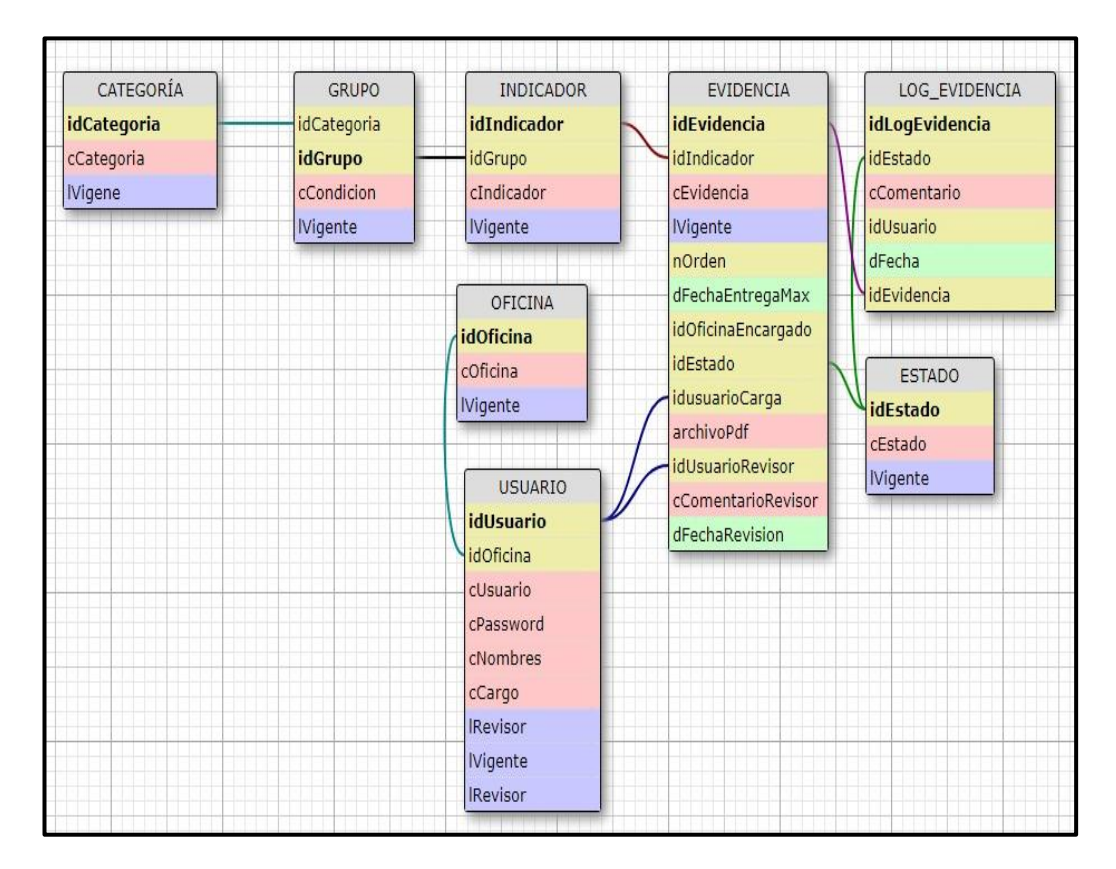

**Figura 15:** Representación del modelo entidad – relación

Fuente: elaboración propia

## **4.9. Desarrollo y producción del sistema**

# **4.9.1. Ámbito del desarrollo del Sistema Web aplicando la metodología SCRUM**

*Desarrollo de la metodología SCRUM*

**Tabla 39:** Roles

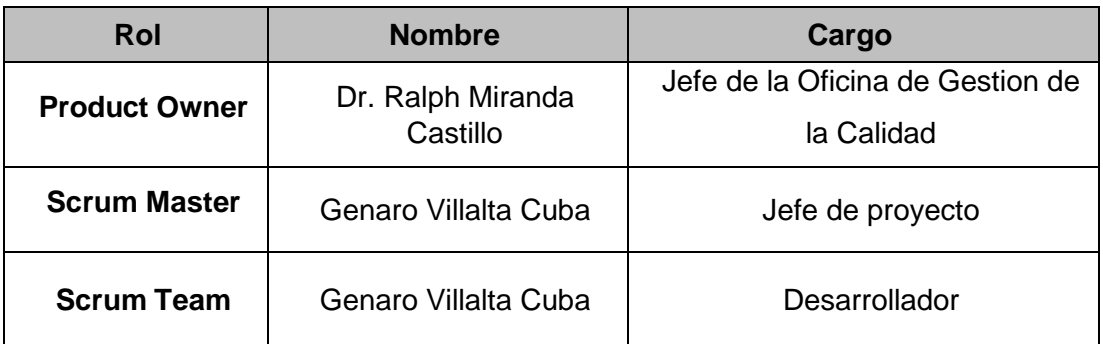

#### **Tabla 40:** Usuarios finales implicados al SCRUM

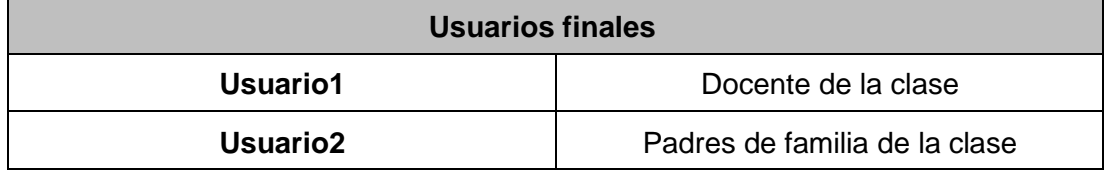

#### *SPRINT 0*

La fase inicial del proyecto se conoce como sprint 0, donde se define la tecnología, metodología y organización, todo ello consiste básicamente en:

- 1. Definir el cliente
- 2. Construir el product backlog
- 3. Reuniones de equipo

También se define la capacidad de trabajo del Team de desarrollo por cada iteración. Por cada iteración se definieron 1 mes de las cuales se distribuyen en la siguiente tabla:

**Tabla 41:** Tiempo estimado del Team SCRUM

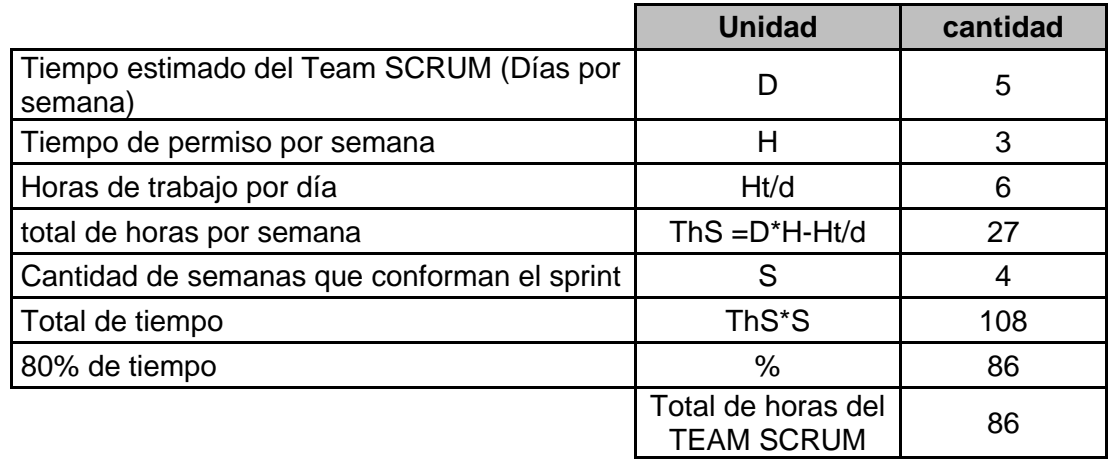

El tiempo del TEAM SCRUM es de 86 horas por iteración, queda recalcar que se tomó el 80% del total del tiempo con fines de contingencia por falta de experiencia en el desarrollo de la metodología, de esta forma garantizaremos la entrega del producto. Si en el transcurso del desarrollo de los Sprint's es innecesario el plan de contingencia se tomará la totalidad que serían 108 horas.

#### **a) Product Backlog**

En este punto de la metodología SCRUM, el Team Scrum desarrolla las historias del usuario que se estuvieron de las reuniones en conjunto con el Product Owner y como resultado del análisis personal obtenido tengo 16 tablas con las descripciones y condiciones requeridas.

Los que se detallan de la siguiente manera:

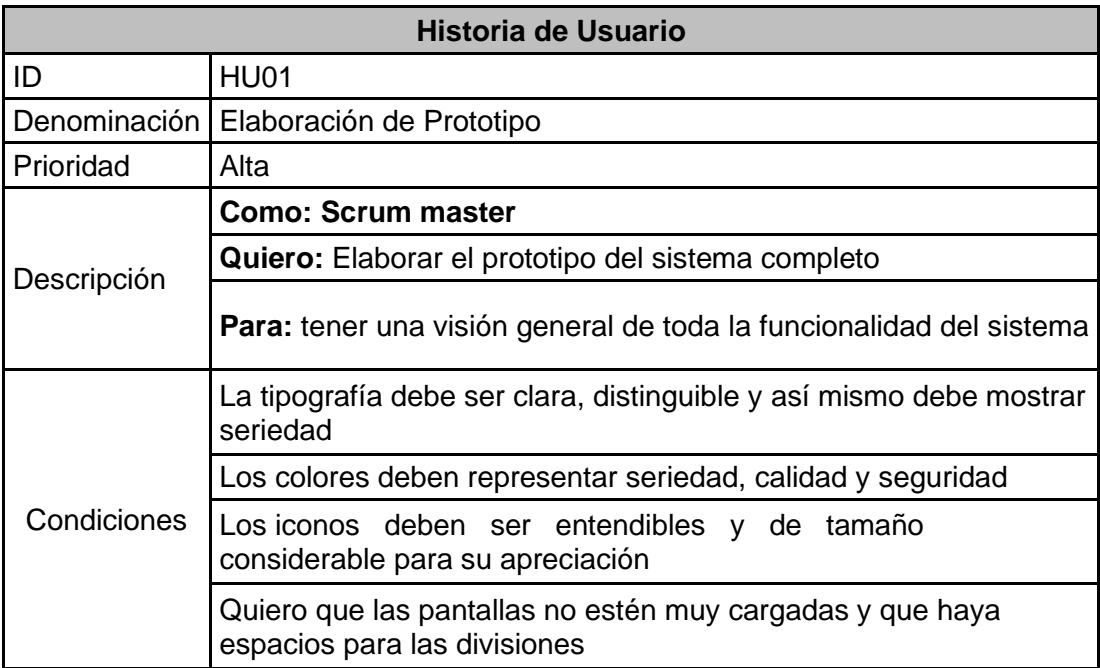

**Tabla 42:** Historia de usuario – elaboración de prototipo

**Tabla 43:** Historia de usuario – elaboración de la base de datos

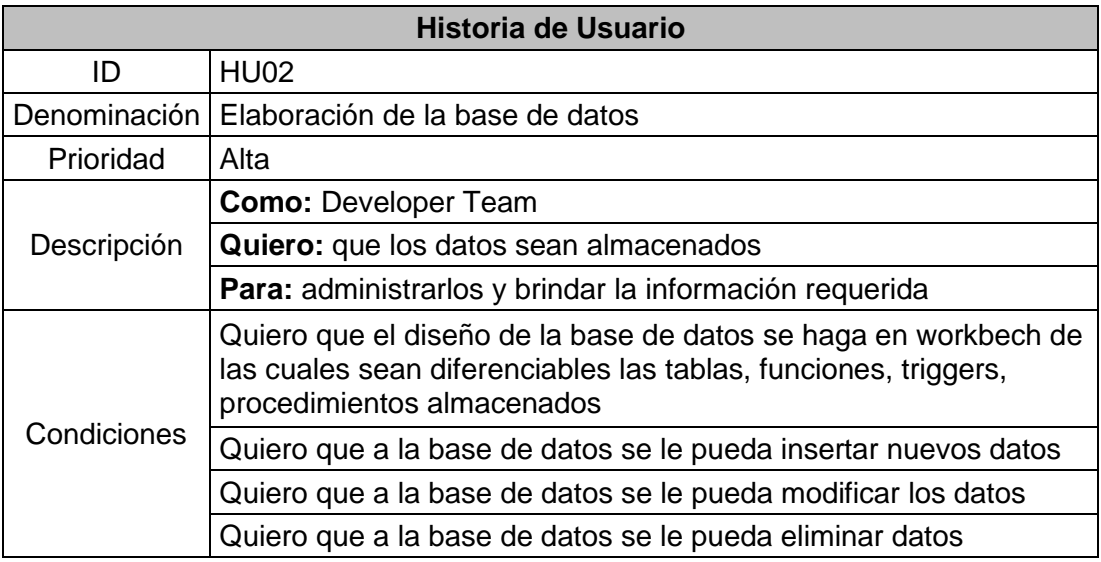

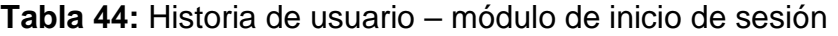

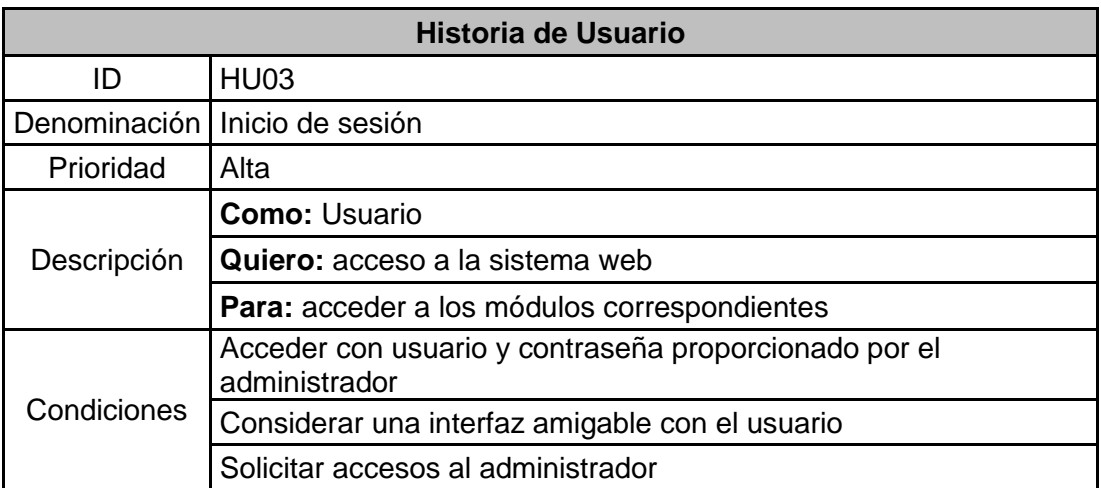

**Tabla 45:** Historia de usuario – administración de cuenta

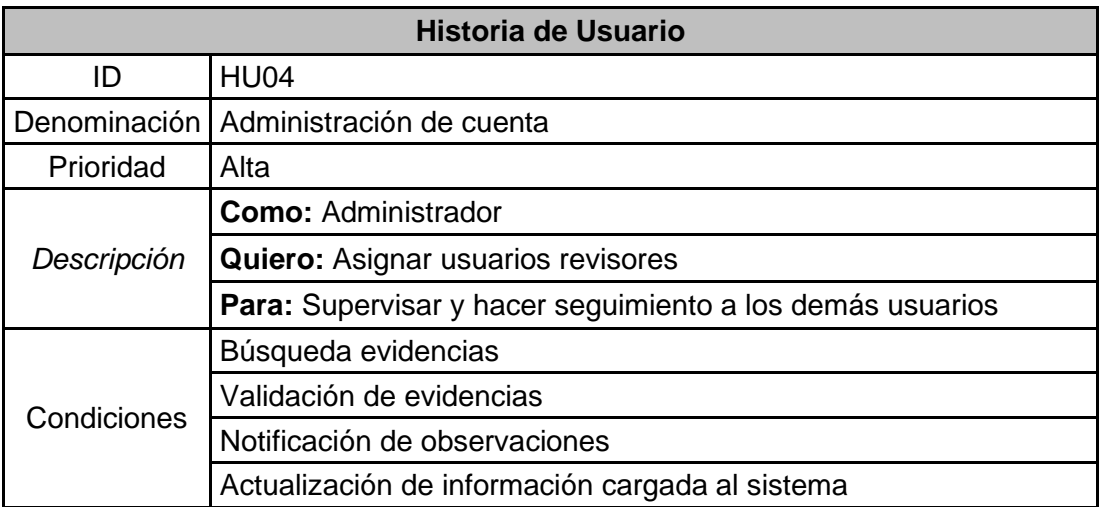

**Tabla 46:** Historia de usuario – administración de usuarios

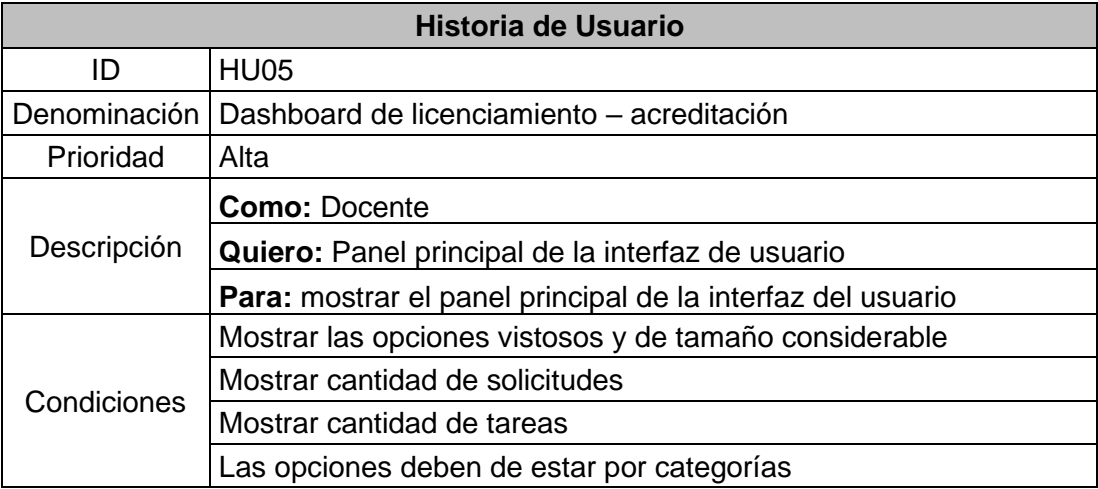

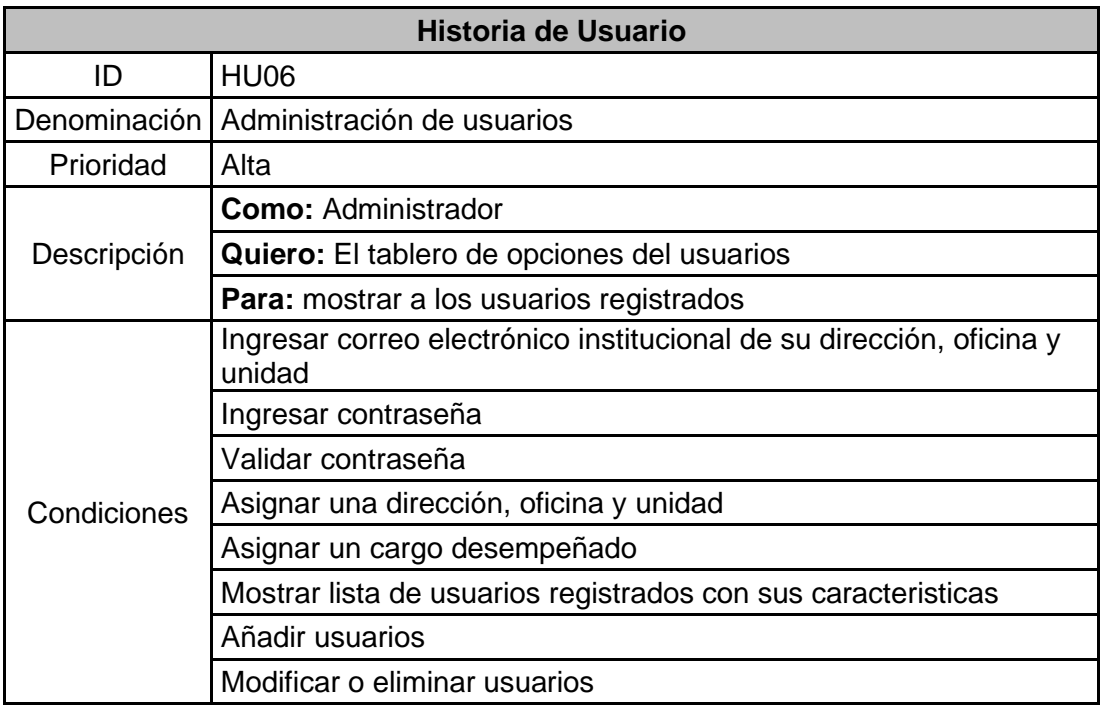

**Tabla 47:** Historia de usuario – administración de usuarios

#### **Tabla 48:** Historia de usuario – administración de oficinas

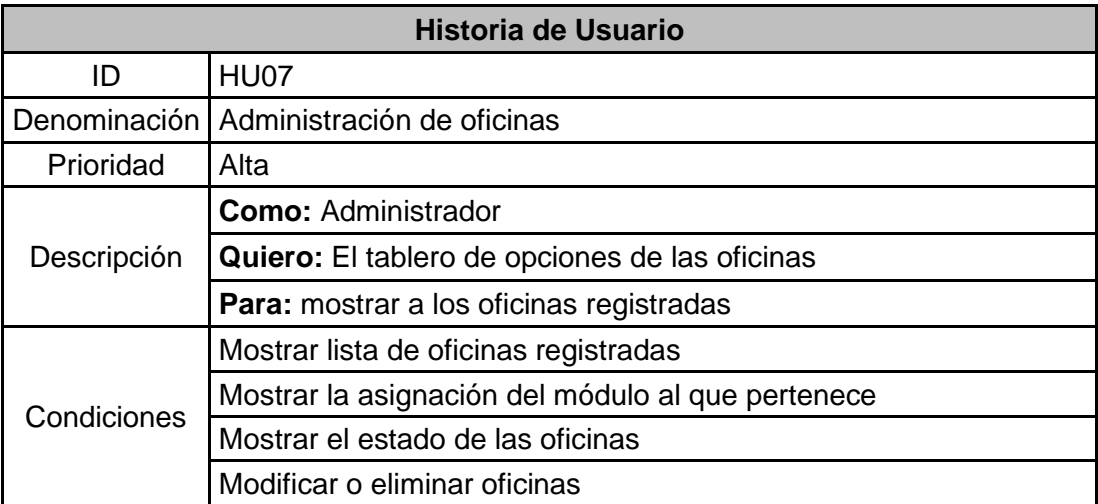

# **Tabla 49:** Historia de usuario – administración de categorías

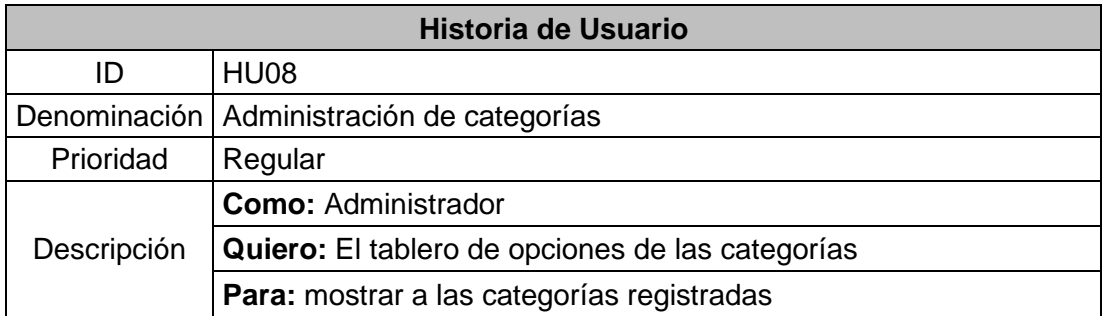

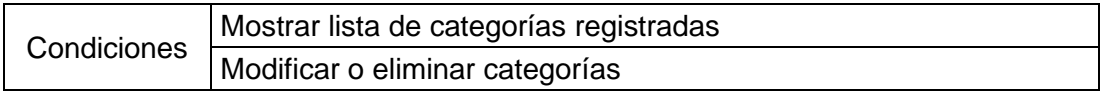

#### **Tabla 50:** Historia de usuario – administración de grupos

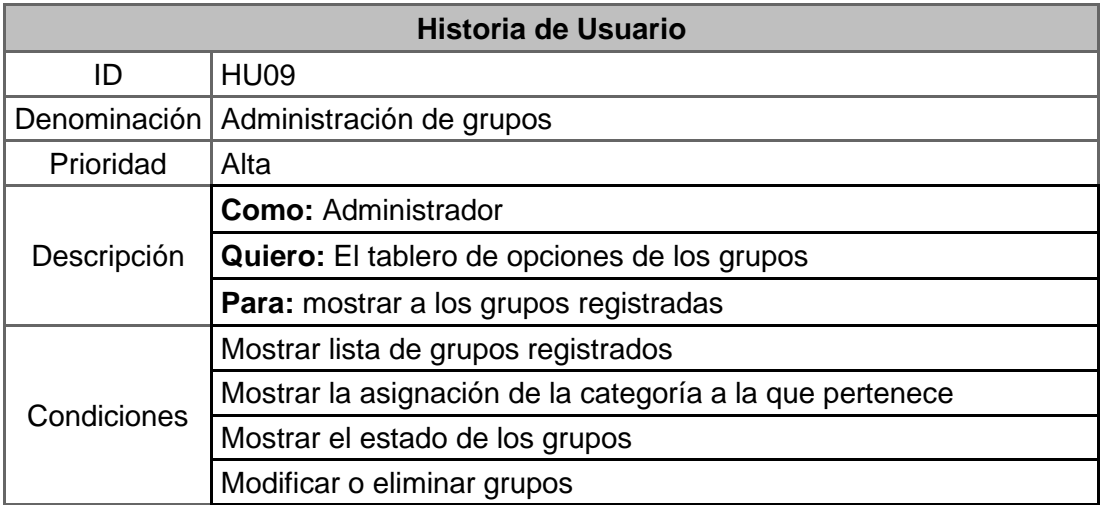

**Tabla 51:** Historia de usuario – administración de indicadores

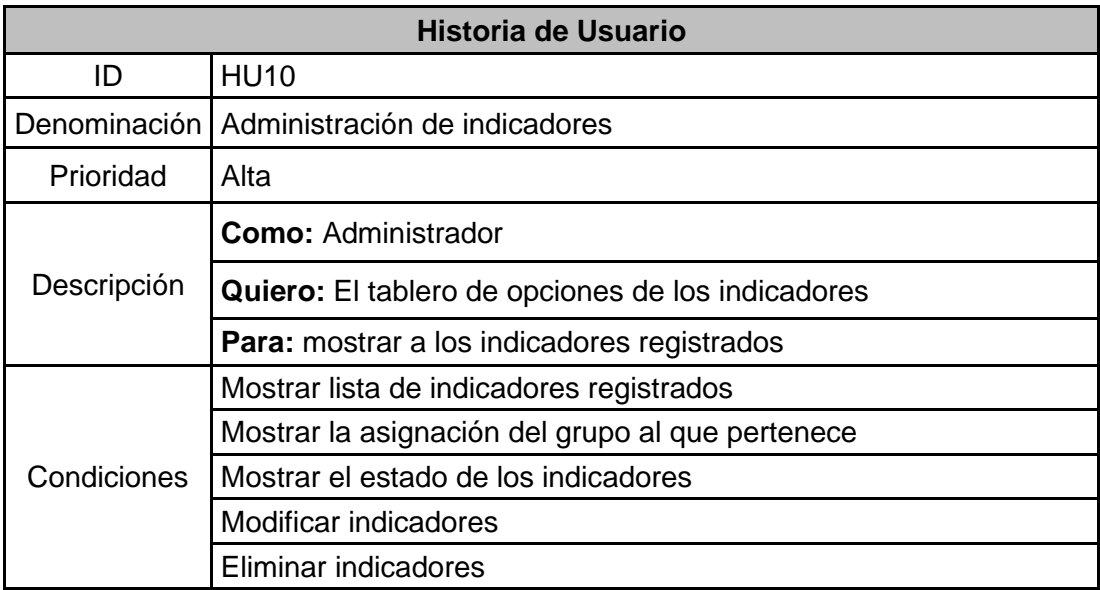

**Tabla 52:** Historia de usuario – administración de medios de verificación

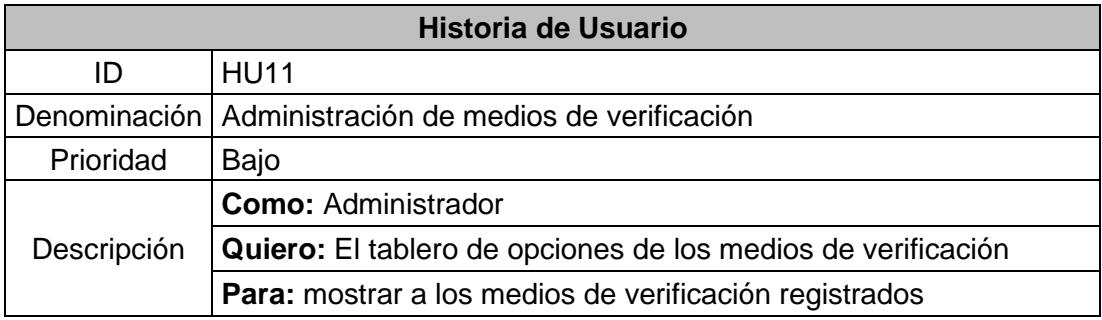

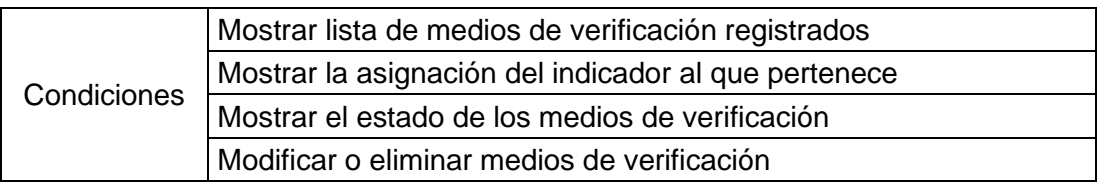

**Tabla 53:** Historia de usuario – reportes de evidencias

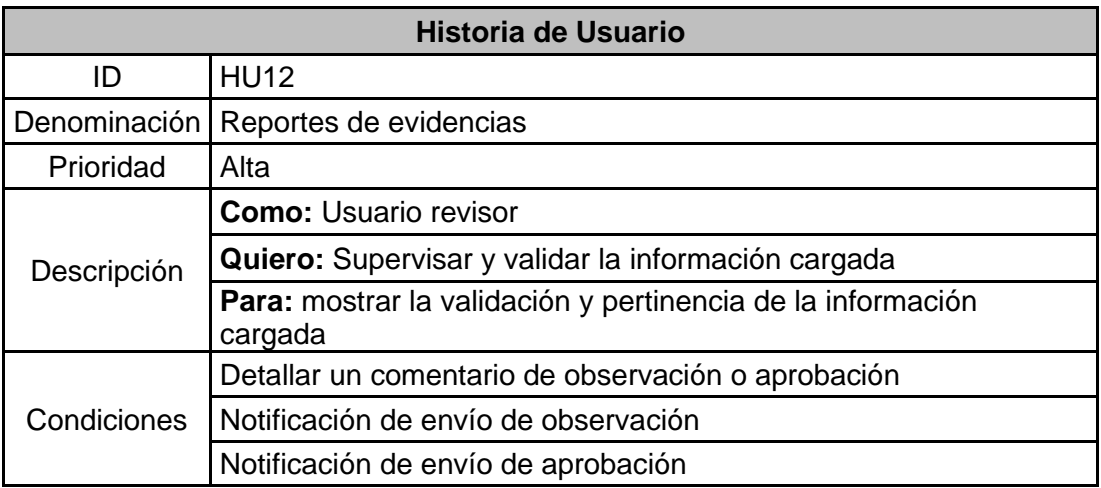

# **Tabla 54:** Historia de usuario – Sección del módulo de licenciamiento

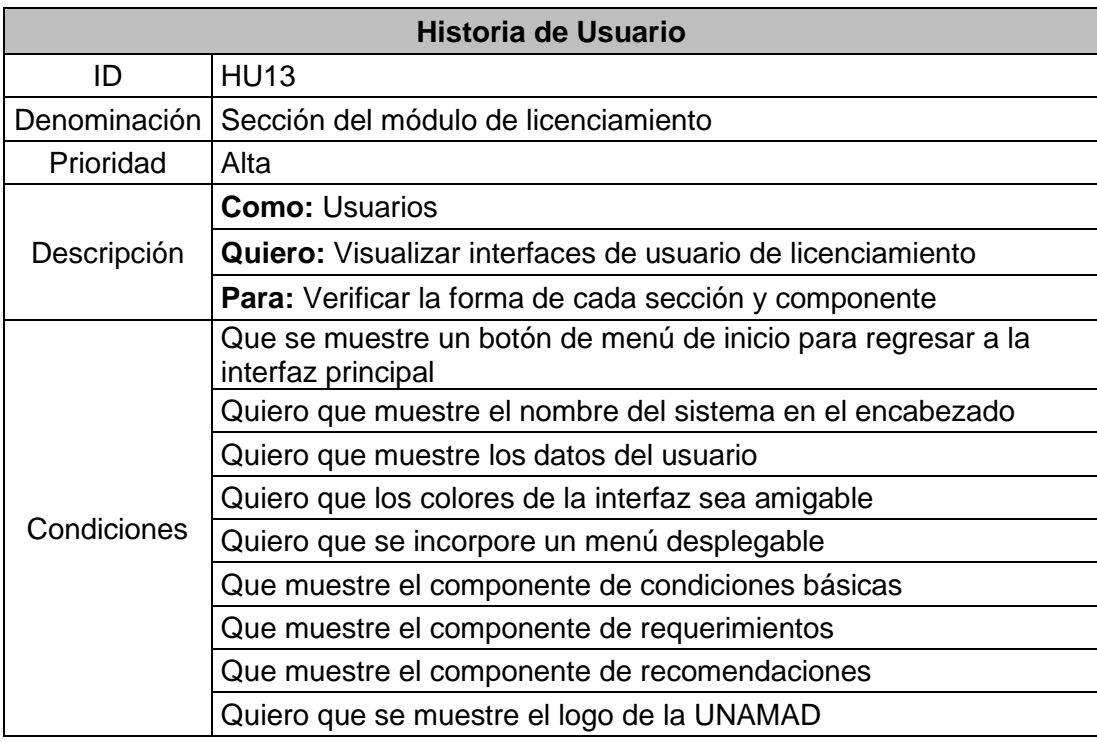

**Tabla 55:** Historia de usuario – Sección del módulo de acreditación

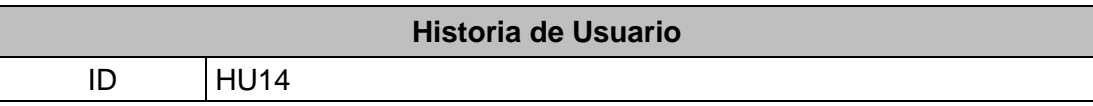

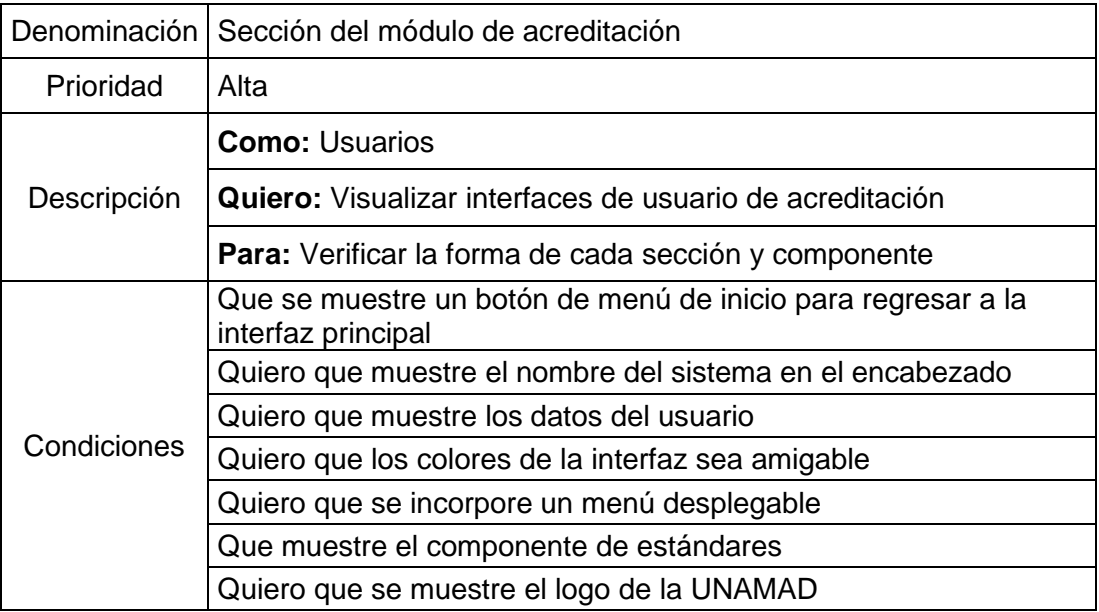

**Tabla 56:** Historia de usuario – Sección de carga de información

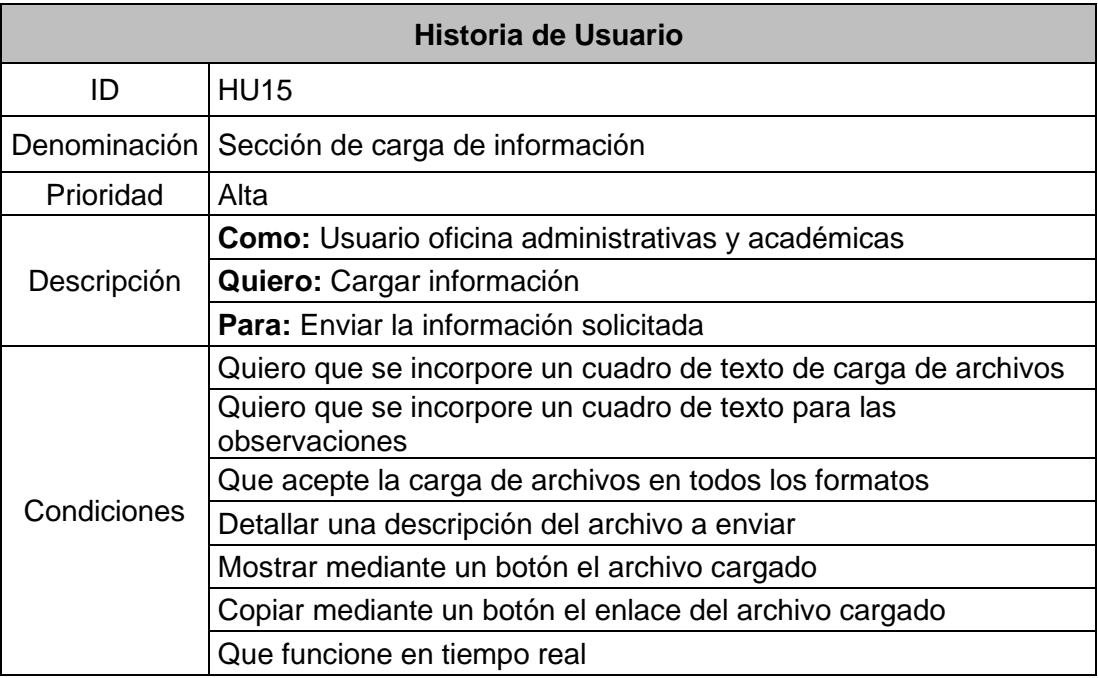

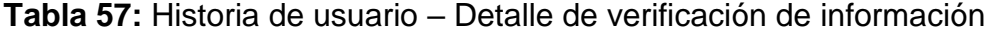

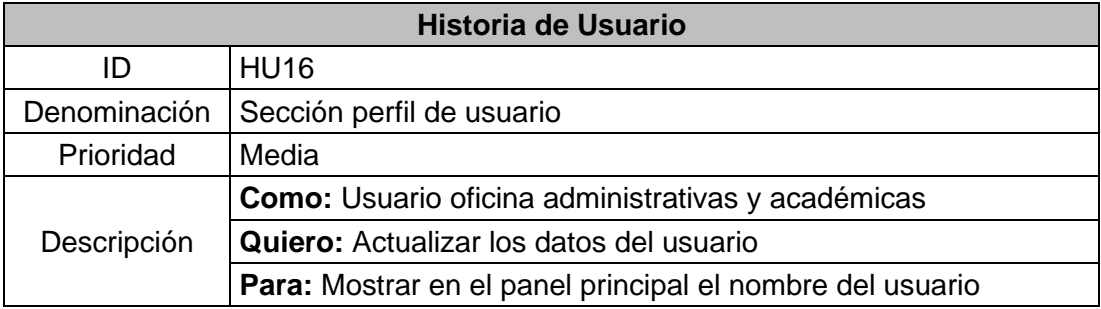

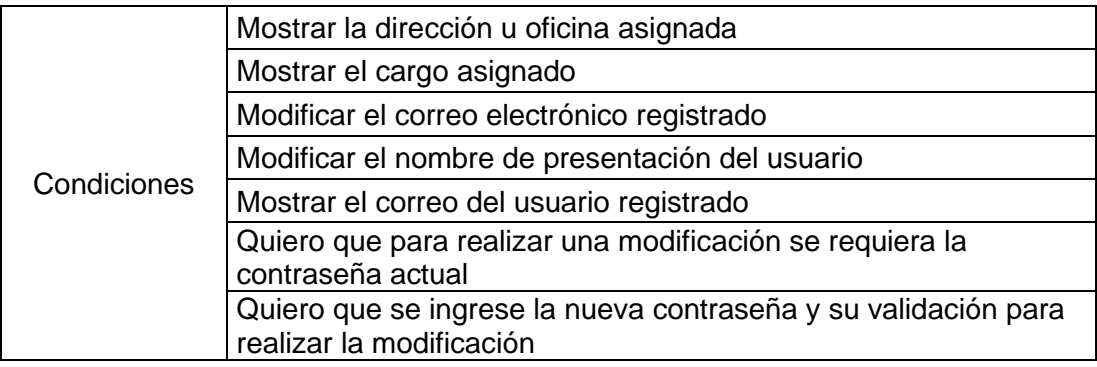

# **b) Resumen de tablas de usuarios**

Una vez descrita cada historia de usuario con sus descripciones y condiciones se resume todas identificando el nivel de prioridad requerido.

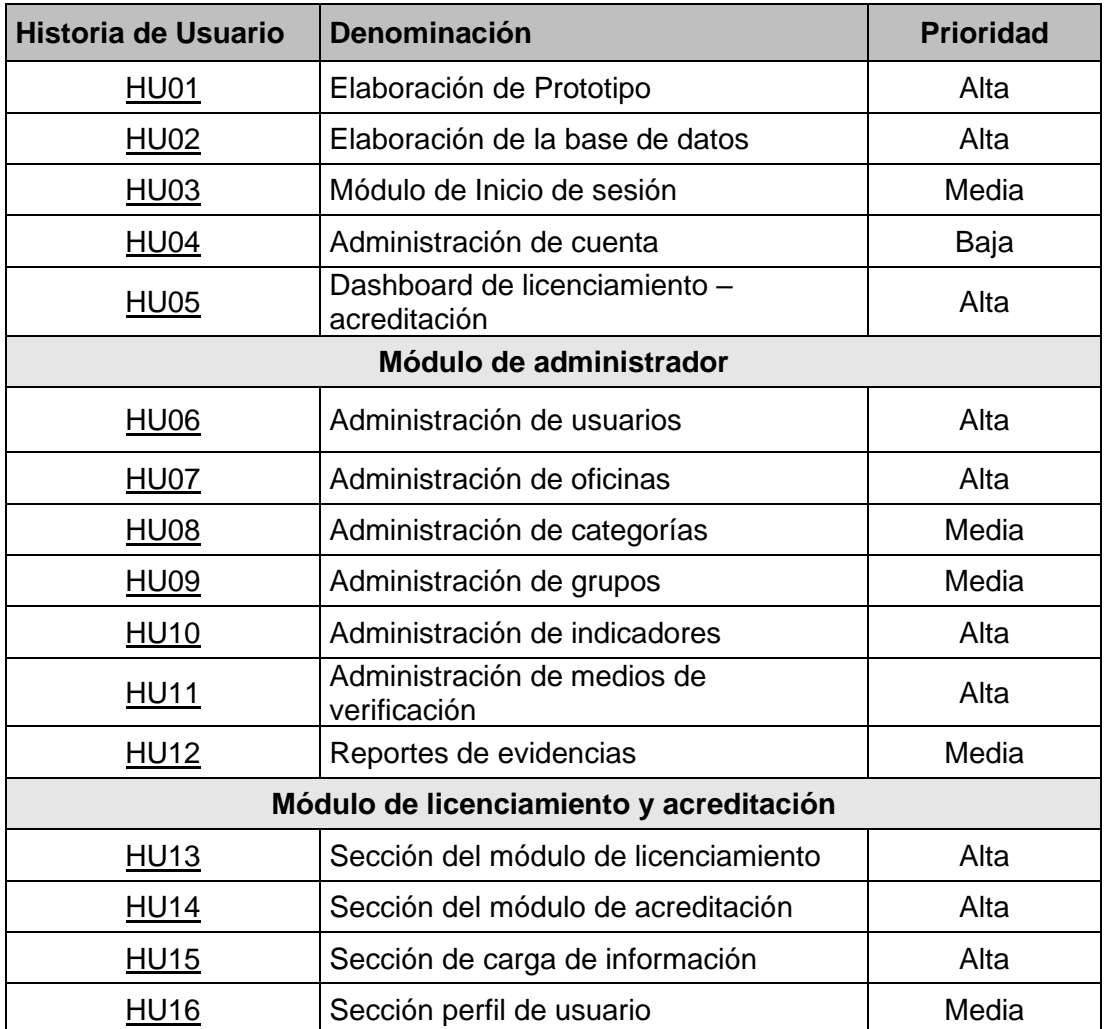

**Tabla 58:** Resumen de historias de usuario

#### *Sprint 1*

#### **a) Sprint Planning Meeting**

En esta fase del SCRUM estimaremos la dificultad de ejecución de las historias de usuario obtenidas mediante el product backlog, utilizamos el planning póker como técnica para estimar. Esta es una técnica conocida y utilizada para lograr estimar las historias de los usuarios en Scrum, teniendo como principal meta la realización del cálculo del esfuerzo que se necesita para elaborar las diferentes historias de los clientes. Normalmente se utilizan los números 0, 1, 3, 5, 8, 13, 20, 40 y 100 como puntos de usuario.

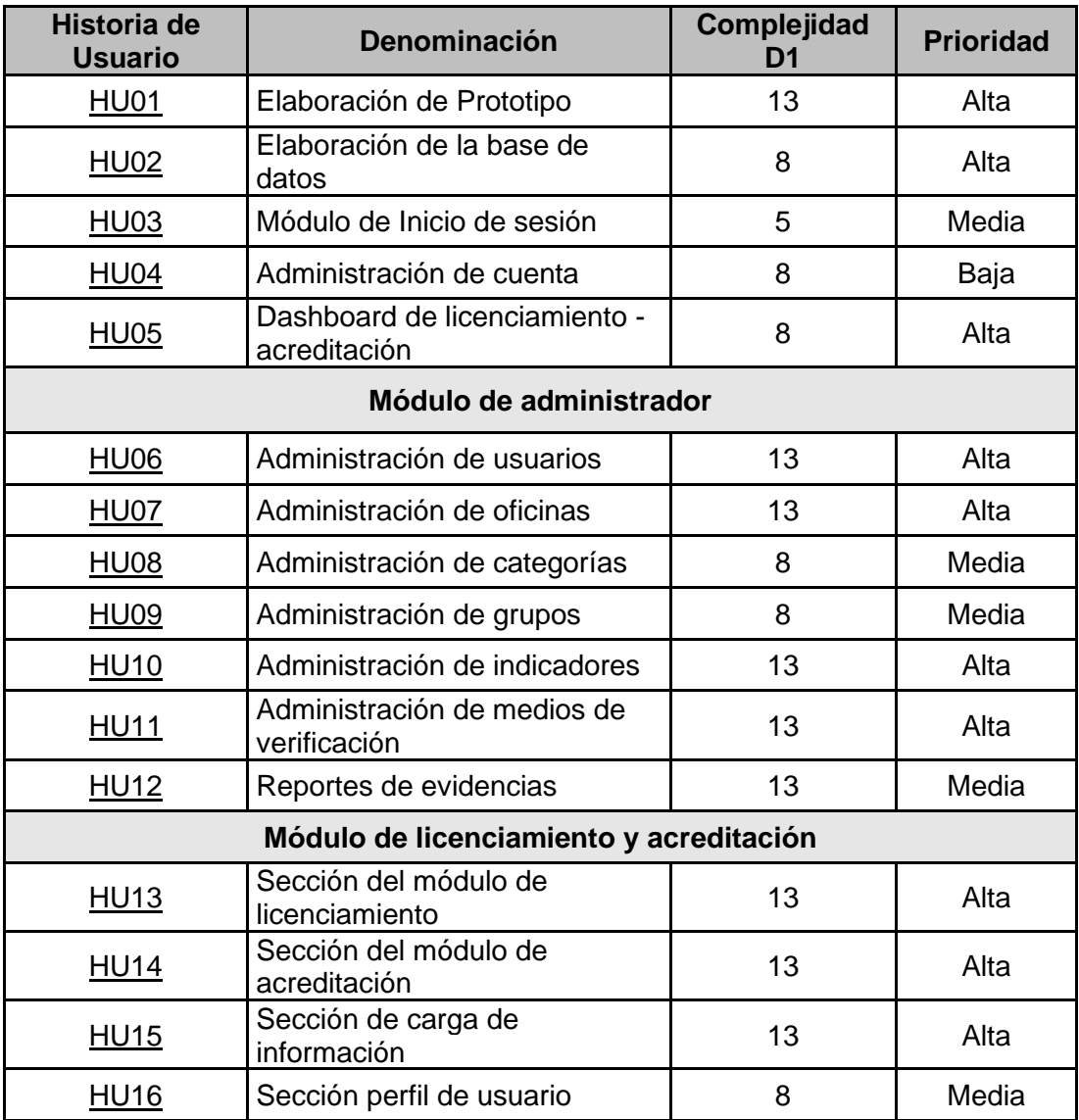

**Tabla 59:** Historias de usuarios estimados

La duración del sprint son 4 semanas donde contamos con 228 horas, como punto de partida no contamos con un total de punto de historia (PH) como base, por lo que nos guiaremos por el tiempo estimado según las tareas y las horas disponibles del equipo de desarrollo.

Las horas cubren 2 historias de usuario el HU01 y HU02 donde muestran cada sprint nos da como resultado 21, esta será nuestro punto de partida para el siguiente Sprint. Cabe recalcar que podemos aumentar o disminuir puntos de historial de acuerdo al desarrollo del primer sprint.

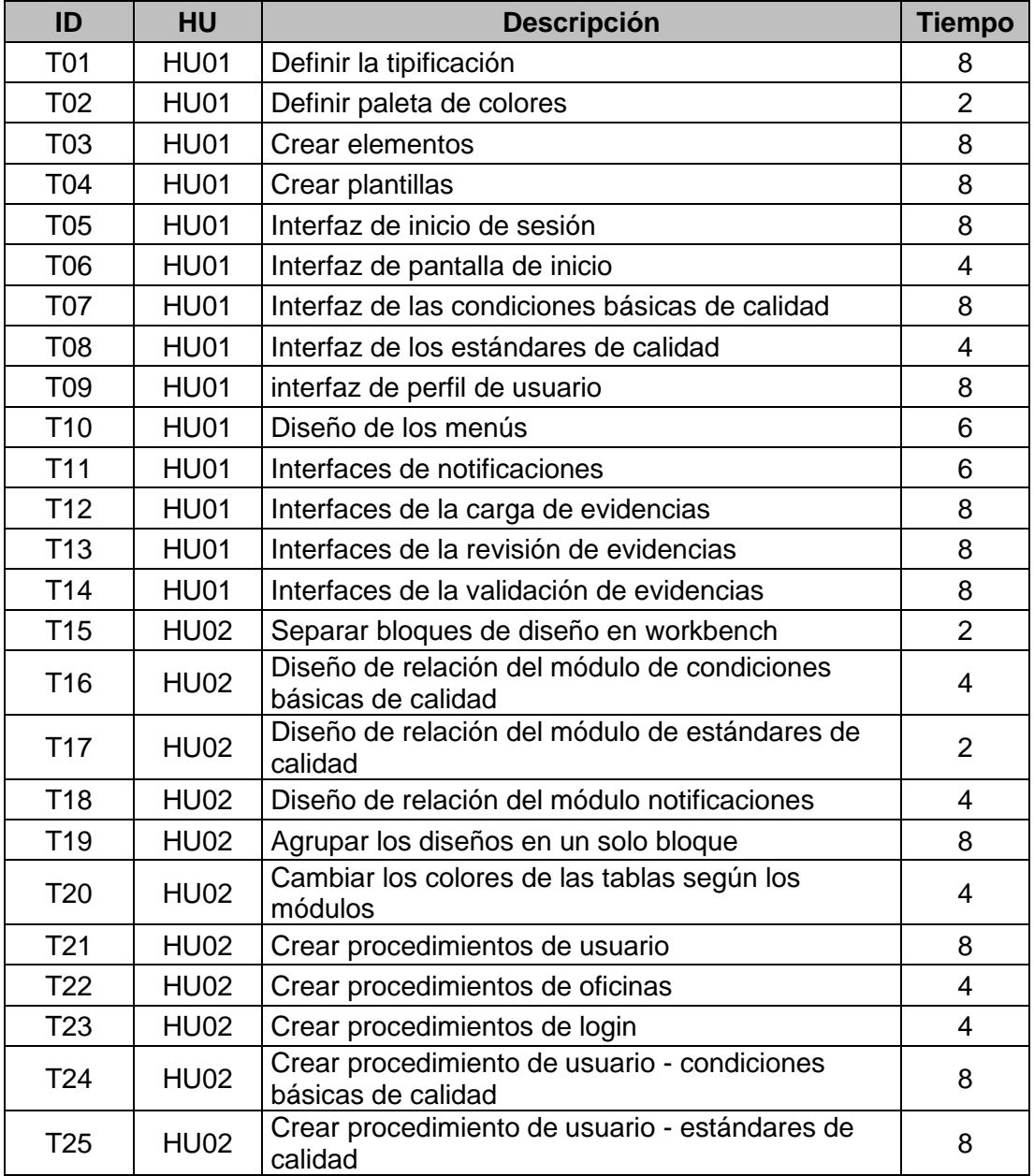

**Tabla 60:** Tareas de las historias de usuario en sprint 1

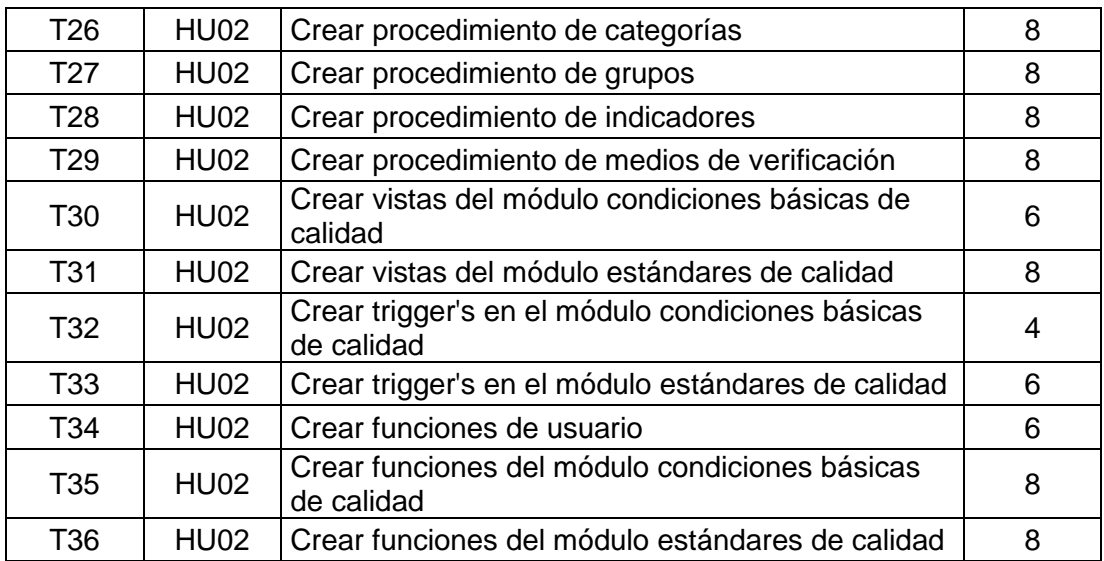

#### **b) Sprint Backlog**

Se cuenta con las tareas a realizar donde me enfocare en su desarrollo. Las historias seleccionadas se muestran en el cuadro siguiente y son:

**Tabla 61:** Tareas de las historias de usuario en sprint 1

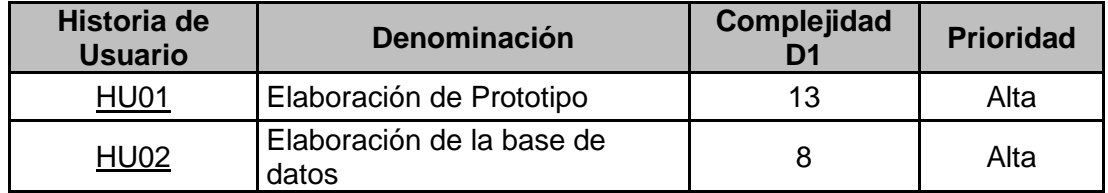

Una vez desarrollado cada tarea, se completa el primer sprint. Resumiendo, se entrega todas las funcionalidades que se describen en historias de usuarios:

**Tabla 62:** Estado de ejecución de las tareas del sprint 1

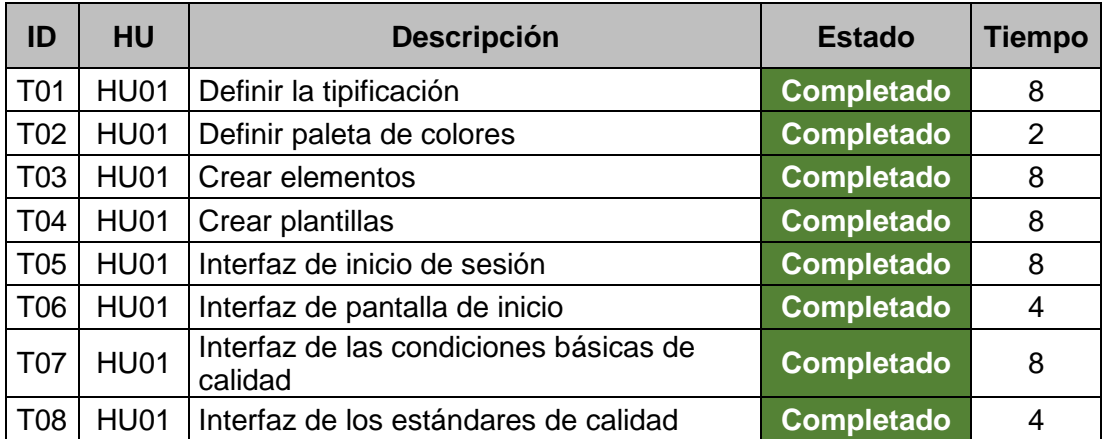

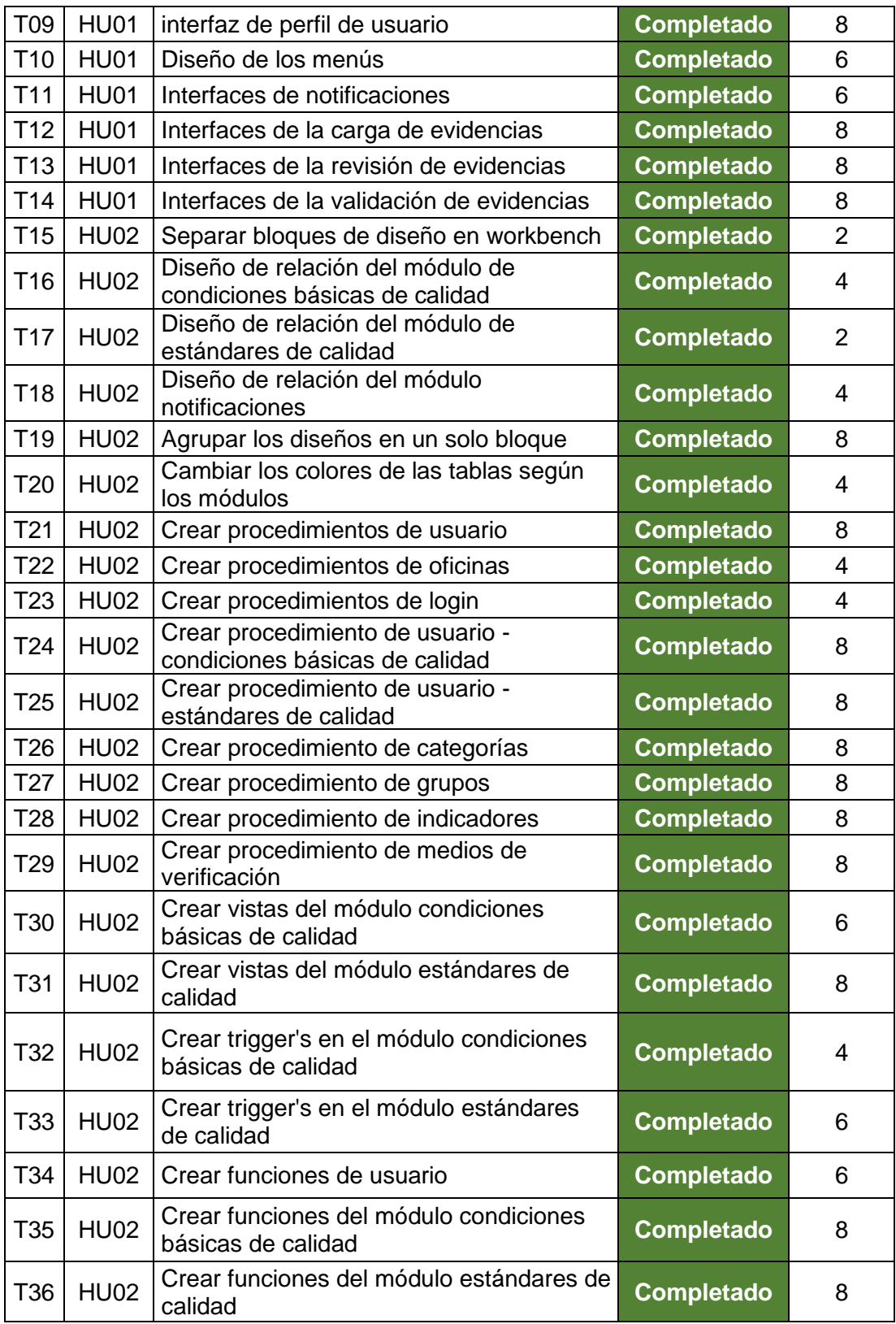

Al finalizar las tareas propuestas, el esfuerzo dedicado al primer sprint se puede apreciar en la siguiente tabla:

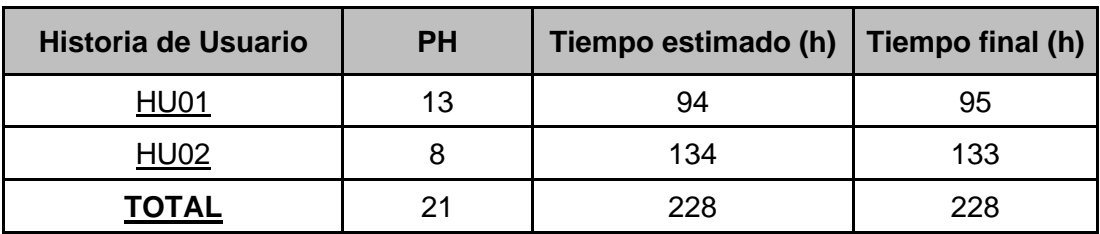

#### **Tabla 63:** Resumen de esfuerzo del sprint 1

#### **c) Pruebas de funcionalidad**

En la **HU01** se desarrolló el prototipo del sistema según las necesidades del Product Owner y las partes interesadas para ello se utilizó Mockingbird que es una plataforma de maquetado en línea para el diseño de las interfaces de usuario desarrollando cada módulo y cada componente.

**Figura 16:** Prototipo del login

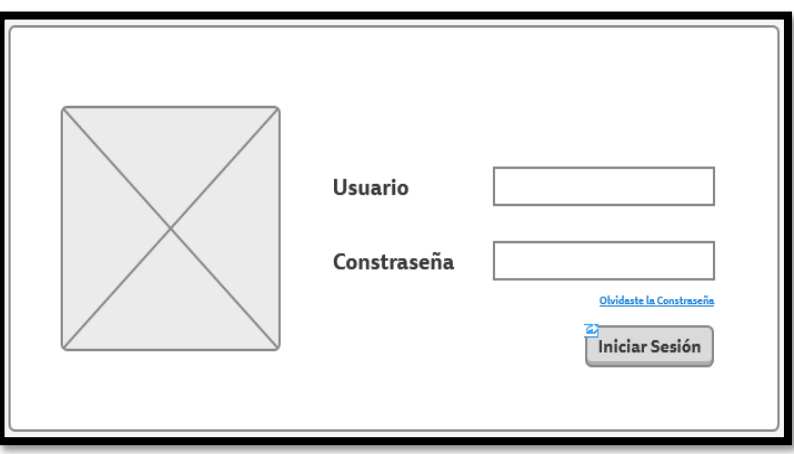

**Figura 17:** Prototipo de la interfaz de acreditación

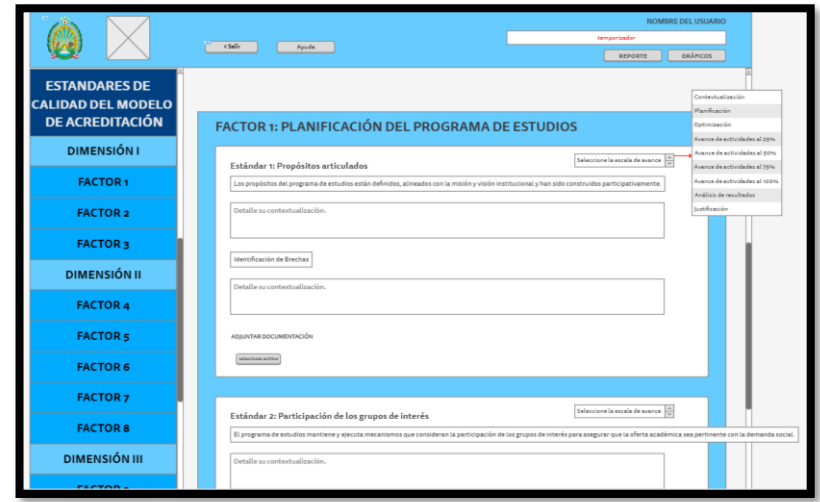

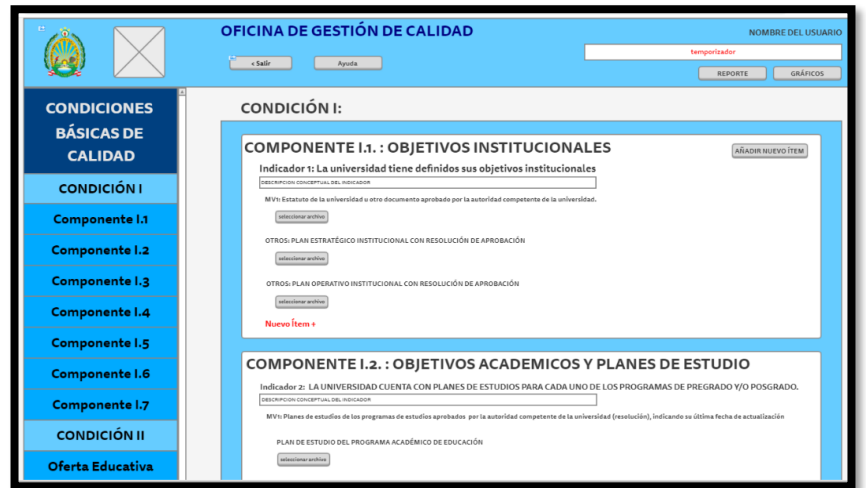

**Figura 18:** Prototipo del componente de condiciones básicas de calidad

**Figura 19:** Prototipo del componente de requerimientos

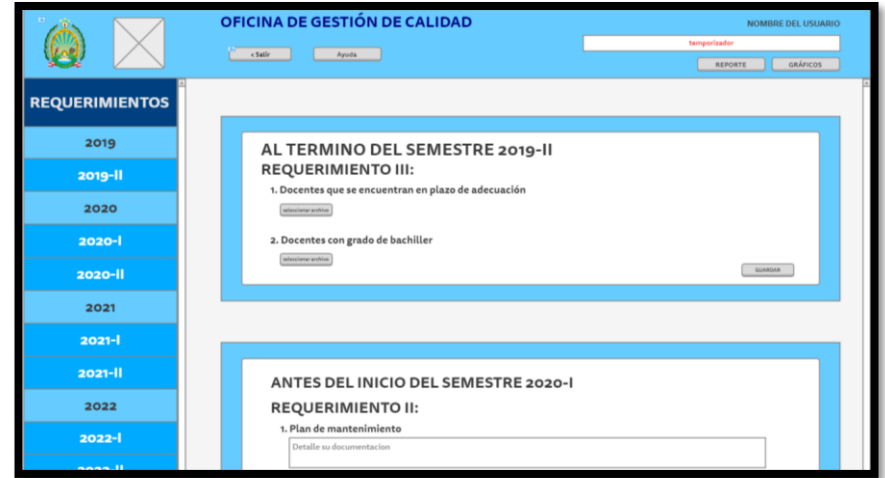

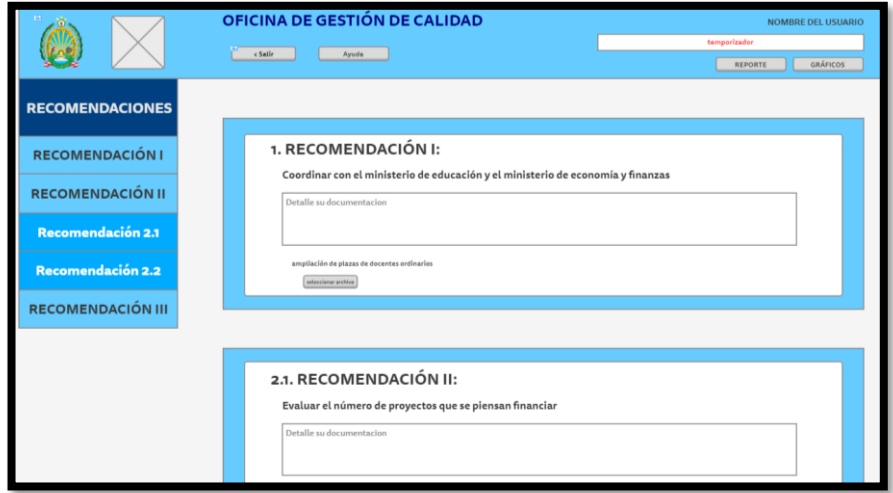

**Figura 20:** Prototipo del componente de recomendaciones

En la **HU02** está enfocado en el desarrollo y diseño de la base de datos del sistema, utilizaremos Visual Studio Code para la codificación y Workbench para el modelamiento.

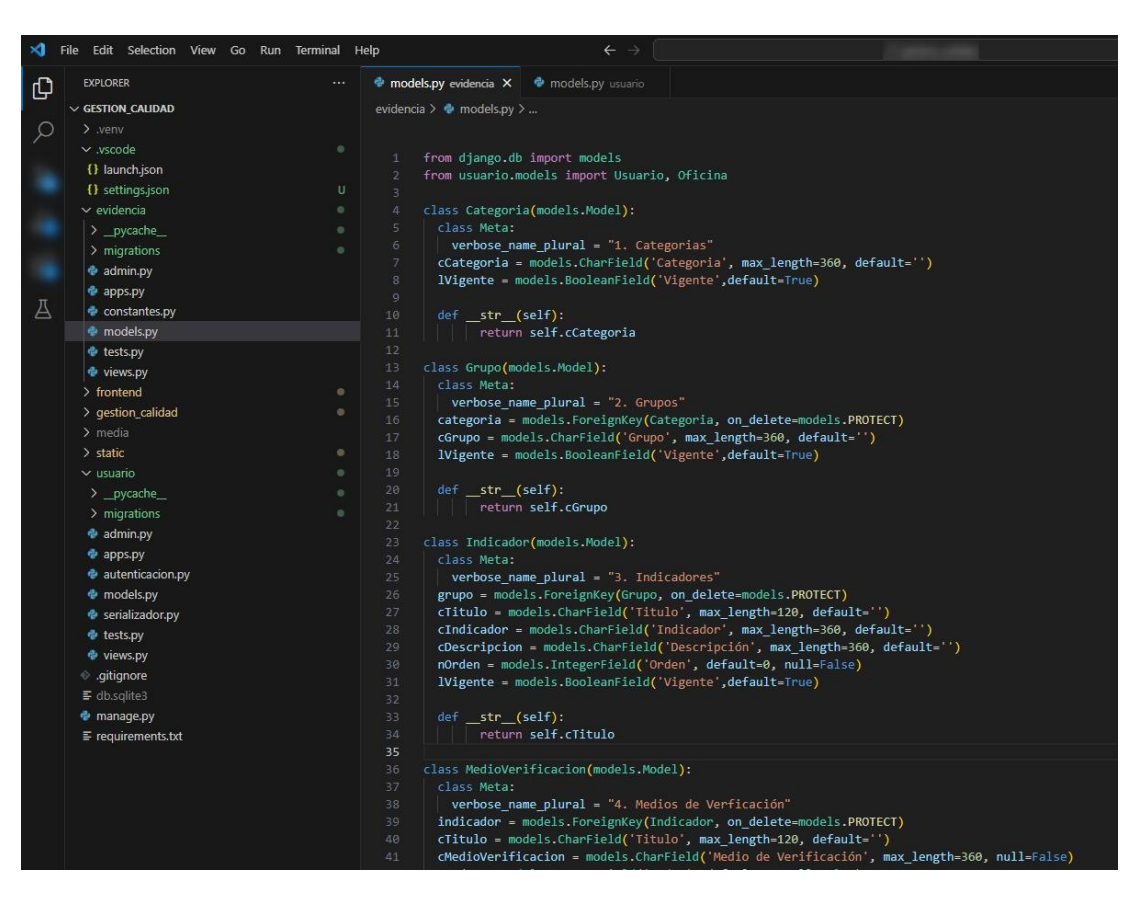

**Figura 21:** Código fuente de la base de datos

**Figura 22:** Modelamiento de la base de datos usando workbench

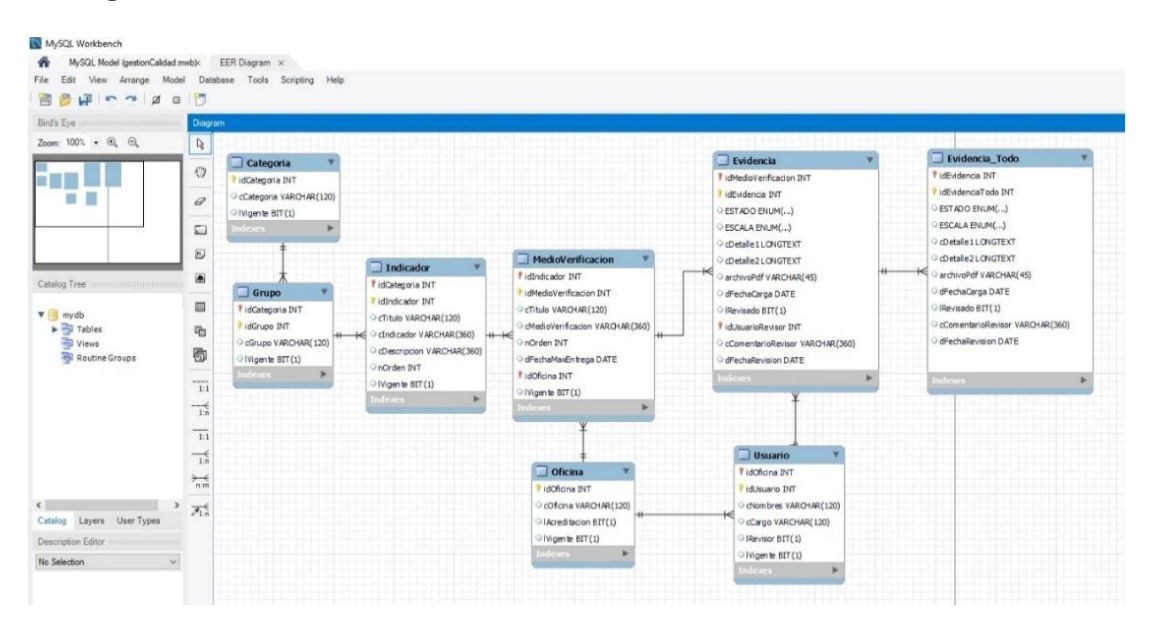

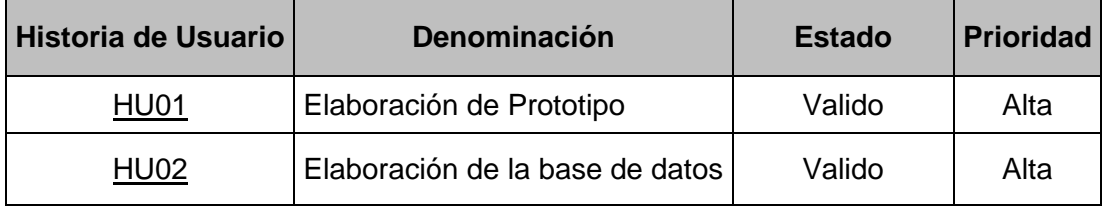

**Tabla 64:** Prueba de funcionalidad del sprint 1

#### *Sprint 2*

#### **a) Sprint Planning Meeting**

En el segundo sprint se verifica las historias de usuarios que faltan y se subraya los que ya se realizaron en el primer sprint.

**Tabla 65:** Lista de historias de usuario disponibles en el sprint 2

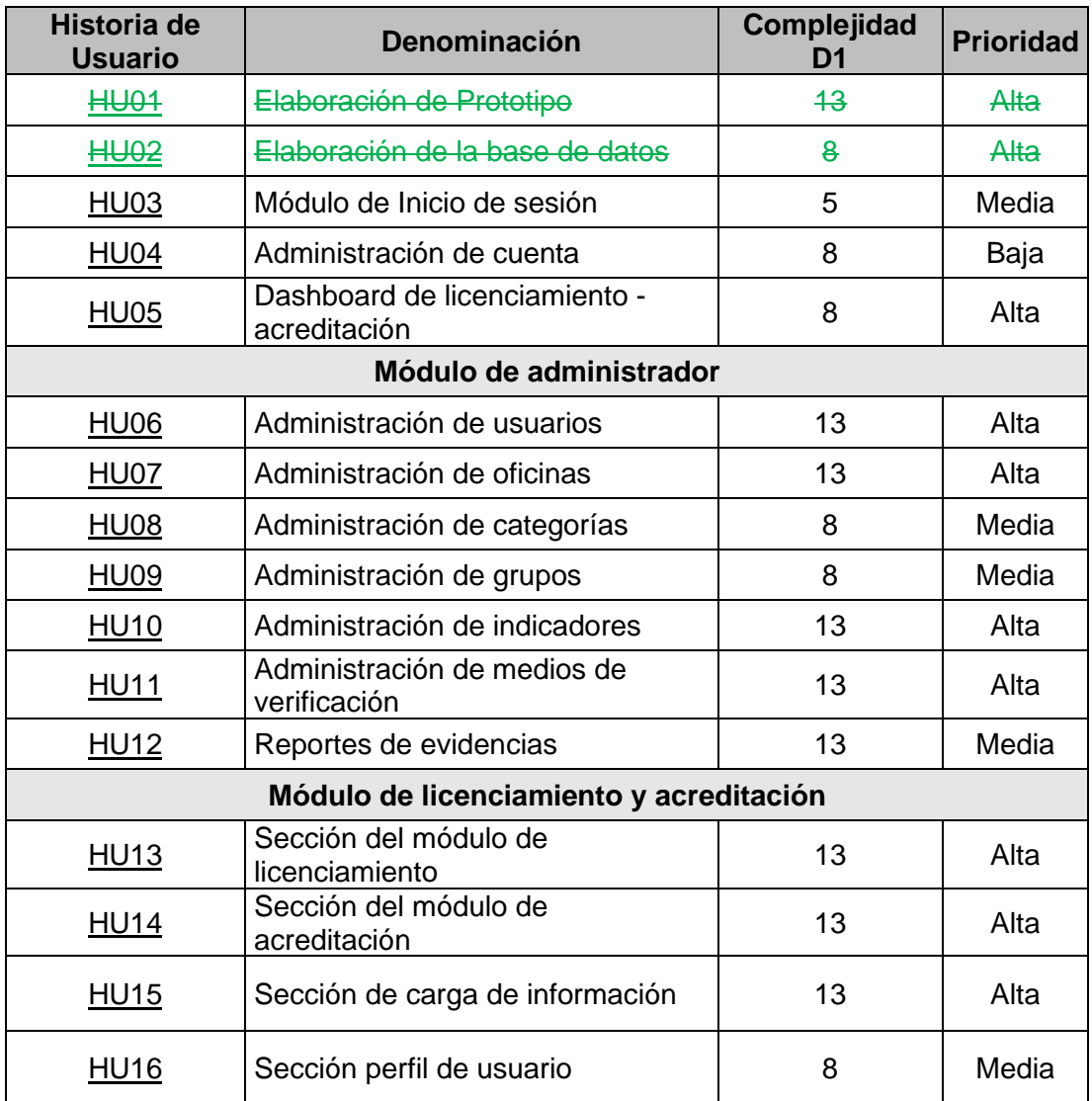

#### **b) Las tablas de sprint 2**

Se muestra las estimaciones anteriores debido a que resulto bien la estimación del primer sprint. Ahora el segundo sprint se muestra en un tiempo de 158, donde se muestra las historias con ID: HU03, HU04 y HU05 con un tiempo estimado 158.

Durante del desarrollo del segundo sprint se toma en cuenta aspectos generales en cada una de las tareas que se asignará a cada historia de usuario.

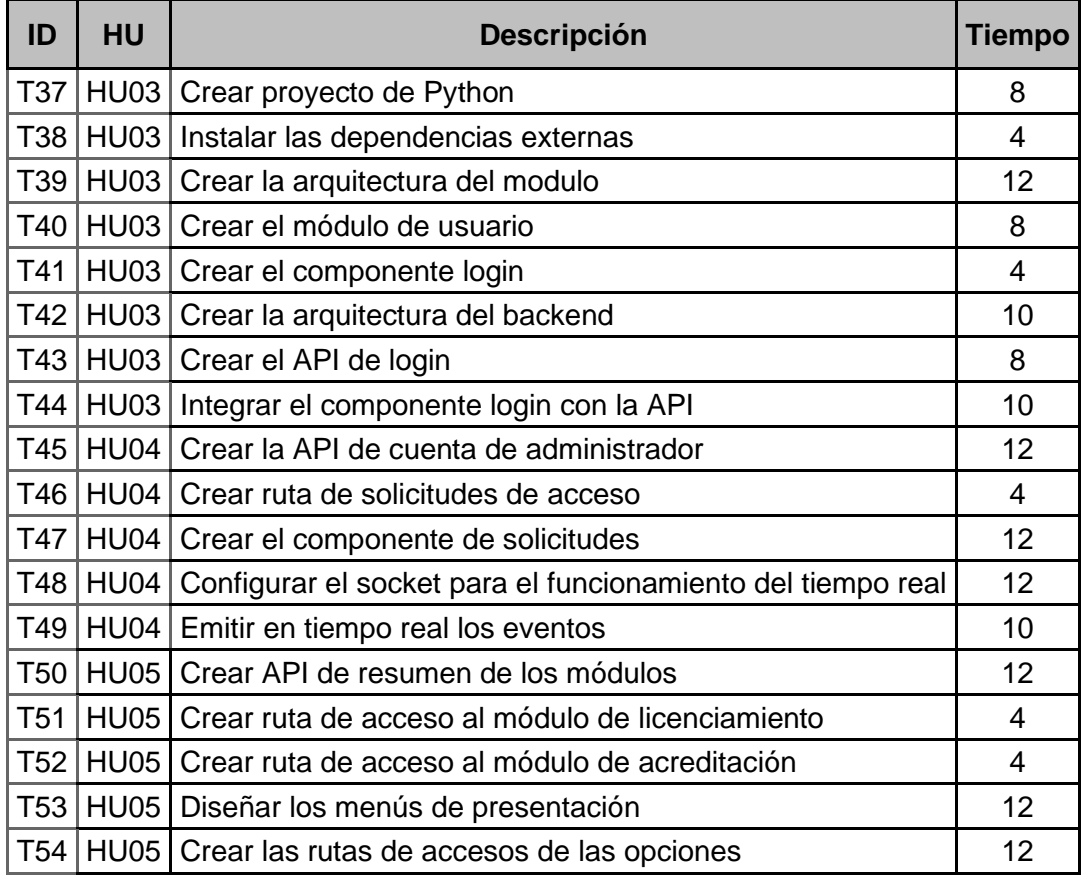

**Tabla 66:** Tareas de las historias de usuario en el sprint 2

#### **c) Sprint Backlog**

En esta fase del SCRUM ya identifiqué las tareas a ejecutar y me centré en el desarrollo.

Las historias seleccionadas son:

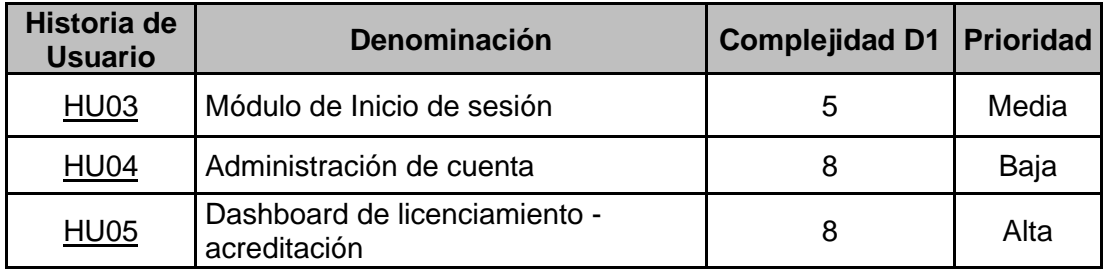

**Tabla 67:** Historias de usuarios del sprint backlog

Con esta tabla descrita de las historias de usuarios, finalizarían las tareas del segundo sprint. Y como resumen se entrega el estado de ellas que son descritas en las siguientes historias de usuario:

**Tabla 68:** Estado de ejecución de las tareas del sprint 2

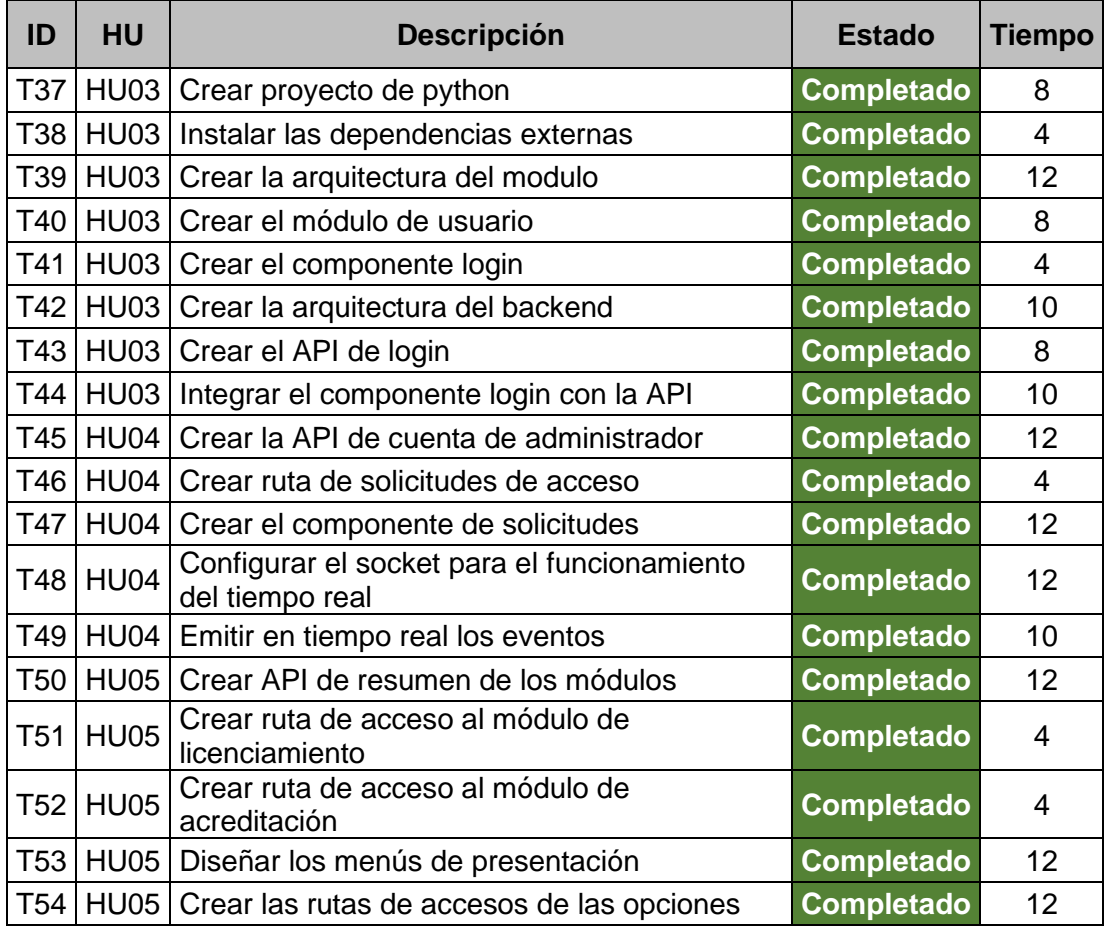

Al finalizar con el desarrollo de cada tarea de las historias de usuarios seleccionados del segundo sprint se aprecia el esfuerzo dedicado en la siguiente tabla:
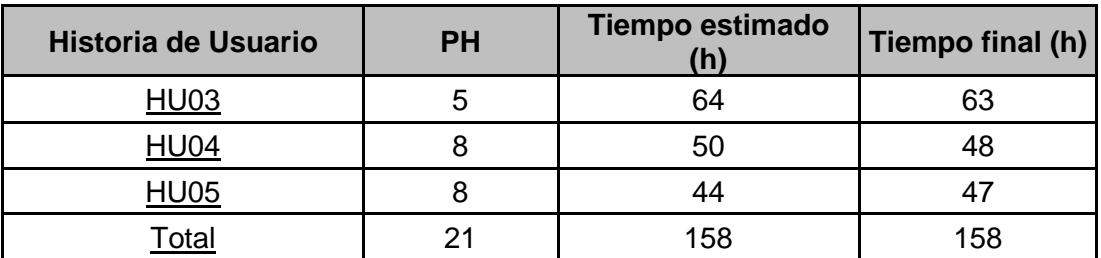

**Tabla 69:** Resumen de esfuerzo del sprint 2

#### **d) Pruebas de funcionalidad**

En la **HU03** se centró en el desarrollo y diseño del módulo de inicio de sesión para ella se ha utilizado Visual Studio Code.

> **BIENVENIDO INICIAR SESIÓN Iniciar Sesión**

**Figura 23:** Interface del módulo de inicio de sesión

En la **HU04** está enfocado en la administración del panel principal de Django.

BIENVENIDOS, ADMINISTRADOR. VER EL SITIO / CAMBIAR CONTRASEÑA / CERRAR SESIÓN Sitio administrativo EVIDENCIA Acciones recientes + Añadir Modifica 1. Categorias + Añadir 2. Grupos  $\mathscr{P}$  Modificar Mis acciones Modifica + Añadir Dbu-ussp-ssi<br>Usuario s de Vo **+** Añadi  $\overline{\mathscr{P}}$  Mo **+** Dbu-ussp-s d.edu.n + Añadir Modifican **R** PV .<br>Nae bbu-ussp-sp@unamad.edu.pe  $+$  Añadir  $\rightarrow$  Modifica se Todi + Dbu-ussp-sp@unamad.edu.pe TOKEN DE AUTENTICACIÓN Dbu-ussp-spsp@  $\overline{\mathscr{P}}$  Modific + Añadir + Dbu-uss<br>Usuario Distant<br>Dibu-ua<br>Usuario **USUARIO** d.edu.p + Añadir / Modificar .<br>Oficinas + Dbu-uasad-sacu@unamad.edu.pe

**Figura 24:** Panel de administrador de Django

En la **HU05** está enfocado en el desarrollo e implementación de panel principal de la interfaz de usuario administrador.

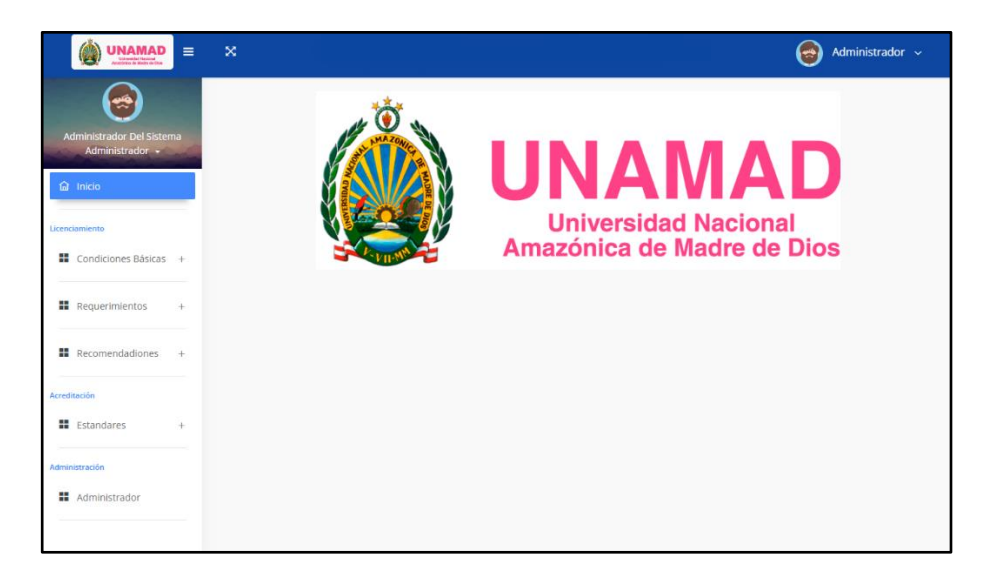

**Figura 25:** Dashboard de licenciamiento - acreditación

#### **Tabla 70:** Prueba de funcionalidad del sprint 2

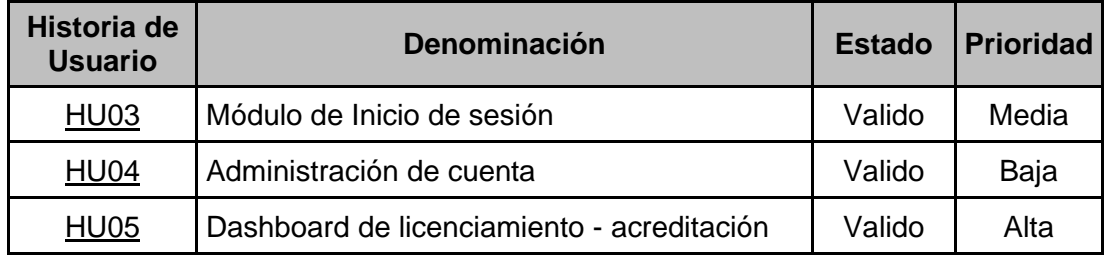

#### *Sprint 3*

### **a) Sprint Planning Meeting**

En este tercer sprint verificamos las historias de usuarios que faltan y se reestiman los esfuerzos con la experiencia de los sprint's pasados.

**Tabla 71:** Lista de historias de usuario disponibles en el sprint 3

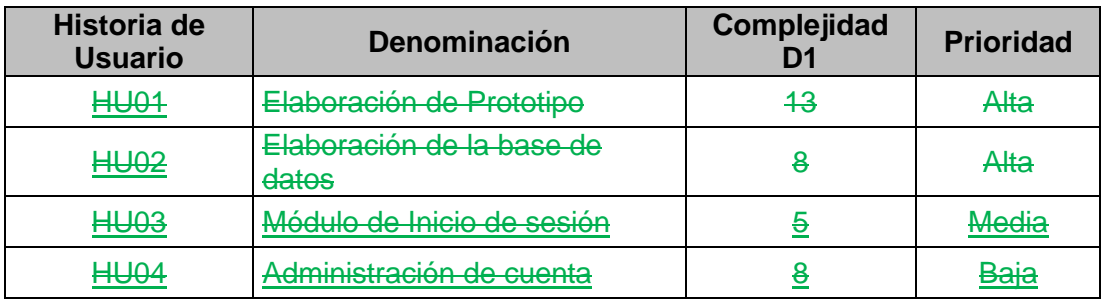

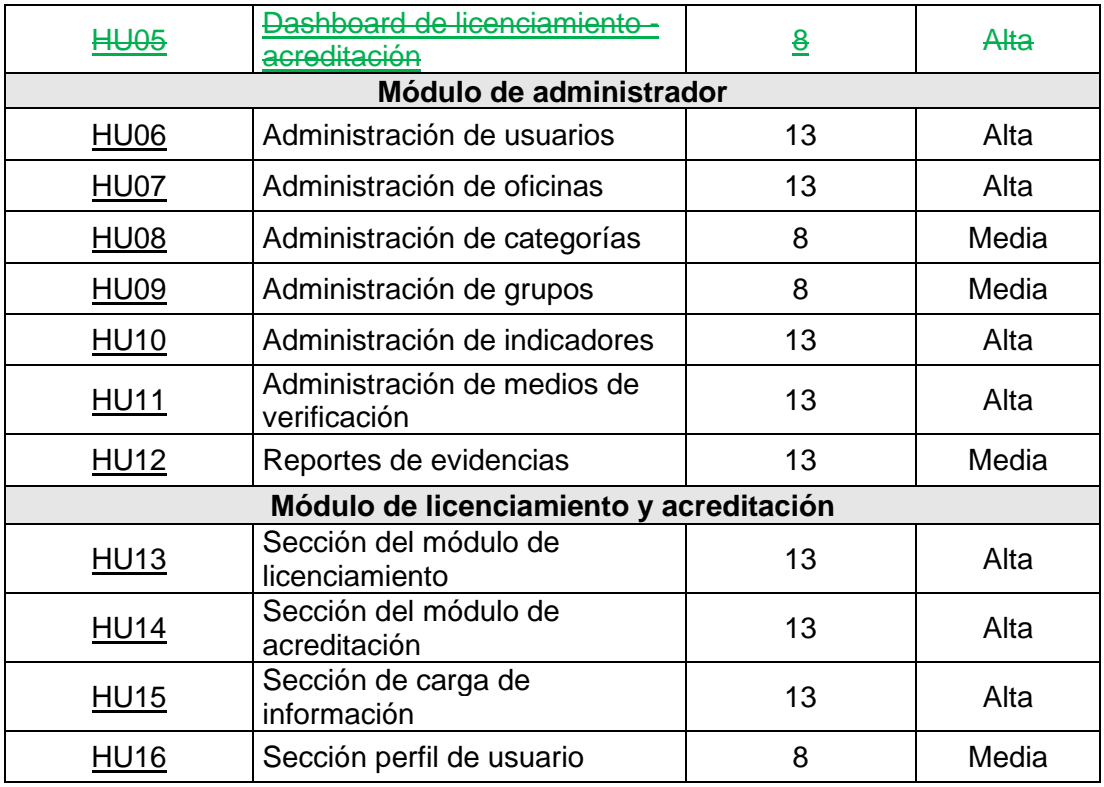

Se mantendrá las estimaciones anteriores debido a que resulto bien en los sprint's anteriores. También contamos con 60 (PH) por lo tanto cubre con las historias de usuario con ID: HU06, HU07, HU08, HU09, HU10 y HU11 donde la suma de los puntos nos resulta 60 (PH); en este sprint podemos contar con las siguientes tareas:

**Tabla 72:** Tareas de las historias de usuario en el sprint 3

| ID              | <b>HU</b>   | <b>Descripción</b>                                                | <b>Tiempo</b> |
|-----------------|-------------|-------------------------------------------------------------------|---------------|
| T <sub>55</sub> | <b>HU06</b> | Crear la API de usuarios                                          | 8             |
| T56             | <b>HU06</b> | Crear ruta de usuarios                                            | 4             |
| <b>T57</b>      | HU06        | Crear los componentes de lista, box y form del usuario            | 8             |
| T58             | <b>HU06</b> | Listar los usuarios y crear componente de filtro                  | 6             |
| T <sub>59</sub> | HU06        | Configurar socket en el cliente y servidor                        | 10            |
| T <sub>60</sub> | <b>HU06</b> | Integrar el módulo de licenciamiento y acreditación con la<br>API | 6             |
| T61             | HU06        | Adicionar usuario                                                 | 6             |
| T62             | HU06        | Editar usuario                                                    | 6             |
| T63             | HU06        | Eliminar usuario                                                  | 6             |
| T64             | HU07        | Crear la API de oficinas                                          | 8             |
| T65             | HU07        | Crear ruta de oficinas                                            | 4             |
| T66             | HU07        | Crear los componentes de lista, box y form de las oficinas        | 8             |
| T67             |             | HU07   Listar las oficinas y crear componente de filtro           | 6             |

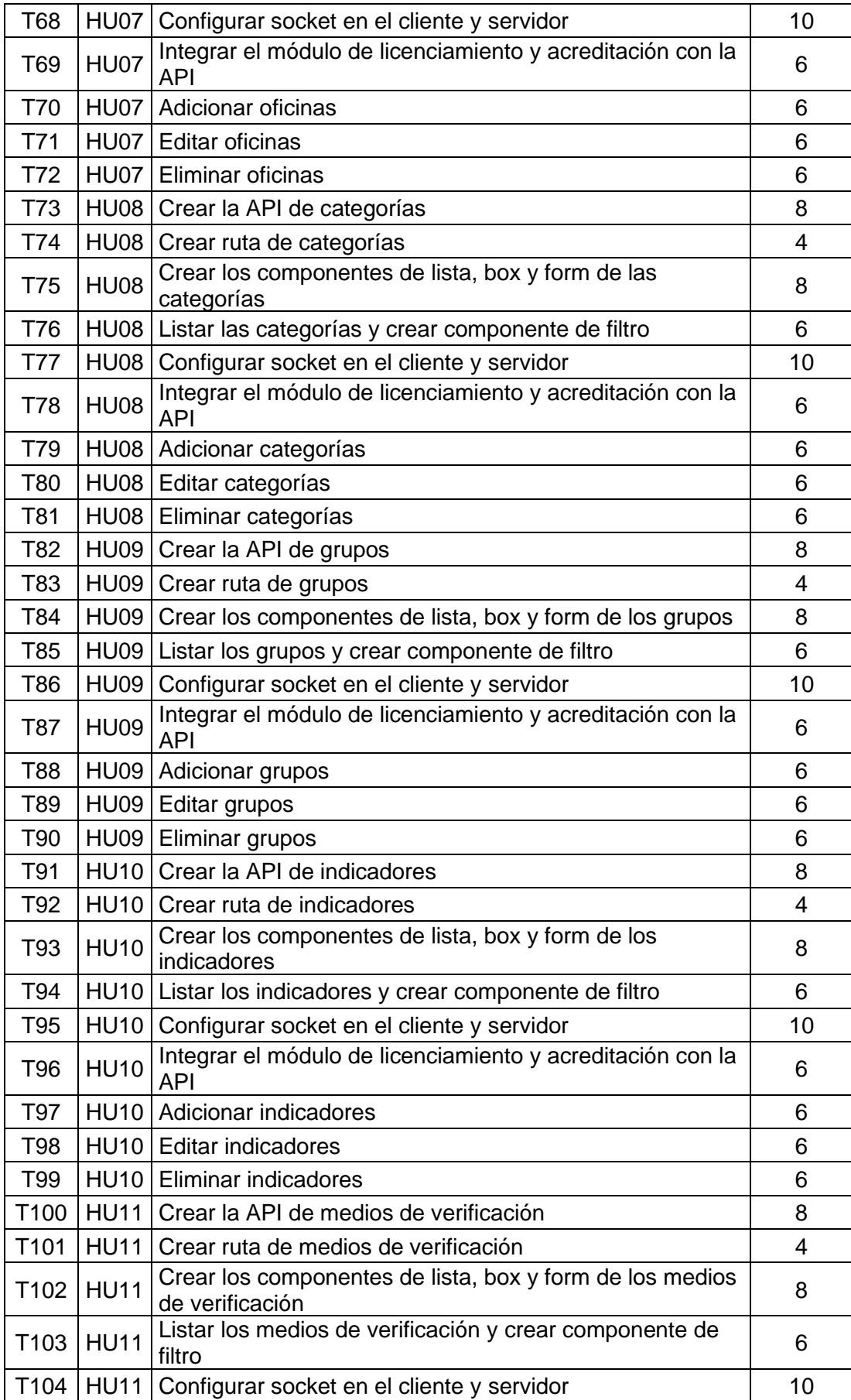

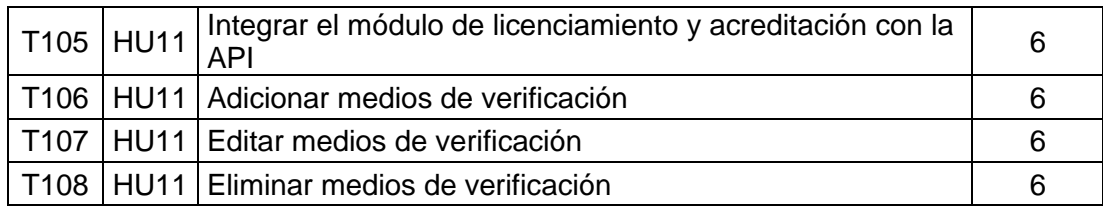

### **b) Sprint Backlog**

En esta fase del SCRUM ya contamos con las tareas a realizar nos enfocaremos en su desarrollo. Las historias seleccionadas son:

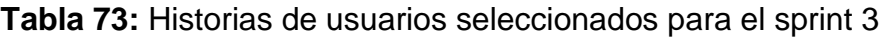

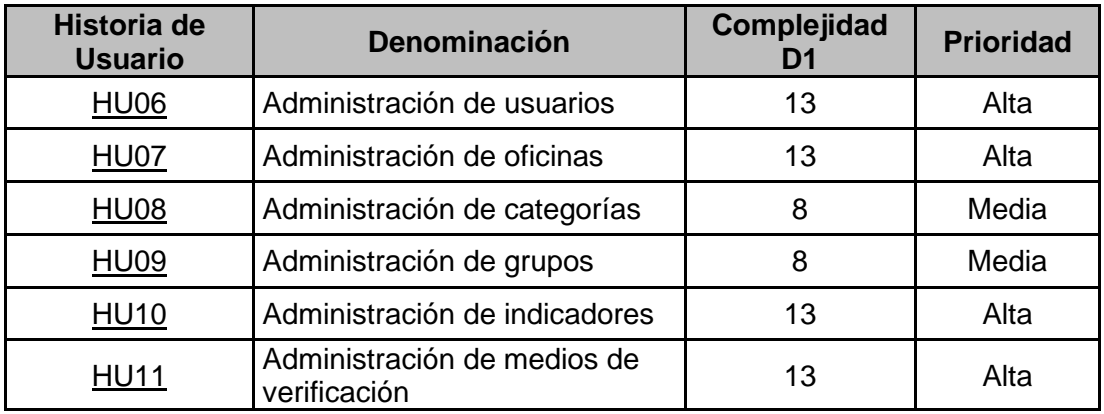

Con estas actividades se concluye las tareas del tercer sprint. Como resumen se entrega todas las funcionalidades que son descritas en las historias de usuario:

**Tabla 74:** Estado de ejecución de las tareas del sprint 3

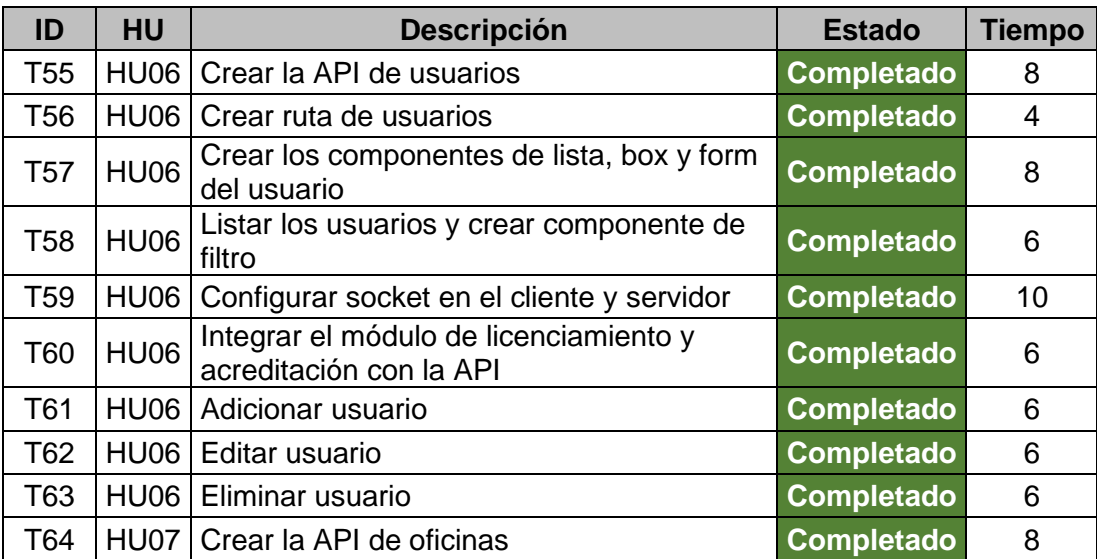

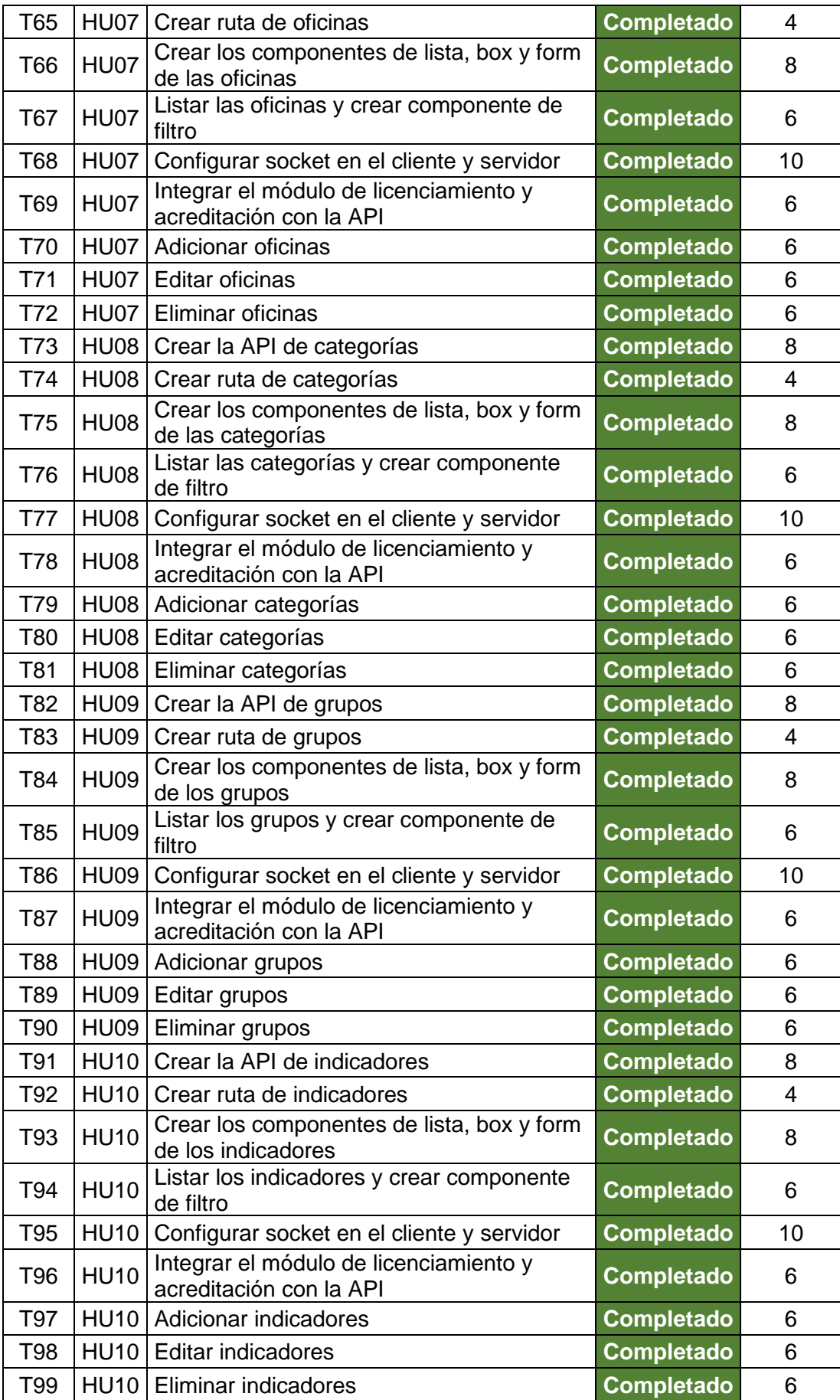

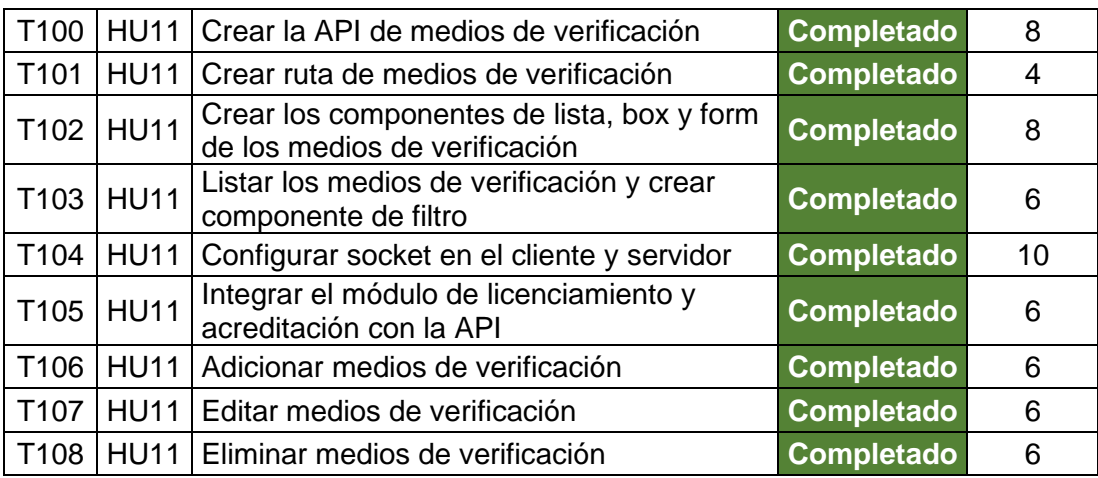

Al finalizar el esfuerzo dedicado al tercer Sprint se aprecia en la siguiente tabla:

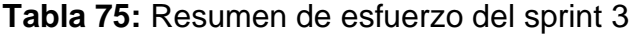

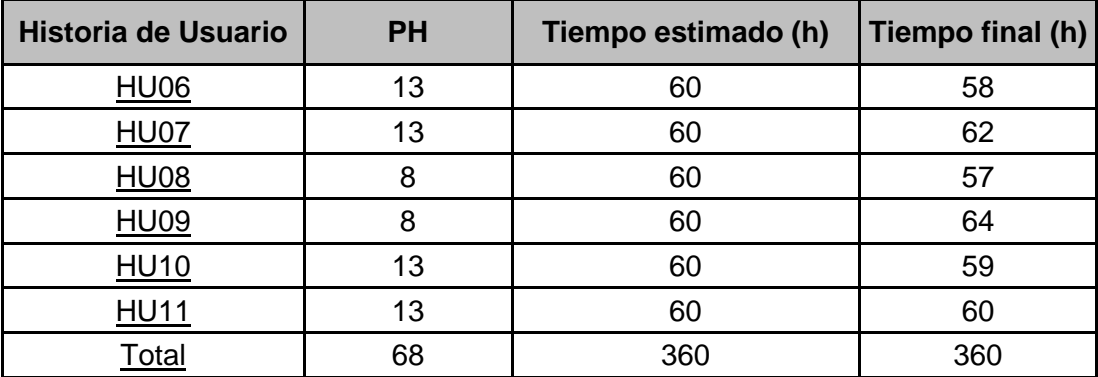

# **c) Pruebas de funcionalidad**

**Figura 26:** Panel de administrador de usuarios

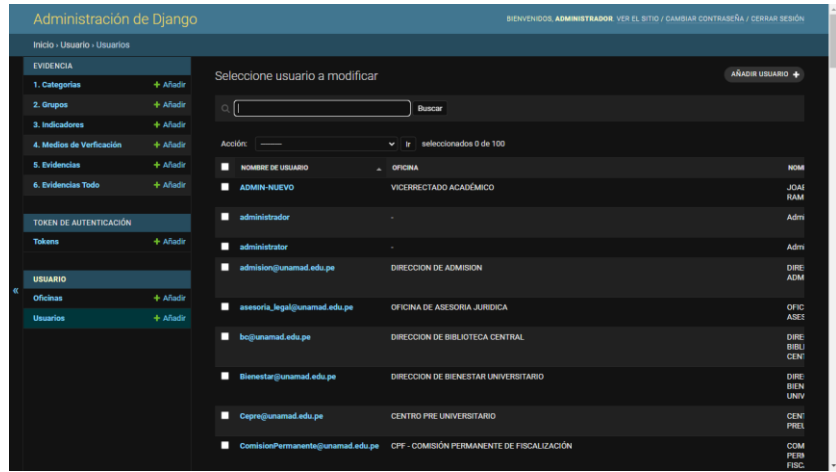

**Figura 27:** Panel de administrador de oficinas

| Administración de Django |                               |            |   |           |                                                                   | BIENVENIDOS, ADMINISTRADOR. VER EL SITIO / CAMBIAR CONTRASEÑA / CERRAR SESIÓN |                         |
|--------------------------|-------------------------------|------------|---|-----------|-------------------------------------------------------------------|-------------------------------------------------------------------------------|-------------------------|
|                          | Inicio > Usuario > Oficinas   |            |   |           |                                                                   |                                                                               |                         |
|                          | <b>EVIDENCIA</b>              |            |   |           | Seleccione oficina a modificar                                    |                                                                               | <b>AÑADIR OFICINA +</b> |
|                          | 1. Categorias                 | $+$ Añadir |   |           |                                                                   |                                                                               |                         |
|                          | 2. Grupos                     | $+$ Añadir |   | Acción:   | seleccionados 0 de 100<br>$\vee$ in                               |                                                                               |                         |
|                          | 3. Indicadores                | + Añadir   | п | <b>ID</b> | <b>OFICINA</b>                                                    |                                                                               | <b>ACREDITACIÓN</b>     |
|                          | 4. Medios de Verficación      | $+$ Añadir | □ | 111       | DBU - USSP - Servicio de Psicopedagogía                           |                                                                               | ۰                       |
|                          | 5. Evidencias                 | + Añadir   | п | 110       | DBU - USSP - Servicio de Psicología                               |                                                                               | $\bullet$               |
|                          | 6. Evidencias Todo            | $+$ Añadir | п | 109       | DBU - USSP - Servicio de salud - Medicina                         |                                                                               | $\bullet$               |
|                          |                               |            | □ | 108       | DBU - UASAD - Servicio de promoción del deporte                   |                                                                               | $\bullet$               |
|                          | <b>TOKEN DE AUTENTICACIÓN</b> | + Añadir   | п | 107       | <b>DBU - UASAD - Servicio de asistencia social</b>                |                                                                               | $\bullet$               |
|                          | <b>Tokens</b>                 |            | п | 106       | <b>DBU - UASAD - Servicio alimentario - comedor universitario</b> |                                                                               | $\bullet$               |
|                          | <b>USUARIO</b>                |            | п | 105       | E. P. DE INGENIERIA AGROINDUSTRIAL                                |                                                                               | ۰                       |
| $\alpha$                 | <b>Oficinas</b>               | $+$ Añadir | п | 104       | E. P. DE MEDICINA VETERINARIA - ZOOTECNIA                         |                                                                               | $\bullet$               |
|                          | <b>Usuarios</b>               | $+$ Añadir |   | 103       | E. P. DE INGENIERIA DE SISTEMAS E INFORMATICA                     |                                                                               | $\bullet$               |
|                          |                               |            | п | 102       | E. P. DE ADMINISTRACION Y NEGOCIOS INTERNACIONALES                |                                                                               | $\bullet$               |
|                          |                               |            | п | 101       | <b>E. P. DE ECOTURISMO</b>                                        |                                                                               | $\bullet$               |
|                          |                               |            | п | 100       | E. P. DE DERECHO Y CIENCIAS POLITICAS                             |                                                                               | $\bullet$               |
|                          |                               |            | п | 99        | E. P. DE CONTABILIDAD Y FINANZAS                                  |                                                                               | $\bullet$               |
|                          |                               |            | п | 96        | E. P. DE MEDICINA VETERINARIA - ZOOTECNIA                         |                                                                               | $\bullet$               |
|                          |                               |            | п | 95        | E. P. DE INGENIERIA FORESTAL Y MEDIOAMBIENTE                      |                                                                               | $\bullet$               |
|                          |                               |            | п | 94        | E. P. DE INGENIERIA DE SISTEMAS E INFORMATICA                     |                                                                               | $\bullet$               |

**Figura 28:** Panel de administrador de categorias

|          | Administración de Django                |            |                   |                                  | BIENVENIDOS, ADMINISTRADOR. VER EL SITIO / CAMBIAR CONTRASEÑA / CERRAR SESIÓN |
|----------|-----------------------------------------|------------|-------------------|----------------------------------|-------------------------------------------------------------------------------|
|          | Inicio > Evidencia > 1. Categorias      |            |                   |                                  |                                                                               |
|          | <b>EVIDENCIA</b>                        |            |                   | Seleccione categoria a modificar | AÑADIR CATEGORIA +                                                            |
|          | 1. Categorias                           | $+$ Añadir |                   |                                  |                                                                               |
|          | 2. Grupos                               | $+$ Añadir | Acción: -         | $\vee$ ir seleccionados 0 de 4   |                                                                               |
|          | 3. Indicadores                          | + Añadir   | $\blacksquare$ to | <b>CATEGORIA</b>                 |                                                                               |
|          | 4. Medios de Verficación                | $+$ Añadir | $\blacksquare$    | <b>ESTANDARES</b>                |                                                                               |
|          | 5. Evidencias                           | $+$ Añadir | $\blacksquare$    | <b>RECOMENDACIONES</b>           |                                                                               |
|          | 6. Evidencias Todo                      | $+$ Añadir | $\blacksquare$ 2  | <b>REQUERIMIENTOS</b>            |                                                                               |
|          |                                         |            | $\blacksquare$    | <b>CONDICIONES BÁSICAS</b>       |                                                                               |
|          | TOKEN DE AUTENTICACIÓN<br><b>Tokens</b> | $+$ Añadir | 4 1. Categorias   |                                  |                                                                               |
|          |                                         |            |                   |                                  |                                                                               |
| $\alpha$ | <b>USUARIO</b>                          |            |                   |                                  |                                                                               |
|          | <b>Oficinas</b>                         | $+$ Añadir |                   |                                  |                                                                               |
|          | <b>Usuarios</b>                         | $+$ Añadir |                   |                                  |                                                                               |
|          |                                         |            |                   |                                  |                                                                               |
|          |                                         |            |                   |                                  |                                                                               |
|          |                                         |            |                   |                                  |                                                                               |
|          |                                         |            |                   |                                  |                                                                               |
|          |                                         |            |                   |                                  |                                                                               |
|          |                                         |            |                   |                                  |                                                                               |
|          |                                         |            |                   |                                  |                                                                               |

**Figura 29:** Panel de administrador de grupos

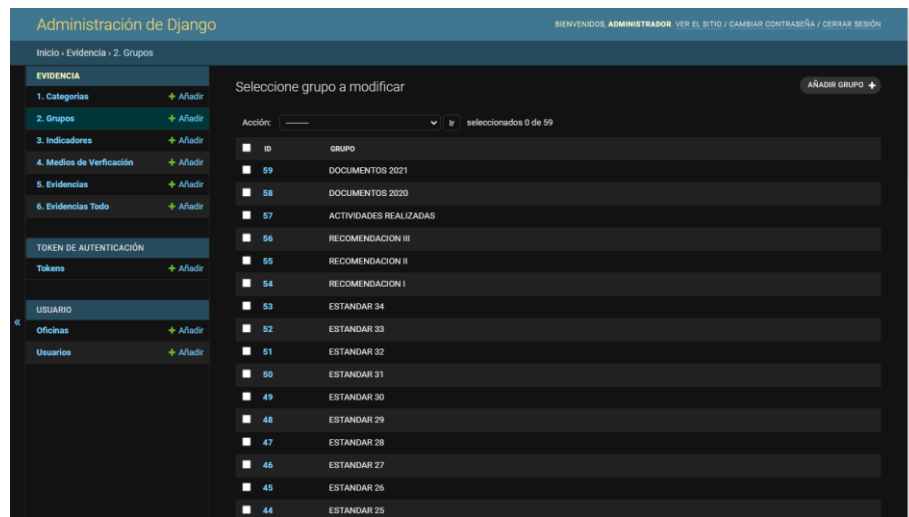

**Figura 30:** Panel de administrador de indicadores

| Administración de Django            |          |                                                                          | BIENVENIDOS, ADMINISTRADOR, VER EL SITIO / CAMBIAR CONTRASEÑA / CERRAR SESIÓN |
|-------------------------------------|----------|--------------------------------------------------------------------------|-------------------------------------------------------------------------------|
| Inicio > Evidencia > 3. Indicadores |          |                                                                          |                                                                               |
| <b>EVIDENCIA</b>                    |          | Seleccione indicador a modificar                                         | AÑADIR INDICADOR +                                                            |
| 1. Categorias                       | + Añadir |                                                                          |                                                                               |
| 2. Grupos                           | + Añadir | Acción:                                                                  | seleccionados 0 de 100<br>$\sim$<br>$\mathbf{r}$                              |
| 3. Indicadores                      | + Añadir | о<br>TITULO                                                              | <b>INDICADOR</b>                                                              |
| 4. Medios de Verficación            | + Añadir | П<br><b>ACTIVIDADES</b>                                                  | FECHA DE REUNIONES                                                            |
| <b>5. Evidencias</b>                | + Añadir | П<br><b>VERIFICACION DEL PERFIL DE EGRESO</b>                            | SEGUIMIENTO A EGRESADOS Y OBJETIVOS EDUCACIONALES                             |
| <b>6. Evidencias Todo</b>           | + Añadir | П<br><b>VERIFICACION DEL PERFIL DE EGRESO</b>                            | <b>LOGRO DE COMPETENCIAS</b>                                                  |
| <b>TOKEN DE AUTENTICACIÓN</b>       |          | П<br><b>RECURSOS HUMANOS</b>                                             | RECURSOS HUMANOS PARA LA GESTIÓN DEL PROGRAMA DE ESTUDIOS                     |
| <b>Tokens</b>                       | + Añadir | П<br><b>INFRAESTRUCTURA Y SOPORTE</b>                                    | <b>CENTROS DE INFORMACIÓN Y REFERENCIA</b>                                    |
|                                     |          | П<br><b>INFRAESTRUCTURA Y SOPORTE</b>                                    | SISTEMA DE INFORMACIÓN Y COMUNICACIÓN                                         |
| <b>USUARIO</b>                      |          | п<br><b>INFRAESTRUCTURA Y SOPORTE</b>                                    | <b>MANTENIMIENTO DE LA INFRAESTRUCTURA</b>                                    |
| <b>Oficinas</b>                     | + Añadir | П<br><b>INFRAESTRUCTURA Y SOPORTE</b>                                    | EQUIPAMIENTO Y USO DE LA INFRAESTRUCTURA                                      |
| Usuarios                            | + Añadir | П<br><b>SERVICIOS DE BIENESTAR</b>                                       | <b>BIENESTAR</b>                                                              |
|                                     |          | П<br><b>RESPONSABILIDAD SOCIAL</b><br><b>UNIVERSITARIA</b>               | <b>IMPLEMENTACIÓN DE POLÍTICAS AMBIENTALES</b>                                |
|                                     |          | П<br><b>RESPONSABILIDAD SOCIAL</b><br><b>UNIVERSITARIA</b>               | <b>RESPONSABILIDAD SOCIAL</b>                                                 |
|                                     |          | П<br><b>INVESTIGACION, DESARROLLO</b><br><b>TECNOLÓGICO E INNOVACIÓN</b> | PUBLICACIONES DE LOS RESULTADOS DE I+D+I                                      |
|                                     |          | П<br><b>INVESTIGACION, DESARROLLO</b><br><b>TECNOLÓGICO E INNOVACIÓN</b> | <b>I+D+i PARA LA OBTENCIÓN DEL GRADO Y EL TÍTULO</b>                          |
|                                     |          | п<br><b>INVESTIGACION, DESARROLLO</b><br><b>TECNOLÓGICO E INNOVACIÓN</b> | GESTIÓN Y CALIDAD DE LA 14D4 REALIZADA POR DOCENTES                           |

**Figura 31:** Panel de administrador de medios de verificación

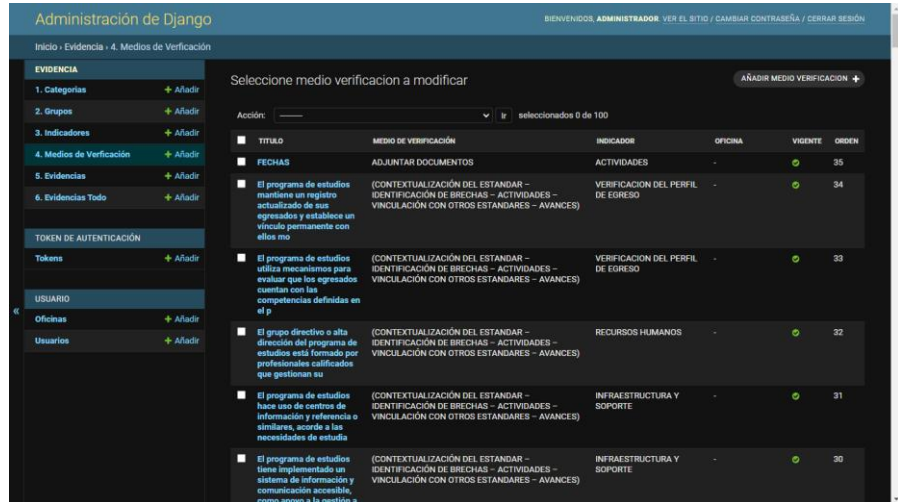

Se muestra la siguiente tabla con el estado de cada historia de usuario después del desarrollo del sprint 3.

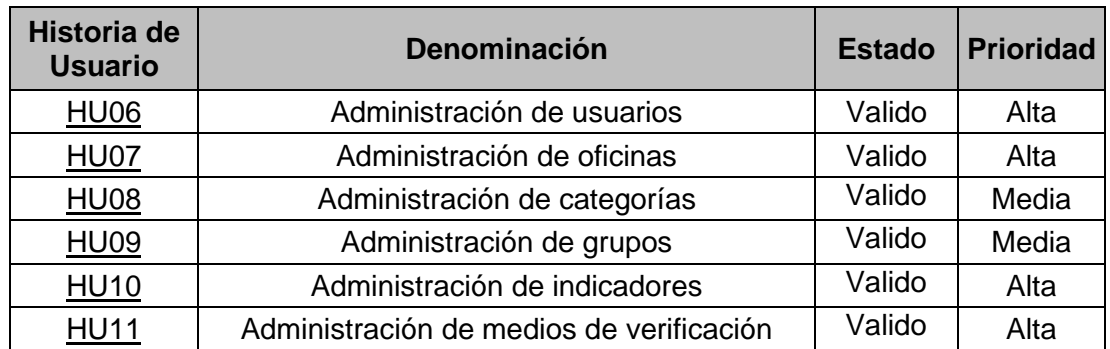

**Tabla 76:** Prueba de funcionalidad del sprint 3

### *Sprint 4*

### **a) Sprint Planning Meeting**

En este cuarto sprint verificamos las historias de usuarios que faltan y se reestiman los esfuerzos con la experiencia de los sprint's pasados.

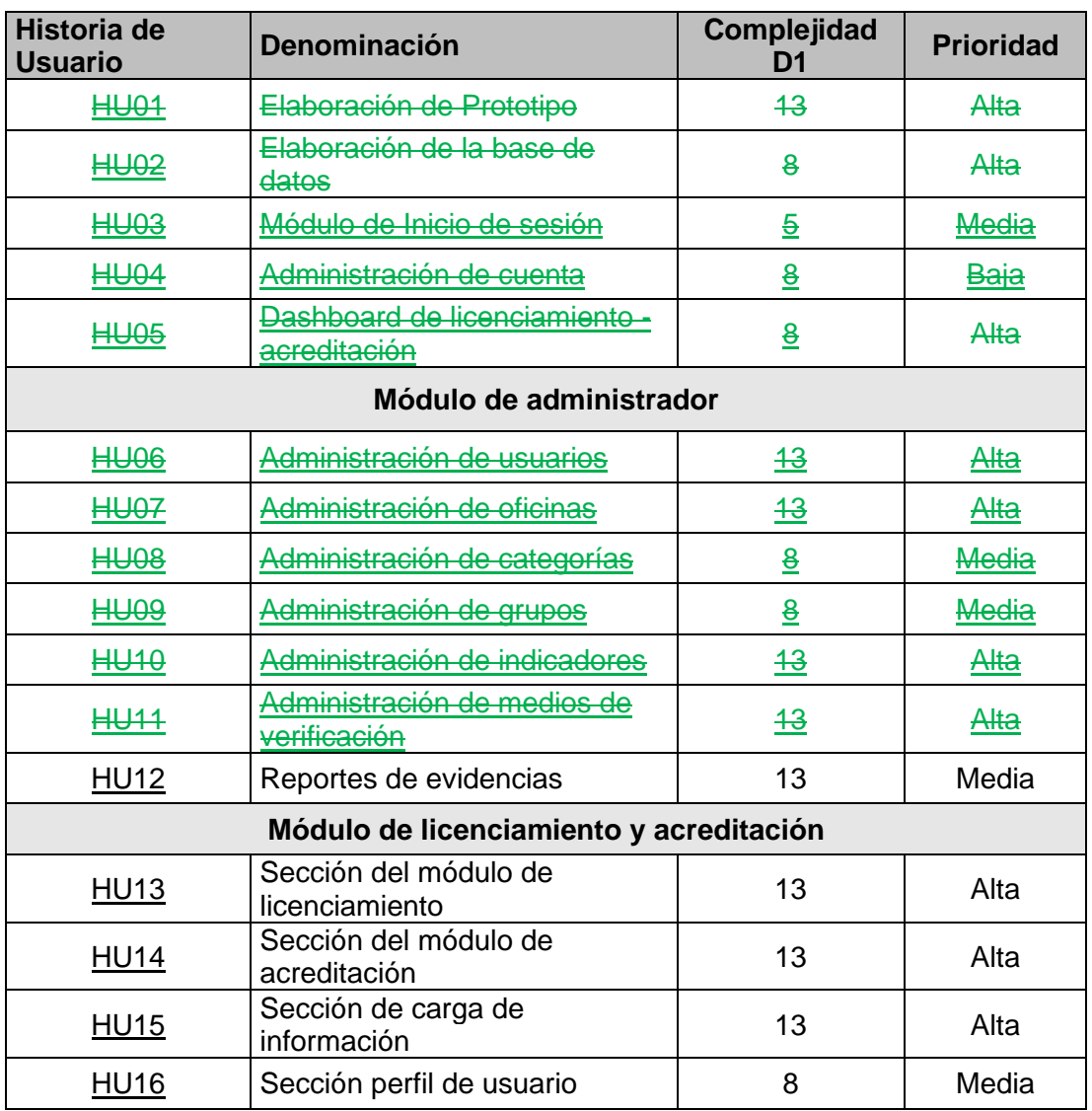

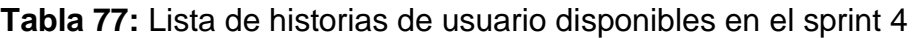

Mantendremos las estimaciones anteriores debido a que resulto bien en los sprint's anteriores. También cuento con 60 (PH) por lo tanto cubre con las historias de usuario con ID: HU12, HU13, HU14, HU15 y HU16 donde la suma de los puntos nos resulta 60 (PH); en este sprint contamos con las siguientes tareas:

| ID               | <b>HU</b>   | <b>Descripción</b>                                                                                 | <b>Tiempo</b> |
|------------------|-------------|----------------------------------------------------------------------------------------------------|---------------|
| T109             | <b>HU12</b> | Crear la API del interfaz de reporte                                                               | 8             |
| T110             | <b>HU12</b> | Mostrar la lista de evidencias cargadas                                                            | 12            |
| T <sub>111</sub> | <b>HU12</b> | Adicionar evidencias                                                                               | 8             |
| T112             | <b>HU12</b> | Eliminar evidencias                                                                                | 8             |
| T113             | <b>HU13</b> | Crear la API del módulo de licenciamiento                                                          | 10            |
| T114             | <b>HU13</b> | Diferenciar por color las secciones de cada categoría                                              | 6             |
| T115             | <b>HU13</b> | Crear diseño amigable para la interfaz de los<br>componentes                                       | 8             |
| T116             | <b>HU13</b> | crear la interfaz del componente de condiciones básicas                                            | 10            |
| T117             | <b>HU13</b> | crear la interfaz del componente de requerimientos                                                 | 10            |
| T118             | <b>HU13</b> | crear la interfaz del componente de recomendaciones                                                | 10            |
| T119             | <b>HU13</b> | integrar los componentes con la API de categorías,<br>grupos, indicadores y medios de verificación | 12            |
| T120             | <b>HU14</b> | Crear la API del módulo de acreditación                                                            | 10            |
| T121             | <b>HU14</b> | Diferenciar por color las secciones de cada categoría                                              | 6             |
| T122             | <b>HU14</b> | Crear diseño amigable para la interfaz de los<br>componentes                                       | 8             |
| T <sub>123</sub> | <b>HU14</b> | crear la interfaz del componente de estándares                                                     | 10            |
| T124             | <b>HU14</b> | integrar los componentes con la API de categorías,<br>grupos, indicadores y medios de verificación | 12            |
| T125             | <b>HU15</b> | Crear interfaz de carga de información                                                             | 12            |
| T126             | <b>HU15</b> | Integrar interfaz de carga de información en el API de<br>medios de verificación                   | 6             |
| T127             | <b>HU15</b> | Crear cuadro de texto para el detalle de la evidencias                                             | 10            |
| T128             | <b>HU15</b> | Crear un botón de carga de evidencias                                                              | 8             |
| T129             | <b>HU15</b> | Que acepte la carga de archivos en todos los formatos                                              | 12            |
| T130             | <b>HU15</b> | Crear un botón de visualizar los archivos cargados                                                 | 8             |
| T131             | <b>HU15</b> | Crear un botón para copiar enlace de almacenamiento de<br>los archivos cargados                    | 8             |
| T132             | <b>HU15</b> | Crear un botón para visualizar las notificaciones                                                  | 8             |
| T133             | <b>HU15</b> | Que funcione en tiempo real                                                                        | 8             |
| T134             | <b>HU16</b> | Crear interfaz del perfil de usuario                                                               | 12            |
| T135             | <b>HU16</b> | Crear sección de cambio de perfil                                                                  | 10            |
| T136             | <b>HU16</b> | Crear sección de cambio de contraseña                                                              | 8             |
| T137             | <b>HU16</b> | Modificar datos de perfil                                                                          | 8             |
| T138             | <b>HU16</b> | Actualizar contraseña                                                                              | 8             |
| T139             | <b>HU16</b> | Insertar botón de cerrar sesión                                                                    | 8             |

**Tabla 78:** Tareas de las historias de usuario en el sprint 4

### **b) Sprint Backlog**

En esta fase del SCRUM ya contamos con las tareas a realizar nos enfocaremos en su desarrollo, las historias seleccionadas son:

| <b>Historia de</b><br><b>Usuario</b> | <b>Denominación</b>                     | Complejidad<br>D1 | <b>Prioridad</b> |
|--------------------------------------|-----------------------------------------|-------------------|------------------|
| <b>HU13</b>                          | Reportes de evidencias                  | 13                | Media            |
| <b>HU14</b>                          | Sección del módulo de<br>licenciamiento | 13                | Alta             |
| <b>HU15</b>                          | Sección del módulo de<br>acreditación   | 13                | Alta             |
| <b>HU16</b>                          | Sección de carga de<br>información      | 13                | Alta             |
| <b>HU17</b>                          | Sección perfil de usuario               | 8                 | Media            |

**Tabla 79:** Historias de usuarios seleccionados para el sprint 4

Con esto finalizarían las tareas del cuarto sprint. Como resumen se entrega todas las funcionalidades que son descritas en las historias de usuario:

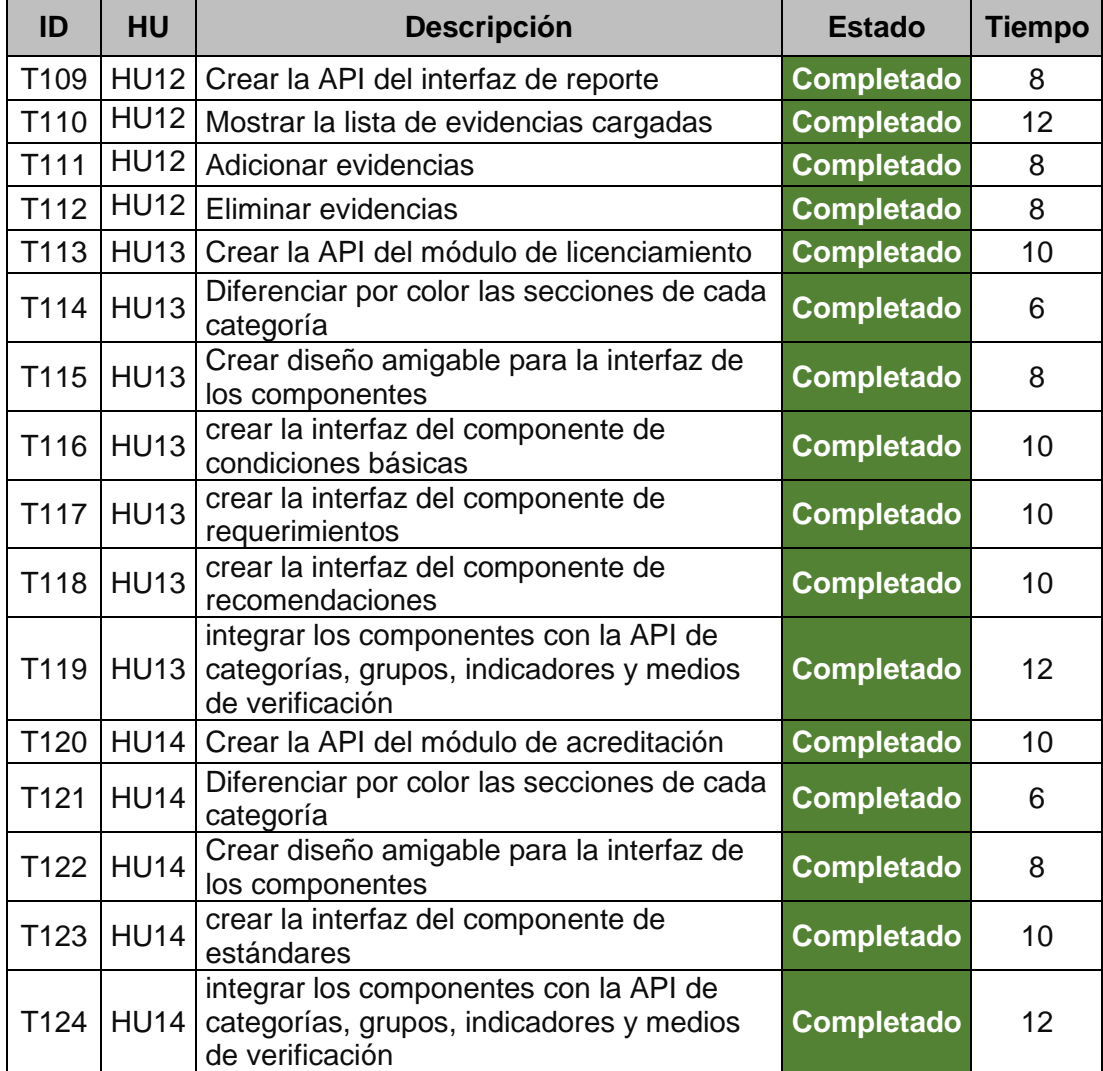

**Tabla 80:** Estado de la lista de tareas realizadas en el sprint 4

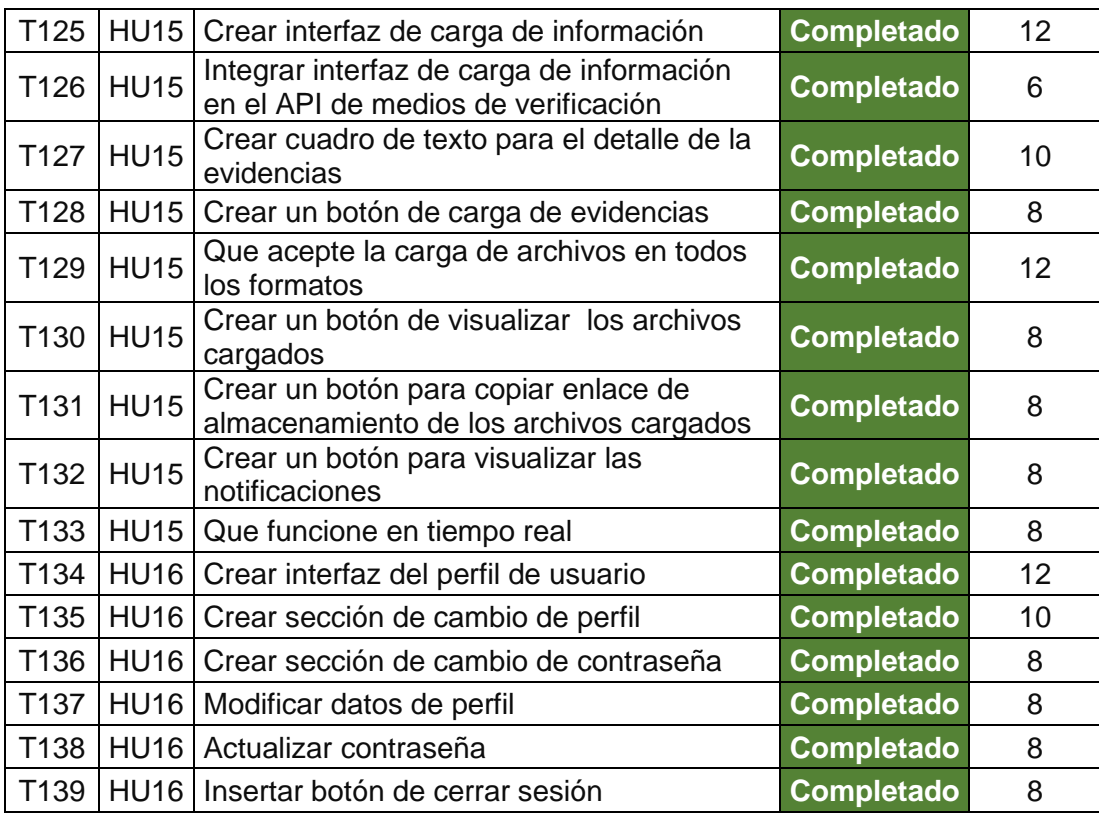

Al finalizar el esfuerzo dedicado del cuarto sprint se aprecia en la siguiente tabla:

**Tabla 81:** Resumen de esfuerzo del sprint 4

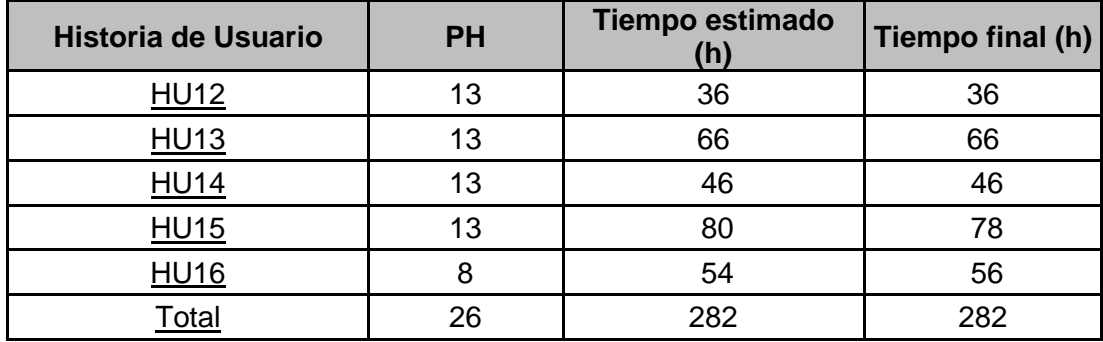

**Tabla 82:** Prueba de funcionalidad del sprint 4

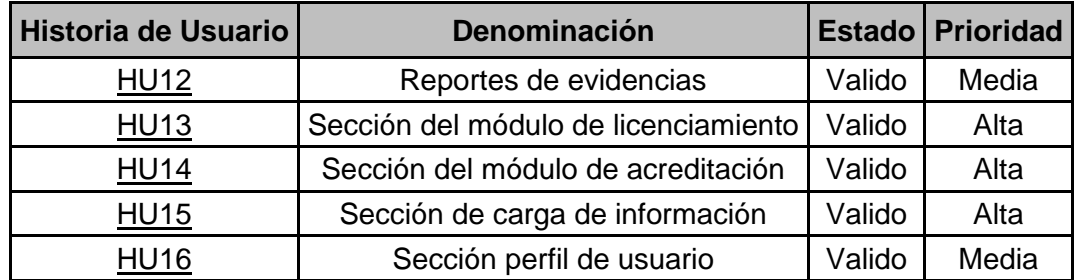

Con este sprint culminamos el desarrollo del sistema web quedando todas las Historias de usuario con cada una de sus tareas ya completadas.

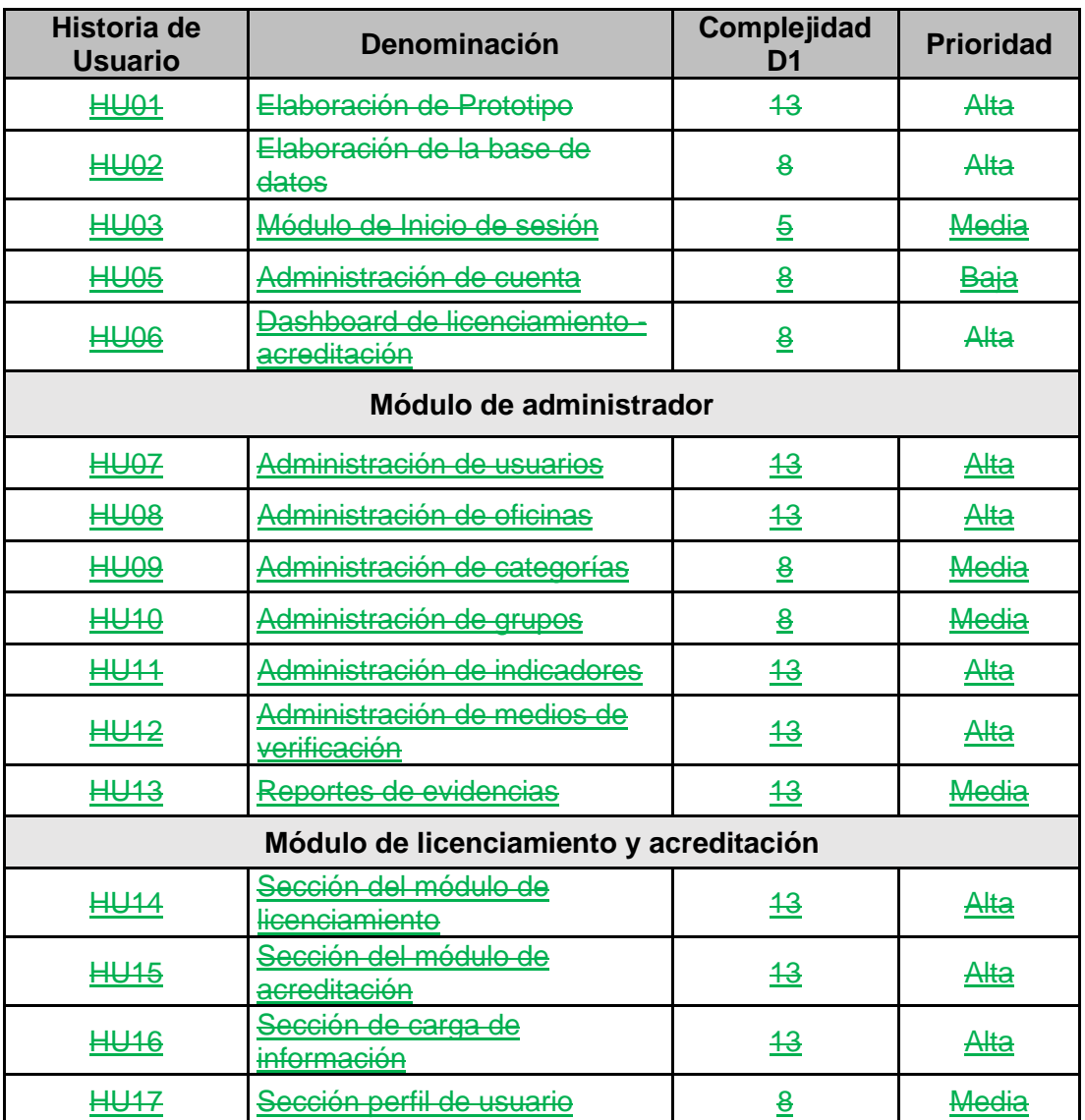

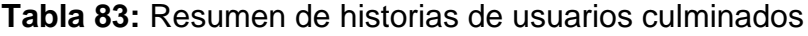

# **4.10. Resultados e implementación de Tecnologías para la ejecución del SCRUM**

Como parte del resultado se presenta la base de datos del sistema y en los anexos se adjunta los manuales de usuario de condiciones básicas de calidad, estándares de calidad y del administrador del sistema.

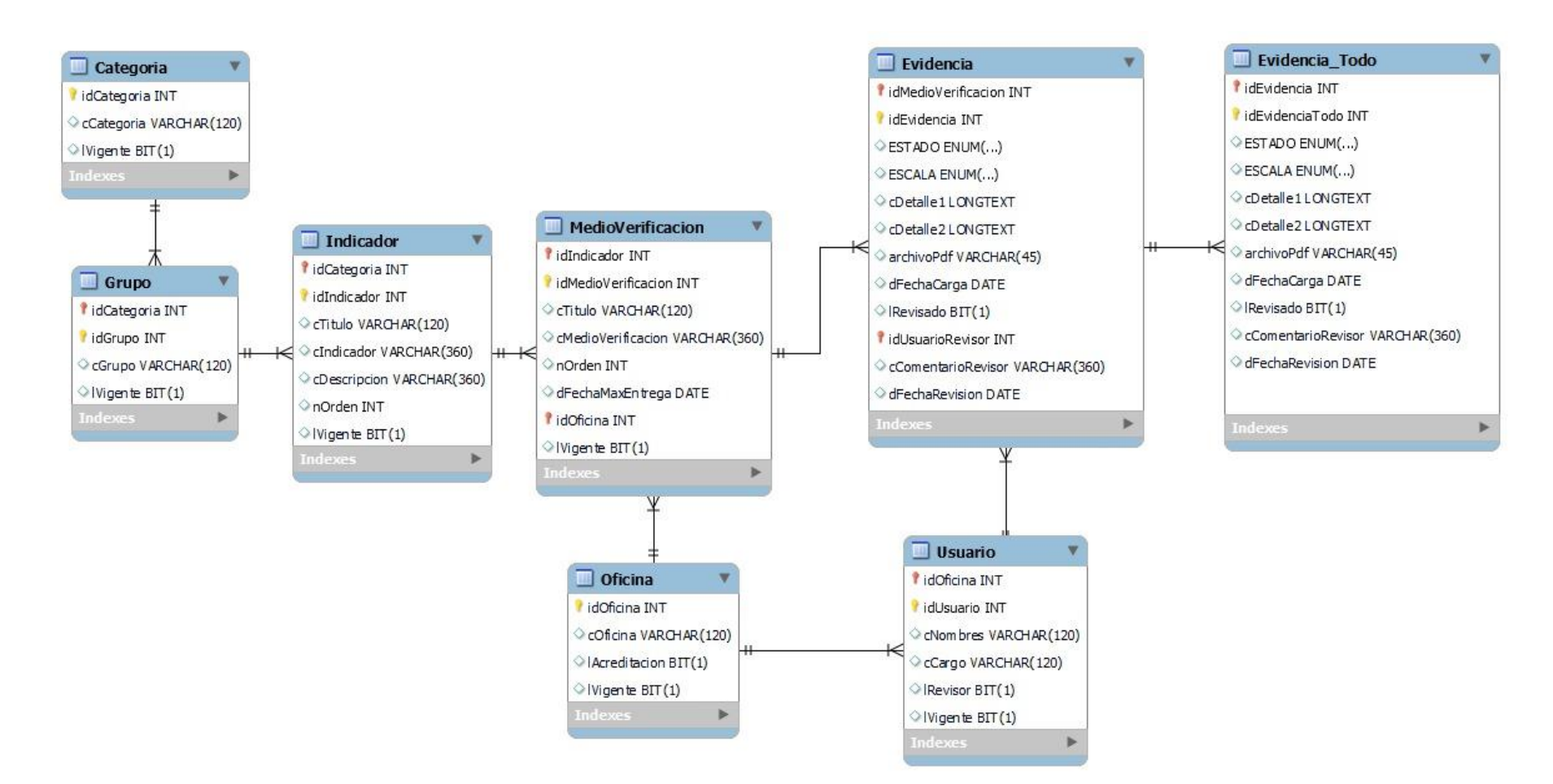

#### **Figura 32:** Diagrama de la base de datos del sistema web

#### **CONCLUSIONES**

1. Se logró mediante la implementación del sistema web, mejorar la gestión de la calidad de la Universidad Nacional de Madre de Dios como se puedo evidenciar con los resultados el pre test y post test. Así mismo, se puede evidenciar que si se optimizó los tiempos y se pudo automatizar eficazmente todos los procesos administrativos después de implementar el Sistema Web en la Gestión de la Calidad.

2. En relación a la variable seguimiento de las CBC se pudo evidenciar que la implementación de un sistema web si hizo un cambio significativo en el seguimiento de las CBC, del mismo modo se pudo evidenciar que con la implementación de este sistema se recortaron los procedimientos administrativos, así como el tiempo en que demoran en responder una solicitud, del mimo modo se puede solicitar directamente la información llenada en cada indicador de calidad.

3. En relación a la variable estándares de la calidad se puede concluir que cierto personal aun encuentra un poco deficiente la implementación del sistema web para el seguimiento de los estándares de calidad, esto es debido a que la información se encuentra almacenado en un almacenamiento externo y todo el personal tendrá acceso a esta información.

4. Por último, la implementación del sistema web en la Universidad Nacional Amazónica de Madre de Dios simplifica significativamente los procesos administrativos, esto es debido que con este nuevo sistema el personal podrá realizar sus tareas a través de la plataforma con el usuario que se le asigne, del mismo modo se podrá interactuar con otras oficinas con el fin de optimizar los tiempos que antes de la implementación se demoraban varios días.

### **SUGERENCIAS**

1. Hacer la supervisión constante para que el sistema web pueda ser usado con los fines propuestos, así mismo que se sigan haciendo las capacitaciones para el buen uso de este sistema web. Del mismo modo, para el uso de este sistema web se sugiere el uso del internet 5G para que sea más rápido su uso.

2. Que esta tesis sirva para futuras investigaciones que vean la importancia de implementar este sistema web en las universidades tanto públicas como privadas, ya sean a nivel nacional o internacional, ya que este sistema permite hacer un mejor seguimiento a las CBC y optimizar tiempo y sobre todo recursos.

3. Hacer más capacitaciones al personal, ya que esto permitirá hacer que los trabajadores tomen conciencia del uso eficaz de este sistema web. Del mismo modo un buen manejo de este sistema web, permitirá seguir teniendo el licenciamiento hecho por la SUNEDU

4.Seguir implementando nuevos sistemas que permitan a la Universidad Nacional Amazónica de Madre de Dios seguir brindando una educación de calidad y permitir el acceso a los estudiantes a estos sistemas con el fin que ellos se involucren con la calidad educativa.

## **REFERENCIAS BIBLIOGRÁFICAS**

- 1. UNESCO. (2022). Qué debe saber acerca de la educación superior. En: *UNESO* [en línea]. Disponible en: [https://www.unesco.org/es/higher](https://www.unesco.org/es/higher-education/need-know)[education/need-know](https://www.unesco.org/es/higher-education/need-know)
- 2. García, F., Corell, A, García, A. y Grande, M. (2020). La evaluación online en la educación superior en tiempos de la COVID-19. *Education in the Knowledge Society (EKS)*, [en línea]. Castilla, 21(2020), 26. [Consultado: 11 de enero 2023]. ISSN 1138-9737. Disponible en. <https://doi.org/10.14201/eks.23086>
- 3. Delahoz, E., Zuluaga, R., Periñan, A. y Mendoza, S. (2022). Un enfoque de Seis Sigma para evaluar la calidad de la educación superior en Colombia. *Revista De Métodos Cuantitativos Para La Economía Y La Empresa*, [en línea]. Madrid, 33(2020), 386–407. [Consultado: 11 de enero 2023]. ISSN 886-516X. Disponible en. <https://doi.org/10.46661/revmetodoscuanteconempresa.5313>
- 4. Panduro, G. y Cjuro, J. (2022). *Sistema web de trámite documentario para la Mejora de servicios a usuarios de la unidad de gestión educativa local - Tambopata 2020.* Tesis (Ingeniero Informático y de Sistemas) Madre de Dios: Universidad Nacional Amazónica de madre de Dios. [Consultado: 11 de enero 2023]. Disponible en: [https://repositorio.unamad.edu.pe/bitstream/handle/20.500.14070/894/00](https://repositorio.unamad.edu.pe/bitstream/handle/20.500.14070/894/004-2-2-016.pdf?sequence=1&isAllowed=y) [4-2-2-016.pdf?sequence=1&isAllowed=y](https://repositorio.unamad.edu.pe/bitstream/handle/20.500.14070/894/004-2-2-016.pdf?sequence=1&isAllowed=y)
- 5. Peña, A. y Machaca, B. (2023). *Sistema web con aplicativo móvil, utilizando realidad aumentada y geolocalización para difundir el patrimonio cultural de la ciudad de Puerto Maldonado 2020.* Tesis (Ingeniero de Sistemas e informatico) Madre de Dios: Universidad Nacional Amazónica de Madre de Dios, [Consultado: 11 de enero 2023].

#### <https://repositorio.unamad.edu.pe/handle/20.500.14070/912>

- 6. Martínez, J. y Villafuerte L. (2022). *Implementación de una aplicación web para la gestión de calidad analítica del área de inmunoserología del banco de sangre del Hospital Sabogal, Callao 2021.* Tesis (Ingeniero Informático y de Sistemas) Lima: Universidad Tecnológica del Perú, [Consultado: 11 de enero 2023]. Disponible en: [https://repositorio.utp.edu.pe/bitstream/handle/20.500.12867/5956/J.Mart](https://repositorio.utp.edu.pe/bitstream/handle/20.500.12867/5956/J.Martinez_L.Villafuerte_Tesis_Titulo_Profesional_2022.pdf?sequence=1&isAllowed=y) [inez\\_L.Villafuerte\\_Tesis\\_Titulo\\_Profesional\\_2022.pdf?sequence=1&isAll](https://repositorio.utp.edu.pe/bitstream/handle/20.500.12867/5956/J.Martinez_L.Villafuerte_Tesis_Titulo_Profesional_2022.pdf?sequence=1&isAllowed=y) [owed=y](https://repositorio.utp.edu.pe/bitstream/handle/20.500.12867/5956/J.Martinez_L.Villafuerte_Tesis_Titulo_Profesional_2022.pdf?sequence=1&isAllowed=y)
- 7. Angulo, D. y Nicho N. (2020). *Implementación de un sistema web para la Gestión de ventas e inventario de una empresa de calzado.* Tesis (Ingeniero Informático y de Sistemas) Lima: Universidad San Ignacio de Loyola, [Consultado: 11 de enero 2023]. Disponible en: [https://repositorio.usil.edu.pe/server/api/core/bitstreams/85353a5a-5a65-](https://repositorio.usil.edu.pe/server/api/core/bitstreams/85353a5a-5a65-4b03-a6ba-ab7ca514fab9/content) [4b03-a6ba-ab7ca514fab9/content](https://repositorio.usil.edu.pe/server/api/core/bitstreams/85353a5a-5a65-4b03-a6ba-ab7ca514fab9/content)
- 8. Sánchez, J. (2020). *Diseño e implementación de un sistema web de información para el control de compra y venta de la empresa multimedia Solutions*. (Ingeniero Informático y de Sistemas) Lima: Universidad de Ciencias y Humanidades, [Consultado: 11 de enero 2023]. Disponible en: [https://repositorio.uch.edu.pe/bitstream/handle/20.500.12872/473/Sanch](https://repositorio.uch.edu.pe/bitstream/handle/20.500.12872/473/Sanchez_JE_tesis_ingenieria_sistemas_2020.pdf?sequence=3&isAllowed=y) [ez\\_JE\\_tesis\\_ingenieria\\_sistemas\\_2020.pdf?sequence=3&isAllowed=y](https://repositorio.uch.edu.pe/bitstream/handle/20.500.12872/473/Sanchez_JE_tesis_ingenieria_sistemas_2020.pdf?sequence=3&isAllowed=y)
- 9. Ávila, C. (2021). *Implementación de un sistema de evaluación para medir la satisfacción de los clientes por medio de un servidor web.* Tesis (Ingeniero Informático y de Sistemas) Lima: Universidad Privada del Norte, [Consultado: 11 de enero 2023]. Disponible en: [https://repositorio.upn.edu.pe/bitstream/handle/11537/29633/Avila%20Co](https://repositorio.upn.edu.pe/bitstream/handle/11537/29633/Avila%20Coaguila%2c%20Cristhian%20Edgar.pdf?sequence=1&isAllowed=y) [aguila%2c%20Cristhian%20Edgar.pdf?sequence=1&isAllowed=y](https://repositorio.upn.edu.pe/bitstream/handle/11537/29633/Avila%20Coaguila%2c%20Cristhian%20Edgar.pdf?sequence=1&isAllowed=y)
- 10. Galván, M. (2019). *Sistema web basado en la metodología SCRUM para los procesos de gestión administrativa del Centro Técnico Productivo Magdalena.* Tesis (Ingeniero de sistemas y computación) Lima: Universidad Peruana de los Andes, Consultado: 11 de enero 2023]. Disponible en: [https://repositorio.upla.edu.pe/bitstream/handle/20.500.12848/1370/T037](https://repositorio.upla.edu.pe/bitstream/handle/20.500.12848/1370/T037_07258226_T_GALVAN.pdf?sequence=1&isAllowed=y) [\\_07258226\\_T\\_GALVAN.pdf?sequence=1&isAllowed=y](https://repositorio.upla.edu.pe/bitstream/handle/20.500.12848/1370/T037_07258226_T_GALVAN.pdf?sequence=1&isAllowed=y)
- 11. Palomino, L. (2020). Implementación de un sistema web para la gestión documentaria en la sub gerencia de logística de la Municipalidad Distrital de Puente Piedra – Lima 2020. Tesis (Ingeniero de computación y sistemas) Lima: Universidad Peruana de las Américas, [Consultado: 11 de enero 2023]. Disponible en: [http://repositorio.ulasamericas.edu.pe/bitstream/handle/upa/1118/PALO](http://repositorio.ulasamericas.edu.pe/bitstream/handle/upa/1118/PALOMINO%20CHINCHAY.pdf?sequence=1&isAllowed=y) [MINO%20CHINCHAY.pdf?sequence=1&isAllowed=y](http://repositorio.ulasamericas.edu.pe/bitstream/handle/upa/1118/PALOMINO%20CHINCHAY.pdf?sequence=1&isAllowed=y)
- 12. Zurita, H. (2020). *Sistema web para la gestión académica y administrativa de empresa de capacitación profesional DIENAV.* Tesis (Ingeniero de sistemas informáticos) Quito: Universidad Tecnológica. [Consultado: 11 de enero 2023]. Disponible en: [http://repositorio.uisrael.edu.ec/bitstream/47000/2489/1/UISRAEL-EC-](http://repositorio.uisrael.edu.ec/bitstream/47000/2489/1/UISRAEL-EC-SIS-378.242-2020-007.pdf)[SIS-378.242-2020-007.pdf](http://repositorio.uisrael.edu.ec/bitstream/47000/2489/1/UISRAEL-EC-SIS-378.242-2020-007.pdf)
- 13. Morán, D. (2020). *Implementación de un sistema web para fortalecer la gestión académica del colegio fiscal mixto Dr. Carlos Monteverde Romero*. Tesis (Ingeniero en computación y redes) Manabí: Universidad Estatal del Sur de Manabí, [Consultado: 11 de enero 2023]. Disponible en: [http://repositorio.unesum.edu.ec/bitstream/53000/3397/1/MORAN%20PI](http://repositorio.unesum.edu.ec/bitstream/53000/3397/1/MORAN%20PILAY%20DARLINGTON%20JOEL.pdf) [LAY%20DARLINGTON%20JOEL.pdf](http://repositorio.unesum.edu.ec/bitstream/53000/3397/1/MORAN%20PILAY%20DARLINGTON%20JOEL.pdf)
- 14. Brunet, I., Álvarez, M. y Paredes, E. (2019). Sistema web para la gestión de la superación profesional en la Escuela Nacional de Salud Pública. 2019. *Revista Cubana de Informática Médica* [en línea]. Cuba: 13(1),

[Consultado: 11 de enero 2023]. ISSN: 1684-1859. Disponible en: [http://scielo.sld.cu/scielo.php?script=sci\\_arttext&pid=S1684-](http://scielo.sld.cu/scielo.php?script=sci_arttext&pid=S1684-18592021000100015) [18592021000100015](http://scielo.sld.cu/scielo.php?script=sci_arttext&pid=S1684-18592021000100015)

- 15. Gómez, T. (2021). *Dirección del proyecto software: Creación de página web y plataforma e-commerce combinando metodologías de Dirección de Proyectos* Tesis (Máster en dirección de proyectos) Valladolid: Universidad de Valladolid, [Consultado: 11 de enero 2023]. Disponible en: [https://uvadoc.uva.es/bitstream/handle/10324/49328/TFM-I-](https://uvadoc.uva.es/bitstream/handle/10324/49328/TFM-I-2085.pdf?sequence=1)[2085.pdf?sequence=1](https://uvadoc.uva.es/bitstream/handle/10324/49328/TFM-I-2085.pdf?sequence=1)
- 16. Semblantes, F. y Mayorga W. (2021) *Desarrollo de un sistema web para el proceso de facturación, toma de lectura y consulta de planillas, en la Junta Administradora de agua potable Mollepamba de la parroquia Picaihua.* Tesis (Ingeniero en Sistemas informatico y computacionales), Ecuador: Universidad Tecnica de Ambato, [Consultado: 11 de enero 2023]. Disponible en: <https://repositorio.uta.edu.ec/handle/123456789/33671>
- 17. Cordova, M. y Vega, I. (2020). *Desarrollo de sistema web y aplicación móvil para la gestión de información odontológica en el centro Jema Dental.* Tesis (Ingeniero informatico). Ecuador: Escuela Politecnica Nacional, [Consultado: 11 de enero 2023]. Disponible en: https://bibdigital.epn.edu.ec/handle/15000/21093
- 18. Herrera, E., Valencia, L (2007). Del manifiesto ágil sus valores y principios. *Scientia Et Technica*. [en línea]. Pereira, Colombia: VIII(34), [Consultado: 11 de enero 2023]. ISSN: 0122-170. Disponible en: <https://www.redalyc.org/pdf/849/84934064.pdf>
- 19. Letelier, P. y Sanchez, E. (2003). Metodologías Ágiles en el desarrollo de software. *Ingeniería del Software y Sistemas de Información* [en línea].

Valencia: [Consultado: 15 de enero 2022]. Disponible en: <https://issi.dsic.upv.es/archives/f-1069167248521/actas.pdf>

- 20. Figueroa, R., Solís, C. y Cabrera A. (2008). Metodologías tradicionales vs. Metodologías ágiles En: *researchgate* [en línea]. Disponible en: [https://www.researchgate.net/publication/299506242\\_METODOLOGIAS](https://www.researchgate.net/publication/299506242_METODOLOGIAS_TRADICIONALES_VS_METODOLOGIAS_AGILES) TRADICIONALES\_VS\_METODOLOGIAS\_AGILES
- 21. Canos, J., Letelier, P. y Carmen, M. (2008). Metodologías tradicionales vs. metodologías ágiles. En: Universidad Politécnica de Valencia [en línea]. Disponible en: <http://aleteya.cs.buap.mx/~jlavalle/papers/agileMethodology/TodoAgil.pdf>
- 22. Integrating software development techniques, usability and agile methodologies. Alvear, A y Quintero, G. 94-103, s.l. : Actas de Ingenieria, Universidad del Turabo - Puerto Rico, 2015.
- 23. Dimes, T. Conceptos Básicos de Scrum: Desarrollo de software Agile y manejo de proyectos Agile. s.l. : Babelcube Inc., 2015.
- 24. Scott, R. InformIT. InformIT. [En línea] 2001 de 10 de 11. http://www.informit.com/articles/article.aspx?p=167902.
- 25. Navarro, M M, y otros. Selección de Metodologías Ágiles e Integración de Arquitecturas de Software en el Desarrollo de Sistemas de Información. Buenos Aires: XIX Workshop de Investigadores en Ciencias de la Computación, 2017.
- 26. Herramientas de manufactura esbelta aplicadas al desarrollo de software con calidad. Ormaña, M y Cardenas, J T. 2011, Avances en Sistemas e Informática, Vol. 8.
- 27. Andalucía, junta de. junta de Andalucía. [En línea] 2011. http://www.juntadeandalucia.es/institutodeadministracionpublica/publico/ anexos/empleo/c2.1000/TEMA%2011.pdf.
- 28. Informática, Escuela Técnica Superior de Ingeniería. Escuela Técnica Superior de Ingeniería Informática. [En línea] 2021.
- 29. Méndez, Michael G. The Misino Link. [aut. libro] Michael G. Mendez. The Missing Link. Fredonia: s.n., 2014.
- 30. Silberschatz, Abraham , Korth, Henry F. y Sudarshan, S. Fundamentos de bases de datos. s.l. : Mcgraw-Hill / Interamericana De España, S.A., 2014.
- 31. Guevara, IES Luis Vélez de. Gestión de Bases de Datos. Sevilla: Departamento de Informática, 2017.
- 32. Detodopython. detodopython.com. detodopython.com. [En línea] 17 de 2 de 2022. https://www.detodopython.com/2022/02/que-es-python.html.
- 33. Django, Tutorial de. HonKit. HonKit. [En línea] 2021. https://tutorial.djangogirls.org/es/django/.
- 34. Ingenio Learning. ¿Qué es Django y cómo puede facilitar tus labores al programar? [En línea] 2019. https://ingenio.edu.pe/blog/que-es-django-ycomo-puede-facilitar-tus-labores/.
- 35. Norman Francis, Mark. Mosaic. [En línea] 13 de 03 de 2017. https://mosaic.uoc.edu/ac/le/es/m3/ud1/index.html.
- 36. Menéndez, Rafael y Barzanallana, Asensio. Universidad de Murcia. [En línea] https://www.um.es/docencia/barzana/DAWEB/Lenguaje-deprogramacion-HTML-3.pdf.
- 37. Acreditación, Oficina Central de Calidad Académica y. Oficina Central de Calidad Académica y Acreditación. [En línea] https://occaa.unmsm.edu.pe/documentosacreditacion#:~:text=La%20acreditaci%C3%B3n%20nacional%20es%20 el,la%20Calidad%20Educativa%20(Sineace)...
- 38. Serie: Fortalecimiento Comunal. Rojas Rojas, Alberto . s.l. : FUPROVI, 2002.
- 39. REPUBLICA, LA COMISIÓN PERMANENTE DEL CONGRESO DE LA. LEY N° 27444 LEY DEL PROCEDIMIENTO ADMINISTRATIVO GENERAL. 2001. Art. 29.
- 40. HP. HP. [En línea] 16 de 04 de 2021. https://www.hp.com/mxes/shop/tech-takes/que-es-la-velocidad-del-procesador-y-por-que-esimportante#:~:text=Una%20unidad%20central%20de%20procesamiento, interact%C3%BAas%20cuando%20utilizas%20una%20computadora..
- 41. Valdivieso, katherine. SLIDESHARE. SLIDESHARE. [En línea] 17 de 2 de 2017. https://es.slideshare.net/katival95/el-reporte-71892650.
- 42. Latina, Universidad America. UAL. UAL. [En línea] 2017. [http://ual.dyndns.org/biblioteca/Evaluacion\\_Seleccion\\_Equipo\\_2017/pdf/](http://ual.dyndns.org/biblioteca/Evaluacion_Seleccion_Equipo_2017/pdf/S4d2.pdf) [S4d2.pdf.](http://ual.dyndns.org/biblioteca/Evaluacion_Seleccion_Equipo_2017/pdf/S4d2.pdf)
- 43. Cano Ramirez, Ana. ULPGC. ULPGC. [En línea] 06 de 2005. [https://www2.ulpgc.es/hege/almacen/download/38/38194/tema\\_3\\_la\\_sup](https://www2.ulpgc.es/hege/almacen/download/38/38194/tema_3_la_supervision_profesional.pdf) [ervision\\_profesional.pdf.](https://www2.ulpgc.es/hege/almacen/download/38/38194/tema_3_la_supervision_profesional.pdf)

### **ANEXOS**

#### **ANEXO 1: Matriz de consistencia**

Título: "IMPLEMENTACIÓN DE SISTEMA WEB PARA OPTIMIZAR EL MONITOREO Y LA SUPERVISIÓN DE LAS CBC PARA EL LICENCIAMIENTO INSTITUCIONAL Y LA ACREDITACIÓN DE LOS PROGRAMAS DE ESTUDIOS EN LA UNAMAD - 2022"

#### **Tabla 84:** Matriz de consistencia

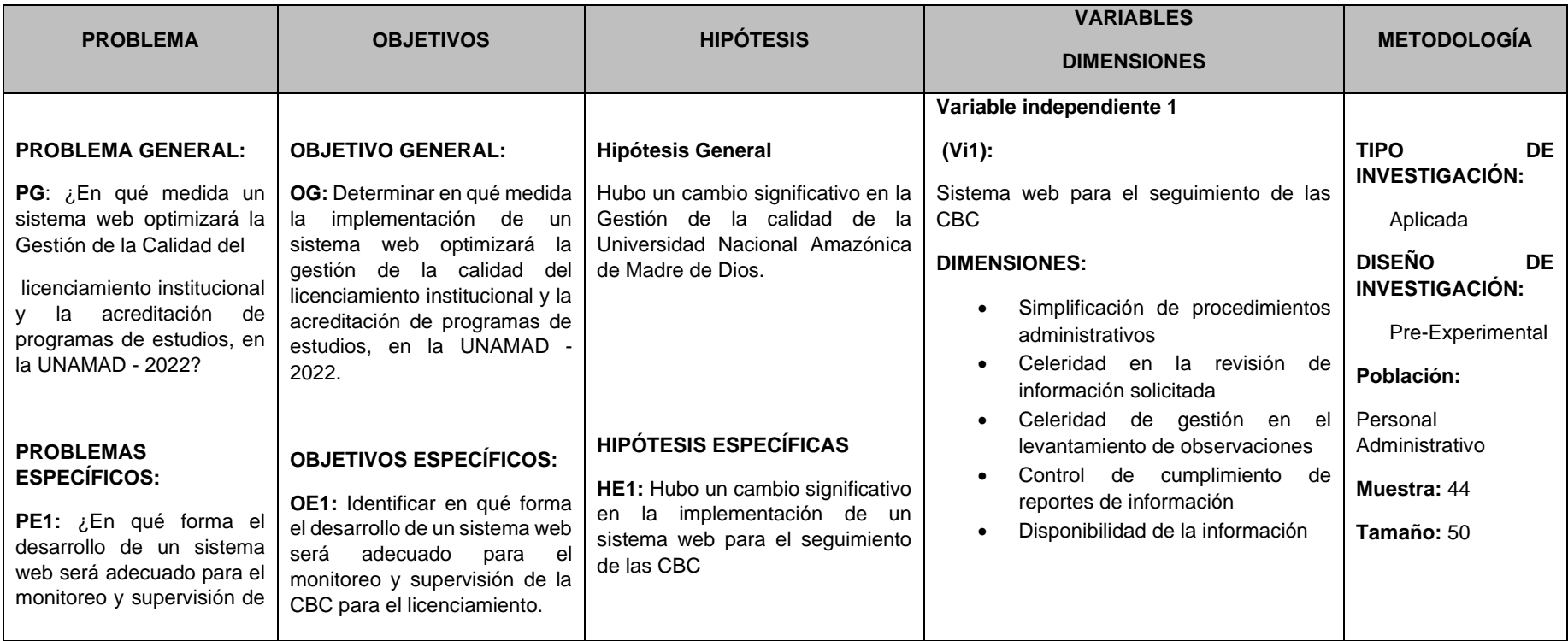

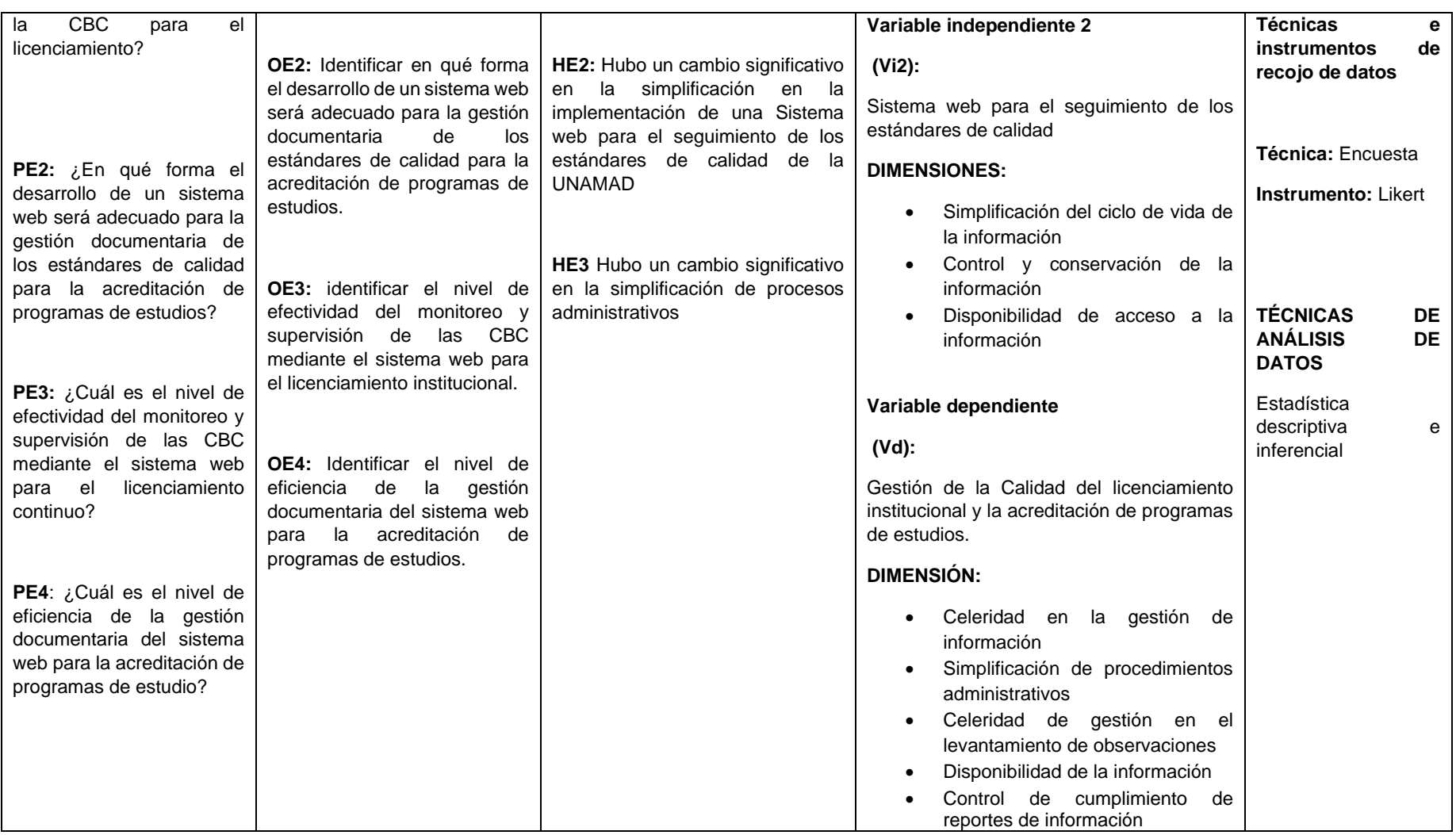

**Fuente propia**

### **ANEXO 2: Instrumento**

**Encuesta para determinar la implementación de un sistema web para optimizar los procesos de seguimiento de las CBC de licenciamiento institucional y acreditación de los programas de estudios, en la UNAMAD - 2022.**

#### **Preguntas referentes a la variable dependiente (Gestión De La Calidad)**

#### **Post implementación del sistema**

#### **Dirigido: Personal administrativo y académico de la UNAMAD**

**1.** ¿Consideras que el tiempo de selección de información se optimizó después de utilizar el Sistema Web de Gestión de la Calidad?

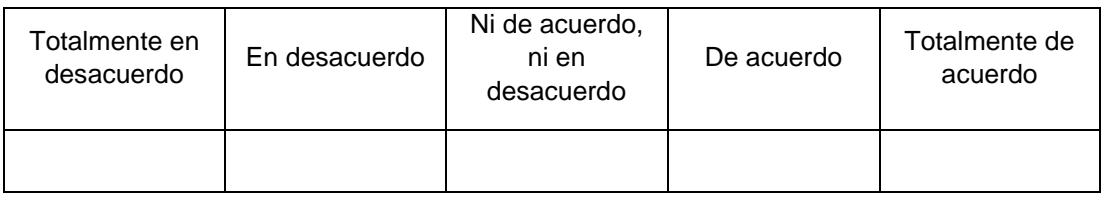

**2.** ¿Consideras que el Sistema Web de Gestión de la Calidad automatiza los tiempos de cada proceso administrativo realizado?

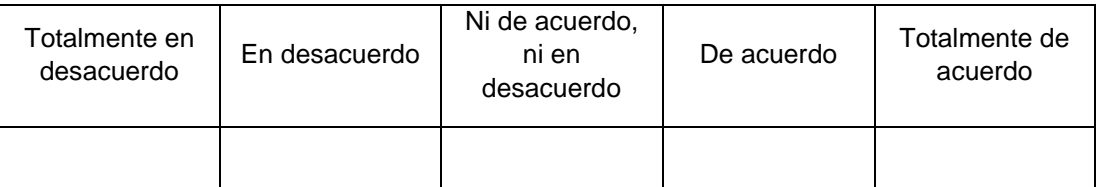

**3.** ¿Qué tan rápido transcurre el tiempo entre cada proceso realizado al emplear el Sistema Web de Gestión de la Calidad (acceso al sistema, revisión del panel, etc.)?

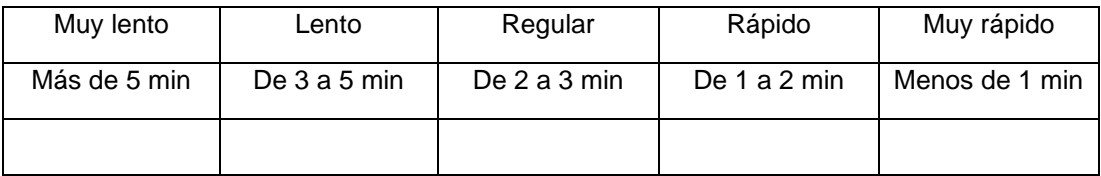

**4.** ¿Consideras que la cantidad de procesos administrativos disminuyo al momento ejecutar las actividades al Sistema Web de Gestión de la Calidad?

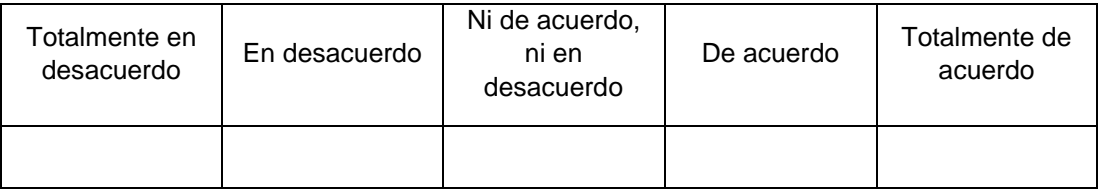

**5.** ¿Consideras se optimizo la cantidad de requisitos solicitados al momento de enviar la documentación en el Sistema Web de Gestión de la Calidad?

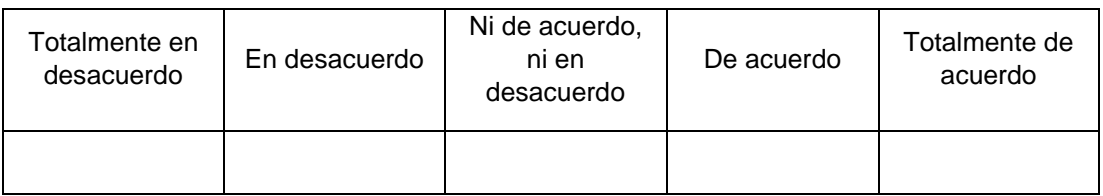

**6.** ¿Cuántos procedimientos administrativos consideras que se redujeron al momento de emplear el Sistema Web de Gestión de la Calidad?

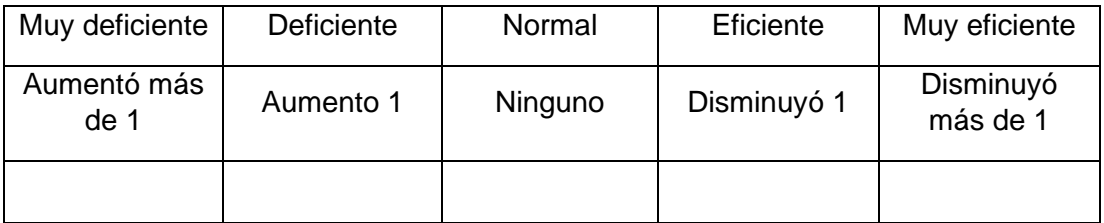

**7.** ¿Consideras que disminuyo el tiempo para el levantamiento de observaciones después de implementar Sistema Web de Gestión de la Calidad?

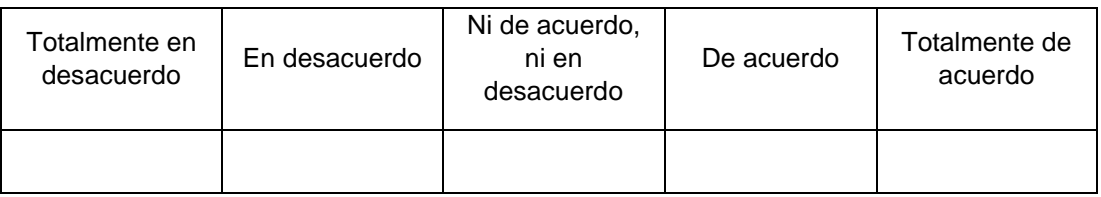

**8.** ¿Consideras conveniente que en su panel de usuario solo aparezca las tareas que debe realizar?

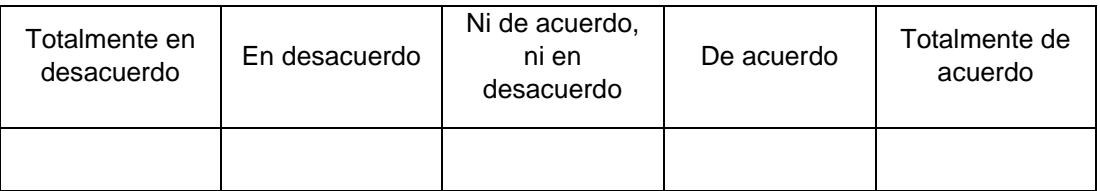

**9.** ¿Está satisfecho qué dentro del panel de usuario se muestre la información generada por otras oficinas que permita acceder y descargar dicha información?

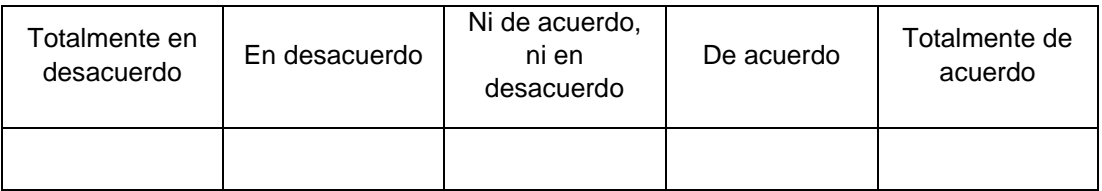

**10.**¿considera que es necesario contar con un temporizador que permita controlar el tiempo de entrega de los reportes de cada oficina?

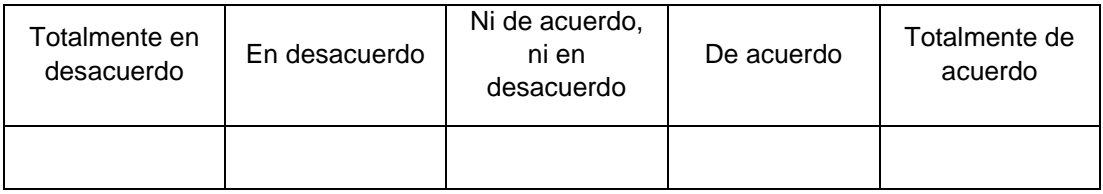

**Preguntas referentes a la variable independiente 1**

### **Sistema web para el seguimiento de las CBC**

#### **Pre implementación del sistema**

### **Dirigido: Personal administrativo de la UNAMAD**

**11.**¿Cuántos procedimientos administrativos realiza para enviar la información de cada indicador con su medio de verificación solicitada a la Oficina de Gestión de la Calidad?

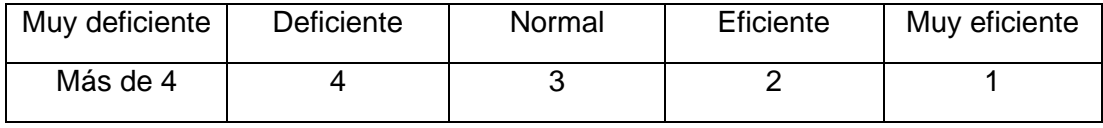

**12.**¿Considera conveniente que mediante correos se le notifique el envío de los documentos requeridos a la Oficina de Gestión de la Calidad?

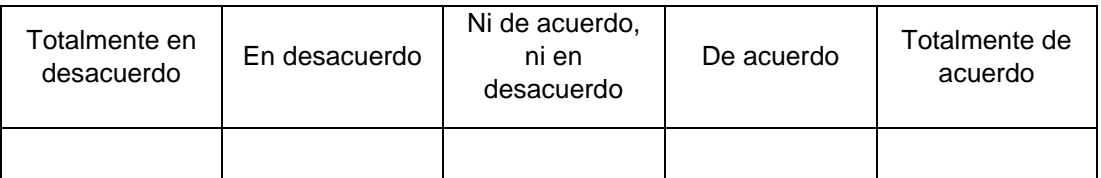

**13.**¿Cuánto tiempo demora en enviar la información solicitada por la Oficina de Gestión de Calidad?

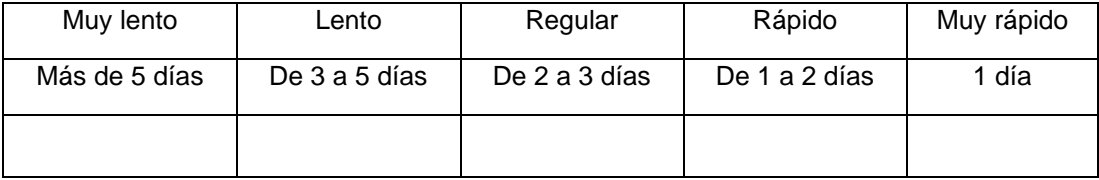

**14.**¿Cuánto tiempo demora en levantar las observaciones realizadas por Oficina de Gestión de la Calidad de un documento enviado anteriormente?

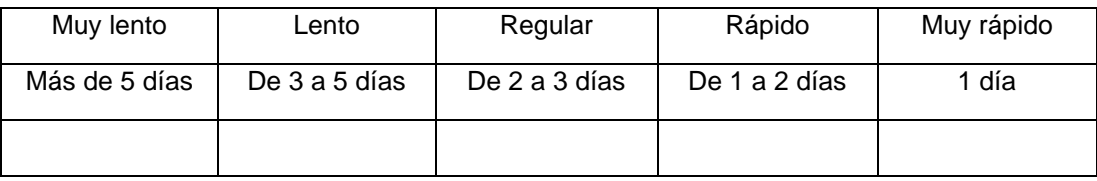

#### **15.**¿Considera conveniente que otras oficinas le soliciten directamente la información llenada de los indicadores realizados?

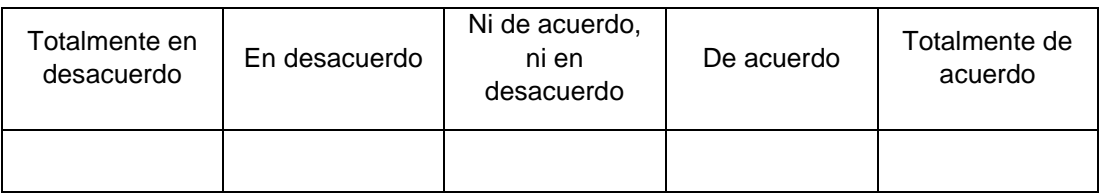

### **Preguntas referentes a la variable independiente 1**

#### **Sistema web para el seguimiento de las CBC**

#### **Post implementación del sistema**

### **Dirigido: Personal administrativo de la UNAMAD**

**16.**¿Cuántos procedimientos disminuyeron al momento de subir la información de cada indicador con su medio de verificación al SWGC?

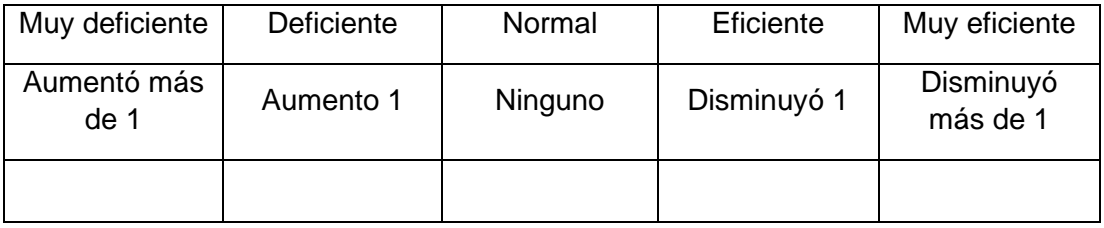

**17.**¿Considera conveniente que a través de un reporte el administrador le notifique que documento es necesario revisar para que sea subido al Sistema Web de Gestión de Calidad?

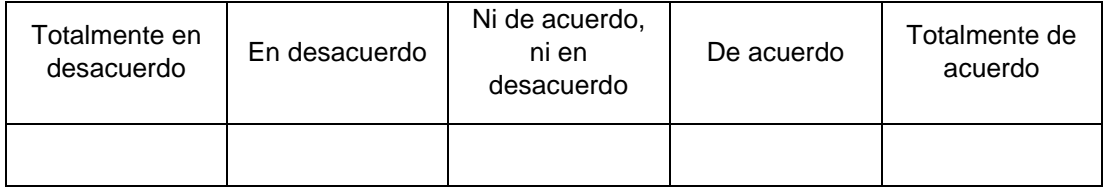

**18.**¿Cuánto tiempo demora en subir los archivos solicitados en el Sistema Web de Gestión de Calidad?

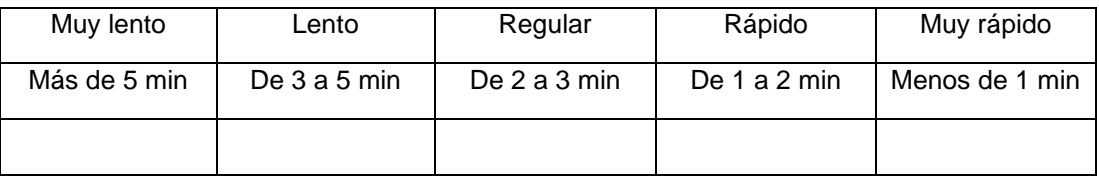

**19.**¿Cuánto tiempo disminuyo el levantamiento de las observaciones que hizo el administrador de un documento enviado anteriormente?

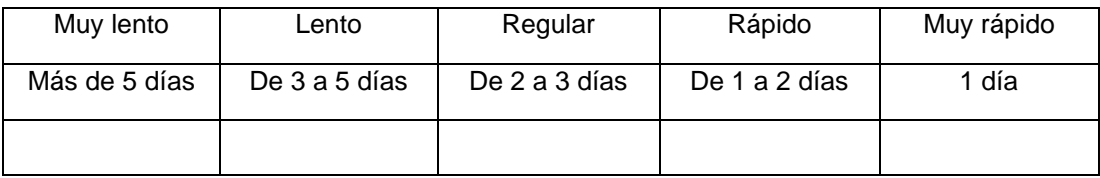

**20.**¿Considera conveniente que otras oficinas accedan (visualicen y descarguen) a los archivos que usted carga en el sistema, pero con la restricción de modificación?

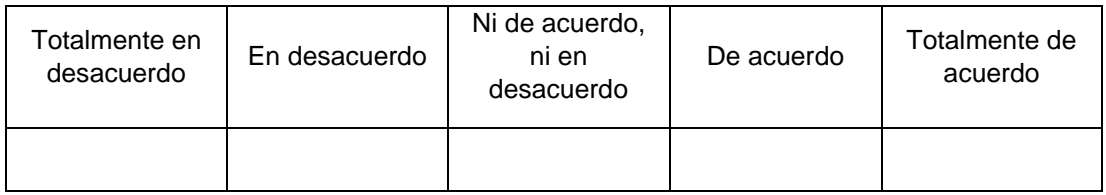

### **Preguntas referentes a la variable independiente 2**

**Sistema web para el seguimiento de los estándares de calidad**

**Pre implementación del sistema**

**Dirigido: Personal académico de la UNAMAD**

**21.**¿Considera que los reportes de autoevaluación realizados que están almacenados externamente serán de fácil acceso para su posterior uso?

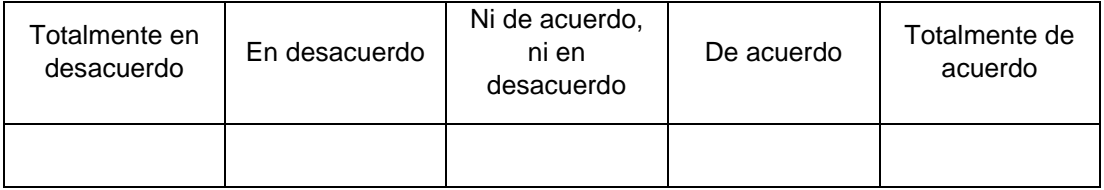

#### **22.**¿Considera que los reportes de autoevaluación realizados con anterioridad están seguros en un almacenamiento externo?

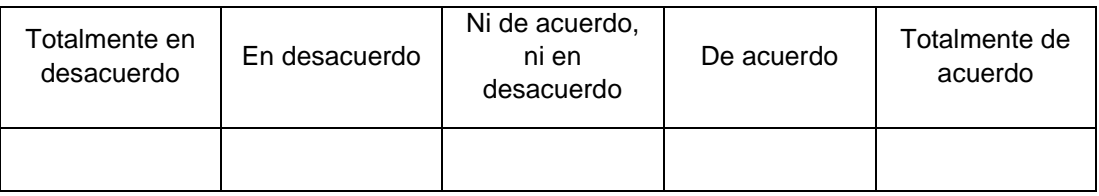

**23.**¿Considera conveniente que la información estando en un almacenamiento externo sea de uso exclusivo de cada programa de estudio que realiza su autoevaluación?

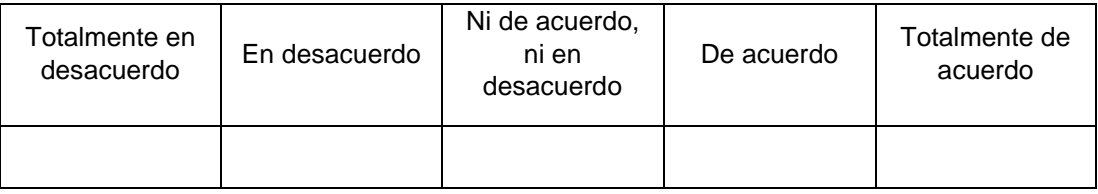

### **24.**¿Considera que la información se mantendrá integra después de ser transferida en un almacenamiento externo?

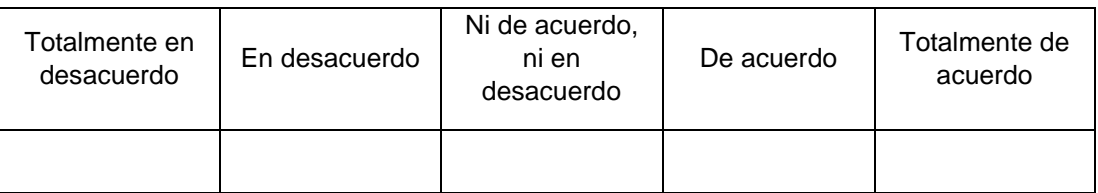

**25.**¿Considera que la documentación realizada durante el proceso de acreditación sea revisada antes de ser transferida en un almacenamiento externo para evitar cargar documentos innecesarios?

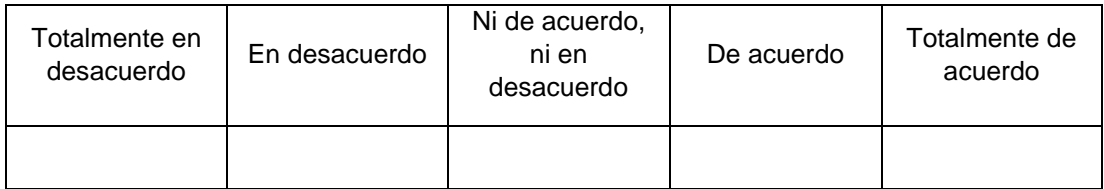

**Preguntas referentes a la variable independiente 2**

**Sistema web para el seguimiento de los estándares de calidad**

**Post implementación del sistema**

**Dirigido: Personal académico de la UNAMAD**

**26.**¿Considera conveniente subir la información en el servidor de la universidad permitiendo obtener reportes por cada proceso de autoevaluación que se realizó anteriormente?

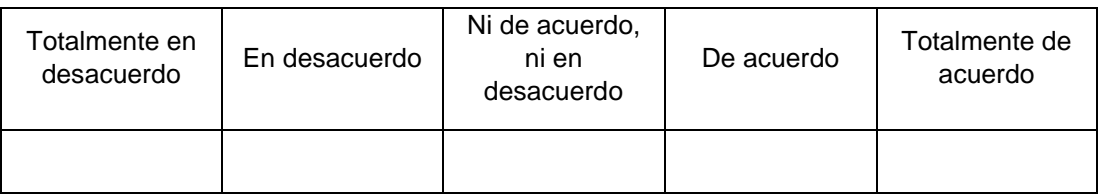

### **27.**¿Qué tan confiable considera que estará la información subida en el servidor de la UNAMAD, después de cada autoevaluación realizada?

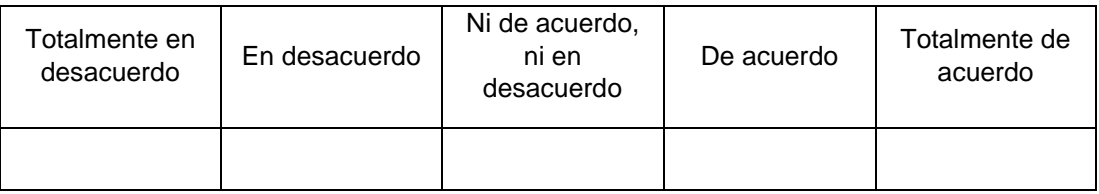

**28.**¿Considera conveniente que la información subida en el servidor sea de uso exclusivo de cada programa de estudio que realiza su autoevaluación?

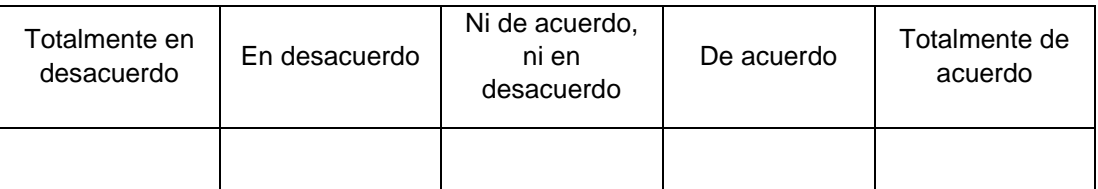

#### **29.**¿Considera que la información se mantendrá integra después de ser cargada en el servidor de la universidad?

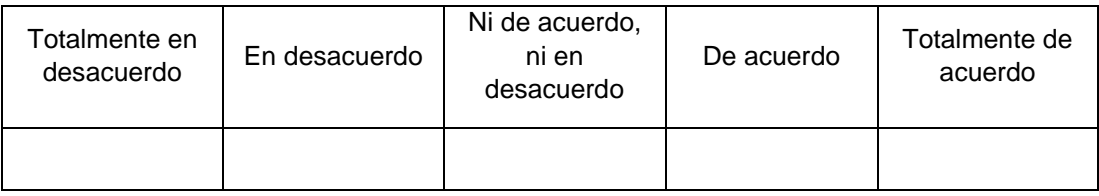

#### **30.**¿Considera que la documentación realizada durante el proceso de acreditación sea revisada antes de subir al servidor para evitar cargar documentos innecesarios en el servidor?

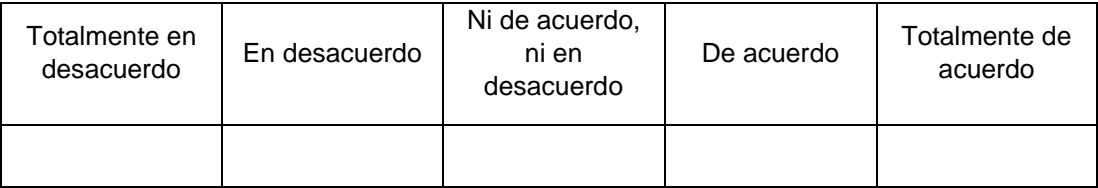

#### **ANEXO 3: Solicitud de autorización para realización de estudio**

Puerto Maldonado, 05 de enero de 2022

**SEÑOR:** 

Dr. Ralph Miranda Castillo Jefe de La Oficina de Gestión de la Calidad de la UNAMAD

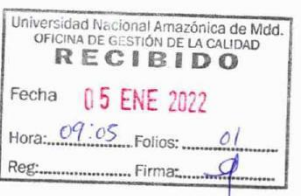

**CIUDAD:** 

ASUNTO: Solicito autorización para realizar estudio de investigación.

Previo un saludo, solicito autorización para realizar estudio de investigación intitulada "Implementación de un sistema web para optimizar los procesos de seguimiento de las CBC de Licenciamiento Institucional y Acreditación de los Programas de Estudios, en la UNAMAD - 2022 realizado por el bachiller: Villalta Cuba, Genaro, quien realizará la investigación para generar una adecuada Optimización de los procesos de seguimiento de Licenciamiento Institucional y de Acreditación de los programas de estudio.

Sin otro en particular le reitero mis consideraciones más distinguidas.

Atentamente.

Bach. Genaro Villalta Cuba DNI: 47163998

## **ANEXO 4: Solicitud de validación de instrumento**

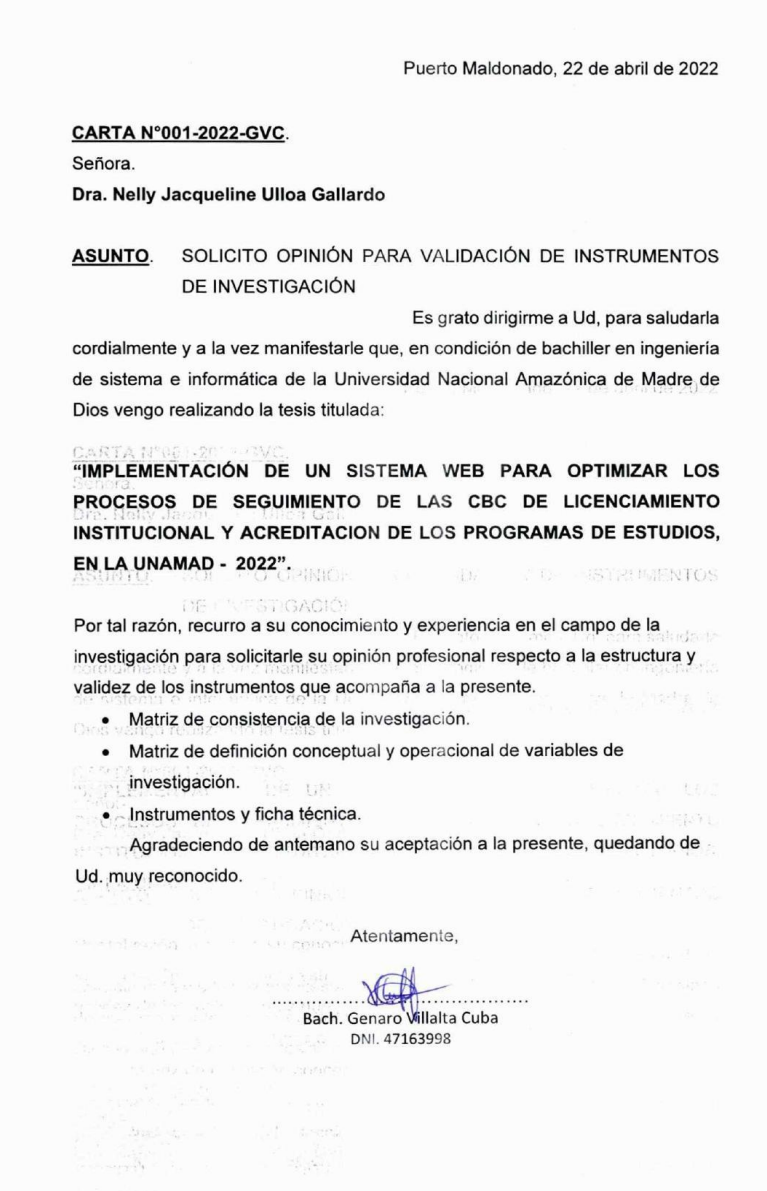

Puerto Maldonado, 22 de abril de 2022

#### CARTA N°002-2022-GVC.

Señor.

Mg. Dany Dorian Isuiza Perez

**ASUNTO.** SOLICITO OPINIÓN PARA VALIDACIÓN DE INSTRUMENTOS DE INVESTIGACIÓN

Es grato dirigirme a Ud, para saludarlo cordialmente y a la vez manifestarle que, en condición de bachiller en ingeniería de sistema e informática de la Universidad Nacional Amazónica de Madre de Dios vengo realizando la tesis titulada:

"IMPLEMENTACIÓN DE UN SISTEMA WEB PARA OPTIMIZAR LOS PROCESOS DE SEGUIMIENTO DE LAS CBC DE LICENCIAMIENTO INSTITUCIONAL Y ACREDITACION DE LOS PROGRAMAS DE ESTUDIOS, EN LA UNAMAD - 2022"

Por tal razón, recurro a su conocimiento y experiencia en el campo de la investigación para solicitarle su opinión profesional respecto a la estructura y validez de los instrumentos que acompaña a la presente.

· Matriz de consistencia de la investigación.

TIP APT

· Matriz de definición conceptual y operacional de variables de investigación.

 $rac{1}{\sqrt{2}}$ 

· Instrumentos y ficha técnica.

Agradeciendo de antemano su aceptación a la presente, quedando de Ud. muy reconocido.

Atentamente,

Bach. Genard Willalta Cuba DNI. 47163998

. . . . . . . . . . . . . . . . . . .
Puerto Maldonado, 22 de abril de 2022

### **CARTA N°003-2022-GVC**

Señor.

Mg. Miguel Angel Alatrista Aguilar

#### SOLICITO OPINIÓN PARA VALIDACIÓN DE INSTRUMENTOS **ASUNTO.** DE INVESTIGACIÓN

Es grato dirigirme a Ud, para saludarlo cordialmente y a la vez manifestarle que, en condición de bachiller en ingeniería de sistema e informática de la Universidad Nacional Amazónica de Madre de Dios vengo realizando la tesis titulada:

"IMPLEMENTACIÓN DE UN SISTEMA WEB PARA OPTIMIZAR LOS PROCESOS DE SEGUIMIENTO DE LAS CBC DE LICENCIAMIENTO INSTITUCIONAL Y ACREDITACION DE LOS PROGRAMAS DE ESTUDIOS, **EN LA UNAMAD - 2022".** 

Por tal razón, recurro a su conocimiento y experiencia en el campo de la investigación para solicitarle su opinión profesional respecto a la estructura y validez de los instrumentos que acompaña a la presente.

- · Matriz de consistencia de la investigación.
- · Matriz de definición conceptual y operacional de variables de investigación.
- · Instrumentos y ficha técnica.

as an playerage and the communic

or the sight

Llet .rminoresen.com

Agradeciendo de antemano su aceptación a la presente, quedando de Ud. muy reconocido.

Atentamente,

 $\sqrt{2}$ Bach. Genard Villalta Cuba DNI. 47163998

# **ANEXO 5: Ficha de validación**

# FICHA DE VALIDACIÓN DE INSTRUMENTOS

# I. DATOS GENERALES

Título del trabajo de investigación

"IMPLEMENTACIÓN DE UN SISTEMA WEB PARA OPTIMIZAR LOS PROCESOS DE SEGUIMIENTO DE LAS CBC DE LICENCIAMIENTO INSTITUCIONAL Y ACREDITACION DE LOS PROGRAMAS DE ESTUDIOS, EN LA UNAMAD - 2022"

Nombre de instrumento: Encuesta para determinar la implementación de un sistema web para optimizar los procesos de seguimiento de las CBC de licenciamiento institucional y acreditación de los programas de estudios, en la UNAMAD - 2022.

Investigador: Bach. Genaro Villalta Cuba

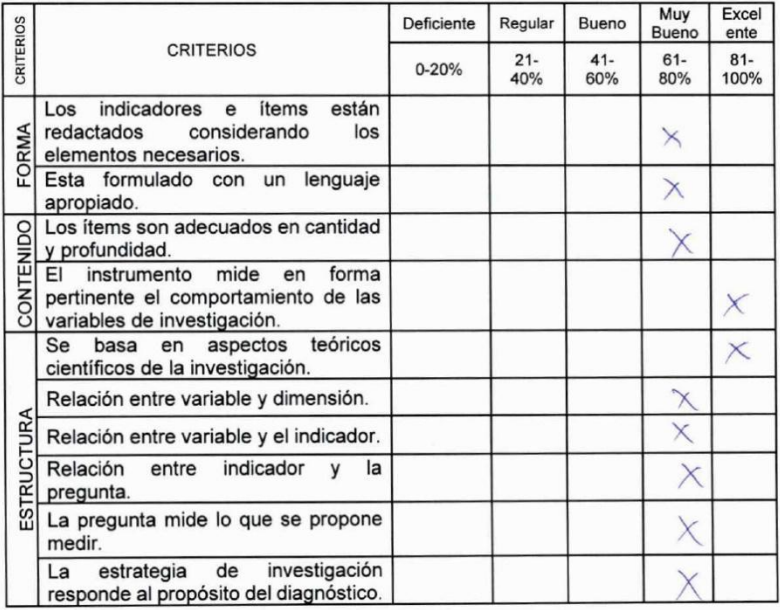

## II. LUEGO DE REVISADO, EL INSTRUMENTO

 $\overline{\times}$ 

 $\Box$ 

Firma celeice alles Gallack  $Dr. (Mat.)$ 18/68848  $DNI N<sup>o</sup>$ 

# VALIDACIÓN DE INSTRUMENTOS DE INVESTIGACIÓN

# I. DATOS GENERALES

#### Título del trabajo de investigación

"IMPLEMENTACIÓN DE UN SISTEMA WEB PARA OPTIMIZAR LOS PROCESOS DE SEGUIMIENTO DE LAS CBC DE LICENCIAMIENTO INSTITUCIONAL Y ACREDITACION DE LOS PROGRAMAS DE ESTUDIOS, EN LA UNAMAD - 2022" Nombre de instrumento: Encuesta para determinar la implementación de un sistema web para optimizar los procesos de seguimiento de las CBC de licenciamiento institucional y acreditación de los programas de estudios, en la UNAMAD - 2022. Investigadores: Bach. Genaro Villalta Cuba

#### **II. DATOS GENERALES**

Nombres y Apellidos: Nelly Jacqueline Ulloa Gallardo Lugar y fecha: Puerto Maldonado, 22-04-2022

## III. OBSERVACIONES EN CUANTO A:

1. FORMA: (Ortografía, coherencia, lingüística, redacción)

2. CONTENIDO (Coherencia en torno al instrumento. Si el indicador corresponde a los ítems y dimensiones)

3. ESTRUCTURA (Profundidad de los ítems)

# 

 $\chi$  $\Box$ 

# IV. APORTE Y/O SUGERENCIAS:

V. LUEGO DE REVISADO, EL INSTRUMENTO

Dr. (Mgt.): Velley Torgesleur Uller Garlando CELULAR Nº ......

# FICHA DE VALIDACIÓN DE INSTRUMENTOS

#### **I. DATOS GENERALES**

Título del trabajo de investigación

"IMPLEMENTACIÓN DE UN SISTEMA WEB PARA OPTIMIZAR LOS PROCESOS DE SEGUIMIENTO DE LAS CBC DE LICENCIAMIENTO INSTITUCIONAL Y ACREDITACION DE LOS PROGRAMAS DE ESTUDIOS, EN LA UNAMAD - 2022"

Nombre de instrumento: Encuesta para determinar la implementación de un sistema web para optimizar los procesos de seguimiento de las CBC de licenciamiento institucional y acreditación de los programas de estudios, en la UNAMAD - 2022.

Investigador: Bach. Genaro Villalta Cuba

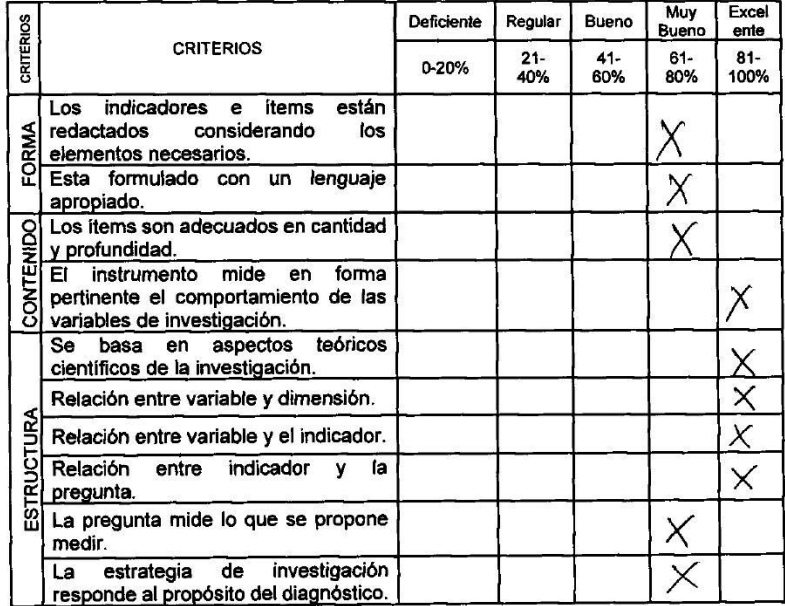

#### II. LUEGO DE REVISADO, EL INSTRUMENTO

l⊠

 $\Box$ 

Dr. (Mgt.): DNI Nº ...

# VALIDACIÓN DE INSTRUMENTOS DE INVESTIGACIÓN

# I. DATOS GENERALES

Título del trabajo de investigación

"IMPLEMENTACIÓN DE UN SISTEMA WEB PARA OPTIMIZAR LOS PROCESOS DE SEGUIMIENTO DE LAS CBC DE LICENCIAMIENTO INSTITUCIONAL Y ACREDITACION DE LOS PROGRAMAS DE ESTUDIOS, EN LA UNAMAD - 2022" Nombre de Instrumento: Encuesta para determinar la implementación de un sistema web para optimizar los procesos de seguimiento de las CBC de licenciamiento institucional y acreditación de los programas de estudios, en la UNAMAD - 2022. Investigadores: Bach. Genaro Villalta Cuba

# II. DATOS GENERALES

Nombres y Apellidos: Dany Dorian Isuiza Perez Lugar y fecha: Puerto Maldonado, 22-04-2022

#### **OBSERVACIONES EN CUANTO A:** HL.

1. FORMA: (Ortografía, coherencia, lingüística, redacción)

2. CONTENIDO (Coherencia en torno al instrumento. Si el indicador corresponde

a los ítems y dimensiones)

- 3. ESTRUCTURA (Profundidad de los ítems)
- 

# IV. APORTE Y/O SUGERENCIAS:

V. LUEGO DE REVISADO, EL INSTRUMENTO

Dr. (Mgt.): **DNI Nº ..........** 

CELULAR Nº...

#### VALIDACIÓN DE INSTRUMENTOS DE INVESTIGACIÓN

## I. DATOS GENERALES

#### Título del trabajo de investigación

"IMPLEMENTACIÓN DE UN SISTEMA WEB PARA OPTIMIZAR LOS PROCESOS DE SEGUIMIENTO DE LAS CBC DE LICENCIAMIENTO INSTITUCIONAL Y ACREDITACION DE LOS PROGRAMAS DE ESTUDIOS, EN LA UNAMAD - 2022" Nombre de instrumento: Encuesta para determinar la implementación de un sistema web para optimizar los procesos de seguimiento de las CBC de licenciamiento institucional y acreditación de los programas de estudios, en la UNAMAD - 2022. Investigadores: Bach. Genaro Villalta Cuba

#### **II. DATOS GENERALES**

Nombres y Apellidos: Miguel Angel Alatrista Aguilar Lugar y fecha: Puerto Maldonado, 22-04-2022

# III. OBSERVACIONES EN CUANTO A:

1. FORMA: (Ortografía, coherencia, lingüística, redacción)

2. CONTENIDO (Coherencia en torno al instrumento. Si el indicador corresponde

a los ítems y dimensiones)

3. ESTRUCTURA (Profundidad de los ítems)

 $\mathbb{1}$ 

 $\Box$ 

# IV. APORTE Y/O SUGERENCIAS:

V. LUEGO DE REVISADO, EL INSTRUMENTO

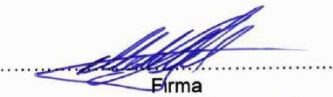

Dr. (Mgt.): Nieus. 1. Amp. 1. Alatutt Apullen  $DNIN^o$  92536959 CELULAR Nº  $999000657$ 

# **FICHA DE VALIDACIÓN DE INSTRUMENTOS**

## I. DATOS GENERALES

Título del trabajo de investigación

"IMPLEMENTACIÓN DE UN SISTEMA WEB PARA OPTIMIZAR LOS PROCESOS DE SEGUIMIENTO DE LAS CBC DE LICENCIAMIENTO INSTITUCIONAL Y ACREDITACION DE LOS PROGRAMAS DE ESTUDIOS, EN LA UNAMAD - 2022"

Nombre de instrumento: Encuesta para determinar la implementación de un sistema web para optimizar los procesos de seguimiento de las CBC de licenciamiento institucional y acreditación de los programas de estudios, en la UNAMAD - 2022.

Investigador: Bach. Genaro Villalta Cuba

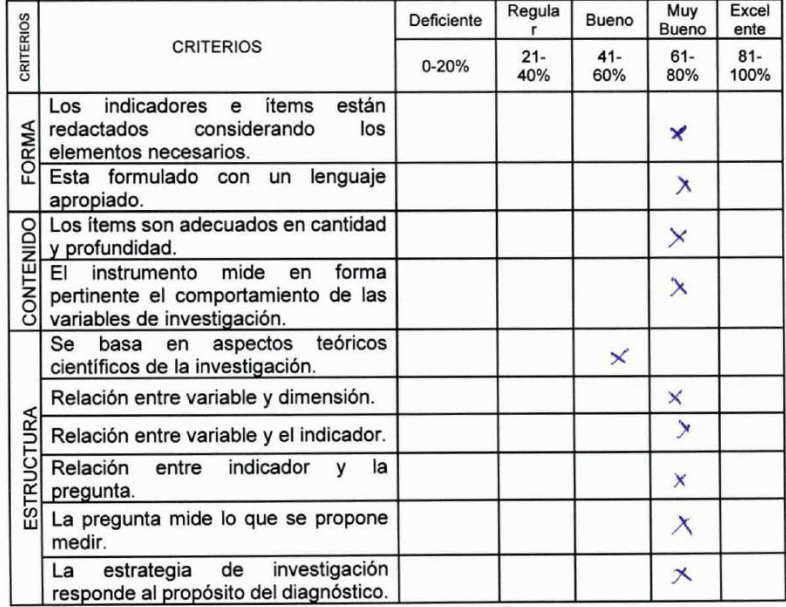

#### II. LUEGO DE REVISADO, EL INSTRUMENTO

 $\frac{\chi}{\Box}$ 

DNI Nº 42536959

# **ANEXO 6: Consentimiento informado**

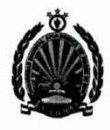

UNIVERSIDAD NACIONAL AMAZÓNICA DE MADRE DE DIOS OFICINA DE GESTIÓN DE LA CALIDAD

> "AÑO DEL FORTALECIMIENTO DE LA SOBERANÍA NACIONAL". "Madre de Dios, Capital de la Biodiversidad del Perú"

> > Puerto Maldonado, 07 de enero de 2022

### CARTA Nº001-2022-RMC.

SEÑOR:

Tesista Bach. Genaro Villalta Cuba Egresado de la Universidad Nacional Amazónica de Madre de Dios

#### ASUNTO: Consentimiento para realizar estudio de investigación.

Previo un saludo. SE DA EL CONSENTIMIENTO para realizar estudio de investigación intitulada "Implementación de un sistema web para optimizar los procesos de seguimiento de las CBC de Licenciamiento Institucional y Acreditación de los Programas de Estudios, en la UNAMAD - 2022" realizado por el bachiller: Villalta Cuba, Genaro, quien realizará la investigación para generar una adecuada Optimización de los procesos de seguimiento de Licenciamiento Institucional y de Acreditación de los programas de estudio.

Sin otro en particular le reitero mis consideraciones más distinguidas.

Atentamente.

Dr. Ralph Miranda Castillo Jefe de la Oficina de Gestión de la Calidad de la UNAMAD DNI: 47163998

# **ANEXO 7: MANUAL DEL ADMINISTRADOR**

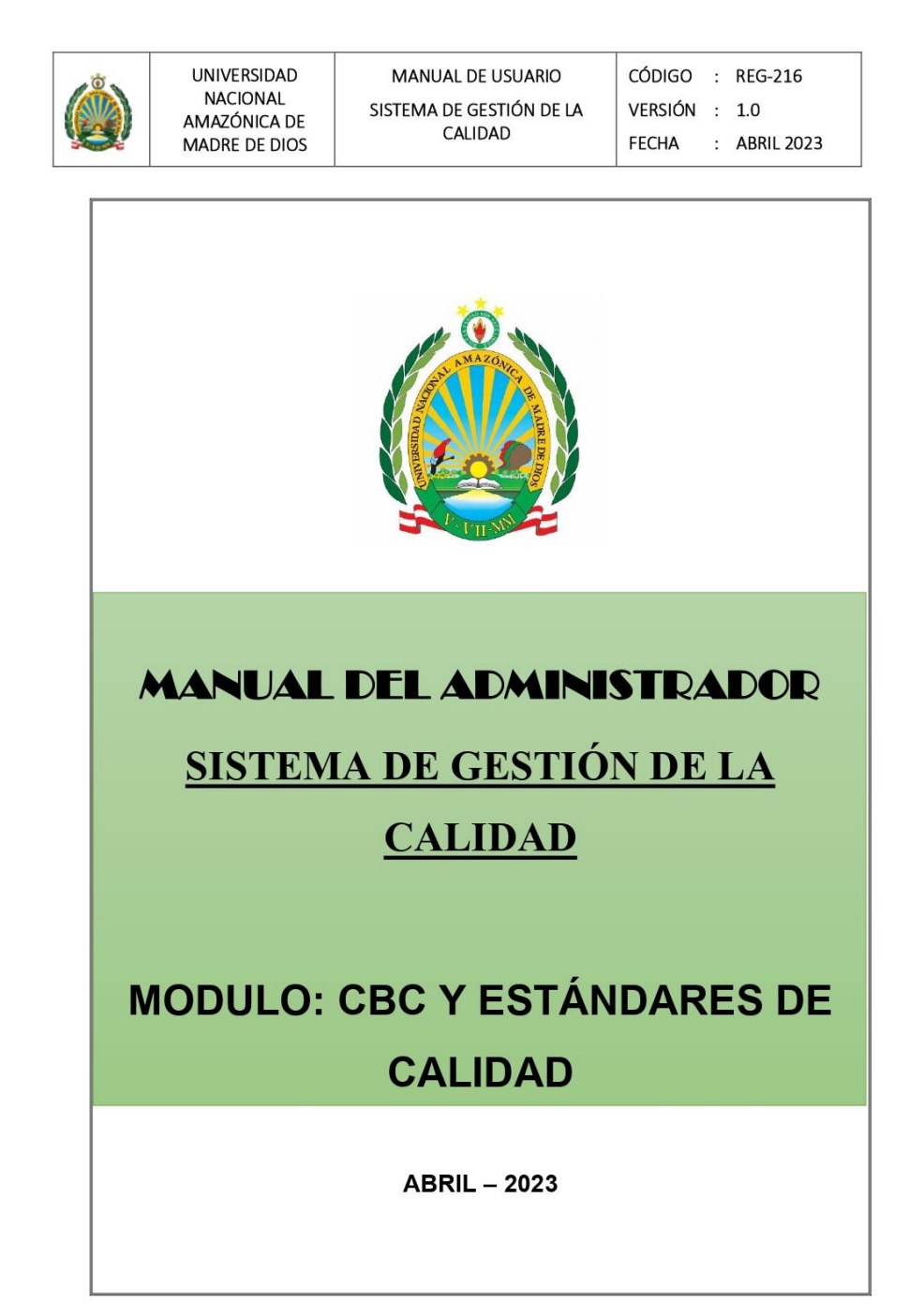

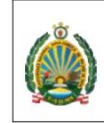

UNIVERSIDAD<br>NACIONAL<br>AMAZÓNICA DE<br>MADRE DE DIOS

# Contenido

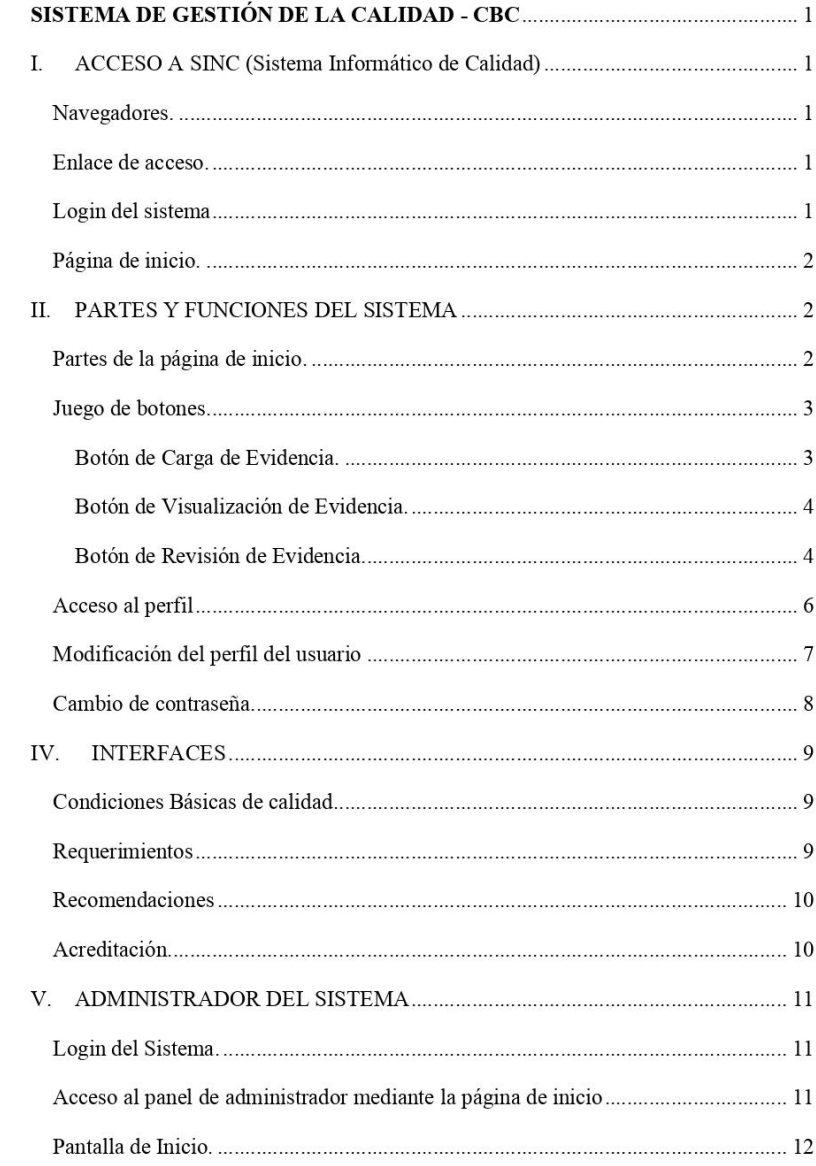

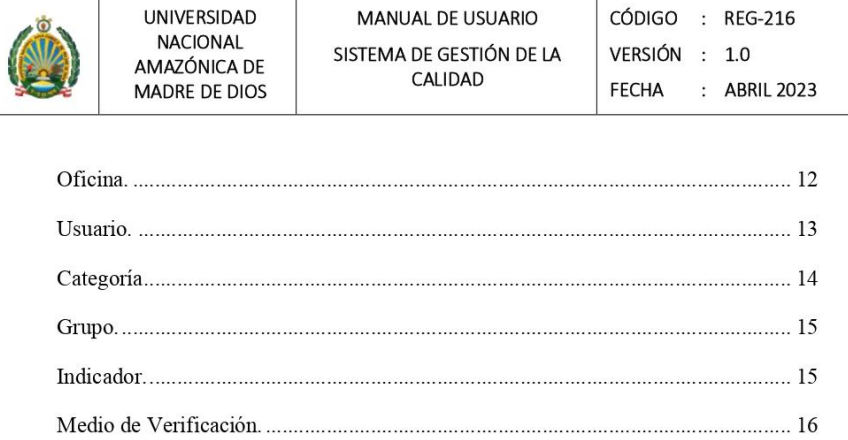

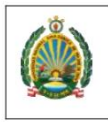

UNIVERSIDAD<br>NACIONAL<br>AMAZÓNICA DE MADRE DE DIOS

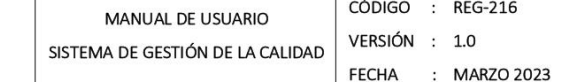

# SISTEMA DE GESTIÓN DE LA CALIDAD - CBC

#### **ACCESO A SINC (Sistema Informático de Calidad)** I.

Navegadores.

Abrimos uno de los siguientes navegadores: Chrome, Firefox, Explorer, etc.

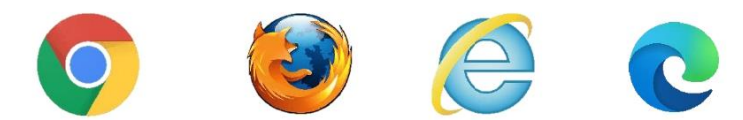

#### Enlace de acceso.

En el navegador debe escribir el siguiente URL:

http://sinc.unamad.edu.pe:8000/

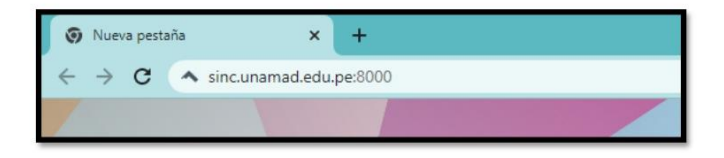

# Login del sistema

Una vez acceda al URL ingresar el usuario y contraseña asignado

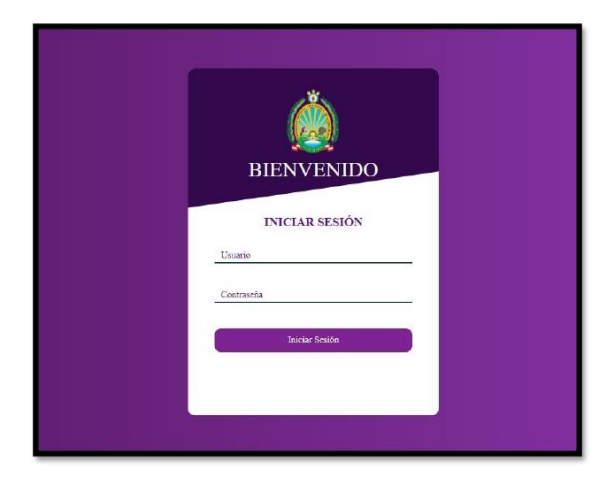

 $\sim$  1  $\sim$ 

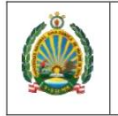

UNIVERSIDAD **NACIONAL** AMAZÓNICA DE MADRE DE DIOS

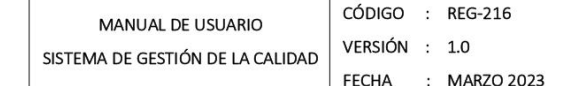

#### Página de inicio.

Una vez estando en la página de inicio de SINC - UNAMAD, debe dar click en la opción "Condiciones Básicas", "Requerimientos" o "Recomendaciones".

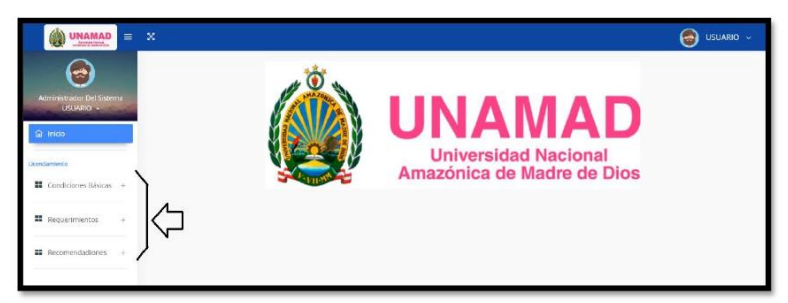

#### II. PARTES Y FUNCIONES DEL SISTEMA

# Partes de la página de inicio.

Una vez seleccionado la opción deseada, se puede observar las siguientes partes:

- 1. Sub Menú de Condiciones.
- 2. Grupo de Condición asignado con la funcionalidad de acordeón.
- 3. Título y descripción del Indicador asignado.
- 4. Descripción del Medio de Verificación asignado.
- 5. Juego de botones.

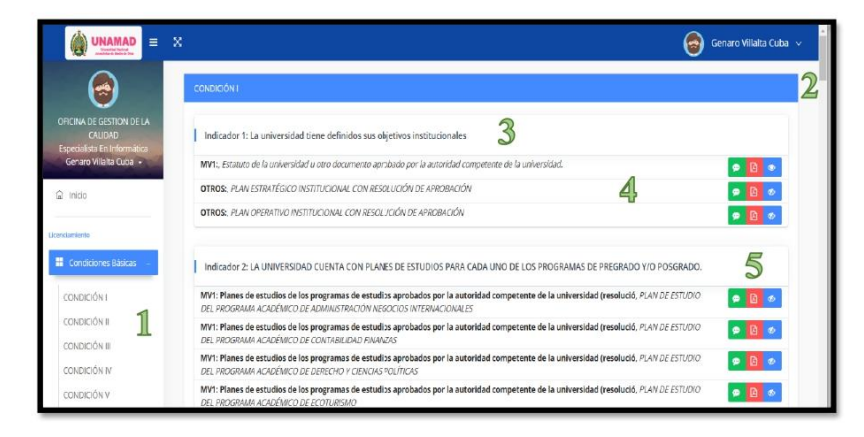

 $\sim$  2  $\sim$ 

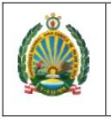

UNIVERSIDAD **NACIONAL** AMAZÓNICA D MADRE DE DIC

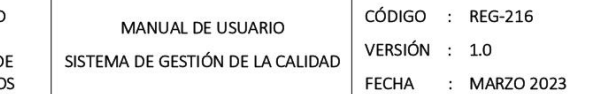

#### Juego de botones.

De las opciones del juego de botones se tiene lo siguiente:

- a. Botón de Carga de evidencia (botón verde de la izquierda).
- b. Botón de Visualización de la evidencia cargada (botón rojo central).
- c. Botón de Revisión de la evidencia cargada (botón azul de la derecha).

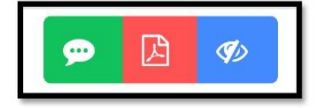

#### Botón de Carga de Evidencia.

Este botón es asignado solo para el perfil o usuario responsable de la carga de las evidencias, este botón permite realizar la carga de un archivo en cualquier formato (Pdf, Word, etc) correspondiente a la evidencia del medio de verificación designado mediante el formulario de carga de evidencia.

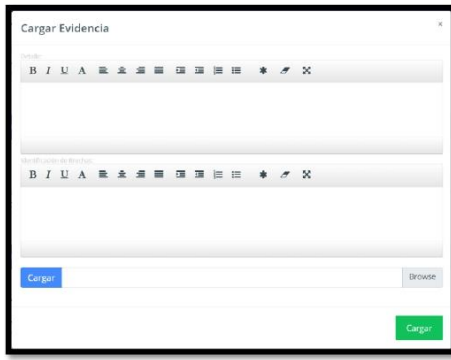

### Estados del Botón de Carga

El botón de carga de evidencia cuenta con dos estados.

a. Estado bloqueado (No Visible): Cuando el resultado de la revisión es Aprobado.

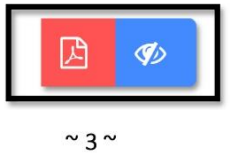

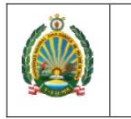

b. Estado activo (Visible): Se presenta las siguientes situaciones:

- · Cuando aún no se tiene evidencia cargada
- Cuando la evidencia ha sido cargada pero aún no está revisado y  $\bullet$ aprobado.
- · El resultado de la revisión fue de Observado.

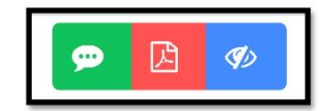

## Botón de Visualización de Evidencia.

Botón asignado tanto a perfil responsable, revisor y administrador, dicho botón permite la visualización del archivo cargado como evidencia, este botón cuenta con dos estados:

a. Estado bloqueado (No Visible): Cuando no se ha cargado ningún archivo como evidencia.

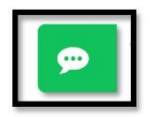

b. Estado activo (Visible): Cuando se tiene el archivo cargado como

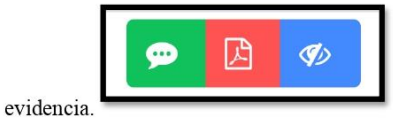

#### Botón de Revisión de Evidencia.

Este botón permite visualizar la fecha, comentario y estado de la revisión, así mismo cuenta con tres estados.

a. Estado pendiente: Cuando no se ha dado un resultado de revisión.

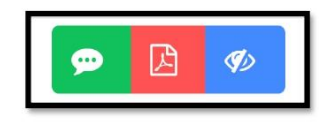

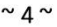

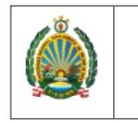

b. Estado observado: Cando el resultado de la revisión es Observado.

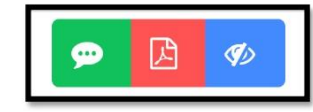

c. Estado aprobado: Cuando el resultado de la revisión es Aprobado.

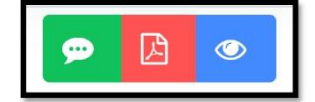

El botón de revisión de evidencia cuenta con dos funcionalidades, tanto para el perfil de responsable como para revisor de evidencia.

Perfil Revisor: permite visualizar el formulario de revisión con las siguientes opciones:

- > Opciones para poder registrar el resultado de la revisión, se tiene el campo de Comentario de revisión, botones que darán el estado de la revisión ya sea Observado o Aprobado.
- > Resultado de la última observación dado con los datos de fecha y hora, Comentario y Estado.

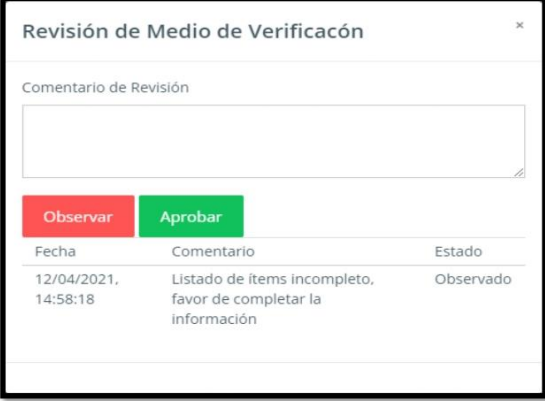

 $~\sim$  5  $\sim$ 

CÓDIGO : REG-216

: MARZO 2023

VERSIÓN : 1.0

**FECHA** 

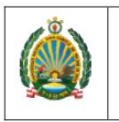

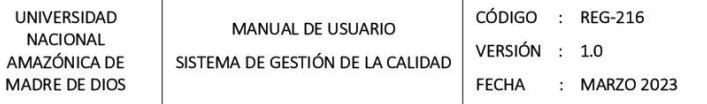

Perfil responsable: permite visualizar el formulario de revisión con las siguientes opciones:

 $\blacktriangleright$  Resultado de la última observación dado con los datos de fecha y hora, Comentario y Estado.

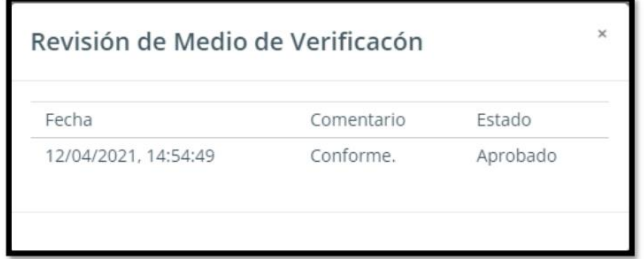

# III. PERFIL Y CAMBIO DE CONTRASEÑA

# Acceso al perfil

En la página de inicio de SINC - UNAMAD, debe dar click en la opción "Perfil",

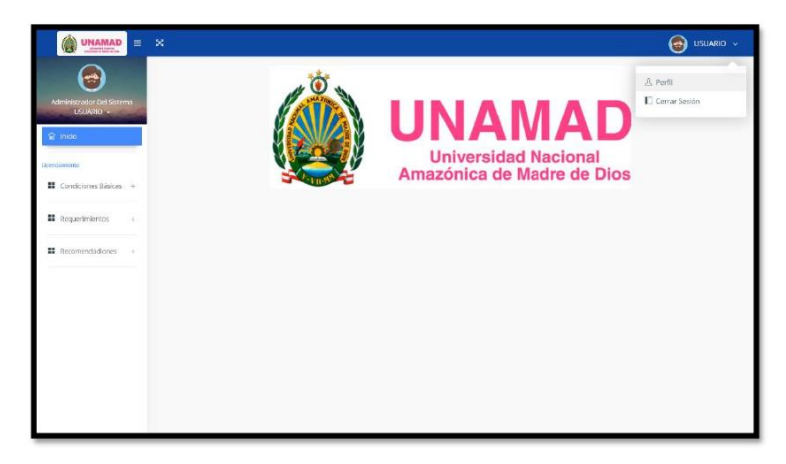

Una vez dentro de la interface del perfil se puede visualizar 2 cuadros de información:

- · Modificación del perfil.
- Cambio de contraseña.  $\bullet$

144

 $\sim$  6  $\sim$ 

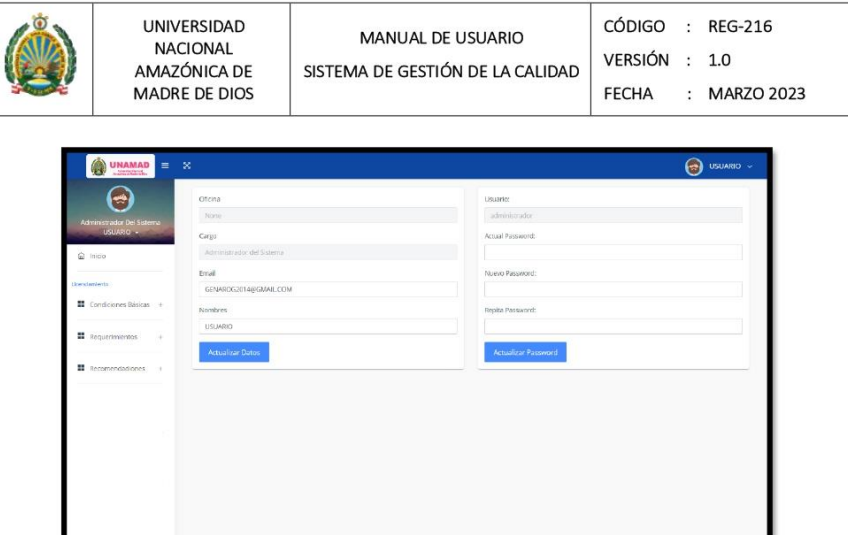

# Modificación del perfil del usuario

Dentro de la interface del Perfil solo se podrá modificar las siguientes celdas activas:

- Ingresar correo institucional o personal.
- Modificar el nombre de usuario final.
- · Al finalizar dar click en el botón "Actualizar Datos".

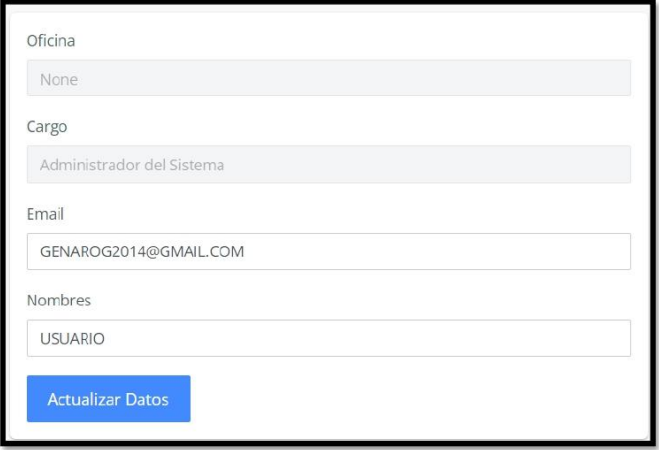

145

 $~^{\sim}$  7  $~^{\sim}$ 

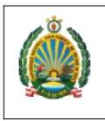

UNIVERS<br>NACION<br>AMAZÓNI **MADRE DI** 

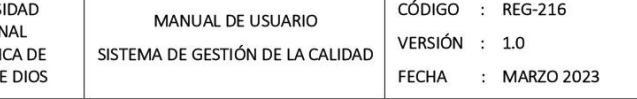

Una vez hecho la modificación, al regresar a la página de inicio se puede verificar el nombre del nuevo usuario asignado.

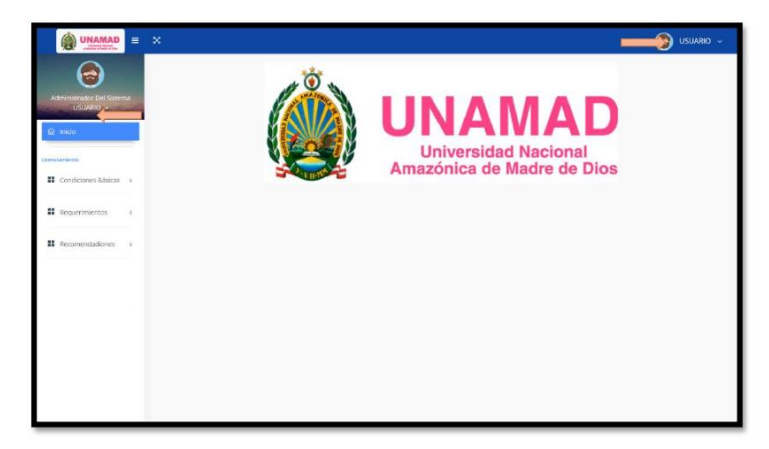

## Cambio de contraseña

Para el cambio de la contraseña se realiza los siguientes pasos:

- a. Ingresar la contraseña actual brindada por la Oficina de Gestión de la calidad.
- b. Asignar una nueva contraseña con las siguientes características:
	- · Su contraseña no puede asemejarse tanto a su otra información personal.
	- Su contraseña debe contener al menos 8 caracteres.  $\bullet$
	- Su contraseña no puede ser una clave utilizada comúnmente.  $\bullet$
	- $\bullet$ Su contraseña no puede ser completamente numérica.
- c. Repetir la nueva contraseña.
- d. Dar click en el botón "Actualizar Password".

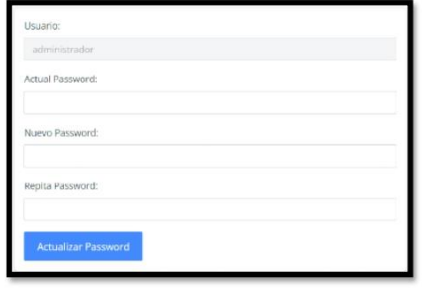

 $\sim$  8  $\sim$ 

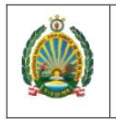

UNIVERSIDA<br>NACIONAL<br>AMAZÓNICA MADRE DE D

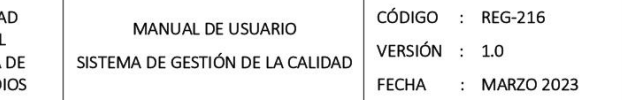

# IV. INTERFACES

# Condiciones Básicas de calidad

Interfaz que contempla las 8 CBC con sus 55 Indicadores.

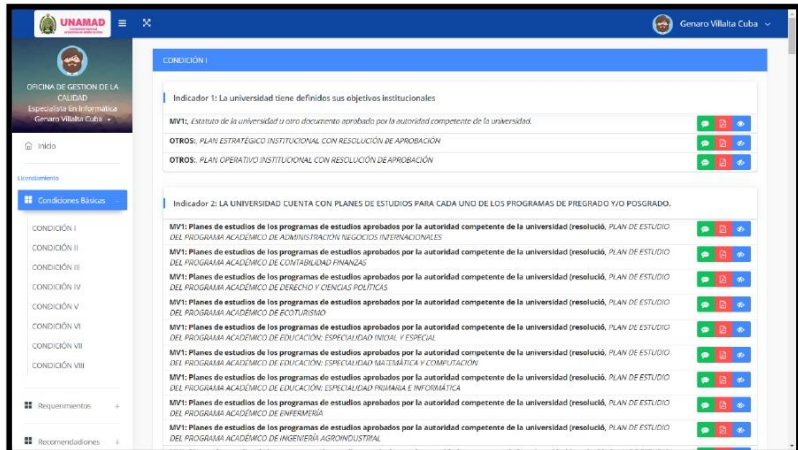

# Requerimientos

Interfaz que contempla las 8 recomendaciones.

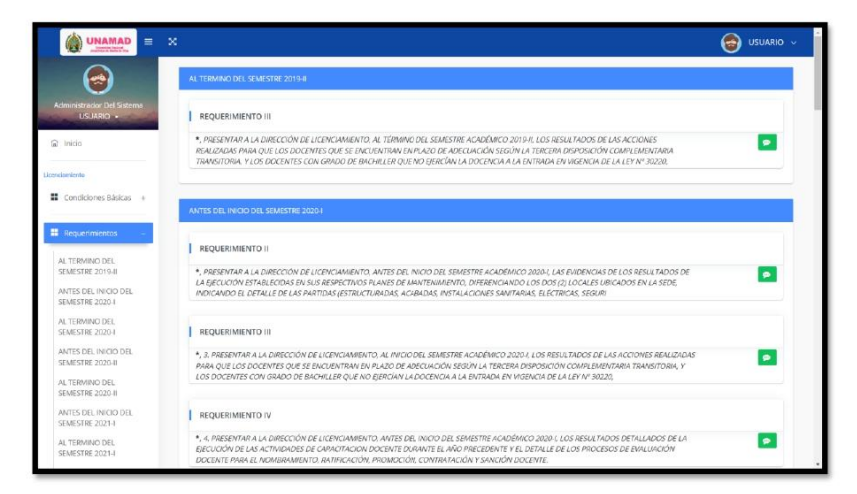

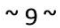

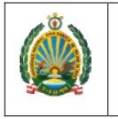

UNIVERSIDAD<br>NACIONAL<br>AMAZÓNICA DI<br>MADRE DE DIO:

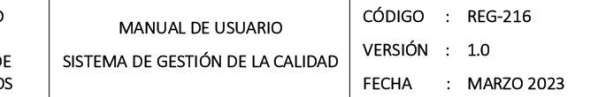

#### Recomendaciones

Interfaz que contempla las 3 recomendaciones.

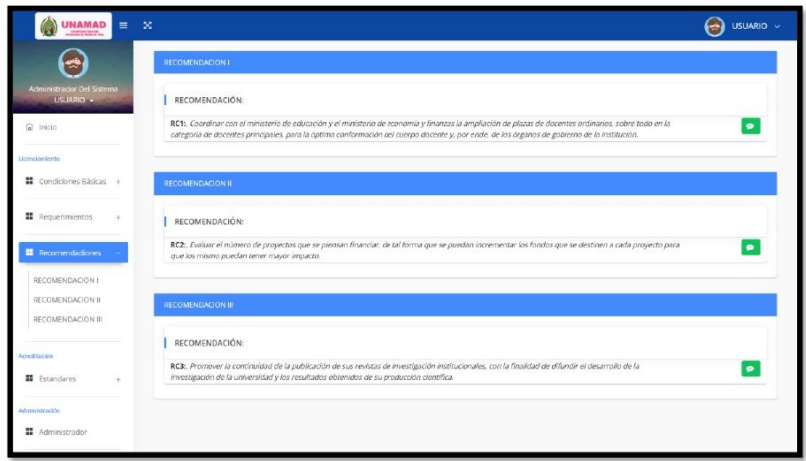

# Acreditación

Interfaz que contempla los 34 estándares de calidad por programa de estudios.

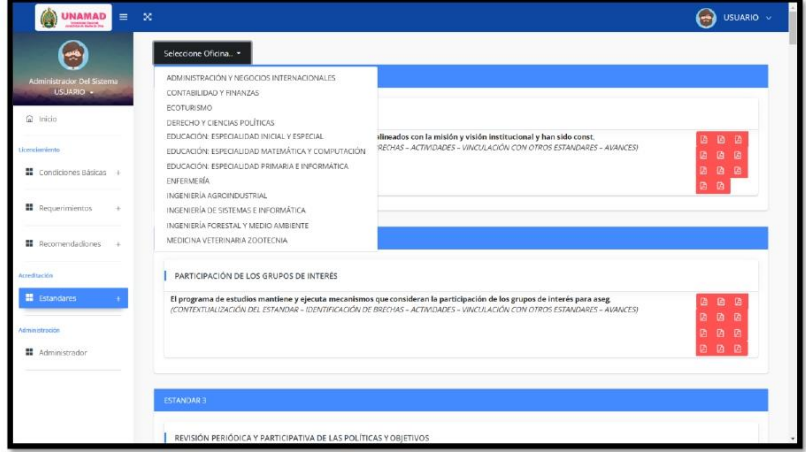

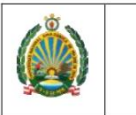

UNIVERSIDAD<br>NACIONAL<br>AMAZÓNICA DE<br>MADRE DE DIOS

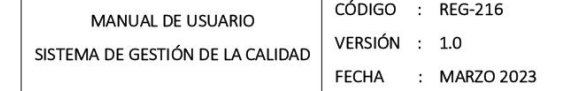

V. ADMINISTRADOR DEL SISTEMA

Login del Sistema.

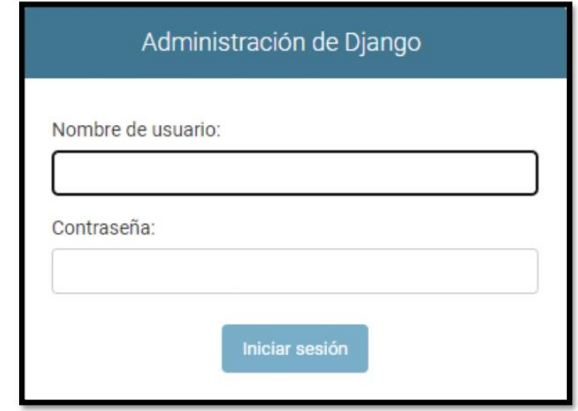

Acceso al panel de administrador mediante la página de inicio

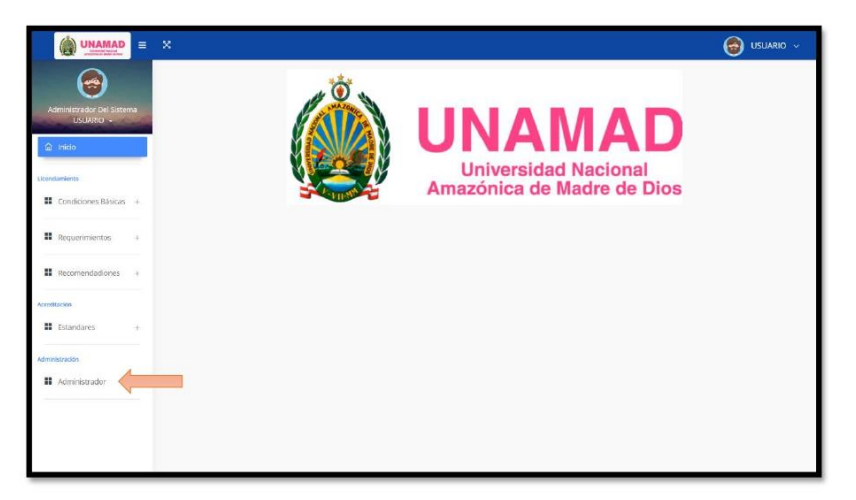

 $\sim$  11  $\sim$ 

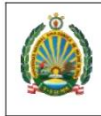

UNIVERSIDAI<br>NACIONAL<br>AMAZÓNICA I MADRE DE DI

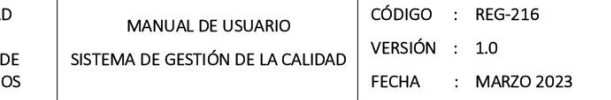

Pantalla de Inicio.

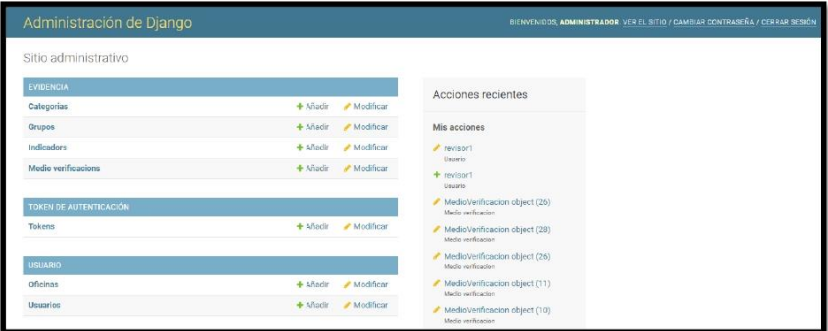

El módulo de administración del sistema nos permite realizar las configuraciones necesarias para el correcto funcionamiento del sistema, en la cual podemos administrar Categorías, Grupo, Indicadores, Medios de Verificación. Oficinas y Usuarios.

# Oficina.

Este modelo nos permite administrar las Oficinas responsables del cargado de evidencias de los medios de verificación a su cargo.

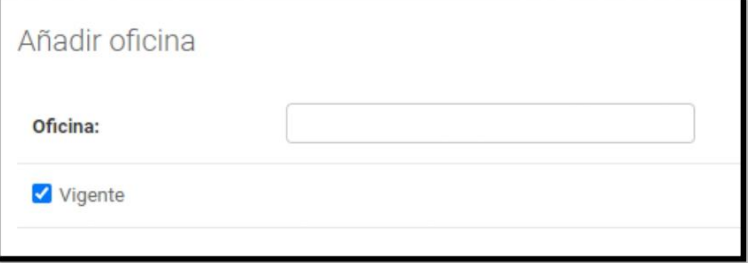

Atributos:

- · Oficina, nombre o descripción de oficina
- · Vigente, flag de vigencia del registro.

150

 $\sim$  12  $\sim$ 

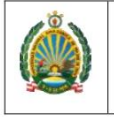

UNIVERSIDAD<br>NACIONAL<br>AMAZÓNICA DE<br>MADRE DE DIOS

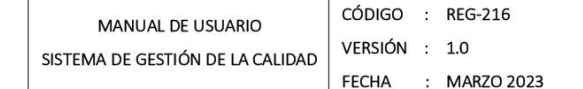

# Usuario.

Este modelo permite administrar usuarios, usuarios responsables de la carga de evidencias, usuarios revisores de la evidencia cargado y usuarios administradores.

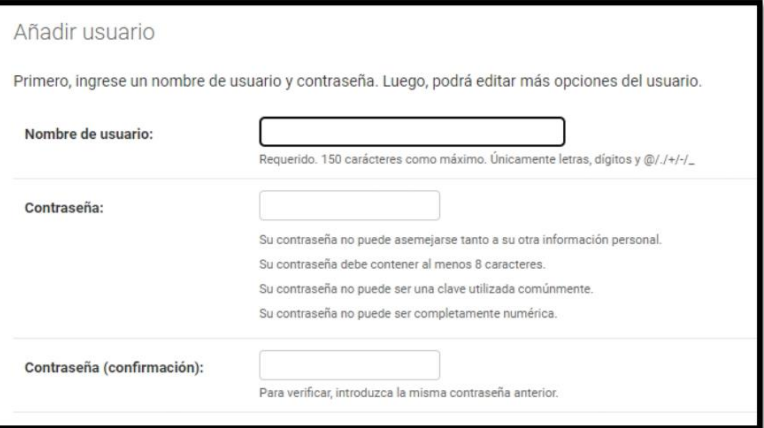

Una vez se añade un nuevo usuario se abrirá la siguiente interfaz de registro de datos del usuario

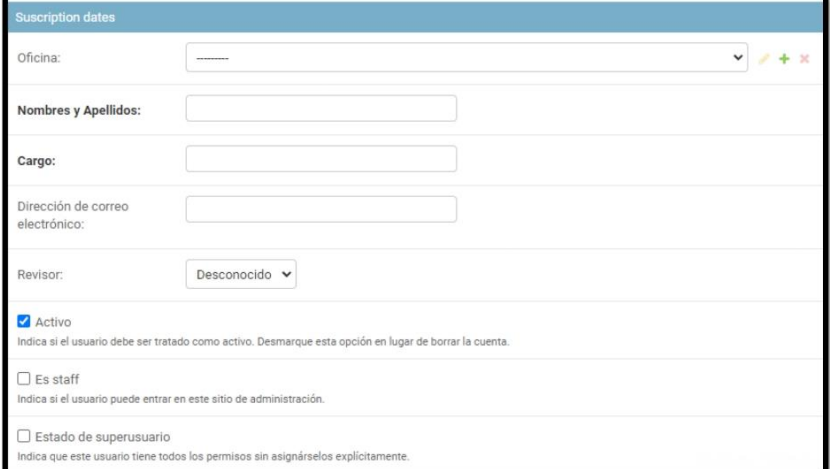

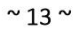

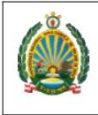

UNIVERSIDAD **NACIONAL** AMAZÓNICA DE MADRE DE DIOS

Atributos:

- · Nombre de Usuario, ID de usuario, el usuario será el mismo que el de correo institucional.
- Contraseña.  $\bullet$
- Oficina, oficina a la que corresponde el usuario.  $\bullet$
- Nombres y Apellidos, nombres completos del usuario.  $\bullet$
- Cargo, cargo del personal dentro de la institución.  $\bullet$
- Dirección de correo electrónico, correo institucional.  $\bullet$
- Revisor, permite dos opciones, sí o no, lo que indica que si el usuario  $\bullet$ tendrá perfil de revisor o responsable de carga de evidencias.
- Activo, flag de estado del usuario.  $\bullet$
- Es staff, flag que indica si el usuario puede entrar al módulo de administración.
- Estado de superusuario, flag que indica si el usuario puede crea, editar o  $\bullet$ eliminar datos en los modelos.

# Categoría.

Este modelo permite administrar categorías, en este modelo solo se debe registrar las siguientes categorías, Condiciones Básicas, Requerimientos y Recomendaciones

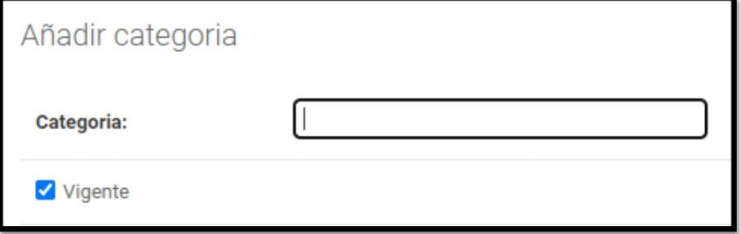

Atributos:

- · Categoría, nombre o descripción de la categoría
- Vigente, flag de vigencia del registro  $\bullet$

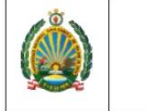

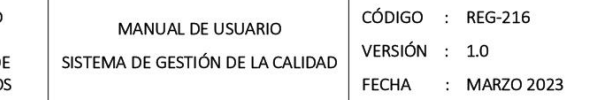

# Grupo.

Este modelo permite administrar grupos, grupos que corresponde a una categoría.

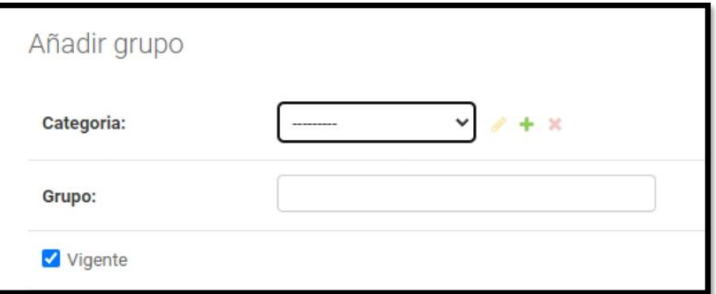

Atributos:

- · Categoría, categoría a la que corresponde
- Grupo, nombre o descripción  $\bullet$
- · Vigente, flag de vigencia del registro

# Indicador.

Este modelo permite administrar los indicadores pertenecientes a un grupo.

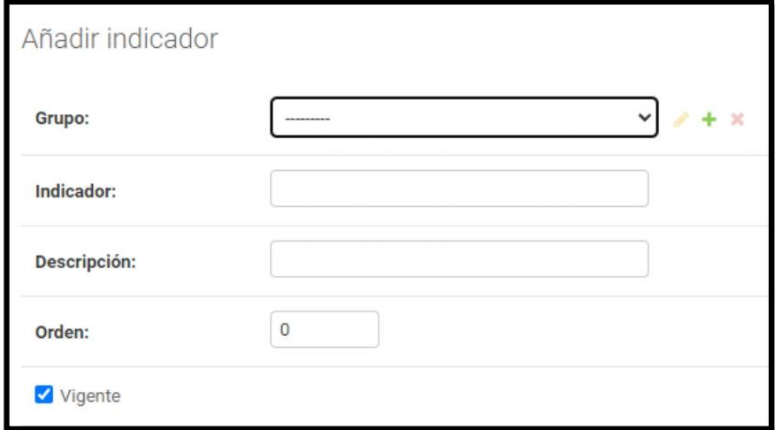

 $\sim$  15  $\sim$ 

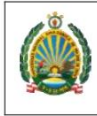

UNIVERSIDAD NACIONAL AMAZÓNICA DE **MADRE DE DIOS** 

Atributos:

- · Grupo, grupo al que corresponde el indicador
- Indicador, nombre del indicador  $\bullet$
- Descripción, descripción del indicador  $\bullet$
- Orden, orden en el que se debe mostrar el indicador dentro del grupo  $\bullet$
- Vigente, flag de vigencia del registro  $\bullet$

# Medio de Verificación.

Este modelo permite administrar los medios de verificación pertenecientes a un indicador.

Para el registro del medio de verificación solo se debe registrar los siguientes datos: Indicador, medio de verificación, vigente, orden, fecha máxima de entrega y oficina responsable.

El atributo de Oficina responsable indica que dicho medio de verificación solo puede ser cargado la evidencia por usuarios responsables configurados a dicha oficina.

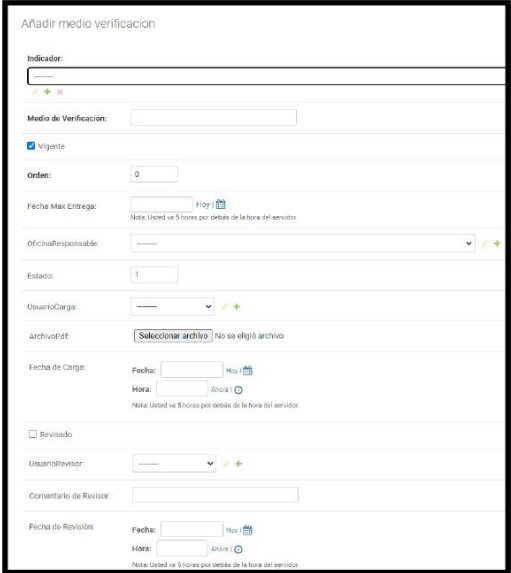

 $\sim$  16  $\sim$ 

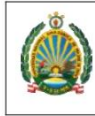

UNIVERSIDAD **NACIONAL** AMAZÓNICA DE MADRE DE DIOS

Atributos:

- · Indicador, indicador al que corresponde el medio de verificación
- Medio de verificación, nombre o descripción del medio de verificación  $\bullet$
- Vigente, flag de vigencia del registro  $\bullet$
- Orden, orden el que se debe mostrar dentro del Indicador  $\bullet$
- Fecha Max Entrega, fecha máximo en la que se debe entregar la evidencia  $\bullet$
- Oficina responsable, oficina la que será responsable de cargar la evidencia  $\bullet$
- Estado, Pendiente, Observado o Aprobado, referente a la evidencia  $\bullet$ cargada
- Usuario carga, usuario que realizó la carga de la evidencia  $\bullet$
- Archivo pdf, archivo cargado como evidencia  $\bullet$
- Fecha de Carga, fecha y hora en la que se realizó la carga de la evidencia  $\bullet$
- Revisado, flag de si la evidencia fue revisado  $\bullet$
- Usuario Revisor, usuario quien realizó la revisión de la evidencia cargada  $\bullet$
- Comentario de revisor, comentario dado por el revisor  $\bullet$
- Fecha de revisión, fecha y hora en la que se realizó la revisión de la  $\bullet$ evidencia

 $~^{\sim}$  17  $~^{\sim}$ 

# **ANEXO 8: Manual del usuario: CONDICIONES BASICAS**

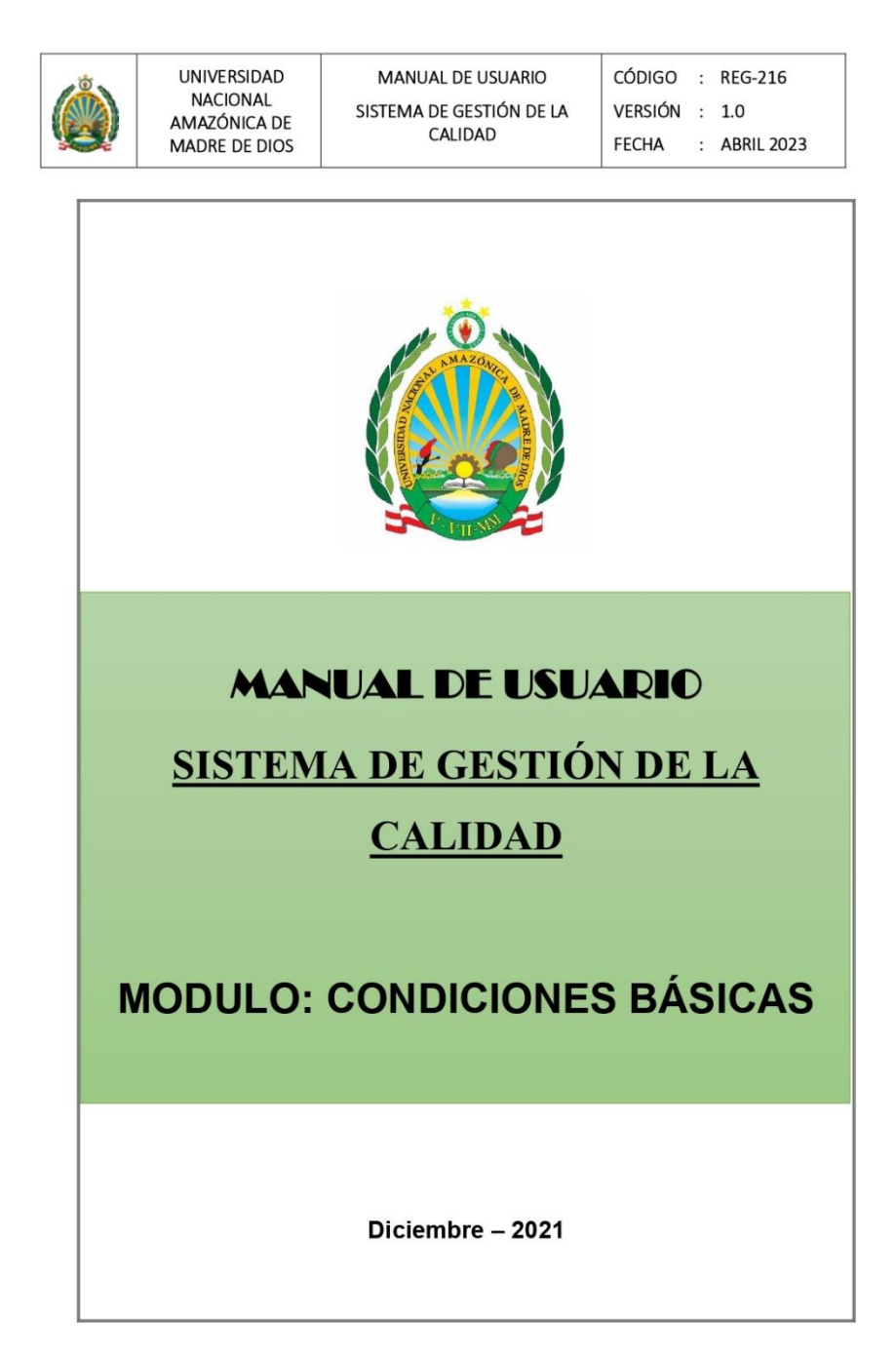

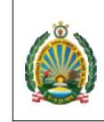

UNIVERSIDAD<br>NACIONAL<br>AMAZÓNICA DE<br>MADRE DE DIOS

# Contenido

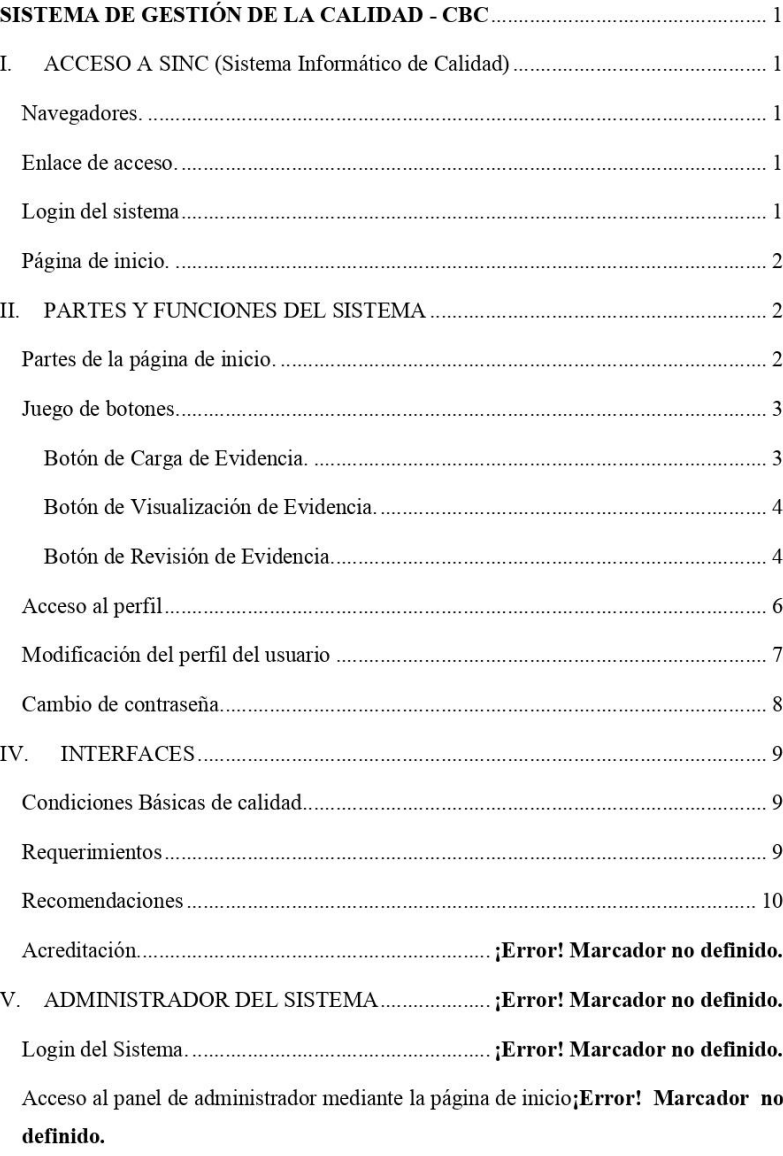

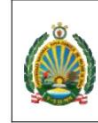

UNIVERSIDAD<br>NACIONAL<br>AMAZÓNICA DE<br>MADRE DE DIOS

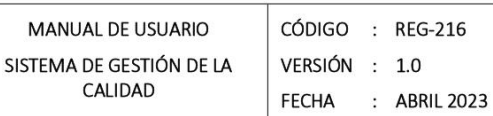

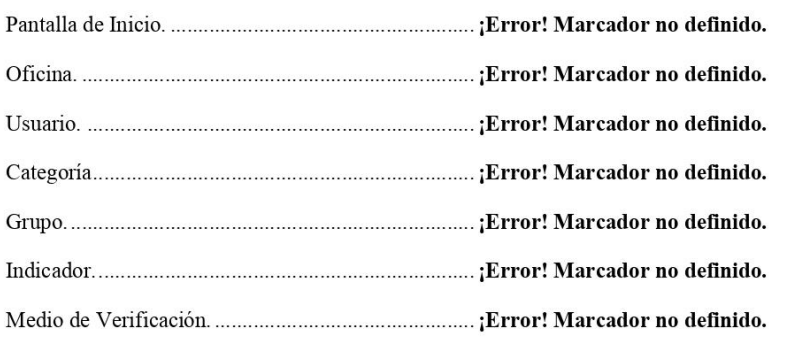

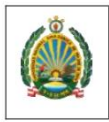

UNIVERSIDAD<br>NACIONAL<br>AMAZÓNICA DE MADRE DE DIOS

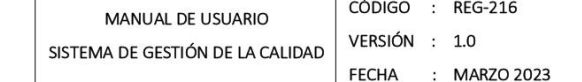

# SISTEMA DE GESTIÓN DE LA CALIDAD - CBC

#### I. **ACCESO A SINC (Sistema Informático de Calidad)**

Navegadores.

Abrimos uno de los siguientes navegadores: Chrome, Firefox, Explorer, etc.

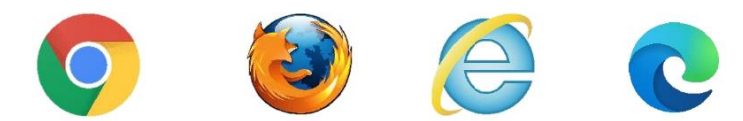

### Enlace de acceso.

En el navegador debe escribir el siguiente URL:

http://sinc.unamad.edu.pe:8000/

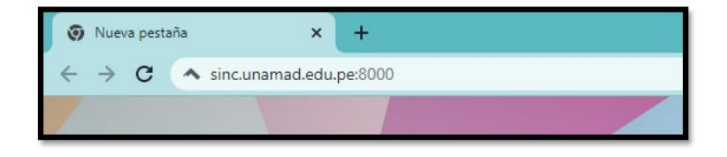

# Login del sistema

Una vez acceda al URL ingresar el usuario y contraseña asignado

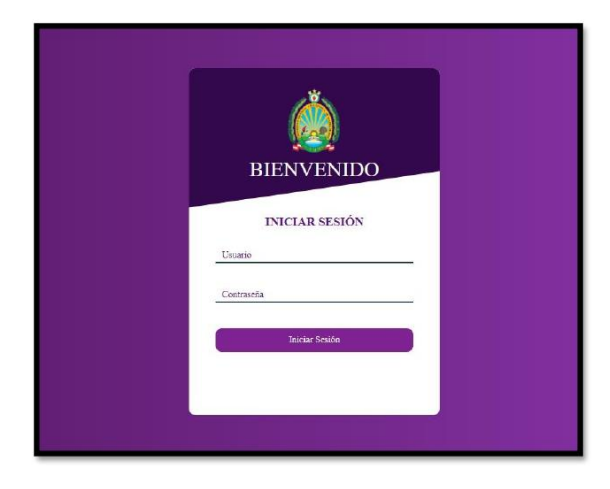

 $\sim$  1  $\sim$ 

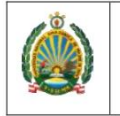

UNIVERSIDAD **NACIONAL** AMAZÓNICA DE MADRE DE DIOS

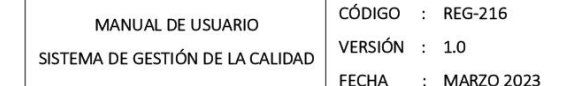

#### Página de inicio.

Una vez estando en la página de inicio de SINC - UNAMAD, debe dar click en la opción "Condiciones Básicas", "Requerimientos" o "Recomendaciones".

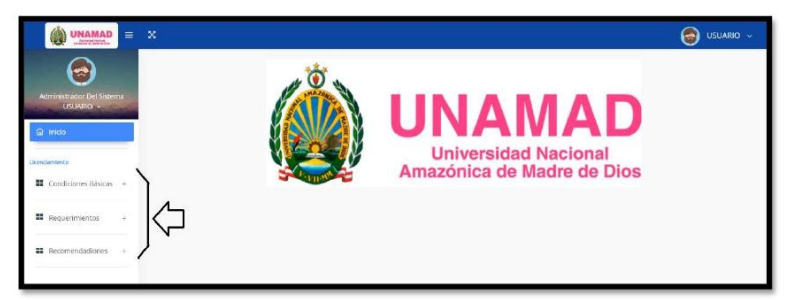

#### PARTES Y FUNCIONES DEL SISTEMA П.

# Partes de la página de inicio.

Una vez seleccionado la opción deseada, se puede observar las siguientes partes:

- 1. Sub Menú de Condiciones.
- 2. Grupo de Condición asignado con la funcionalidad de acordeón.
- 3. Título y descripción del Indicador asignado.
- 4. Descripción del Medio de Verificación asignado.
- 5. Juego de botones.

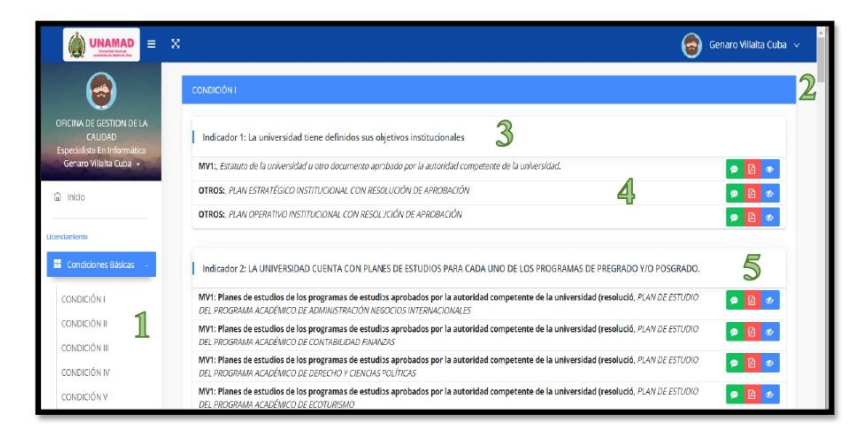

 $\sim$  2  $\sim$ 

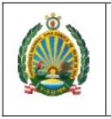

UNIVERSIDAD **NACIONAL** AMAZÓNICA D MADRE DE DIC

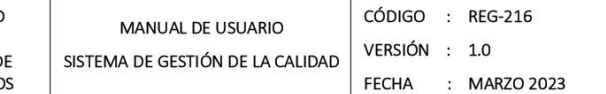

#### Juego de botones.

De las opciones del juego de botones se tiene lo siguiente:

- a. Botón de Carga de evidencia (botón verde de la izquierda).
- b. Botón de Visualización de la evidencia cargada (botón rojo central).
- c. Botón de Revisión de la evidencia cargada (botón azul de la derecha).

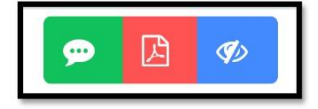

#### Botón de Carga de Evidencia.

Este botón es asignado solo para el perfil o usuario responsable de la carga de las evidencias, este botón permite realizar la carga de un archivo en cualquier formato (Pdf, Word, etc) correspondiente a la evidencia del medio de verificación designado mediante el formulario de carga de evidencia.

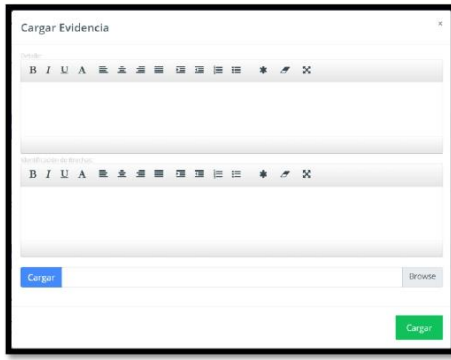

#### Estados del Botón de Carga

El botón de carga de evidencia cuenta con dos estados.

a. Estado bloqueado (No Visible): Cuando el resultado de la revisión es Aprobado.

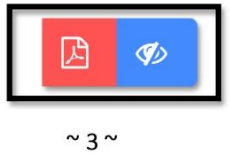

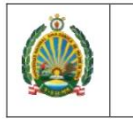

b. Estado activo (Visible): Se presenta las siguientes situaciones:

- · Cuando aún no se tiene evidencia cargada
- · Cuando la evidencia ha sido cargada pero aún no está revisado y aprobado.
- · El resultado de la revisión fue de Observado.

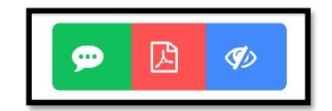

# Botón de Visualización de Evidencia.

Botón asignado tanto a perfil responsable, revisor y administrador, dicho botón permite la visualización del archivo cargado como evidencia, este botón cuenta con dos estados:

a. Estado bloqueado (No Visible): Cuando no se ha cargado ningún archivo como evidencia.

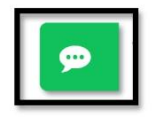

b. Estado activo (Visible): Cuando se tiene el archivo cargado como

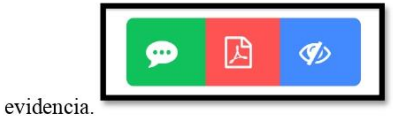

Botón de Revisión de Evidencia.

Este botón permite visualizar la fecha, comentario y estado de la revisión, así mismo cuenta con tres estados.

a. Estado pendiente: Cuando no se ha dado un resultado de revisión.

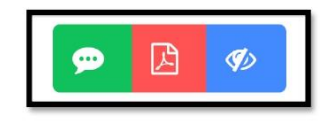

 $~^{\sim}$  4  $~^{\sim}$ 

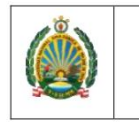

b. Estado observado: Cando el resultado de la revisión es Observado.

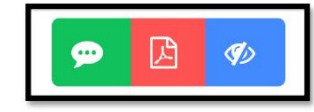

c. Estado aprobado: Cuando el resultado de la revisión es Aprobado.

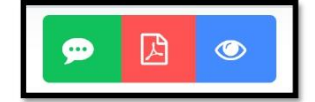

El botón de revisión de evidencia cuenta con dos funcionalidades, tanto para el perfil de responsable como para revisor de evidencia.

Perfil Revisor: permite visualizar el formulario de revisión con las siguientes opciones:

- > Opciones para poder registrar el resultado de la revisión, se tiene el campo de Comentario de revisión, botones que darán el estado de la revisión ya sea Observado o Aprobado.
- > Resultado de la última observación dado con los datos de fecha y hora, Comentario y Estado.

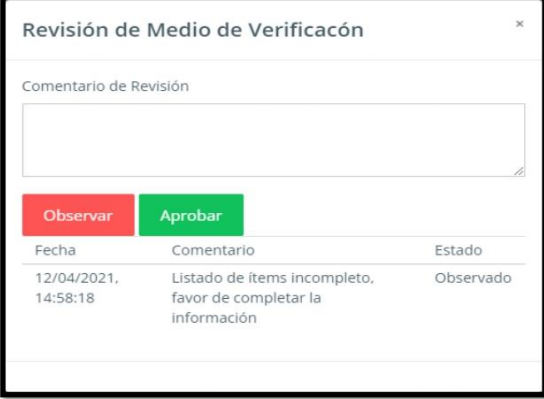

 $~^{\sim}$  5  $\sim$ 

: MARZO 2023
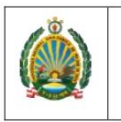

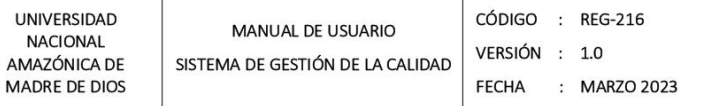

Perfil responsable: permite visualizar el formulario de revisión con las siguientes opciones:

 $\blacktriangleright$  Resultado de la última observación dado con los datos de fecha y hora, Comentario y Estado.

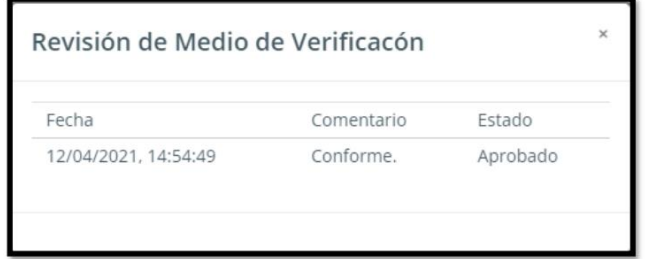

### III. PERFIL Y CAMBIO DE CONTRASEÑA

### Acceso al perfil

En la página de inicio de SINC - UNAMAD, debe dar click en la opción "Perfil",

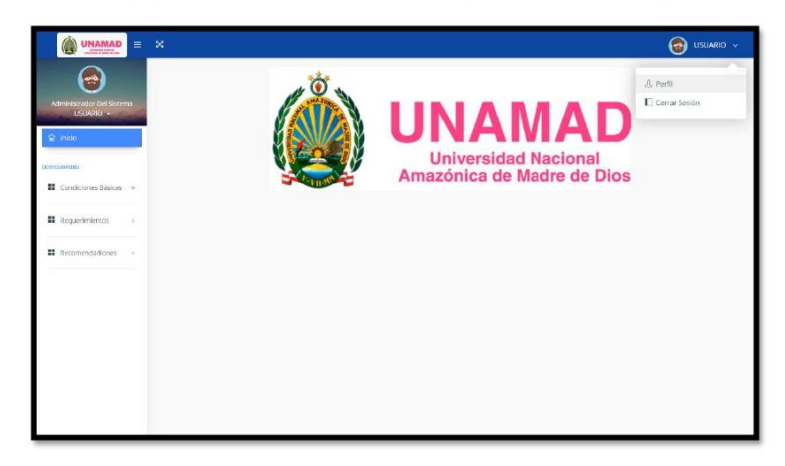

Una vez dentro de la interface del perfil se puede visualizar 2 cuadros de información:

- · Modificación del perfil.
- Cambio de contraseña.  $\bullet$

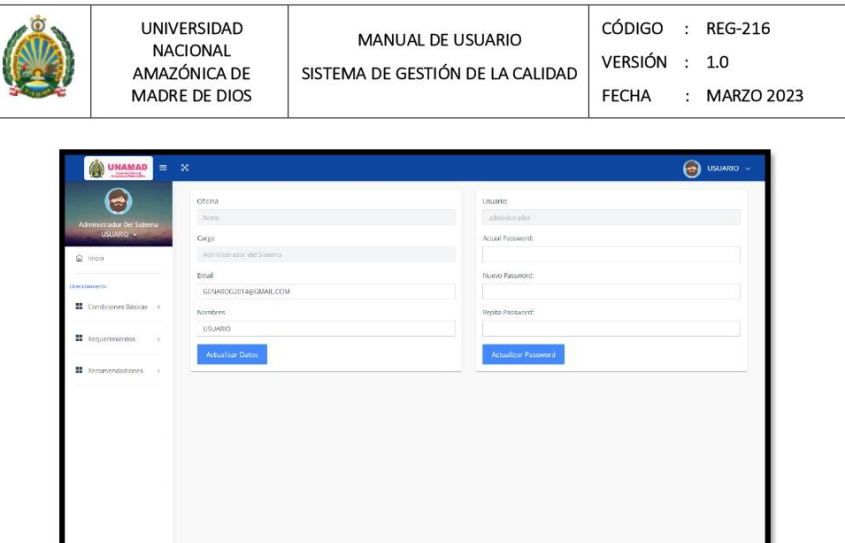

## Modificación del perfil del usuario

Dentro de la interface del Perfil solo se podrá modificar las siguientes celdas activas:

- Ingresar correo institucional o personal.
- Modificar el nombre de usuario final.
- · Al finalizar dar click en el botón "Actualizar Datos".

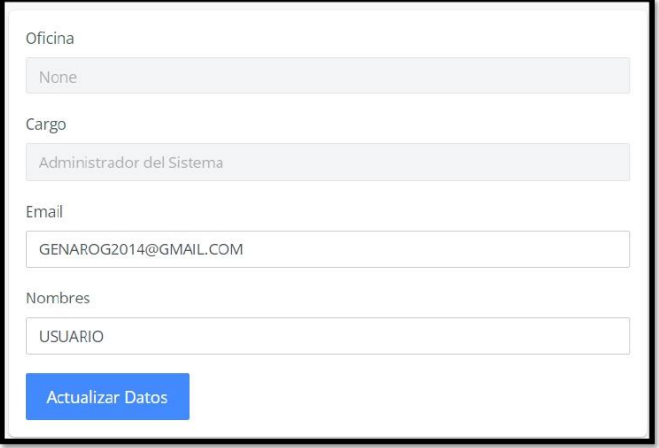

 $~^{\sim}$  7  $^{\sim}$ 

# **ANEXO 9: Manual del usuario: ESTANDARES DE CALIDAD**

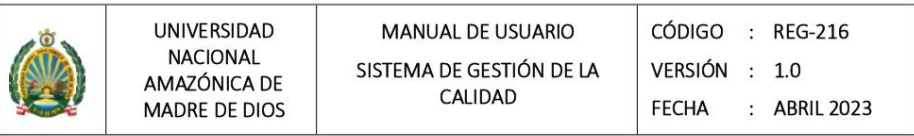

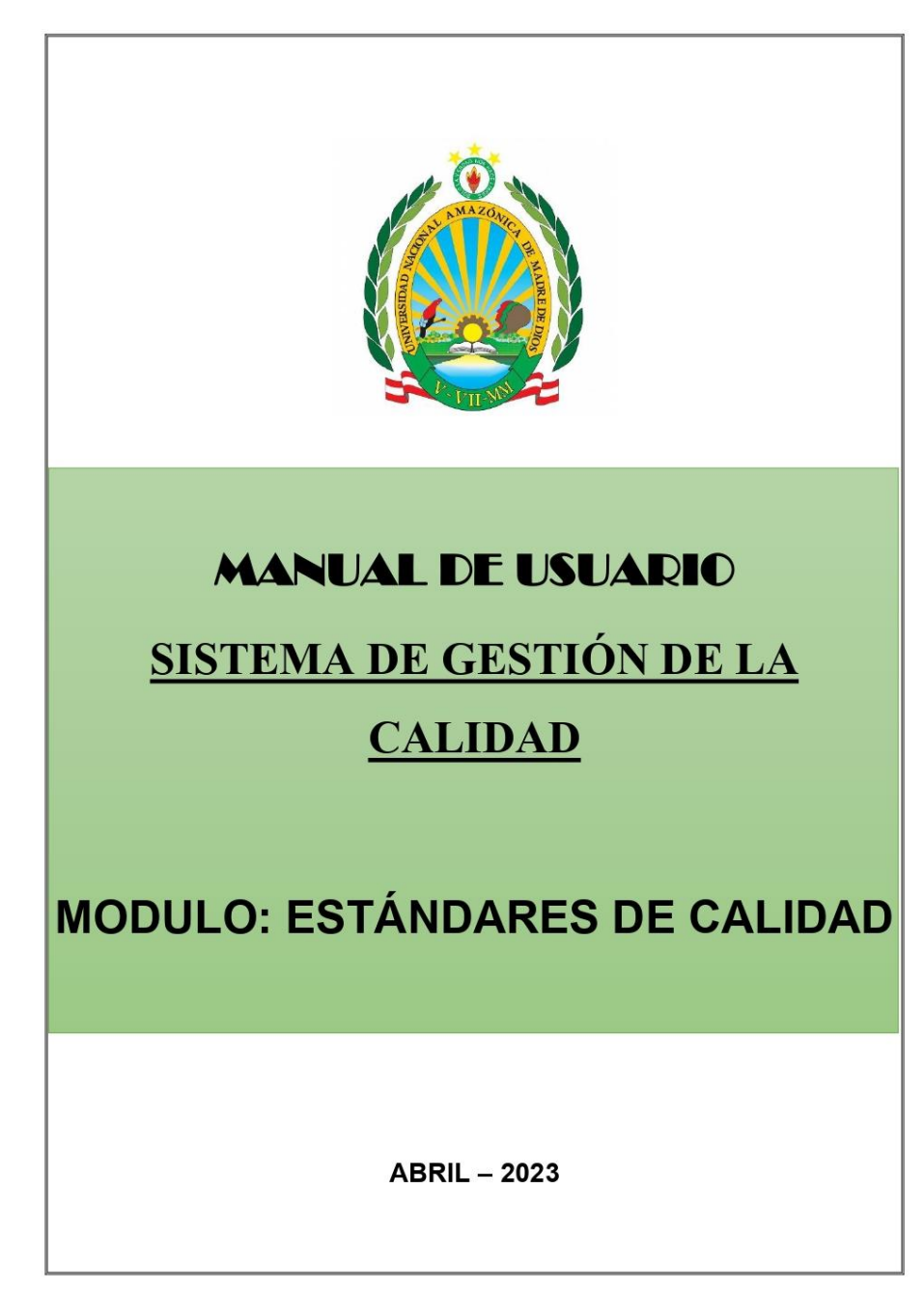

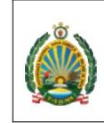

## Contenido

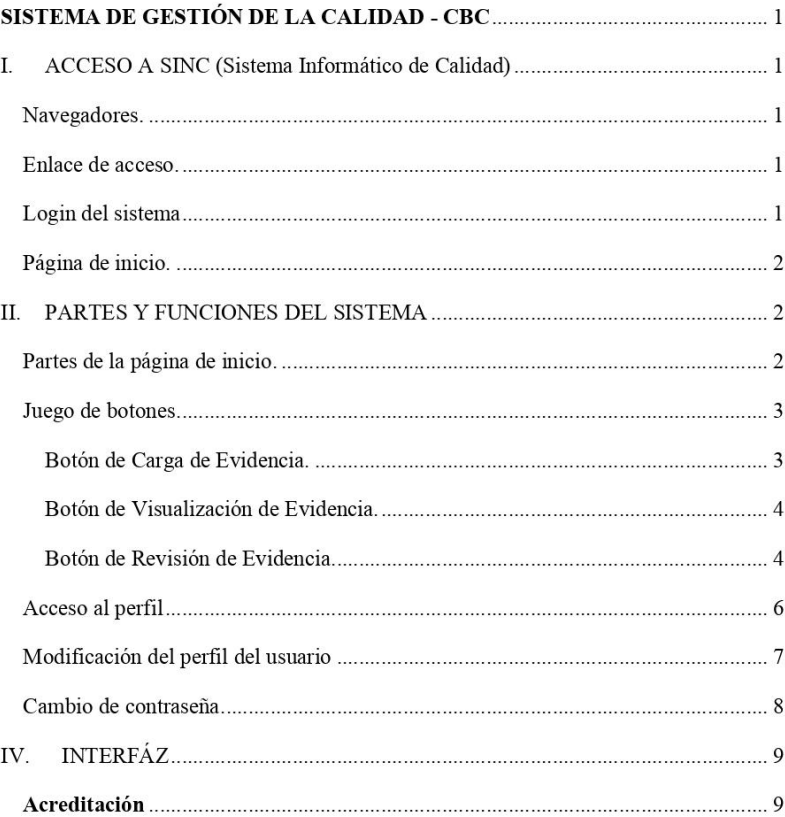

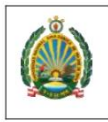

UNIVERSIDAD<br>NACIONAL<br>AMAZÓNICA DE MADRE DE DIOS

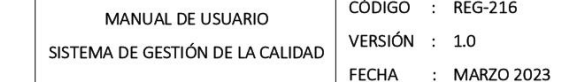

## SISTEMA DE GESTIÓN DE LA CALIDAD - CBC

#### I. **ACCESO A SINC (Sistema Informático de Calidad)**

Navegadores.

Abrimos uno de los siguientes navegadores: Chrome, Firefox, Explorer, etc.

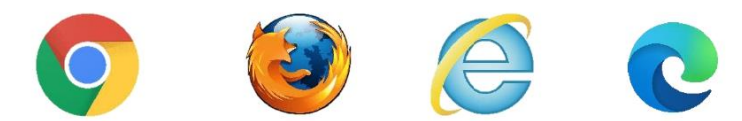

#### Enlace de acceso.

En el navegador debe escribir el siguiente URL:

http://sinc.unamad.edu.pe:8000/

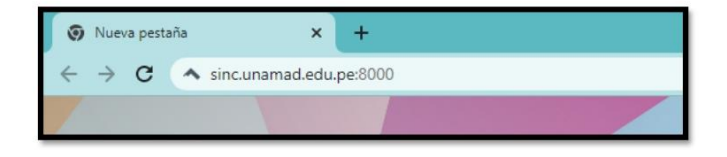

### Login del sistema

Una vez acceda al URL ingresar el usuario y contraseña asignado

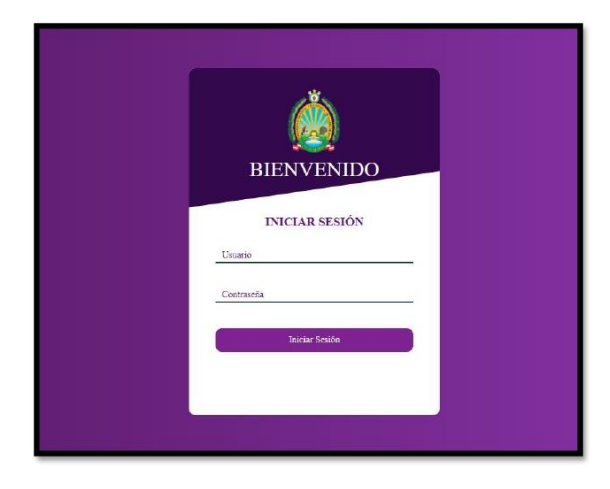

 $\sim$  1  $\sim$ 

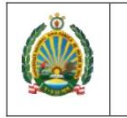

UNIVERSIDAD<br>NACIONAL<br>AMAZÓNICA DE MADRE DE DIOS

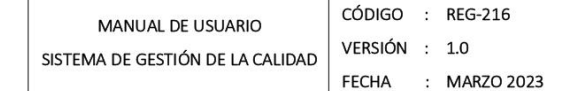

#### Página de inicio.

Una vez estando en la página de inicio de SINC - UNAMAD, debe dar click en la opción "Estándares".

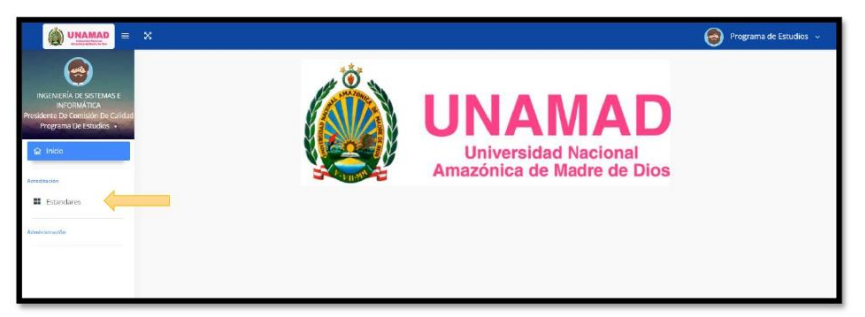

#### PARTES Y FUNCIONES DEL SISTEMA II.

### Partes de la página de inicio.

Una vez seleccionado la opción deseada, se puede observar las siguientes partes:

- 1. Sub Menú de Condiciones.
- 2. Grupo de Condición asignado con la funcionalidad de acordeón.
- 3. Título y descripción del Indicador asignado.
- 4. Descripción del Medio de Verificación asignado.
- 5. Juego de botones.

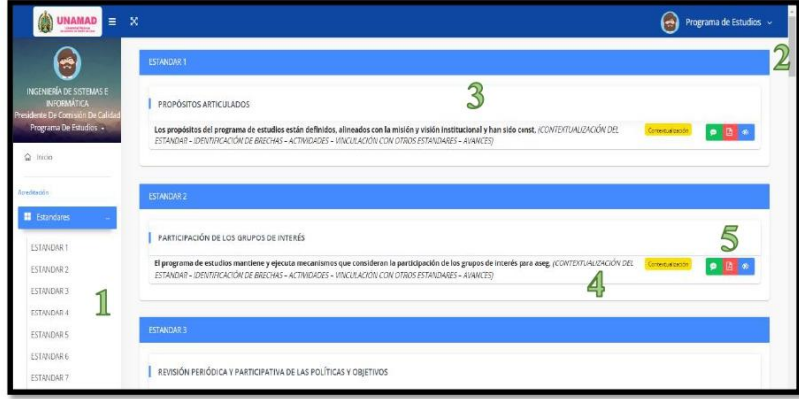

 $\sim$  2  $\sim$ 

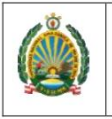

UNIVERSIDAI **NACIONAL** AMAZÓNICA I MADRE DE DI

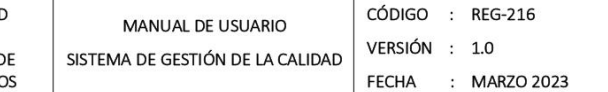

#### Juego de botones.

De las opciones del juego de botones se tiene lo siguiente:

- a. Botón de Carga de evidencia (botón verde de la izquierda).
- b. Botón de Visualización de la evidencia cargada (botón rojo central).
- c. Botón de Revisión de la evidencia cargada (botón azul de la derecha).

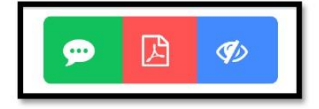

#### Botón de Carga de Evidencia.

Este botón es asignado solo para el perfil o usuario responsable de la carga de las evidencias, este botón permite realizar la carga de un archivo en cualquier formato (Pdf, Word, etc) correspondiente a la evidencia del medio de verificación designado mediante el formulario de carga de evidencia.

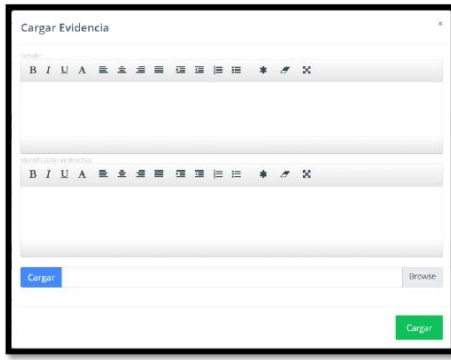

#### Estados del Botón de Carga

El botón de carga de evidencia cuenta con dos estados.

a. Estado bloqueado (No Visible): Cuando el resultado de la revisión es Aprobado.

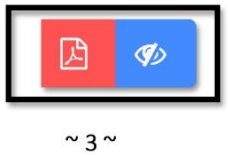

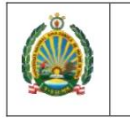

b. Estado activo (Visible): Se presenta las siguientes situaciones:

- · Cuando aún no se tiene evidencia cargada
- · Cuando la evidencia ha sido cargada pero aún no está revisado y aprobado.
- · El resultado de la revisión fue de Observado.

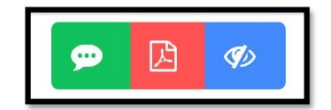

#### Botón de Visualización de Evidencia.

Botón asignado tanto a perfil responsable, revisor y administrador, dicho botón permite la visualización del archivo cargado como evidencia, este botón cuenta con dos estados:

a. Estado bloqueado (No Visible): Cuando no se ha cargado ningún archivo como evidencia.

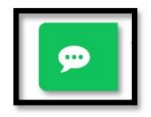

b. Estado activo (Visible): Cuando se tiene el archivo cargado como

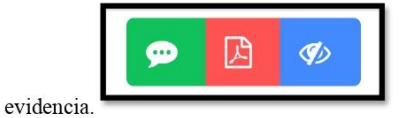

Botón de Revisión de Evidencia.

Este botón permite visualizar la fecha, comentario y estado de la revisión, así mismo cuenta con tres estados.

a. Estado pendiente: Cuando no se ha dado un resultado de revisión.

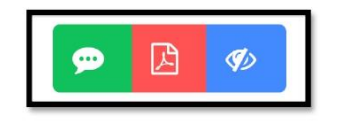

 $~^{\sim}$  4  $~^{\sim}$ 

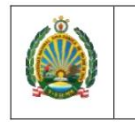

b. Estado observado: Cando el resultado de la revisión es Observado.

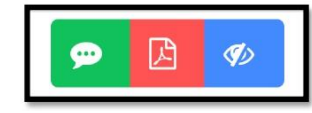

c. Estado aprobado: Cuando el resultado de la revisión es Aprobado.

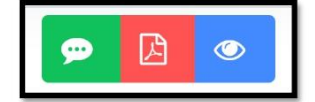

El botón de revisión de evidencia cuenta con dos funcionalidades, tanto para el perfil de responsable como para revisor de evidencia.

Perfil Revisor: permite visualizar el formulario de revisión con las siguientes opciones:

- > Opciones para poder registrar el resultado de la revisión, se tiene el campo de Comentario de revisión, botones que darán el estado de la revisión ya sea Observado o Aprobado.
- > Resultado de la última observación dado con los datos de fecha y hora, Comentario y Estado.

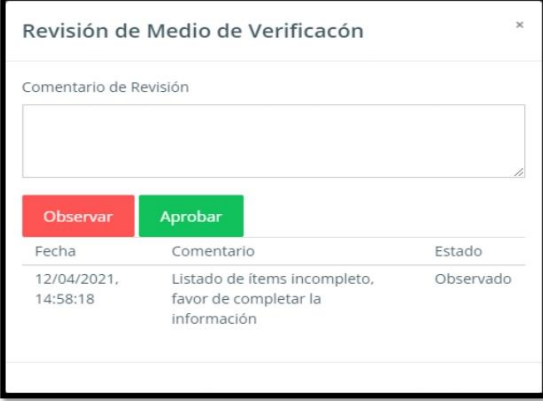

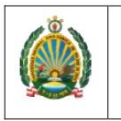

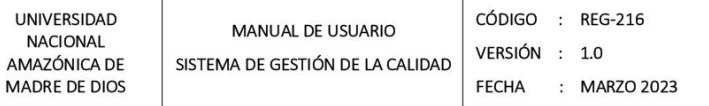

Perfil responsable: permite visualizar el formulario de revisión con las siguientes opciones:

 $\blacktriangleright$  Resultado de la última observación dado con los datos de fecha y hora, Comentario y Estado.

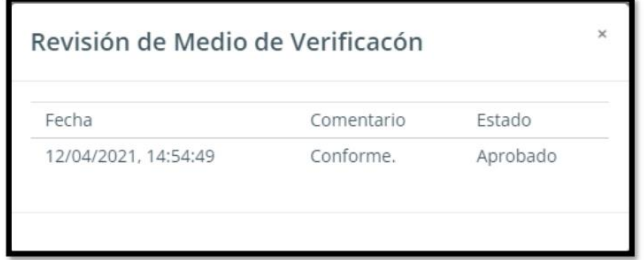

### III. PERFIL Y CAMBIO DE CONTRASEÑA

### Acceso al perfil

En la página de inicio de SINC - UNAMAD, debe dar click en la opción "Perfil",

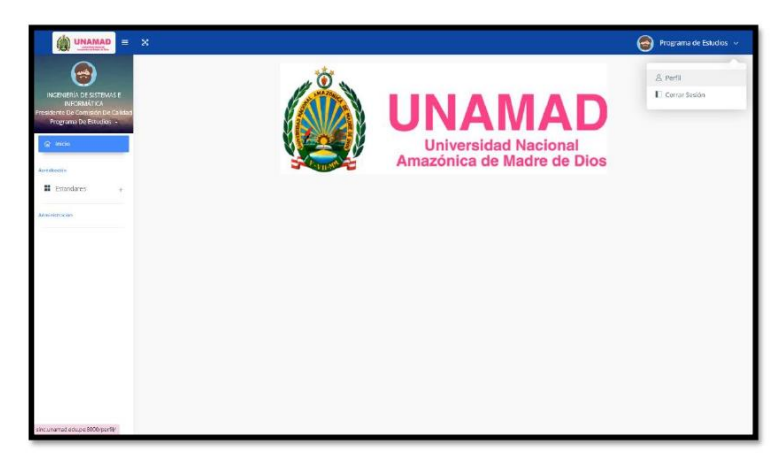

Una vez dentro de la interface del perfil se puede visualizar 2 cuadros de información:

- · Modificación del perfil.
- Cambio de contraseña.  $\bullet$

173

 $~^{\sim}$  6  $^{\sim}$ 

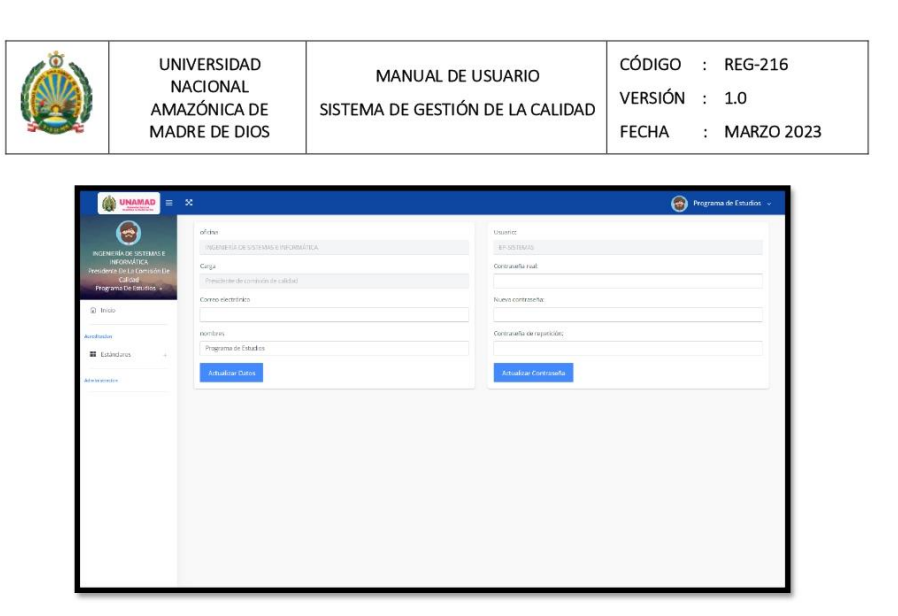

### Modificación del perfil del usuario

Dentro de la interface del Perfil solo se podrá modificar las siguientes celdas activas:

- Ingresar correo institucional o personal.
- Modificar el nombre de usuario final.
- · Al finalizar dar click en el botón "Actualizar Datos".

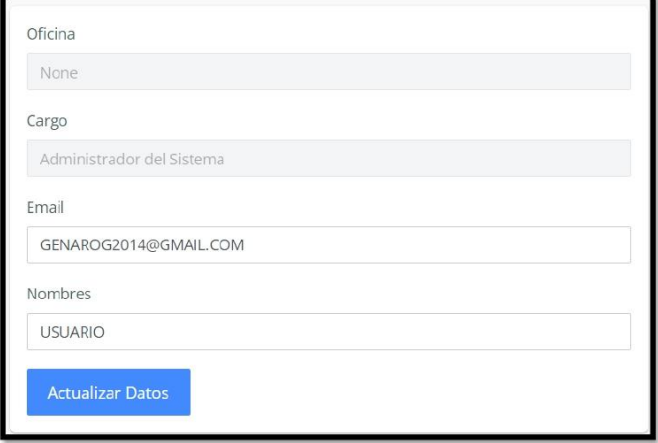

174

 $~^{\sim}$  7  $~^{\sim}$ 

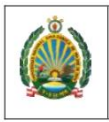

UNIVERSIDA NACIONAL<br>NACIONAL<br>AMAZÓNICA MADRE DE DI

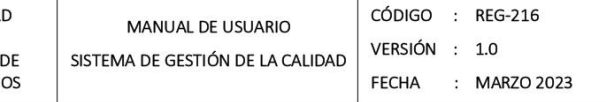

Una vez hecho la modificación, al regresar a la página de inicio se puede verificar el nombre del nuevo usuario asignado.

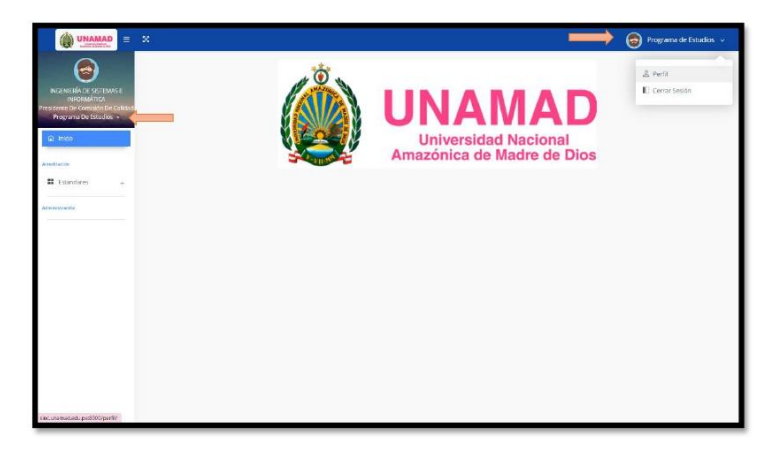

#### Cambio de contraseña

Para el cambio de la contraseña se realiza los siguientes pasos:

- a. Ingresar la contraseña actual brindada por la Oficina de Gestión de la calidad.
- b. Asignar una nueva contraseña con las siguientes características:
	- · Su contraseña no puede asemejarse tanto a su otra información personal.
	- Su contraseña debe contener al menos 8 caracteres.  $\bullet$
	- $\bullet$ Su contraseña no puede ser una clave utilizada comúnmente.
	- Su contraseña no puede ser completamente numérica.  $\bullet$
- c. Repetir la nueva contraseña.
- d. Dar click en el botón "Actualizar Password".

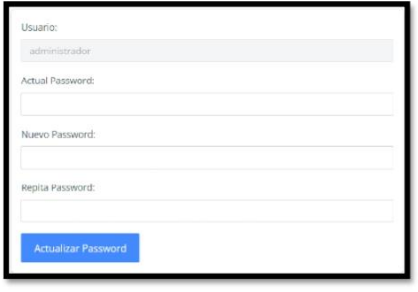

 $\sim$  8  $\sim$ 

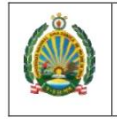

UNIVERSIDAD<br>NACIONAL<br>AMAZÓNICA DE<br>MADRE DE DIOS

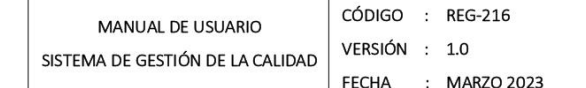

### IV. INTERFÁZ

### Acreditación

Interfaz que contempla los 34 estándares de calidad por programa de estudios.

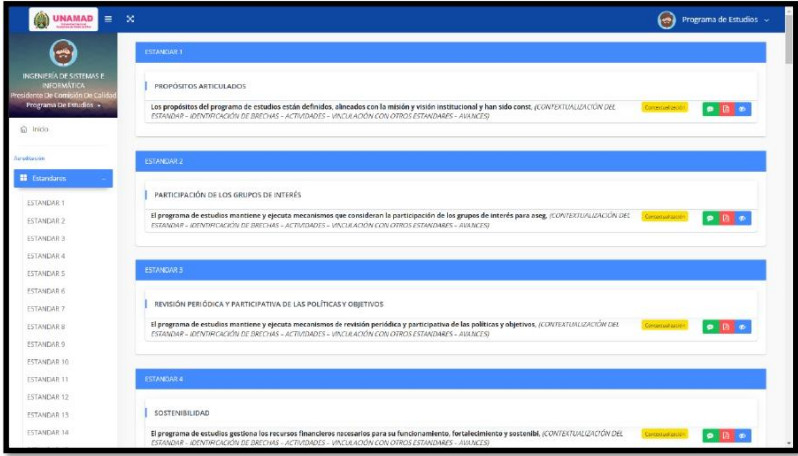

 $~\sim$  9  $\sim$